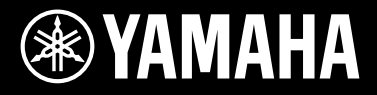

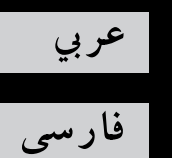

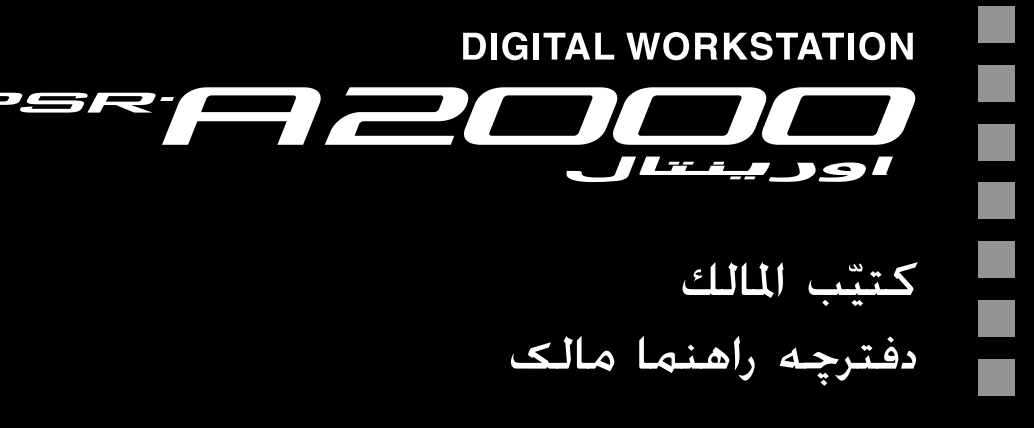

شكرا لشرائك Yamaha Digital Workstation! نحن نوصيك بقراءة هذا الدليل بانتباه حتى يمكنك التمتع بالوظائف المتقدمة والمناسبة لهذه الآلة الموسيقية بشكل كامل. نحن نوصيك أيضا بالاحتفاظ بهذا الدليل في مكان آمن وفي متنآول اليد للرجوع إليه في المستقبل. قبل استعمال هذه الآلة الموسيقية، تأكدُّ من قراءة "تنبيُّهات احتياطية" في الصفحات ٦–٧. ً

ممنون از شما برای خریداری این Yamaha Digital Workstation! ما توصیه می کنیم که این دفترچه راهنها را به دقت مطالعه کنید تا بتوانید به طور کامل از عملکردهای آسان و پیشرفته این دستگاه بهره لازم را ببرید. ما همچنین توصیه می کنیم این دفترچه راهنها را در مکانی امن و در دسترس برای مراجعات آینده نگهداری کنید.<br>پیش از استفاده از این دستگاه، مطمئن شوید که "پیشگیری" را در صفحات ۶–۷ مطالعه نهایید.

يمكن العثور عىل لوحة اسم هذا املنتوج أسفل هذه الوحدة. الرقم التسلسيل هلذا املنتوج يمكن العثور عليه عىل أو بالقرب من لوحة الاسم. عليك بملاحظة الرقم التسلسلي هذا في المكان الذي تم توفيره بالأسفل والاحتفاظ بدليل الاستعمال هذا كسجل دائم لعملية الشراء لمساعدتك على تحديد هذا المتوج في حالة التعرض للسرقة.

رقم املوديل

الرقم التسلسيل

(bottom)

# حول كتيبات الاستعمال

هذه الآلة المو سيقية لها الو ثائق التالية والمو اد التعليمية.

#### الوثائق المتضمنة

- **ّب املالك )هذا الكتاب( كتي** حيتوي عىل التعليامت الشاملة الستخدام 2000A-PSR. تعليامت الوظيفة مقسمة اىل القسمني التاليني لالستخدام املناسب.
	- **•عمليات التشغيل األساسية:** توفر شروحات شاملة حول الوظائف الاساسية الخاصة بالجهاز PSR-A2000.
- **•مزايا متقدمة:** يشرح المزايا المتقدمة للآلة الموسيقية، وهي غير مشروحة في قسم عمليات التشغيل الأساسية. على سبيل المثال، يمكنك تعلم كيفية إنشاء Styles أصلية أو أغاين أو أزرار متعددة أو إجياد الرشوحات املفصلة للقياسات اخلاصة.
	- \* كل فصل يف قسم املزايا املتقدمة يوافق الفصول ذات الصلة يف قسم عمليات التشغيل األساسية.

#### المواد على الانترنت (القابلة للتحميل على الانترنت)

المواد التعليمية التالية متوفرة للتحميل من Yamaha Manual Xamaha Manual Zibrary ، ثم أدخل اسم الموديل (PSR-A2000 مثلا) في منطقة اسم املوديل للبحث عن كتيبات املستعمل.

#### Yamaha Manual Library http://www.yamaha.co.jp/manual/

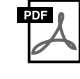

#### **List Data**

ً حيتوي عىل جداول املحتويات املهمة املتنوعة واملضبوطة مسبقا مثل األصوات و Styles واملؤثرات وكذلك معلومات MIDI املتعلقة.

國

**Basics MIDI( فقط باللغة االنجليزية والفرنسية واالملانية واالسبانية(** اذا اردت معرفة أكثر حول MIDI وكيفية استعامله، راجع الكتيب التمهيدي هذا.

- الرسومات التوضيحية وشاشات LCD ّ كام هي معروضة داخل هذا الكتيب هي ألغراض تعليمية فقط، ويمكن أن تظهر بشكل خمتلف عن تلك املوجودة عىل آلتك املوسيقية.
	- ّ أمثلة شاشات عرض دليل التشغيل املعروضة داخل هذا الكتيب هي باللغة االنجليزية.
	- Windows هي عالمة جتارية مسجلة لرشكة Corporation ® Microsoft يف الواليات املتحدة االمريكية والبلدان االخرى.
	- Apple و Mac و Macintosh هي عالمات جتارية لرشكة .Inc Apple وهي مسجلة يف الواليات املتحدة االمريكية والبلدان االخرى.
		- اسهاء الشركة واسهاء المنتوج في هذا الكتيب هي العلامات التجارية أو العلامات التجارية المسجلة للشركات الموافقة لها.

مرحبا إىل حمطة العمل الرقمية

اكتشف الأمثلة المسحلة البدء

األمثلة املسجلة تعرض االصوات و Styles املذهلة يف اآللة املوسيقية، وتعطيك جتربة عملية بواسطتها.

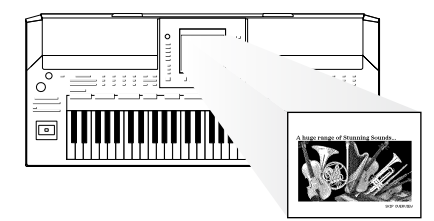

اعزف أصوات متعددة للآلة الموسيقية الفصل الأصوات

C GUITAR & O ORGAN & C CHOR & O ORIENTAL O SAXOPHONE O TRUMPET O FXNTH. 8 O PERC. & O STRINGS O FLUTE & O BRASS O PROAN O EXPANSION/

توفر لك هذه الآلة الموسيقية نطاقا واسعا من الأصوات الموسيقية الأصلية، وليس فقط أصوات البيانو بل عديد من الأصوات الاخرى من ضمنها الأصوات الشرقية. التعبير الموسيقي لهذه الأصوات محسن بمصاحبة عصا التوجيه املضافة حديثا. يمكنك أيضا توسيع إمكانياتك االبتكارية أكثر برتكيب أصوات أخرى.

VOICE  $\boxed{\bigcirc}$  PIANO  $\boxed{\bigcirc}$  E. PIANO

قم بالأداء المصاحب مع فرقة خلفية الفصل Styles r

عزف النغمة بواسطة يدك اليسرى يمكن من عزف المصاحبة المساعدة تلقائيا )وظيفة Style). اخرت نموذج مصاحب — مثل البوب، اجلاز، الشرقية، وأنواع مختلفة أخرى من الموسيقي في العالم — واترك آلتك املوسيقية تكون فرقتك املساعدة! بالإضافة لذلك، تمكنك هذه الآلة الموسيقية من إضافة اختيار أكبر لوضع Styles لملائمة اختياراتك أو تقنية الأداء.

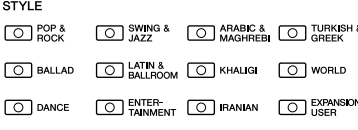

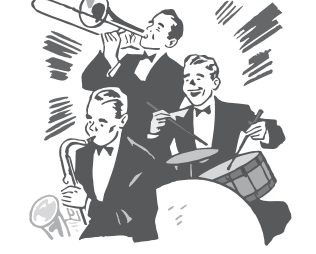

العزف بمصاحبة بيانات الاغنية مس الفصل الأغان

إعا**دة عزف الأغاني** ..................صفحة ٥٧ اعزف بمصاحبة بيانات الأغنية، وقم بملء أدائك بأصوات فرقة أوركسترا كاملة. استمتع بنطاق واسع من الأغاني — بيانات الموسيقى المتوفرة تجاريا أو الأغاني المهيئة مسبقا.

ع**رض قطعة موسيقية.**....................صفحة ٦٠ أثناء إعادة عز ف الأغنية، يمكنك الحصول على قطعة موسيقية (النو تات) معروضة على الشاشة — أداة مناسبة واستثنائية للتعلم والتمرن عىل القطع املوسيقية.

تسحيل أدائك ................. صفحة ٢٤ متكنك هذه اآللة املوسيقية من تسجيل أدائك اخلاص وحفظه يف الذاكرة الداخلية أو ذاكرة الفالش USB. تمكنك هذه الآلة الموسيقية أيضا من الاستماع لأدائك، وكذلك تحريره أو استعماله في إنتاجك املوسيقي اخلاص بك.

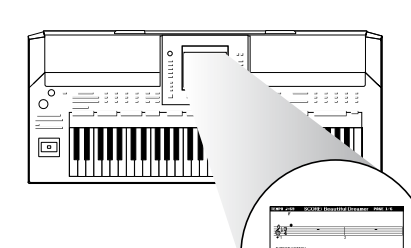

## أضف جملا موسيقية وإيقاعات لأدائك المستخدم الفصل الفصل الذرار التعددة

يمكن لآللة املوسيقية بعض النكهات ألدائك مع مجل موسيقية قصرية وإيقاعات.

## استدع الصوت و **Style** املثاليني لكل اغنية الفصل 5 الباحث عن املوسيقى

باستعمال وظيفة الباحث عن الموسيقى المناسب، يمكنك استدعاء تهيئات اللوحة المثالية بما في ذلك الصوت، Style، المؤثرات، الخ الملائمة لكل أغنية. بتسجيل بيانات الأغنية/ الصوت المحفوظة في أماكن مختلفة في الباحث عن الموسيقى، تستدعي الآلة الموسيقية بيانات الأغنية بسهولة من عنوان االغنية.

## عزف وتسجيل الصوت من ذاكرة فالش **USB** الفصل 7 صوت USB

يمكن إعادة عزف ملفات الصوت )WAV )املسجلة عىل ذاكرة الفالش USB عىل اآللة املوسيقية. باإلضافة لذلك، يمكنك تسجيل أدائك كبيانات صوت عىل جهاز ذاكرة الفالش USB.

اضبط سلالمك الموسيقية الأصلية المسلمة المسلوم الأصلية المسلمة السلالم الشرفية

تمكنك ميزة السلالم الشرقية من تغيير طبقات الصوت الخاصة بنوتات معينة ببساطة وسهولة وكذلك من إنشاء سلالك الخاصة. يمكن تسجيل التهيئات للاستدعاء الفوري، وقتها أردت ذلك.

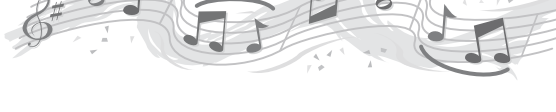

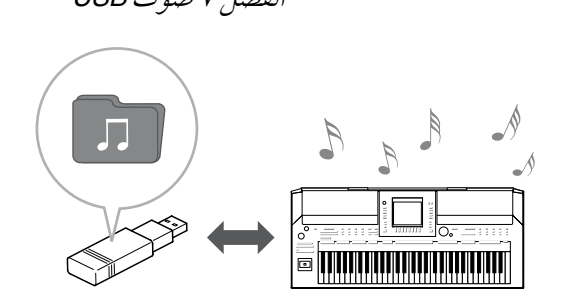

# تنبيهات احتياطية

## الرجاء قراءة هذه التنبيهات بحذر

\* الرجاء االحتفاظ هبذا الكتيب يف مكان آمن للرجوع اليه يف املستقبل.

حتذير

اتبع دائما التنبيهات الاحتياطية الموجودة بالاسفل لتجنب امكانية الاصابة بجروح خطيرة او حتى الوفاة بسبب صعقة كهربائية أو تماس كهربائي او اضرار او نار او مخاطر اخرى. هذه التنبيهات الاحتياطية تتضمن، ولكن غير مقيدة بالتالي:

#### إمداد الطاقة الكهربائية/حمول طاقة التيار املرتدد **AC**

- ال تضع سلك الطاقة قريبا من مصادر احلرارة مثل السخانات أو املسخنات، ولا تقم بثني السلك بصفة مفرطة وإلا سيتضرر السلك، ولا تقم بوضع اشياء ثقيلة فوقه أو تضعه يف مكان يمكن ألي أحد امليش فوقه أو يتعثر به أو يلف أي يشء فوقه.
	- استعمل الفولطية املحددة بتلك املناسبة لآللة املوسيقية. الفولطية الالزمة مطبوعة عىل اسم صفيحة اآللة املوسيقية.
	- استعمل املحول املحدد )صفحة 197( فقط. يمكن أن ينتج عن استعامل المحول الخاطئ تضرر الآلة الموسيقية أو تسخين زائد.
- تفحص القابس الكهربائي بشكل دوري ثم أزل أي أوساخ أو غبار يمكن أن يتراكم فوقه.

#### ال تفتح

• هذه اآللة املوسيقية حتوي أجزاء ليست قابلة لالستعامل من طرف املستخدم. لا تفتح الآلة الموسيقية أو تحاول تفكيك أو تغيير المكونات الداخلية بأي حال من االحوال. إذا تبني سوء تشغيلها، ال تواصل االستعامل فورا ثم افحصها من قبل فني صيانة مؤهل من ياماها Yamaha.

#### حتذير بشأن املاء

- ال تعرض اآللة املوسيقية للمطر أو تستعملها قريبا من املاء أو يف ظروف رطوبة أو بلل أو تضع فوقها أي أوعية (مثل المزهريات أو القوارير أو الكؤوس) تحوي سوائل يمكن أن تتسرب إلى أي فتحات. إذا تسرب أي سائل إلى الألة الموسيقية، أطفئ الطاقة فورا ثم افصل سلك الطاقة من مأخذ التيار المتردد. ثم اجعل الآلة املوسيقية افحصها من قبل فني صيانة مؤهل من ياماها Yamaha.
	- ال تقم مطلقا بادخال او فصل القابس الكهربائي بأيدي مبللة.

#### حتذير بشأن النار

• ال تقم بوضع أشياء حترتق، مثل الشموع، فوق الوحدة. يمكن لليشء املحرتق أن يسقط ويسبب حريقا.

#### إذا وجدت أي يشء غري عادي

- عندما حيدث أي من املشاكل التالية، قم بغلق مفتاح الطاقة فورا ثم افصل القابس الكهربائي من مأخذ التيار. ثم افحصها من قبل فني صيانة مؤهل من ياماها Yamaha.
	- يصبح سلك الطاقة أو القابس مهرتئا أو تالفا.
		- يبعث روائح غريبة أو دخانا.
		- قد سقط يشء ما داخل اآللة املوسيقية.
	- خيتفي الصوت بشكل مفاجئ اثناء استعامل اآللة املوسيقية.

# تنبيه

اتبع دائما التنبيهات الاحتياطية المدرجة بالاسفل لتجنب اصابتك او اصابة الآخرين بجروح أو تلف الآلة الموسيقية أو المتلكات الأخرى. هذه التنبيهات الاحتياطية تتضمن، ولكن غير مقيدة بالتالي:

#### إمداد الطاقة الكهربائية/حمول طاقة التيار املرتدد **AC**

- ال تقم بوصل اآللة املوسيقية بمأخذ التيار الكهربائي باستعامل موصالت متعددة. يمكن أن يسبب القيام بذلك اىل انخفاض جودة الصوت او من املحتمل أن يسبب ارتفاع احلرارة يف مأخذ التيار.
- عند فصل القابس الكهربائي من اآللة املوسيقية أو مأخذ التيار، قم بمسك القابس نفسه وليس السلك. يمكن لسحب السلك أن يتلفه.
- افصل القابس الكهربائي من مأخذ التيار عند عدم استعامل اآللة املوسيقية ملدد طويلة من الوقت، أو اثناء العواصف الكهربائية.

#### التنصيب

- ال تضع اآللة املوسيقية يف موقع غري ثابت حيث يمكن أن تسقط منه.
- ال تضع أي أجسام أمام فتحات هتوية اآللة املوسيقية، ألن ذلك يمكن أن يمنع وجود هتوية مناسبة وكافية لألجزاء الداخلية، ويمكن أن ينتج عن ذلك ارتفَّاع درجة حرارة الآلة الموسيقية.
	- قبل حتريك اآللة املوسيقية، افصل كل الكابالت املوصولة.
- عند تركيب املنتوج، تأكد من أنه يمكن بلوغ مأخذ التيار الكهربائي الذي تستعمله بسهولة. إذا حدث أي مشكل أو سوء تشغيل، قم بغلق مفتاح الطاقة فورا وافصل القابس من مأخذ التيار. حتى عندما يكون املفتاح عىل وضع الاطفاء، لا تزال الكهرباء تسري الى المنتوج على مستوى اقل حد. عندما ً تكون لا تستعمل المنتوج لمدة طويلة، تأكد من فصل سلك الطاقة من مأخذ التيار المتردد الجداري.
	- استعمل املسند املخصص هلذه اآللة املوسيقية. عند تثبيت املسند، استعمل البراغي المخصصة فقط. يمكن ان يسبب الاخفاق في القيام بذلك تلف املكونات الداخلية او سقوط اآللة املوسيقية.

DMI-3 1/2

#### التوصيالت

- قبل توصيل اآللة املوسيقية باملكونات االلكرتونية األخرى، أوقف تشغيل مجيع املكونات. قبل تشغيل أو ايقاف الطاقة لكل املكونات، اضبط مستويات الصوت عىل أدنى مستوى.
- تأكد من ضبط مستويات الصوت لكل املكونات عىل أدنى مستويات ثم قم تدرجييا برفع مفاتيح الصوت عند العزف عىل اآللة املوسيقية لضبط مستوى صوت الاستهاع المرغوب.

#### تنبيه حول التعامل

- ال تقم بادخال اصبعك أو يدك يف أي فتحة يف اآللة املوسيقية.
- ال تقم بإدخال أو إسقاط اشياء ورقية أو معدنية أو مواد أخرى يف فتحات اللوحة أو لوحة املفاتيح املوسيقية. يمكن ان يسبب هذا يف اصابتك أو اصابة الآخرين بجروح أو تلف الألة الموسيقية أو ممتلكات أخرى أو اخفاق في التشغيل.
- ال تقم بتطبيق كامل قوة وزنك أو وضع أشياء ثقيلة عىل اآللة املوسيقية وال تستعمل قوة مفرطة عىل االزرار أو املفاتيح أو املوصالت.
- ال تستعمل اآللة املوسيقية/اجلهاز أو سامعات الرأس ملدة طويلة من الوقت بمستوى صوت عايل أو غري مريح، بام أنه يمكن أن يسبب فقدانا كليا حلاسة السمع. إذا أحسست بفقدان حاسة السمع أو رنين في الأذنين، قم باستشارة الطبيب.

لا يمكن أن تتحمل ياماها Yamaha مسؤولية ضرر نتج عن الاستخدام السيء أو إحداث تغييرات على الآلة الموسيقية أو بيانات ضائعة أو تالفة.

افصل الطاقة دائها عند عدم استعمال الآلة الموسيقية.

حتى عندما يكون المفتاح على وضع الاستعداد للتشغيل، لا تزال الكهرباء تسري الى الآلة الموسيقية على مستوى اقل حد. عندما تكون لا تستعمل الآلة الموسيقية لمدة طويلة، تأكد من فصل سلك الطاقة من مأخذ التيار املرتدد اجلداري.

# ملاحظات ومعلومات

#### إنذار

**لتجنب احتامل سوء تشغيل/تلف املنتوج أو تلف البيانات أو تلف ممتلكات أخرى، اتبع املالحظات باألسفل.**

#### ■ **التعامل والصيانة**

- ال تستعمل اآللة املوسيقية بالقرب من تلفزيون، راديو، جهاز سترييو، هاتف حممول أو أجهزة الكرتونية اخرى. وإال فإن اآللة املوسيقية، التلفزيون أو الراديو سيحدث ضجيجا.
- لا تعرض الآلة الموسيقية الى غبار أو ترددات بشكل مفرط أو برودة أو حرارة مفرطة (مثل اشعة الشمس المباشرة، بالقرب من سخان أو في سيارة في النهار) لتجنب احتال تشوه اللوحة، تلف المكونات الداخلية أو التشغيل غير الثابت. (نطاق حرارة التشغيل الماكد منها: 0 – ٤٠ درجة مئوية أو 1 ٤ – ١٠٤ درجة فهرنهايت.)
	- ال تضع مواد فينيل أو بالستيكية أو مطاطية عىل اآللة املوسيقية، ألن ذلك يمكن ان يغري لون اللوحة أو لوحة املفاتيح املوسيقية.
- عند تنظيف اآللة املوسيقية، استعمل قطعة قامش ناعمة. ال تستعمل خمففات الدهان أو مذيبات أو سوائل تنظيف أو أقمشة مسح مشبعة بمحول كيميائي.

#### ■ **حفظ البيانات**

**حلفظ ونسخ معلوماتك**

- األغاين/Styles/األصوات/األزرار املتعددة وهتيئات MIDI املحررة ضائعة عند ايقاف طاقة اآللة املوسيقية. احفظ البيانات عىل شاشة عرض USER (صفحة ٦٦)، جهاز التخزين USB (ذاكرة فلاش USB، الخ).
- يمكن أن تفقد البيانات املوجودة داخل شاشة عرض اجلدول USER بسبب عطل أو عملية تشغيل غري صحيحة. احفظ البيانات الرضورية عىل جهاز التخزين USB.

**عند تغيري التهيئات يف صفحة عرض ثم اخلروج منها، البيانات غري تلك أعاله )األغاين/Styles/االصوات/االزرار املتعددة والتهيئات MIDI املحررة، الخ( خمزنة تلقائيا. مع ذلك، يتم فقدان البيانات املحررة هذه إذا فصلت الطاقة الكهربائية بدون اخلروج بشكل صحيح من شاشة العرض املتعلقة.**

**التخزين االحتياطي جلهاز التخزين USB**

• للحامية من فقدان البيانات بسبب تلف الوسط، ننصحك بحفظ البيانات اهلامة يف جهازي ختزين USB.

#### معلومات

- **حول حقوق التأليف**
- ً نسخ بيانات املوسيقى املتوفرة جتاريا التي حتتوي ولكن غري مقترصة عىل بيانات MIDI و/أو بيانات الصوت هو ممنوع بشدة باستثناء استعاملك الشخصي.
- يدمج ويستخدم هذا الجهاز برامج كمبيوتر ومحتويات تمتلك شركة Yamaha حقوق نشرها أو ترخيص معطى لها بحق استعمال حقوق النشر التي يمتلكها الآخرون. هذه المواد المحفوظ حقوق نشرها تحتوي بلا حدود، على جميع برامج الكمبيوتر وملفات Style وملفات MIDI وبيانات WAVE والقطع الموسيقية وتسجيلات الصوت. أي استعمال غير مرخص لمثل هذه البرامج والمحتويات خارج نطاق الاستعمال الشخصي هو غير مسموح به تحت طائلة القوانين المتعلقة بذلك. ّ أي خرق حلقوق التأليف له عواقب قانونية. ال تأخذ أو توزع أو تستعمل النُسخ غري القانونية.
	- حول الوظائف/ البيانات المرفقة مع الآلة الموسيقية
	- ً بعض األغاين املضبوطة مسبقا تم حتريرها بالنسبة للمدة أو الرتتيب، ويمكن أن ال تكون بالضبط نفس األغاين األصلية.
- هذا اجلهاز قادر عىل استعامل أنواع/صيغ متنوعة من بيانات املوسيقى بواسطة حتسينها اىل صيغة بيانات موسيقية صحيحة لالستعامل مع اجلهاز مقدماً. وكنتيجة لذلك، يمكن أنّ لا يعزّفها الجهاز بدقة كما أراد منتجيها أو مؤلفيها الأصليين.
	- خطوط بيكسل املستعملة داخل اآللة املوسيقية هذه تم تزويدها من قبل رشكة .Ltd .,Co Ricoh وهي ملك خاص هلا.
		- ّ حيتوي هذا الربنامج عىل وحدة قياس مطورة بواسطة جمموعة JPEG املستقلة.
	- آلة القانون والسنطور واهلارب والعود املعروضة عىل شاشات املوديل 2000A-PSR معروضة يف متحف هاماماتسو لآلالت املوسيقية.
- مسند النوتة املوسيقية
- حمول طاقة التيار املرتدد AC \* يمكن أن يكون غري مرفق وذلك حسب منطقتك اخلاصة. يرجى مراجعة وكيل Yamaha بخصوص ذلك.
	- ّكتيب املالك
	- تسجيل مستخدم منتوج ياماها Yamaha اخلاص يب \* رقم تعريف املنتوج عىل الورقة رضوري عند تعمري استامرة تسجيل املستخدم.

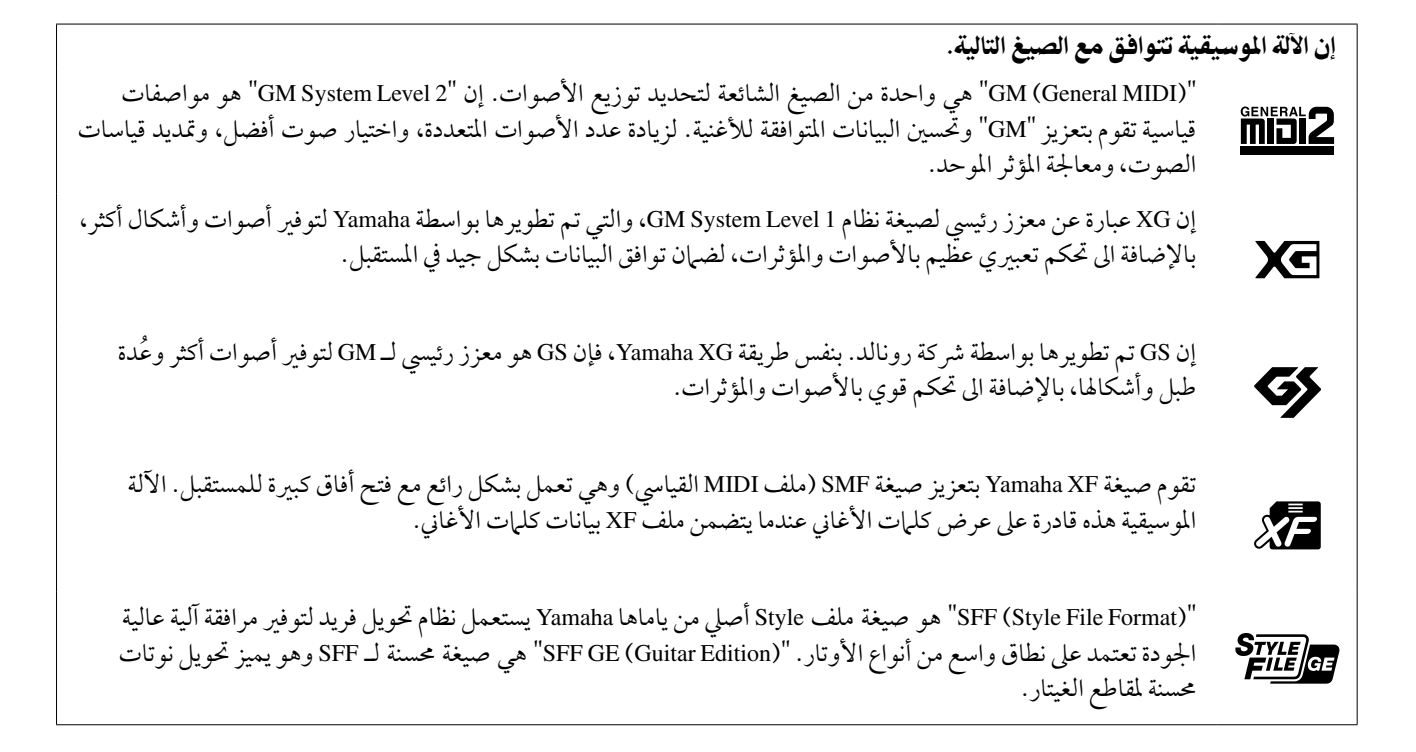

# **جدول املحتويات**

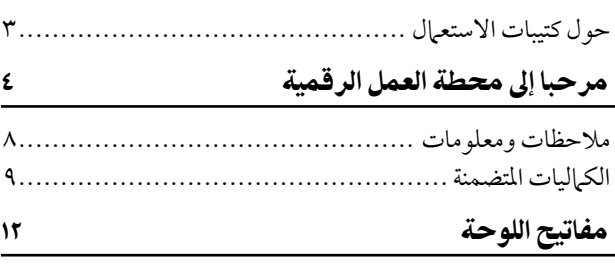

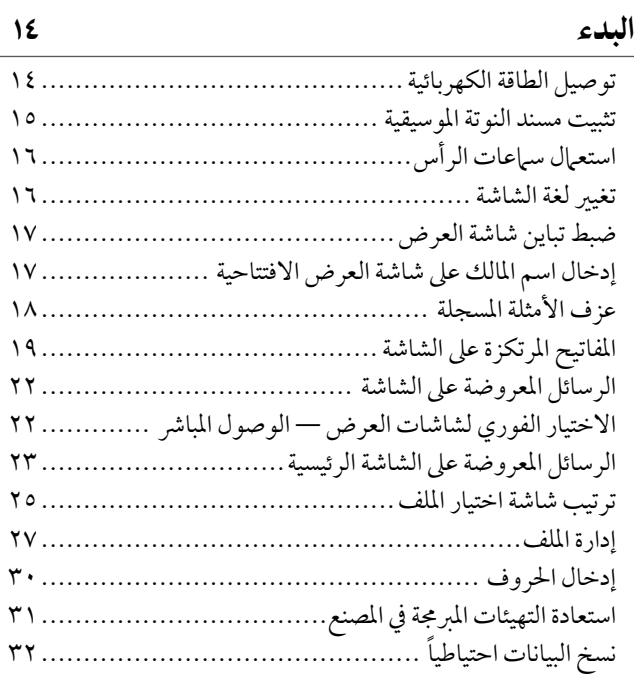

## عمليات التشغيل الأساسية 35

#### 1 األصوات

# - العزف عىل لوحة املفاتيح املوسیقية - 34

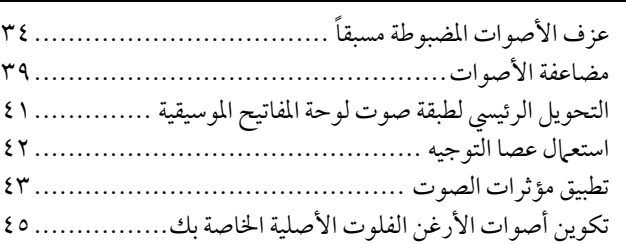

#### **Styles**  $\uparrow$

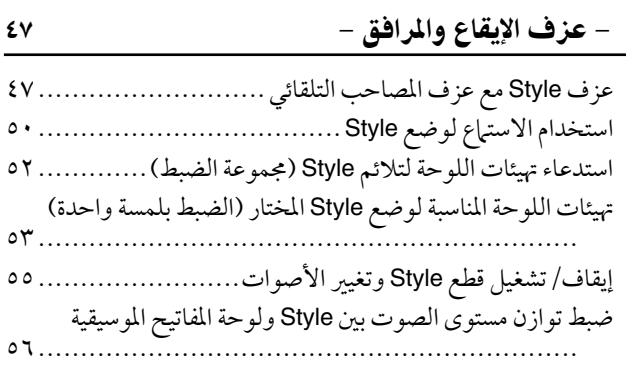

## 3 األغاين

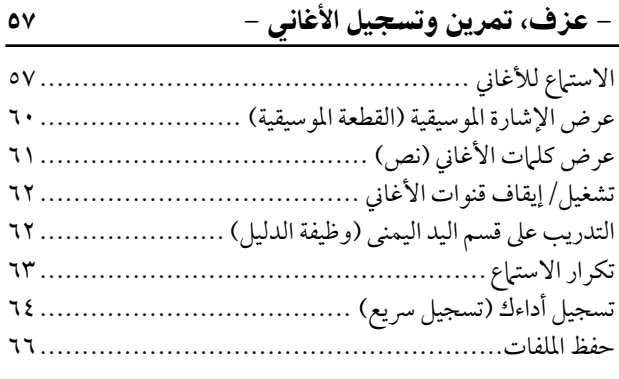

#### 4 االزرار املتعددة

## – إضافة مجل موسيقية ألدائك – 68 عزف األزرار املتعددة 68..............................................

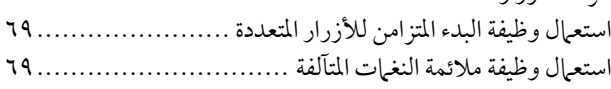

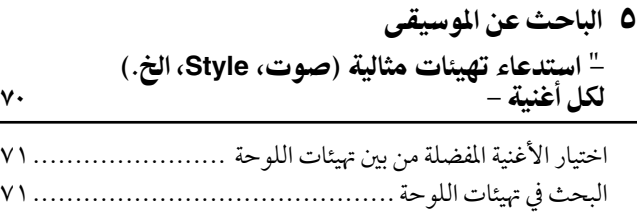

#### 6 ذاكرة التسجيل

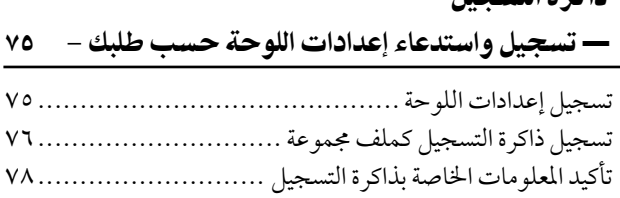

تسجيل بيانات الأغنية/ الصوت (SONG/AUDIO) ................. ٧٢

#### 7 صوت **USB**

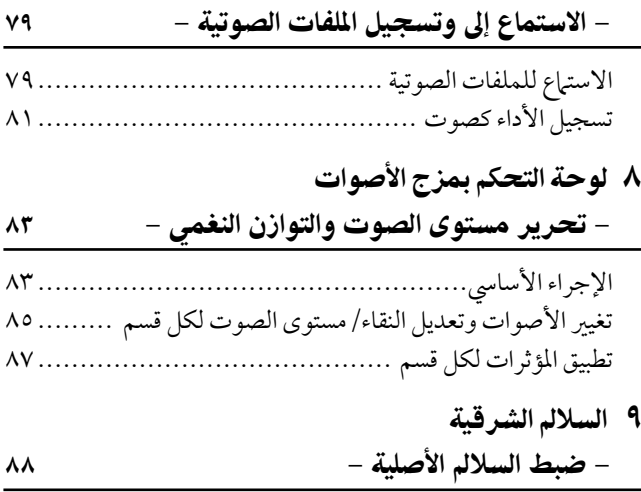

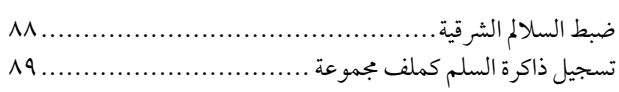

#### 10 التوصيالت

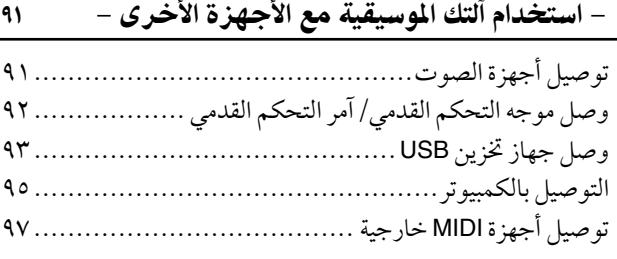

#### 11 اخلدمة

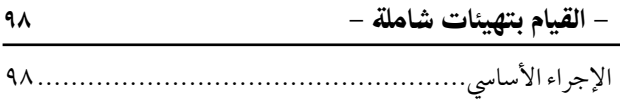

#### مزايا متقدمة

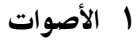

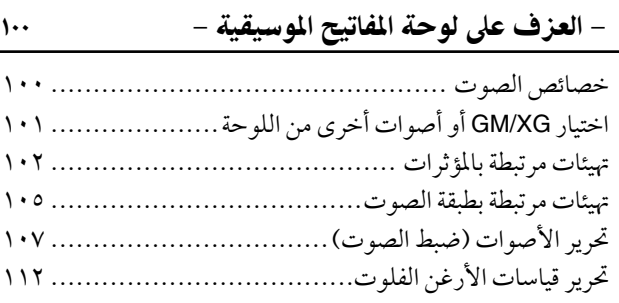

#### **Styles f**

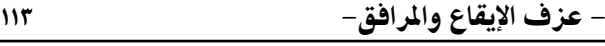

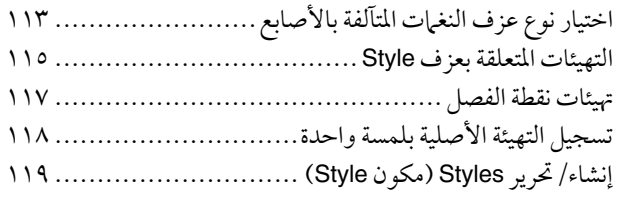

## 3 أغاين

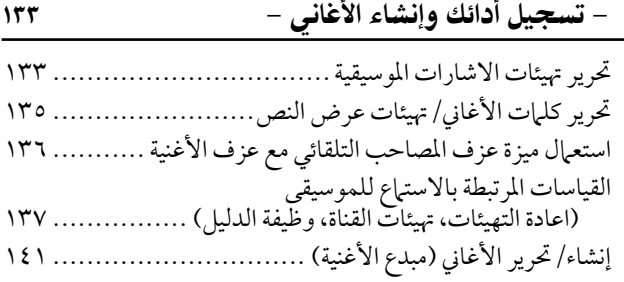

#### ٤ الازرار المتعددة

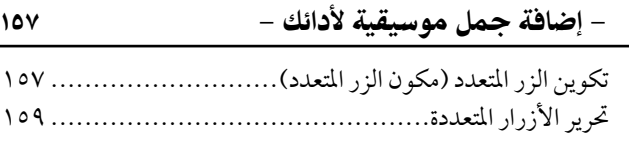

#### 5 الباحث عن املوسيقى

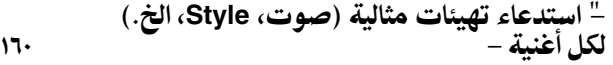

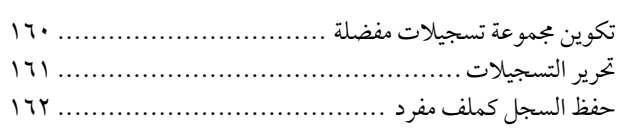

#### 6 ذاكرة التسجيل

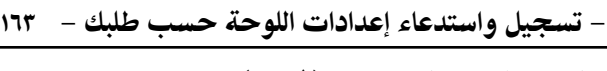

إيقاف تشغيل استدعاء بنود محددة (التثبيت) ............................ ١٦٣ استدعاء أرقام ذاكرة التسجيل بالترتيب (تسلسل التسجيل)....... ١٦٤

#### 7 صوت **USB**

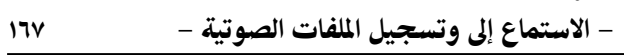

#### 8 لوحة التحكم بمزج األصوات

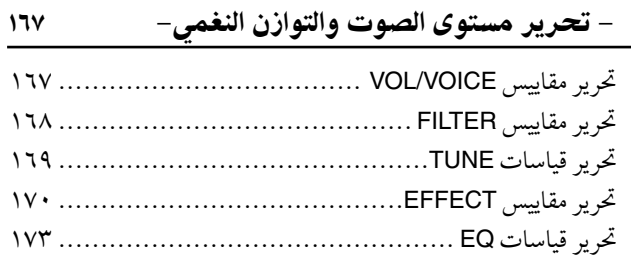

#### 9 السالمل الرشقية

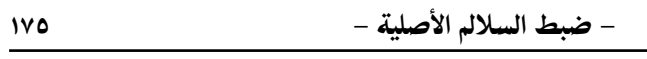

#### 10 التوصيالت

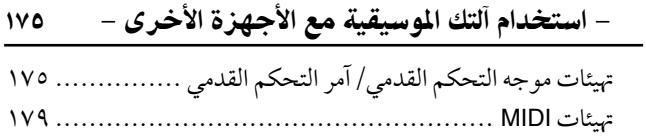

#### 11 اخلدمة

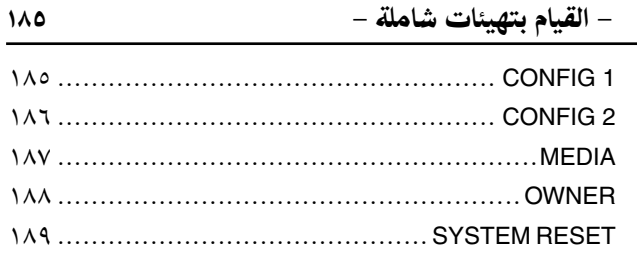

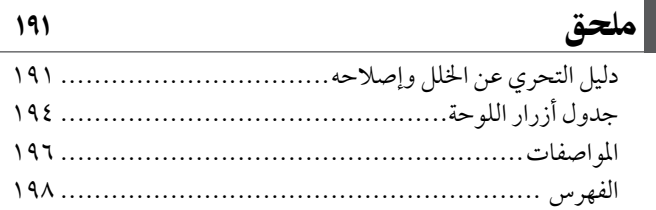

# مفاتيح اللوحة

مفاتيح اللوحة

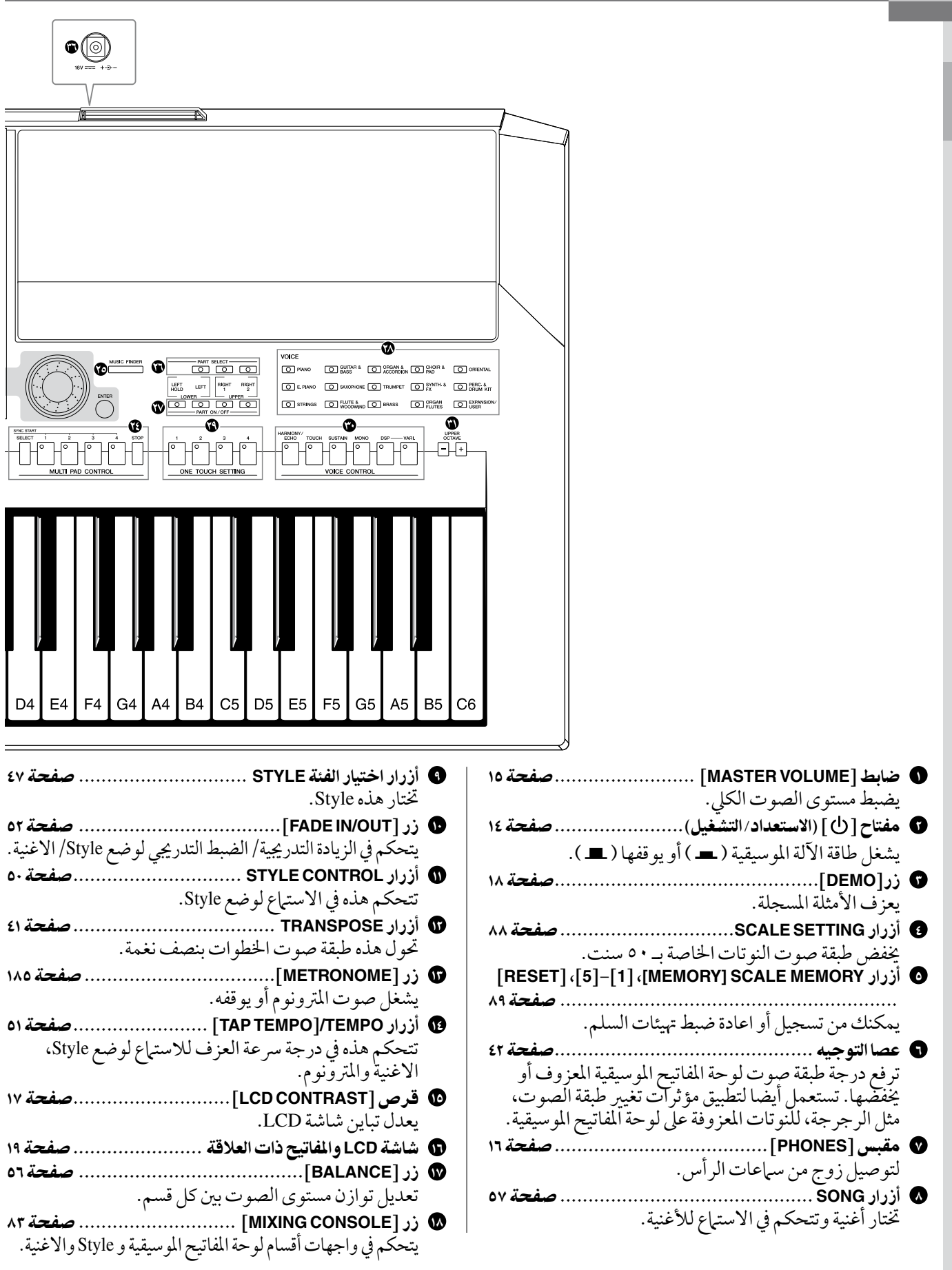

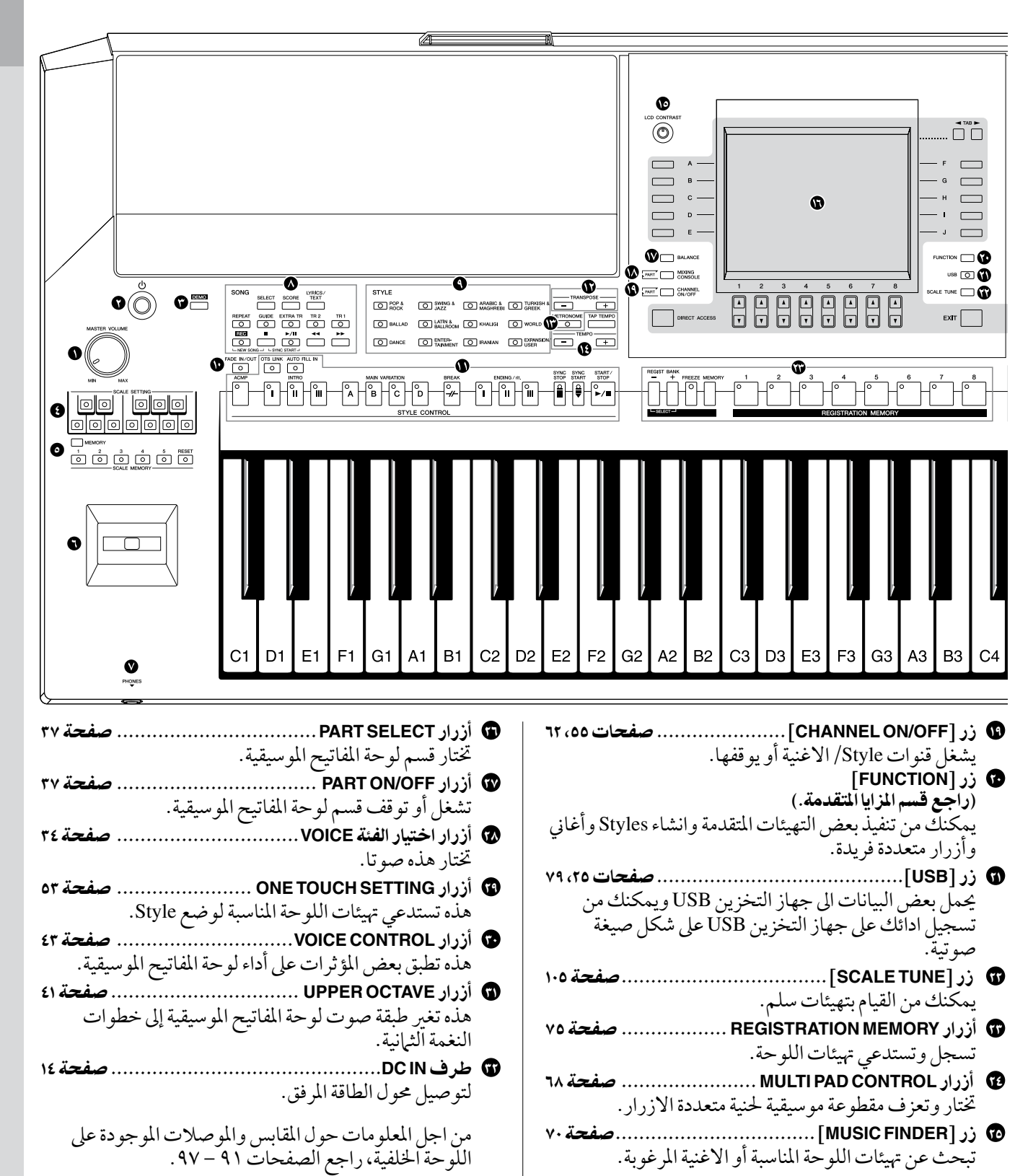

مفاتيح اللوحة

## البدء

البدء

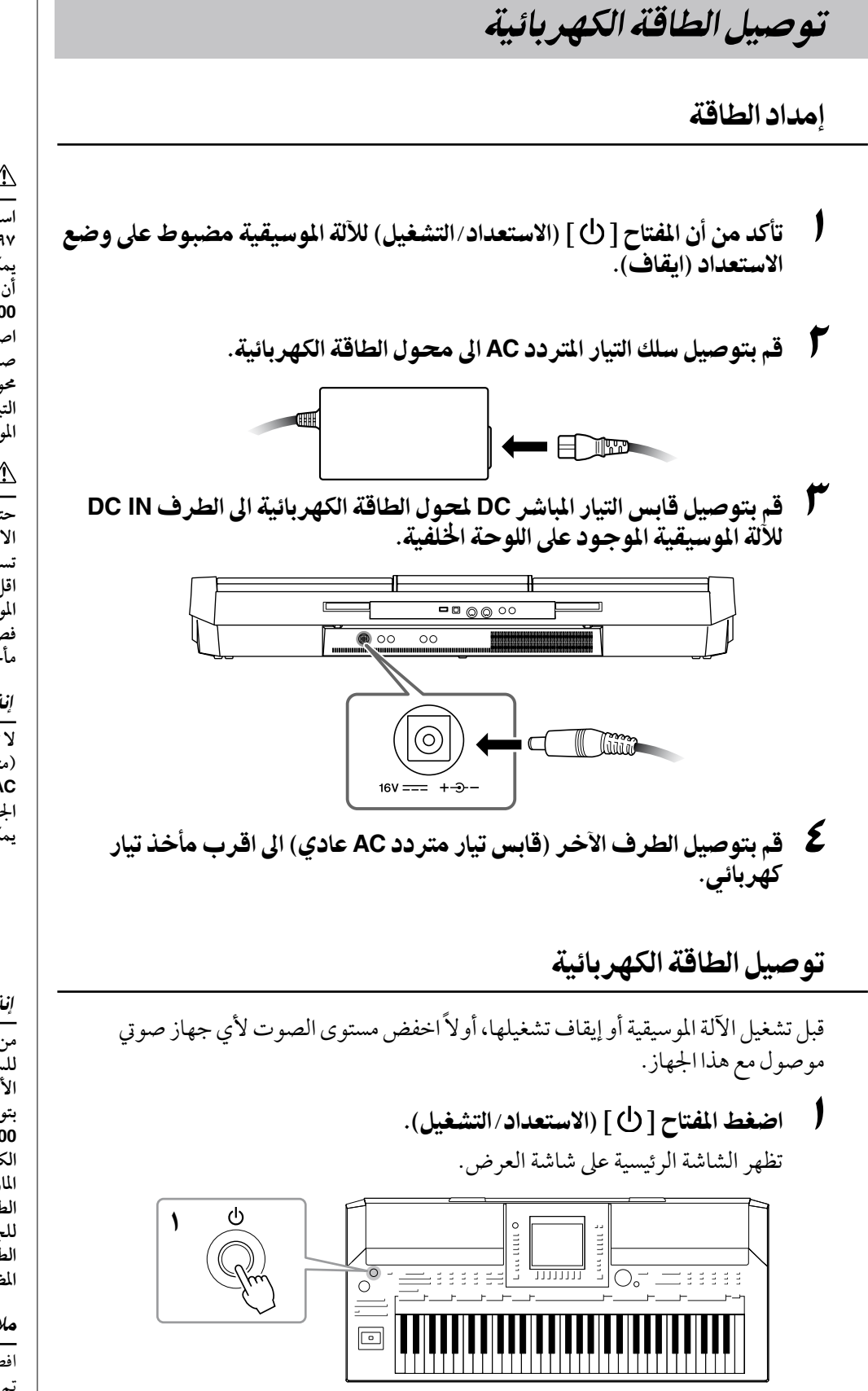

#### تحذير $\triangle$

**استعمل املحول املناسب )صفحة**  197**( فقط. يمكن الستعامل حمول غري متوافق أن يؤدي اىل تعرض املوديل 2000A-PSR لتلف ال يمكن اصالحه، ومن املمكن أن يسبب حتى ً صدمة كهربائية خطرية. دائام افصل حمول التيار املرتدد AC من مأخذ طاقة التيار املرتدد AC عند عدم استعامل املوديل 2000A-PSR.**

#### تنبيه $\triangle$

**حتى عندما يكون املفتاح عىل وضع االستعداد للتشغيل، ال تزال الكهرباء ترسي اىل اآللة املوسيقية عىل مستوى اقل حد. عند عدم استعاملك اآللة املوسيقية ملدة زمنية طويلة، تأكد من فصل حمول طاقة التيار املرتدد AC من مأخذ طاقة التيار املرتدد AC اجلداري.**

#### إنذار

**ً ال تقطع مطلقا تزويد الطاقة الكهربائية )مثال، تنزع قابس حمول التيار املرتدد AC )أثناء أي عملية تسجيل يقوم هبا اجلهاز 2000A-PSR !عمل ذلك يمكن أن يؤدي اىل فقدان البيانات.**

#### إنذار

**ّب إمكانية حصول عطل من اجل جتن للسامعات أو األجهزة االلكرتونية ً األخرى املوصولة، قم دائام بتوصيل الطاقة الكهربائية للجهاز 2000A-PSR قبل توصيل الطاقة الكهربائية للسامعات املضخمة أو املازج ومضخم الصوت. بنفس ً الطريقة، دائام افصل الطاقة الكهربائية للجهاز 2000A-PSR بعد فصل الطاقة الكهربائية عن السامعات املضخمة أو املازج ومضخم الصوت.**

#### مالحظة

افصل الفيلم الواقي الشفاف الذي تم لصقه عىل الشاشة قبل الشحن يف المصنع.

## 2 ضبط مستوى الصوت.

استعمل القرص [MASTER VOLUME] لتعديل مستوى الصوت على المستوى المناسب.

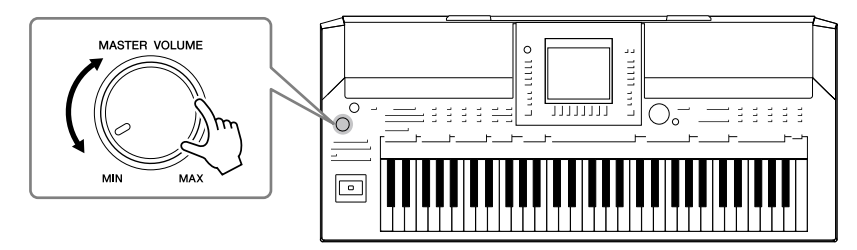

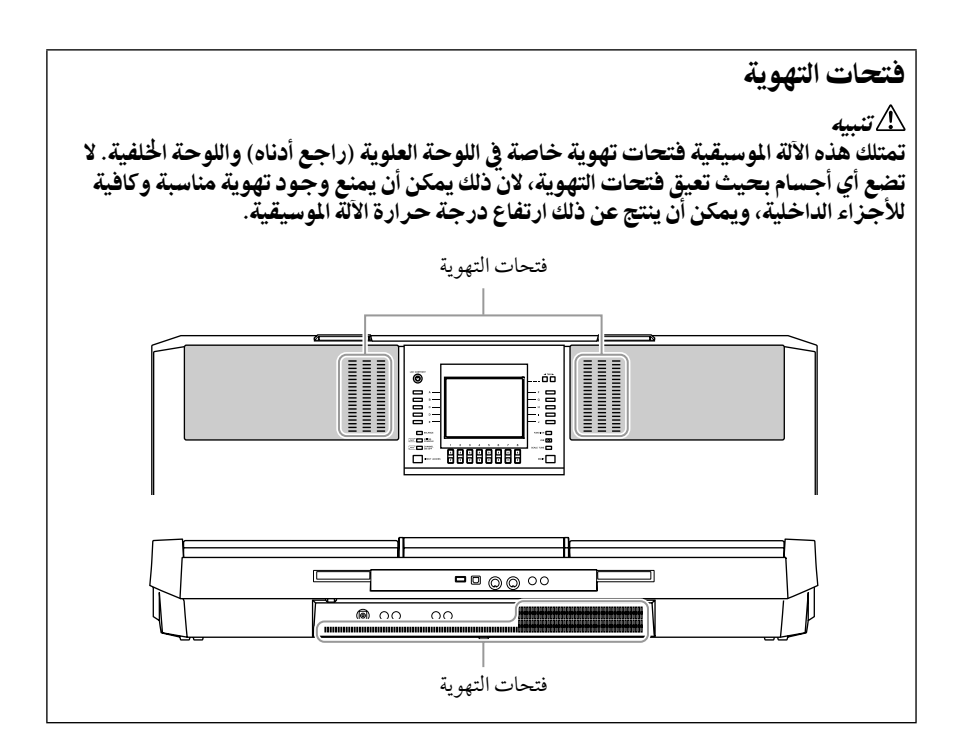

تثبيت مسند النوتة املوسيقية

الجهاز PSR-A2000 مزوّد بمسند النوتة الموسيقية يمكن تركيبه على الآلة الموسيقية بواسطة إدخاله داخل الفتحة املوجودة عىل خلفية لوحة التحكم.

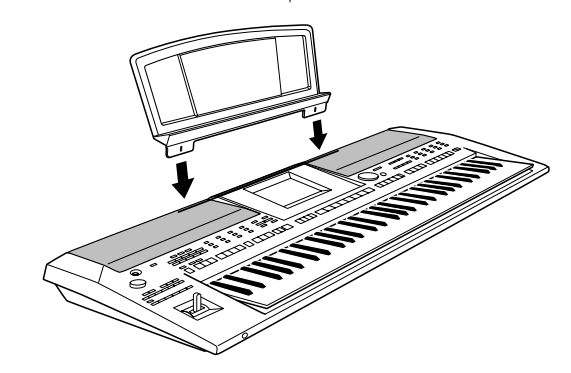

استعمال سماعات الرأس قم بتوصيل زوج من سامعات الرأس اىل املقبس [PHONES[. يتم إيقاف تشغيل نظام سامعة صوت الستيريو المركبة ضمنا تلقائيا عند توصيل زوج من سماعات الرأس الى المقبس [PHONES]. تنسه $\triangle$  $\frac{1}{\sqrt{2}}$  $3.3.3.3.3$ PHONES  $\Box$ Ê<br>U مقبس سامعات الرأس العادية تغيير لغة الشاشة هذا يقرر اللغة المستعملة على شاشة العرض للرسائل وأسباء الملفات وإدخال الحروف. 1 استدع شاشة التشغيل.  $TAB$  $[\blacktriangleleft]$  $\blacktriangleright]$  OWNER  $\leftarrow$  [I] UTILITY  $\leftarrow$  [FUNCTION] مالحظة في جميع أجزٍاء هذا الكتيّب، تم ۱–قة… استعمال الأسهم في التعليمات، لتبين 1 ONNER NAME:<br>I ONCHOCC: ENGLISH **NASTER TUNE/ EX DIGITAL REC MENU**  $\overline{r}$ FUNCTION **CONTA** ب<br>باختصار عملية استدعاء شاشات  $\overline{\phantom{a}}$ **C SONG SETTING AP HARMONY/ECHO**  $\circ$   $\overline{a}$ STYLE SETTING/<br>STYLE SETTING/<br>CHORD FINGERING عرض ووظائف معينة.**T mial** MIDI  $\frac{-1}{1}$  $\frac{1}{\sqrt{2}}$ LE TUNE 2 CONTROLLER  $\equiv$  UTILITY OHNER<br>Nome  $\overline{E}$   $\overline{E}$   $\overline{$  $\frac{1}{\sqrt{2}}$ LANGUAGE<br>ERHAN<br>FRENCH<br>SPANISH<br>SPANISH<br>SPANISH EXIT  $\blacktriangledown$ 2 استعمل االزرار ]st **<sup>4</sup>**[**/**]st **<sup>5</sup>** ]الختيار اللغة املرغوبة.

**ال تستمع للصوت بسامعات الرأس ملدة زمنية طويلة بمستوى صوت عايل. عمل ذلك يمكن أن يسبب فقدان السمع.**

1**1** كتيّب المالك PSR-A2000

البدء

ضبط تباين شاشة العرض يمكنك ضبط تباين شاشة العرض بواسطة تدوير القرص [CONTRAST LCD [املوجود عىل يسار شاشة العرض. </del> **MAIN**<br><sup>REP.</sup> SPLIT POINT: <mark>§</mark> F#2 **Å** F#2  $\begin{array}{@{}c@{\hspace{1em}}c@{\hspace{1em}}c@{\hspace{$ Livel<br>**E. GrandPiano**  $F$   $T$ RIGHT2 **TRANS.** 0 BAR 001<br>U.OCT. 0 BEAT 001 Li⊍e!<br>∡≵≴ Strings  $-$  G  $-$ **LEFT**  $-$  H  $\qquad$ <sub>Cool!</sub><br>Em GalaxyEP MULTIPAD  $\begin{array}{c|c}\n & 4 \times 4 & J = 142 & \text{STVLE} \\
\hline\n\blacksquare 60's \text{VintageRock} & & \\
\hline\n\end{array}$  $-1$   $\Box$ SCALE REGIST NewBank  $-1$ **WEY** NewBank **Exercise Canadian Server Server Canadian Server Server Server Server Server Server Server Server Server Server**<br> **Exercise Server Server Server Server Server Server Server Server Server Server Server Server Server Server**  $\frac{100}{100}$   $\circ$  100  $\circ$  100  $\mid$ إدخال اسم المالك على شاشة العرض الافتتاحية يمكنك جعل اسمك يظهر على شاشة العرض الافتتاحية (شاشة العرض التي تظهر عند توصيل الطاقة الكهربائية). 1 استدع شاشة التشغيل.  $TAB$  $[\blacktriangleleft] [\blacktriangleright]$ OWNER  $\leftarrow$  [I] UTILITY  $\leftarrow$  [FUNCTION] 2 اضغط الزر [**I**)[**NAME OWNER** (الستدعاء شاشة اسم املالك. راجع الصفحة 30 للتفاصيل حول إدخال احلروف. UTILITY<br>Confirm | Confirm | Confirm | Confirm | Confirm | Confirm | Confirm | Confirm | Confirm |<br>Confirm | Confirm | Confirm | Confirm | Confirm | Confirm | Confirm | Confirm | Confirm | Confirm | Confirm | 1 ONNER NAME:<br>LANGUAGE:ENGLIS  $- F \quad \boxed{\qquad}$  $-$  G  $\mathbb{H}^+$  (  $\Box$ **FUNCTION**  $\overline{\phantom{a}}$   $\overline{\phantom{a}}$   $\overline{\phantom{a}}$   $\overline{\phantom{a}}$   $\overline{\phantom{a}}$ 

اعرض رقم اإلصدار للتأكد من رقم إصدار الآلة الموسيقية، اضغط الأزرار [▼▲ 7]الاحد 8] (VERSION (عىل شاشة العرض يف اخلطوة 2 يف األعىل. اضغط الزر [EXIT [أو الزر [st 8 [للرجوع اىل شاشة العرض األصلية.

**VERSION** 

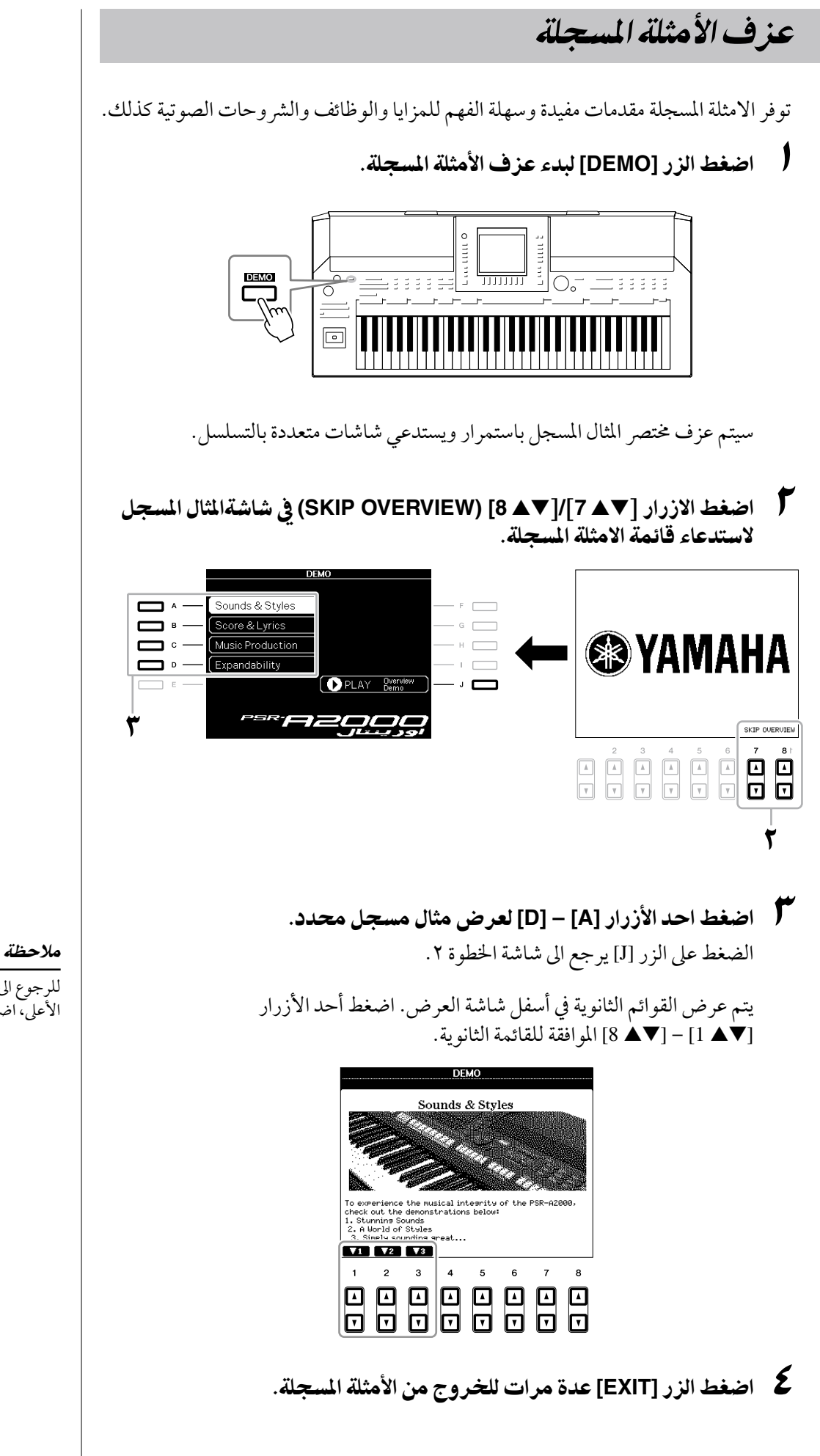

للرجوع اىل القائمة ذات املستوى الأعلى، اضغط الزر [EXIT]. البدء

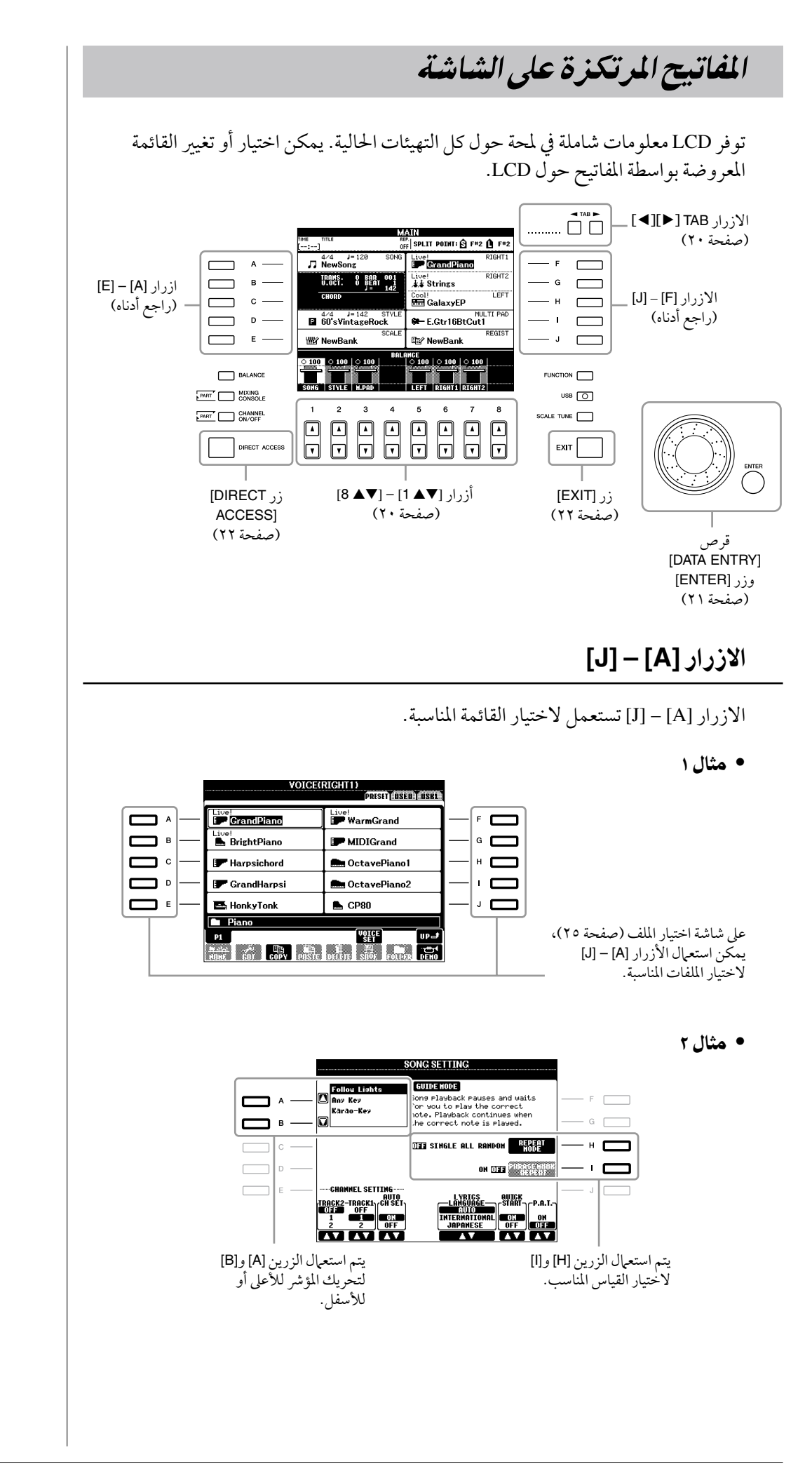

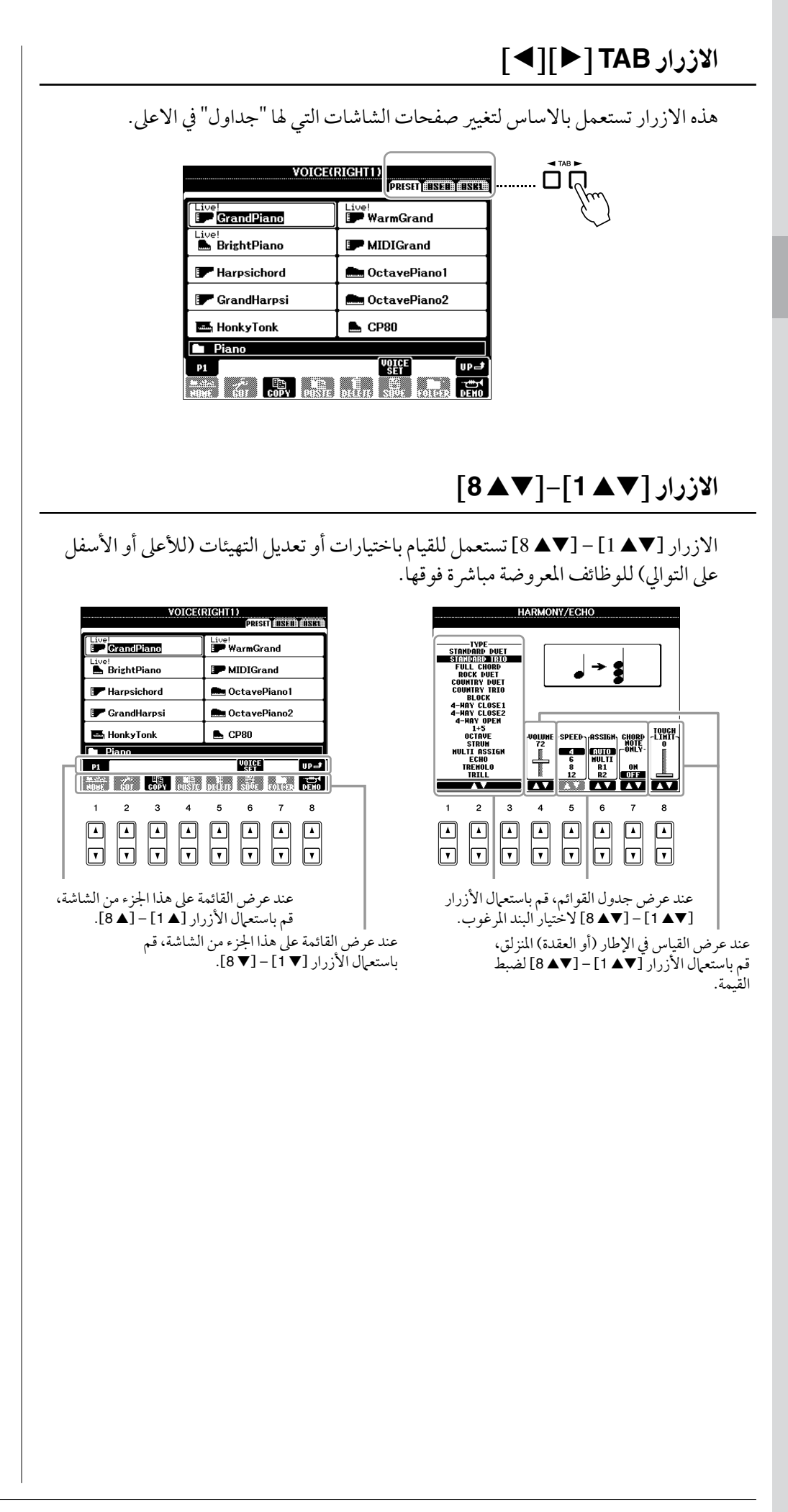

## القرص **[ENTRY DATA [**والزر **[ENTER[**

حسب شاشة LCD املختارة، يمكن استعامل القرص [ENTRY DATA [حسب الطريقتني التاليتني.

 اختيار امللفات )صوت، **Style**، اغنية، الخ( عند عرض احد شاشات اختيار الملف (صفحة ٢٥)، يمكنك استعمال القرص [DATA ENTRY] والزر [ENTER] لاختيار ملف (صوت، Style، اغنية، الخ).

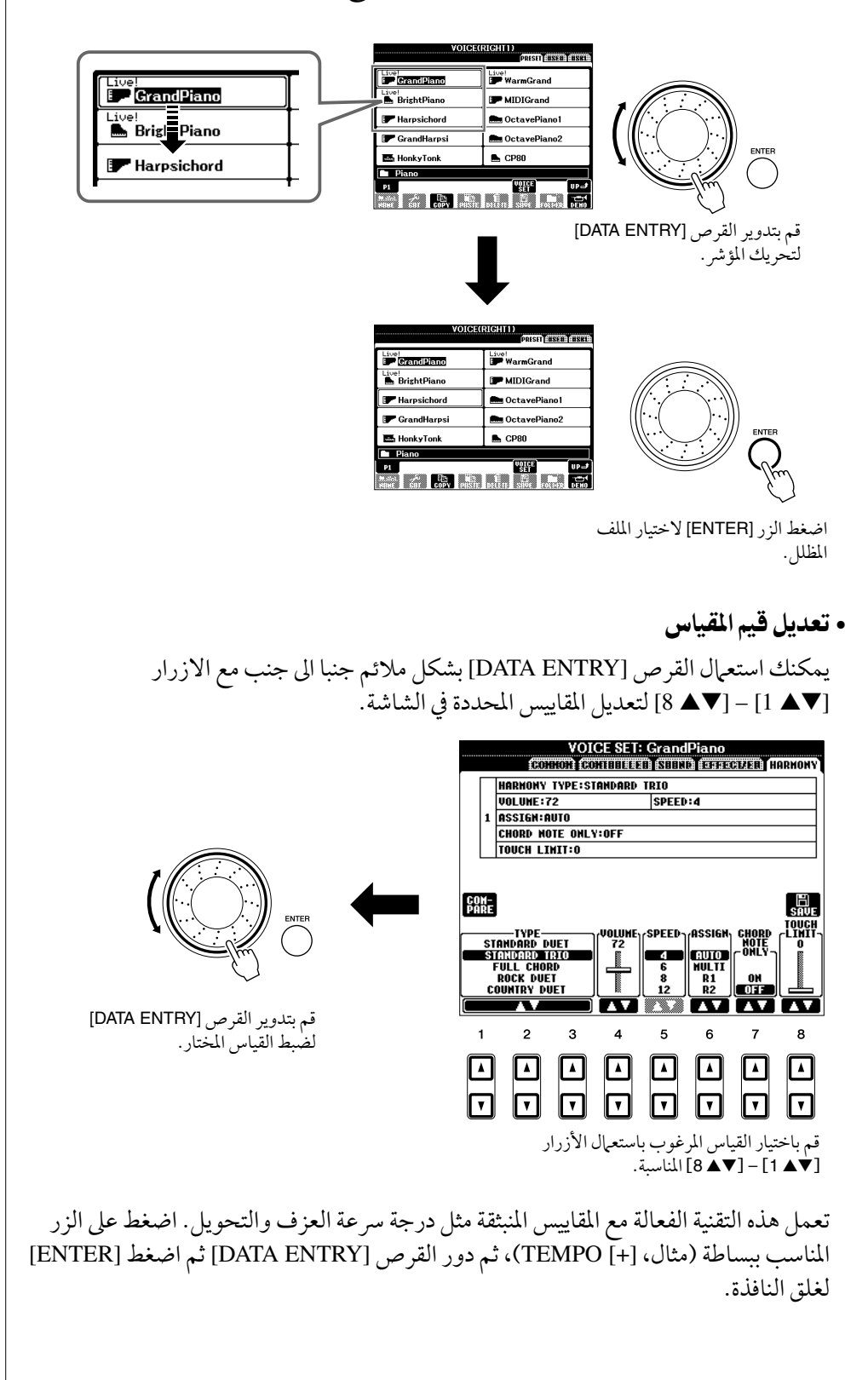

## الزر **[EXIT[**

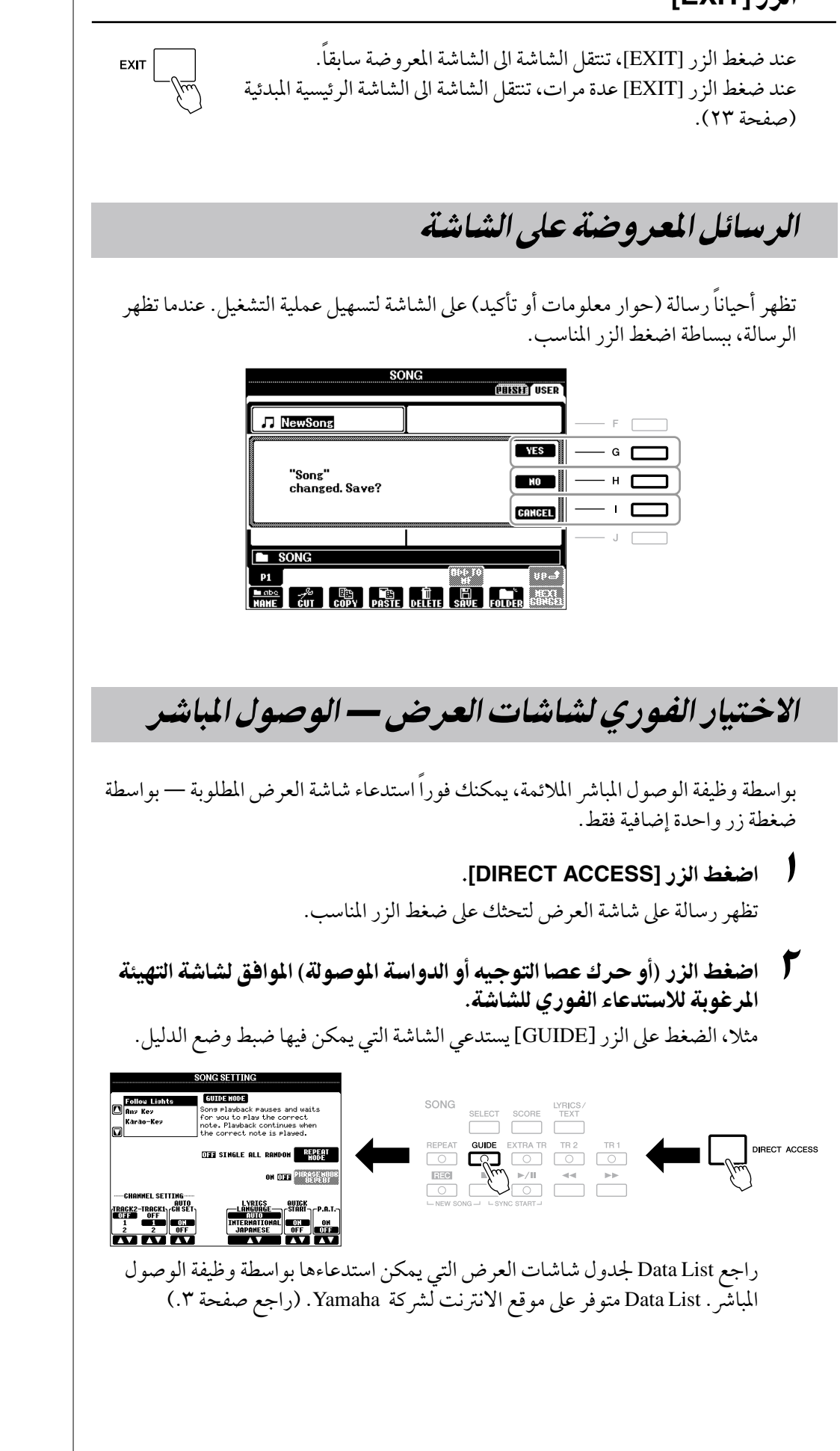

البدء

## الرسائل املعروضة عىل الشاشة الرئيسية

الشاشة التي تظهر عند تشغيل الطاقة هي الشاشة الرئيسية. تعرض شاشة العرض الرئيسية التهيئات الأساسية الحالية مثل الصوت و Style المختارين حاليا، لتمكنك من مشاهدتها من خلال نظرة واحدة. شاشة العرض الرئيسية هي الشاشة التي تشاهدها عادة عندما تعزف لوحة املفاتيح املوسيقية.

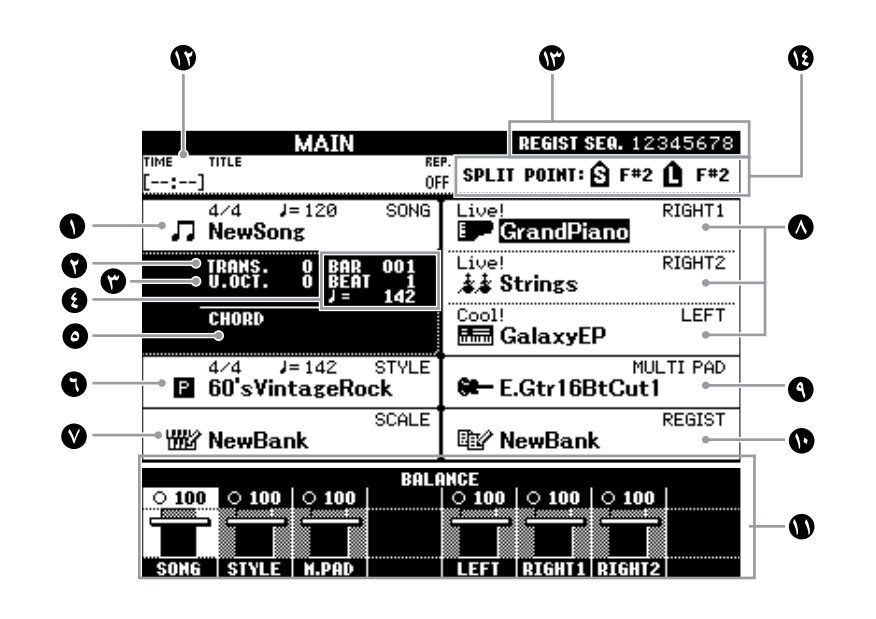

#### <sup>1</sup> اسم األغنية واملعلومات املتعلقة

تعرض اسم الأغنية وإشارة الوقت ودرجة سرعة العزف المختارة حالياً. ضغط الزر [A] يستدعي شاشة اختيار الأغنية (صفحة ٥٧).

- <sup>2</sup> التحويل تعرض مقدار التحويل بو حدات نصف نغمة (صفحة ٤١).
- <sup>3</sup> النغمة الثامنية العليا تعرض القيمة التي تتغير فيها قيمة النغمة الثانية (صفحة ٤١).
- **BAR/BEAT/TEMPO@** يعرض الوضع الحالي (الفاصلة/ الايقاع/ درجة سرعة العزف) في عزف Style أو عزف الاغنية.
- <sup>5</sup> اسم النغامت املتآلفة احلالية عندما يكون الزر [ACMP] مضبوطاً على وضع تشغيل، سوف يتم عرض النغمات المتآلفة المعينة داخل قسم النغامت املتآلفة للوحة املفاتيح املوسيقية. عند احتواء االغنية عىل بيانات النغمة، سيتم عرض اسم النغمة احلالية.
- <sup>6</sup> اسم **Style** واملعلومات املتعلقة تعرض اسم Style وإشارة الوقت ودرجة سرعة العزف المختارة حالياً. ضغط الزر [D]يستدعي شاشة اختيار Style( صفحة 47(.
	- <sup>7</sup> اسم جمموعة توليف السلم ً تعرض جمموعة توليف السلم املختارة حاليا. ضغط الزر [E [يستدعي شاشة اختيار جمموعة توليف السلم (صفحة ٨٩).

#### مالحظة

اليك طريقة مالئمة للرجوع اىل شاشة العرض الرئيسية من أي شاشة عرض أخرى: ببساطة اضغط الزر .<br>[DIRECT ACCESS]، بعد ذلك  $I[f(X|T], \mathcal{Y}]$ .

<sup>8</sup> اسم الصوت

يعرض اسامء الصوت املختارة حاليا لالقسام 1 RIGHT و2 RIGHT وLEFT( صفحة 37(. ضغط احد األزرار [F] – [H [يستدعي شاشة اختيار الصوت لكل قسم.

#### <sup>9</sup> اسم جمموعة األزرار املتعددة

يعرض اسامء جمموعة االزرار املتعددة املختارة. ضغط الزر [I [يستدعي شاشة اختيار جمموعة الأزرار المتعددة (صفحة ٦٨).

#### <sup>10</sup> اسم جمموعة ذاكرة التسجيل

يعرض اسم جمموعة ذاكرة التسجيل املختار حاليا ورقم ذاكرة التسجيل. ضغط الزر [J [يستدعي .<br>شاشة اختيار مجموعة ذاكرة التسجيل (صفحة ٧٦).

#### <sup>11</sup> توازن مستوى الصوت

البدء

تعرض توازن مستوى الصوت بني األقسام. اضبط توازن مستوى الصوت بين الأقسام بواسطة استعمال الأزرار [V 1] – [V 1].

#### <sup>12</sup> معلومات حول صوت **USB** يعرض معلومات حول ملف الصوت المختار (اسم الملف، الوقت، الخ) وتظهر الاشارة "REC" اثناء التسجيل.

- <sup>13</sup> تسلسل التسجيل تظهر عند تشغيل تسلسل التسجيل )صفحة 164(.
	- <sup>14</sup> نقطة الفصل يعرض أماكن نقطة الفصل )صفحة 37(.

#### مالحظة

اذا لم يتم عرض شاشة توان مستوى الصوت، اضغط الزر [EXIT[، لعرض شاشة توازن مستوى الصوت.

## ترتيب شاشة اختيار امللف

شاشة اختيار امللف هي الختيار الصوت و Styles والبيانات االخرى. تظهر شاشة اختيار امللف عند الضغط عىل أحد ازرار اختيار الصنف VOICE أو STYLE أو الزر SONG] SELECT[، الخ.

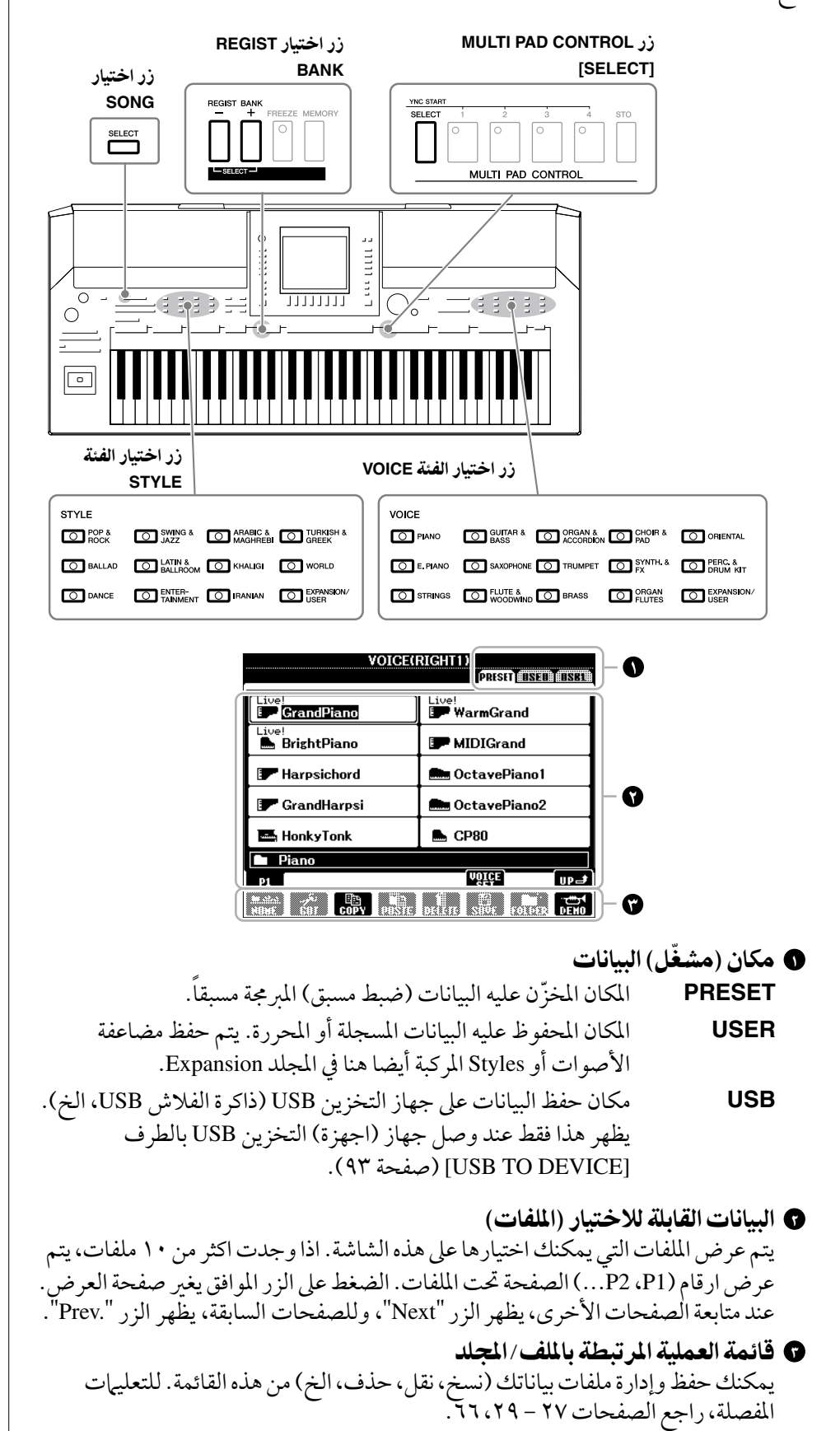

#### مالحظة

من الآن فصاعداً، في هذا الكتيّب، أي جهاز ختزين USB مثل ذاكرة الفالش USB، الخ،. سوف يشار إليه "كجهاز ختزين USB".

#### مالحظة

ً البيانات املربجمة مسبقا وبياناتك األصلية اخلاصة حمفوظة عىل شكل "ملفات".

#### مالحظة

يمكنك فتح شاشة اختيار امللف مللف معني يف جهاز التخزين USB املوصول من الزر [USB[.  $[C]/[B]$  STYLE/[A] SONG  $\leftarrow$  [USB] .[G] MULTI PAD/[F] VOICE/REGIST

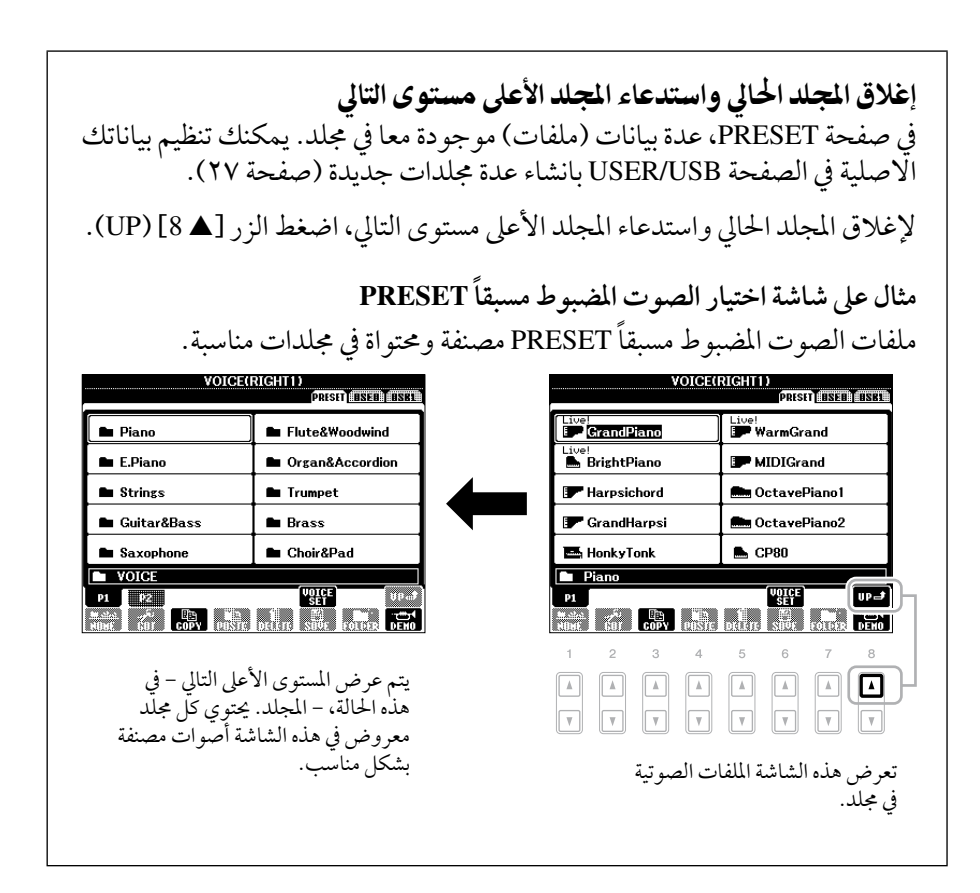

## إدارة امللف

اذا حفظت عدة ملفات عىل ذاكرة الفالش USB أو مشغل USER، من املمكن أن يكون صعبا اجياد الملف المرغوب سريعا. لجعل ايجاد الملفات التي تريدها أسهل، يمكنك تنظيم ملفاتك في مجلدات، تسمية الملفات، حذف الملفات غير الضرورية، الخ. يتم القيام بهذه العمليات على شاشة اختيار الملف.

#### إنشاء جملد جديد

متكنك هذه العملية من إنشاء جملدات جديدة. يمكن إنشاء املجلدات وتسميتها وترتيبها كام هو مطلوب، مما جيعلها أسهل للعثور عليها واختيار بياناتك األصلية.

البيانات فيه باستعامل االزرار **TAB]** F**][**E**[**. <sup>1</sup> يف شاشة اختيار امللف، اخرت اجلدول املناسب )**USER** أو **USB** )الذي تريد حفظ

اذا اردت انشاء جملد جديد يف املجلد املوجود، اخرت املجلد أيضا هنا.

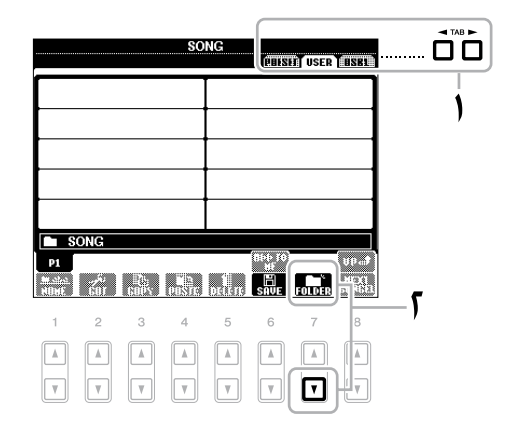

2 اضغط الزر **[**t **7) [FOLDER (**الستدعاء شاشة التسمية للمجلد اجلديد.

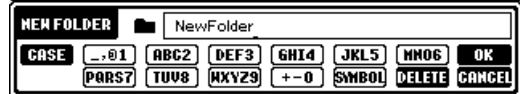

3 أدخل االسم للمجلد اجلديد )راجع الصفحة 30(.

#### مالحظة

ال يمكن انشاء ملف جديد يف جدول PRESET أو املجلد Expansion يف جدول USER.

#### مالحظة

الحد الأقصى لعدد الملفات/ المجلدات التي يمكن تخزينها في المجلد هو ٥٠٠. مالحظة

عىل شاشة عرض اجلدول USER، يمكن أن حتتوي دالئل املجلد لغاية أربع مستويات. العدد االمجايل للملفات/املجلدات التي يمكن حفظها يعتمد عىل حجم امللف وطول أسماء الملف/ المجلد.

#### إنذار

**قم بتسمية املجلد باسم خمتلف عن "Expansion". كي ال تضيع البيانات املختارة يف املجلد "Expansion "عند حتميل Pack Expansion.**

#### مالحظة

ال يمكن إدخال العالمات التالية لاسم الملف/المجلد.  $| > <sup>u</sup>$  ?  $\frac{1}{2}$  : / \;

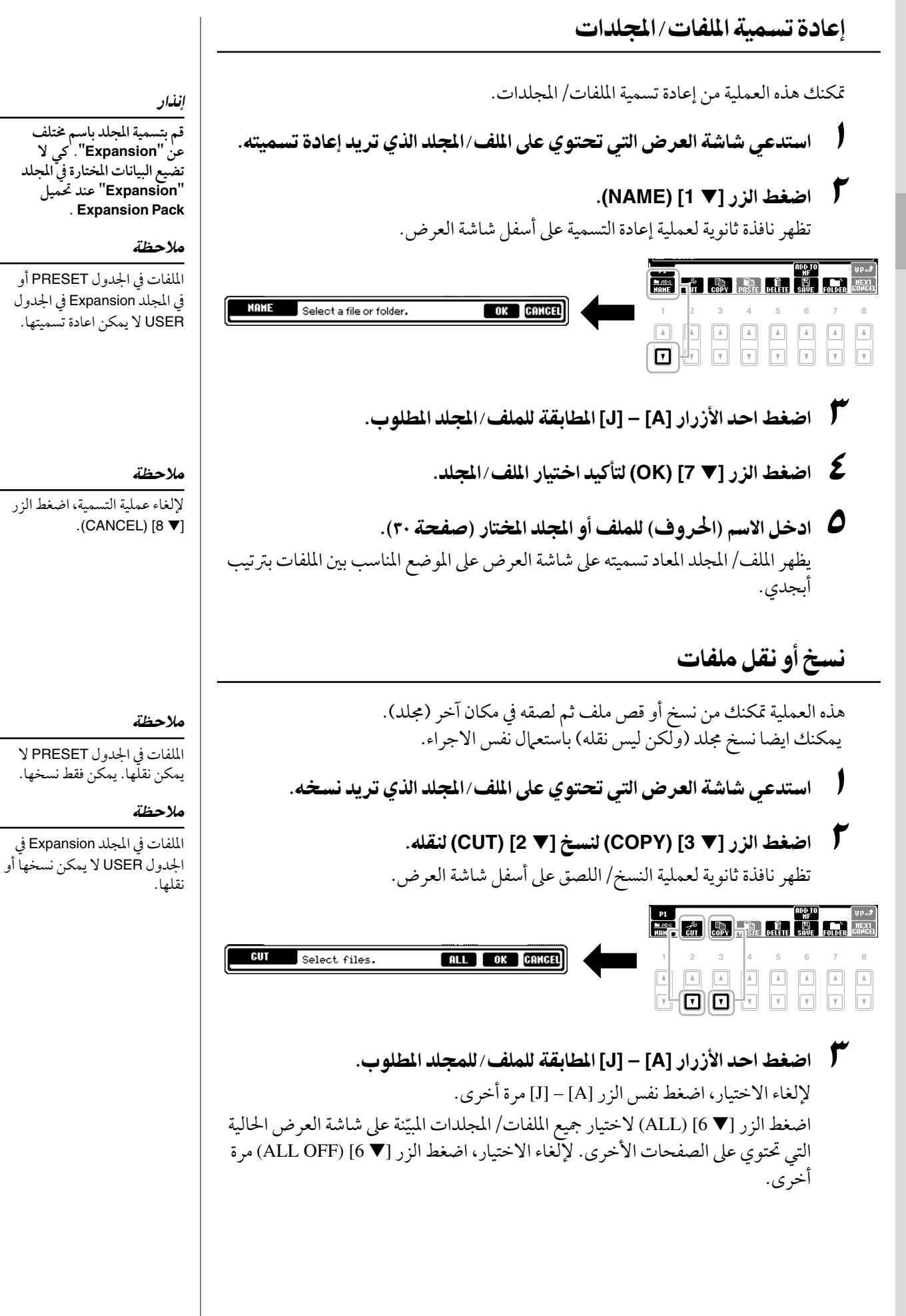

البدء

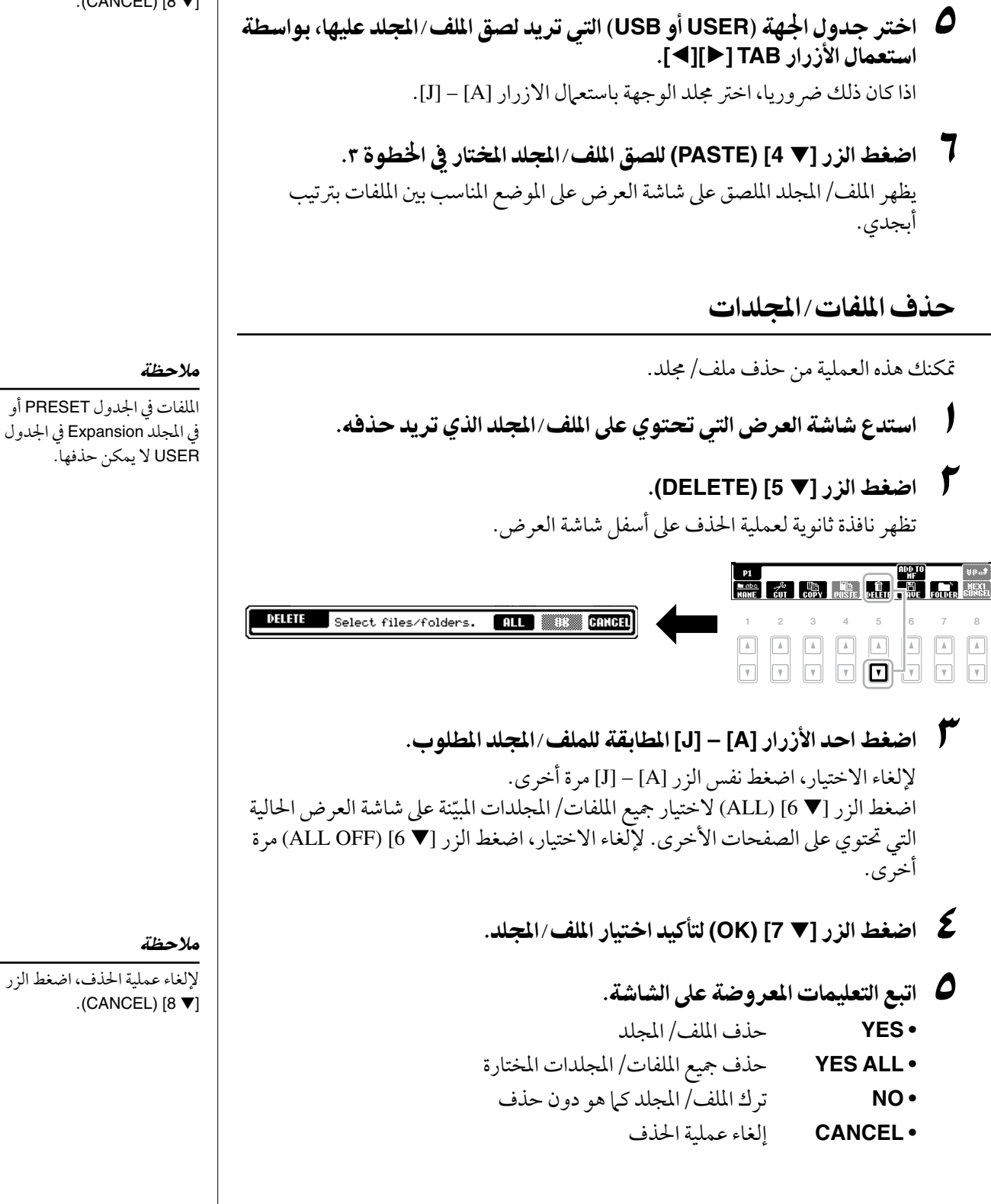

4 اضغط الزر **[**t **7) [OK (**لتأكيد اختيار امللف/املجلد.

مالحظة

.<br>لإلغاء عملية النسخ، اضغط الزر  $(CANCEL)$  [8  $\blacktriangledown$ ]

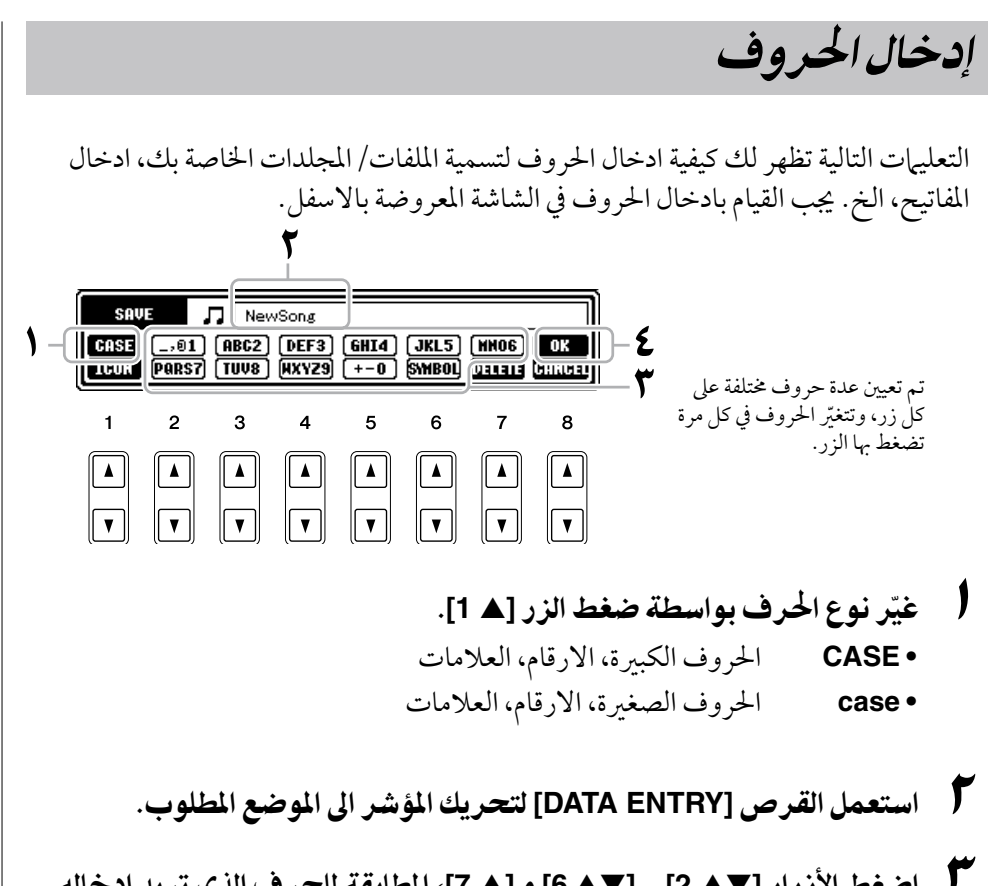

3 اضغط األزرار **[**st **2]** – **[**st **<sup>6</sup> [**و **[**s **7[**، املطابقة للحرف الذي تريد إدخاله. لادخال الحرف المختار، حرك المؤشر او اضغط زرا آخر لادخال حرف. بدلا من ذلك، يمكنك الانتظار لمدة قصيرة وسوف يتم إدخال الحروف تلقائياً. للمعلومات حول ادخال احلروف، راجع "عمليات اخرى الدخال احلروف".

4 اضغط الزر **[**s **8) [OK (**ً إلدخال االسم اجلديد فعليا والرجوع اىل شاشة العرض السابقة.

#### مالحظة

عند ادخال كلمات الاغنية في وظيفة مكون االغنية، يمكنك ايضا ادخال الحروف اليابانية (كانا وكانجي).

#### مالحظة

يمكن لاسم الملف أن يحتوي على ٤١ حرف ويمكن السم املجلد أن حيتوي عىل ما يصل اىل 50 حرفا.

#### مالحظة

إللغاء عملية ادخال احلروف، اضغط الزر [∀ 8] (CANCEL). البدء

#### حذف احلروف

حرّك المؤشر الى الحرف الذي تريد حذفه بواسطة استعمال القرص [DATA ENTRY]، واضغط الزر [7 7] (DELETE). لحذف جميع الحروف على السطر مرة واحدة، احتفظ بالزر [▼ 7] (DELETE) مضغوطاً.

- ادخال العالمات أو فراغ
- .1 اضغط الزر [t 6) [SYMBOL (الستدعاء جدول العالمة.
- اضغط الزر [s 8) [OK(. .2 استعمل القرص [ENTRY DATA [لتحريك املؤرش للعالمة املرغوبة أو املساحة، ثم
	- اختيار الأيقونات حسب طلبك للملفات (معروضة على يسار اسم الملف)
	- .1 اضغط الزر [t 1) [ICON (الستدعاء شاشة اختيار األيقونة SELECT ICON.
- .2 اخرت االيقونة باستعامل االزرار [A] [J [أو االزرار ]st <sup>3</sup>] [st 5 ]أو القرص [DATA ENTRY]. تحتوي شاشة عرض الأيقونة ICON على عدة صفحات. اضغط الأزرار TAB [■][▶] لاختيار صفحات مختلفة.
	- . اضغط الزر [A 8] (OK) لتطبيق الأيقو نة المختارة  $\blacktriangledown$

## استعادة التهيئات المبرمجة في المصنع

أثناء متابعة الضغط على المفتاح C6 (المفتاح الموجود على أقصى يمين لوحة المفاتيح الموسيقية)، اضبط المفتاح [U] (الاستعداد/ التشغيل) على وضع التشغيل. يعيد هذا ضبط كل التهيئات على تلك المدئية.

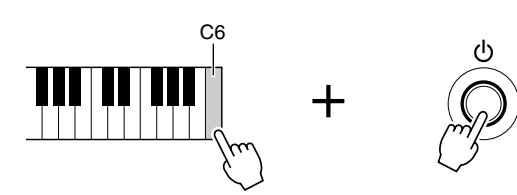

يمكنك اعادة ضبط هتيئة خاصة عىل قيم املصنع املبدئية، أو احفظ/محل هتيئات اعادة الضبط اخلاصة بك. استدع شاشة التشغيل: [FUNCTION] ← [FUNCTION] استدع شاشة التشغيل: [TAB [◀] للتفاصيل، راجع قسم المزايا المتقدمة (صفحة ١٨٩).

#### مالحظة

إللغاء العملية، اضغط الزر  $(CANCEL)$  [8  $\nabla$ ]

#### مالحظة

اذا اردت متهيد هتيئة ذاكرة التسجيل )صفحة 75( فقط، شغل املفتاح ] [ )االستعداد/التشغيل( اثناء االحتفاظ بضغط املفتاح 5B.

## ً نسخ البيانات احتياطيا

يقوم هذا االجراء باسرتجاع كل البيانات يف مشغل USER( باستثناء مضاعفة األصوات/Styles والأغاني المحمية) وكل تهيئات الآلة الموسيقية. من اجل تأمين البيانات بأقصى حد ممكن، توصي شركة Yamaha بأن تقوم بنسخ وحفظ معلوماتك المهمة على جهاز تخزين USB. هذا الإجراء يزوّدك بنسخة احتياطية داعمة فيها إذا حصل تلف بالذاكرة الداخلية.

1 أدخل جهاز التخزين **USB** الداعم )اجلهة املراد النسخ عليها(.

## 2 استدع شاشة التشغيل.

 $TAB[\blacktriangleleft]]$  $DWWER \leftarrow [I] UTILITY \leftarrow [FUNCTION]$ 

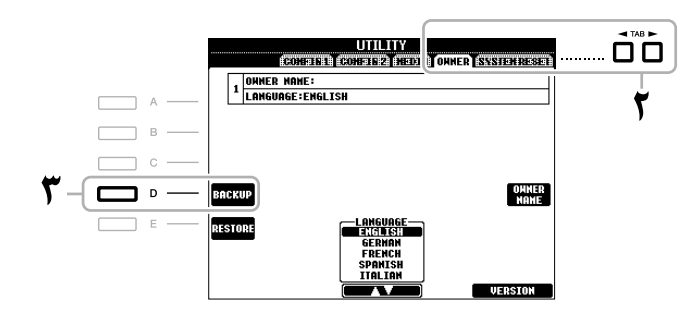

## 3 اضغط الزر [**D**)[**BACKUP**(حلفظ البيانات عىل جهاز التخزين **USB**.

الستعادة البيانات، اضغط الزر [E) [RESTORE (يف هذه الشاشة. عند انتهاء العملية، سيتم اعادة تشغيل اآللة املوسيقية تلقائيا.

#### إنذار

**انقل األغاين املحمية املحفوظة اىل صفحة شاشة املستخدم USER قبل االستعادة. إذا مل يتم نقل األغاين، تقوم العملية بحذف البيانات.**

#### مالحظة

قبل استخدام جهاز ختزين USB، تأكد من قراءة "وصل جهاز ختزين USB " يف الصفحة .93

#### مالحظة

قد يستغرق االنتهاء من عملية النسخ الاحتياطي/ الاستعادة بعض الدقائق.

#### مالحظة

حلفظ االغنية، Style، االزرار املتعددة، جمموعة ذاكرة التسجيل، جمموعة توليف السلم بشكل منفرد، قم بتنفيذ عملية النسخ واللصق من شاشة اختيار امللف )صفحة 28(.

#### مالحظة

حلفظ سجل الباحث عن املوسيقى، املؤثر، نموذج MIDI وملف النظام، استدع شاشة العملية:  $\leftarrow$  [I] UTILITY  $\leftarrow$  [FUNCTION] TAB [<III > SYSTEM RESET ملزيد من التفاصيل، راجع قسم املزايا املتقدمة )صفحة 189(.

عمليات التشغيل الأساسية

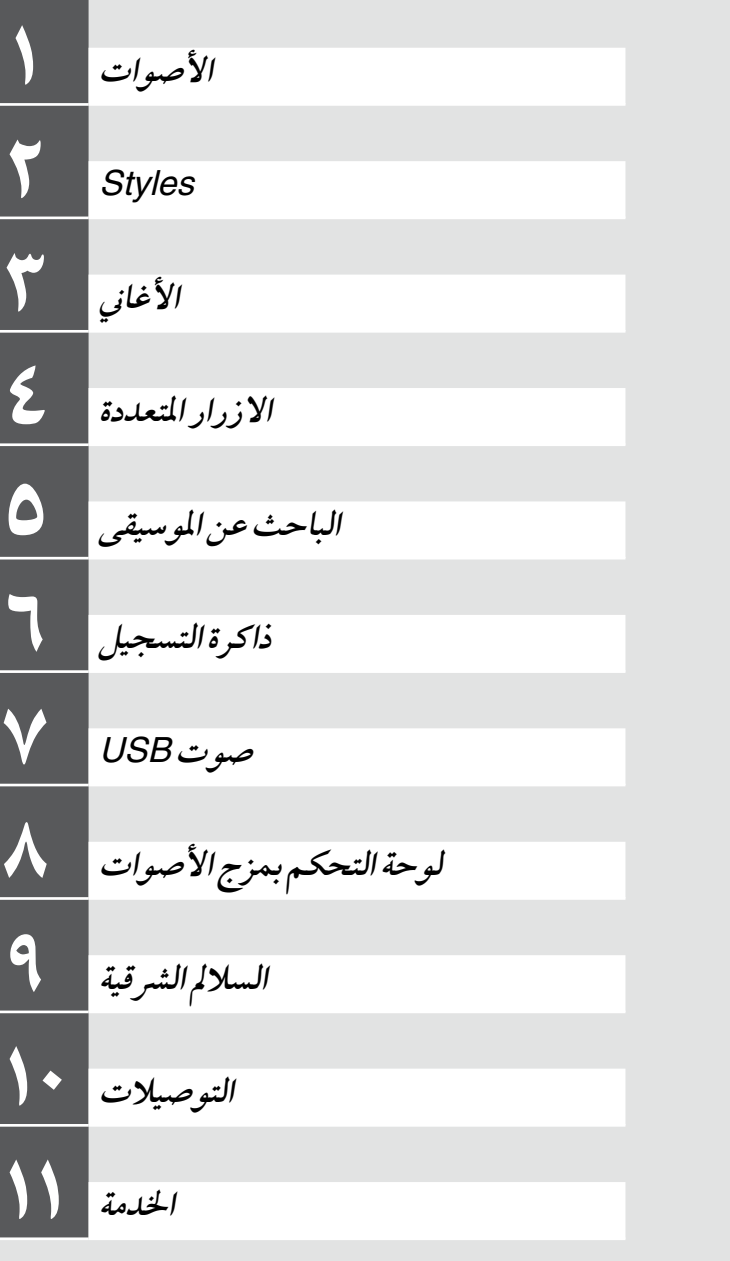

األصوات - العزف عىل لوحة املفاتيح املوسیقية -

تتميز هذه الآلة الموسيقية بوجود مجموعة منوعة ممتازة من أصوات الآلات املوسيقية الواقعية، وتتضمن البيانو والقيثارة واآلالت الوترية واملزمار النحايس وآالت النفخ املوسيقية وأكثر من ذلك.

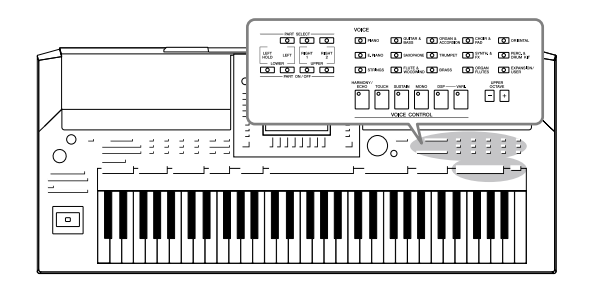

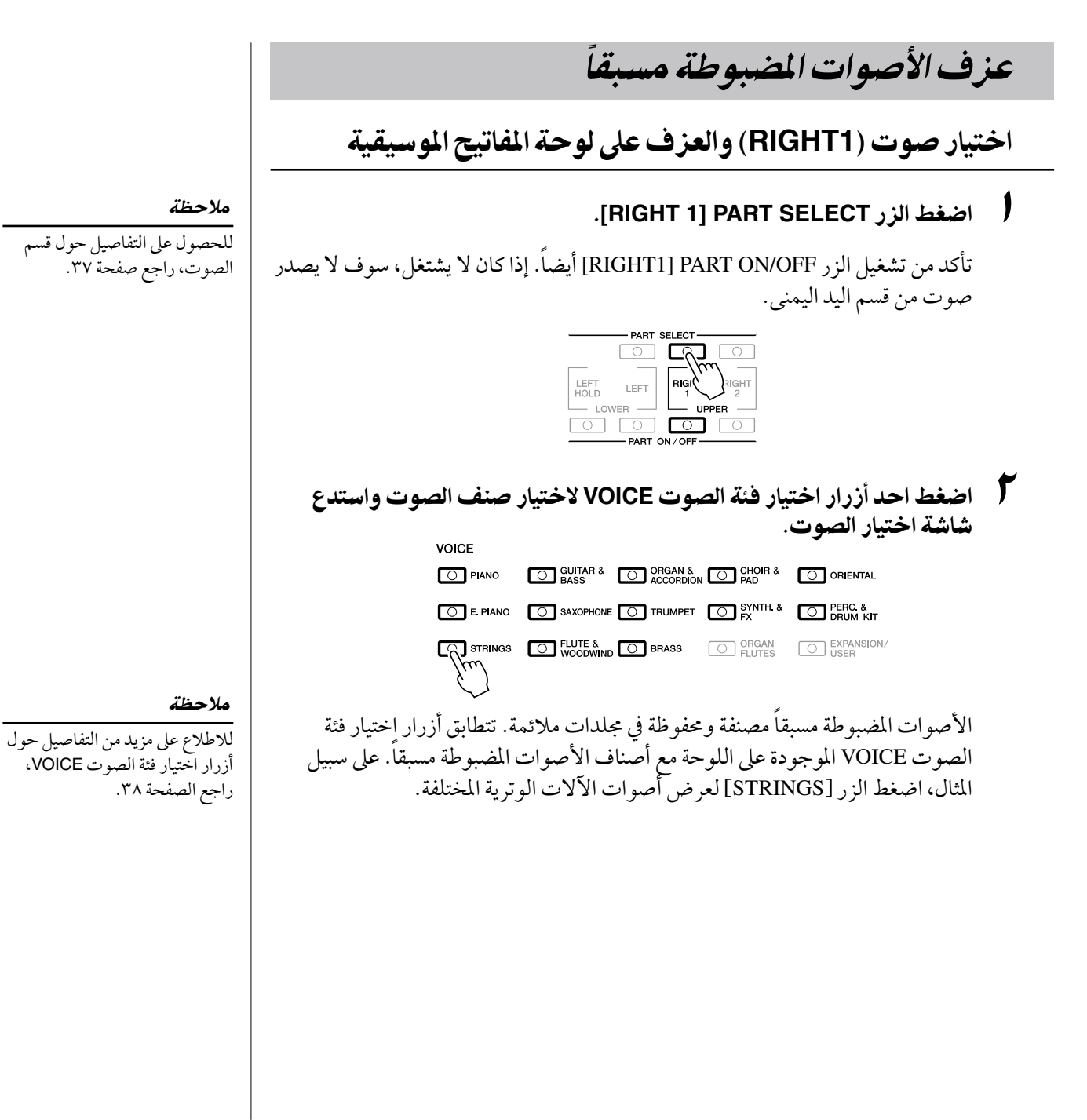

## 3 اضغط احد األزرار ]**A**] – [**J** ]الختيار الصوت املطلوب.

الستدعاء صفحات الشاشة االخرى، اضغط أحد االزرار ]s 1] – [s 5 ]أو اضغط نفس زر فئة الصوت VOICE مرة أخرى.

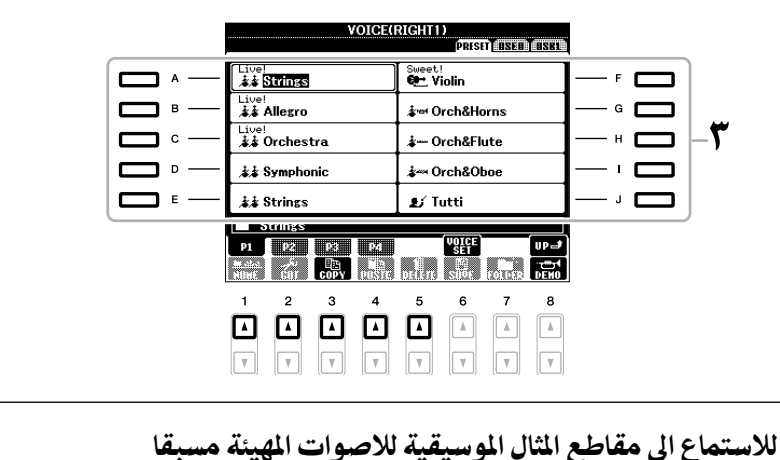

اضغط الزر [t 8) [DEMO (لبدء العرض اإليضاحي للصوت املختار. إليقاف العرض الإيضاحي، اضغط الزر [▼ 8] مرة أخرى.

4 اعزف عىل لوحة املفاتيح املوسيقية.

استدعاء أصواتك املفضلة بسهولة تمتلك الآلة الموسيقية عددا كبيرا من الأصوات ذات الجودة العالية، وتغطى بصورة استثنائية مدى واسع لأصوات الآلة الموسيقية — مما تجعلها ممتازة فعلاً لكل تطبيق موسيقي. مع ذلك، يمكن أن يبدو عدد الأصوات المرهفة غامراً في البداية. باستعمال الزّر [EXPANSION/USER]، يمكنك استدعاء صوتك المفضل.

- .1 ّ انسخ صوتك املفضل من املشغ ً ل املضبوط مسبقا PRESET ّ اىل مشغل املستخدم USER. راجع صفحة 28 للتفاصيل حول عملية النسخ.
- .2 اضغط الزر ]USER/EXPANSION ]الستدعاء مشغل املستعمل USER لشاشة اختيار الصوت، ثم اضغط أحد االزرار ]A] – [J ]الختيار الصوت املرغوب.

## ً عزف صوتني معا بنفس الوقت

- 1 تأكد من تشغيل الزر **OFF/ON PART] 1 RIGHT[**.
- 2 اضغط الزر **OFF/ON PART] 2 RIGHT [**لتشغيله.

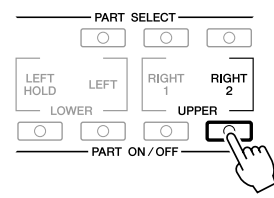

#### مالحظة

نوع الصوت وخصائصه التعريفية مبيّنة فوق اسم الصوت المضبوط ً مسبقا. للمعلومات حول اخلصائص، راجع صفحة 38 وقسم املزايا املتقدمة (صفحة ١٠١).

#### مالحظة

اذا تم تركيب Pack Expansion، يمكن أن يفتح املجلد Expansion يف جهاز USER تلقائيا. اضغط [s 8) [UP (الستدعاء جملد املستوى الاعلى الذي يحتوي على ملفات منسوخة في الخطوة ١.

- ل**لقسم الحد أزرار اختيار فئة الصوت VOICE لاستدعاء شاشة اختيار الصوت <b>الل**سوت<br>للقسم يمين ٢.
	- 4 اضغط احد األزرار ]**A**] [**J** ]الختيار الصوت املطلوب.
- 5 اعزف عىل لوحة املفاتيح املوسيقية. الصوت املختار لـ 1 RIGHT( صفحة 34 ُ ( والصوت املختار هنا يصدران يف نفس الوقت ويف طبقة واحدة.

اختيار أصوات الأقسام يمين ١ و ٢ بسرعة يمكنك بسرعة اختيار أصوات القسم يمين ١ و ٢، فقط من أزرار اختيار فئة الصوت VOICE. اضغط وتابع الضغط عىل زر فئة صوت VOICE واحد، بعد ذلك اضغط زرا آخر. يتم اوتوماتيكيا ضبط صوتٍ الزر الذي تم ضغطه أولا لقسم يمين ١، بينها يتم ضبط صوت الزر الذي تم ضغطة ثانيا لقسم يمين ٢ .

عزف أصوات مختلفة بيدك اليسرى ويدك اليمنى

- 1 تأكد من أن االزرار **OFF/ON PART] 1 RIGHT [**و/أو **[2 RIGHT [**مشغلة.
	- 2 اضغط الزر **OFF/ON PART] LEFT [**لتشغيله.

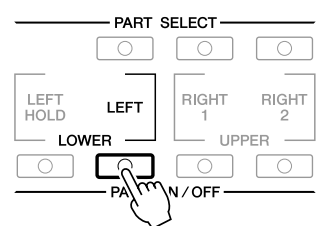

- 3 اضغط احد أزرار اختيار فئة الصوت **VOICE** الستدعاء شاشة اختيار الصوت للقسم الأيسر.
	- 4 اضغط احد األزرار ]**A**] [**J** ]الختيار الصوت املطلوب.
- 5 اعزف عىل لوحة املفاتيح املوسيقية. النوتات التي تعزفها بيدك اليسرى تُصدر صوتا واحدا (الصوت الايسر LEFT المختار أعلاه)، بيناً تصدر النوتات التي تعزفها بيدك اليمنى أصواتا مختلفة (الاصوات 1 RIGHT و2(.

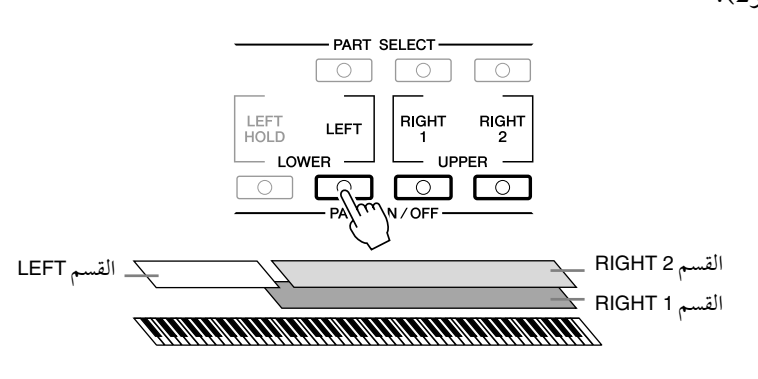

#### مالحظة

مالحظة

يمكنك حفظ التهيئات عىل ذاكرة التسجيل. راجع صفحة ٧٥.

يمكنك حفظ التهيئات عىل ذاكرة التسجيل. راجع صفحة ٧٥.
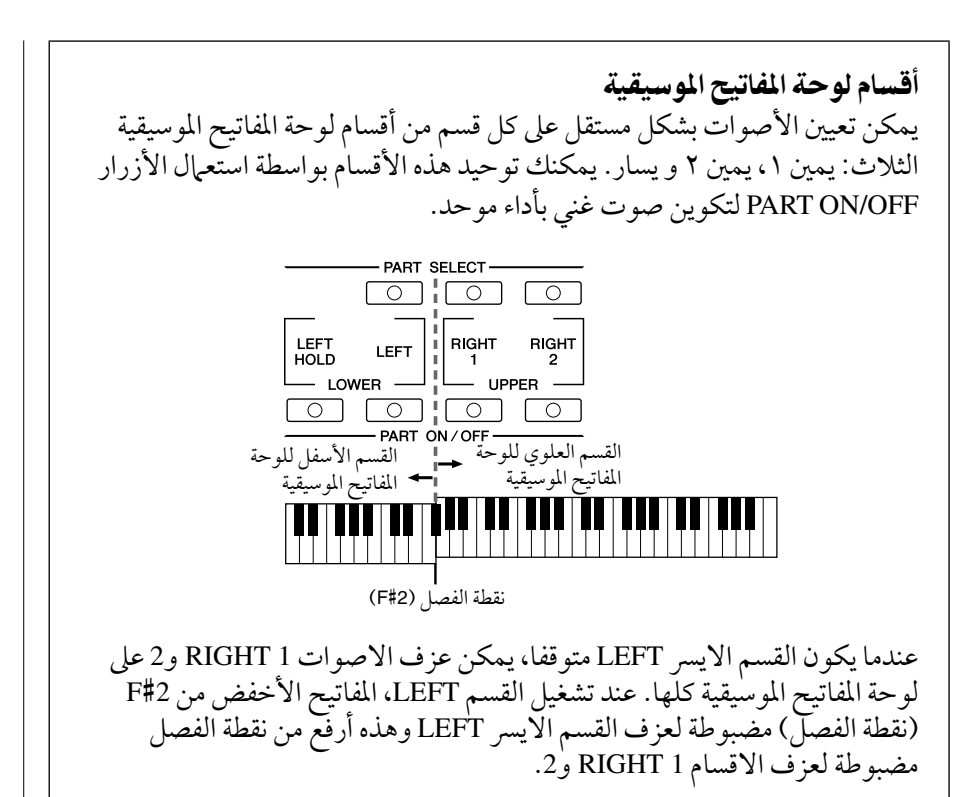

يمكنك تأكيد القسم املختار حاليا بفحص أي مصباح األزرار SELECT PART مضاء. الختيار قسم لوحة املفاتيح املوسيقية املرغوب، اضغط زر القسم املوافق.

تثبيت صوت القسم اليسار **LEFT**( تثبيت يسار( تتسبب هذه الوظيفة يف تثبيت صوت القسم LEFT حتى عندما تكون املفاتيح حمررة. الأصوات التي لا تتلاشى تدريجياً مثل أصوات الآلة الوترية يتم تثبيتها باستمرار، بينما ً األصوات التي تتالشى تدرجييا ً مثل صوت البيانو تتالشى تدرجييا ببطء أكثر )وكأنه تم ضغط دواسة التمديد القدمية). RIGHT RIGHT LEFT<br>HOLD LEFT  $-10WFR$  $\sum$   $\boxed{ \bigcirc}$   $\boxed{ \bigcirc}$   $\boxed{ \bigcirc}$   $\boxed{ \bigcirc}$ 

#### مالحظة

لتغيير نقطة الفصل، اضغط:  $\leftarrow$  [FUNCTION] **ICI STYLE SETTING/** SPLIT POINT/ ← CHORD FINGERING TAB [ $\blacktriangleleft$ ][ $\blacktriangleright$ ] SPLIT POINT ملزيد من التفاصيل، راجع قسم املزايا المتقدمة (صفحة ١١٧).

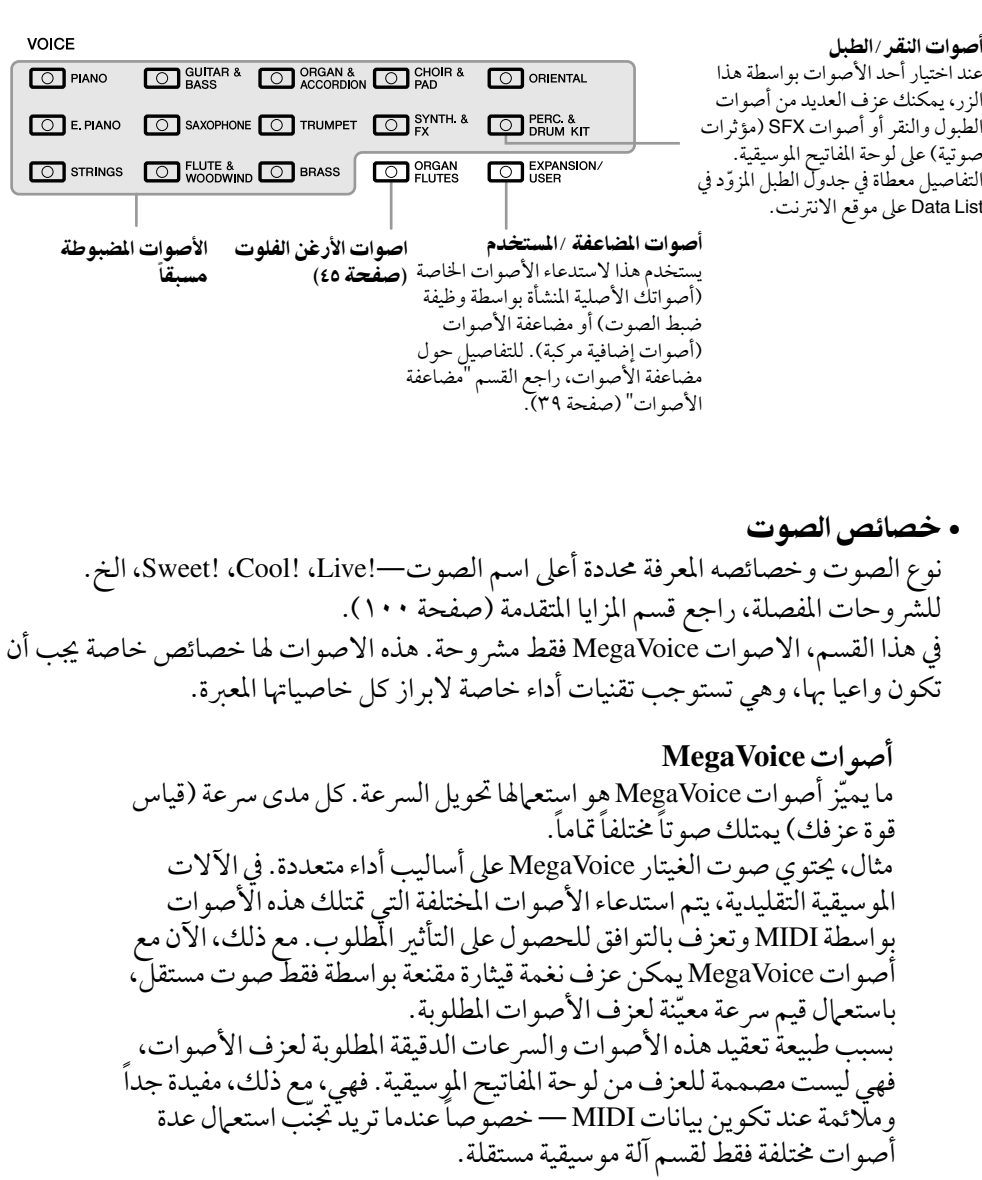

### مالحظة

االصوات MegaVoice متوافقة فقط مع موديالت أخرى التي تكون مركبة عليها هذه االنواع من االصوات. أي اغنية، Style أو بيانات االزرار المتعددة التي كونتها على الالة الموسيقية باستعمال هذه الاصوات لا تصدر بشكل مناسب عند عزفها عىل آلة موسيقية اخرى.

#### مالحظة

االصوات MegaVoice تصدر بشكل خمتلف وفق نطاق لوحة المفاتيح الموسيقية، سرعة العزف، اللمس،الخ. وبالتايل، اذا طبقت املؤثر ECHO/HARMONY أوقمت بتهيئة التحويل أو تغيري قياسات ضبط الصوت، من املمكن أن حتدث أصوات غير متوقعة أو غير مرغوبة.

مضاعفة الأصوات

تركيب Pack Expansion متكنك من اضافة اصوات و Styles اختيارية متنوعة لكل صنف من أصناف املضاعفة. االصوات و Styles املركبة يمكن اختيارها مثل االصوات و Styles، مما يمكنك من توسيع أداء املوسيقى وامكانيات االنشاء. للمعلومات حول احلصول عىل Pack Expansion، راجع الصفحة 2000A-PSR عىل موقع ياماها Yamaha) /com.yamaha.www://http(. حسب موقعك، يمكن أن تتوفر Pack Expansion ملضاعفة األصوات و Styles الفريدة أو منطقتك اخلاصة.

## تركيب **ExpansionPack**

1 أوصل جهاز ختزين **USB** الذي حيتوي عىل امللف **Pack Expansion** اىل طرف ]**DEVICE TO USB** ]لآللة املوسيقية.

## 2 استدع شاشة التشغيل.

TAB  $[\blacktriangleleft][\blacktriangleright]$  USB  $\leftarrow$  [J] EXPANSION PACK INSTALLATION  $\leftarrow$  [FUNCTION]

3 استعمل األزرار ]**A**]–[**J** ]الختيار امللف **Pack Expansion** املطلوب للرتكيب.

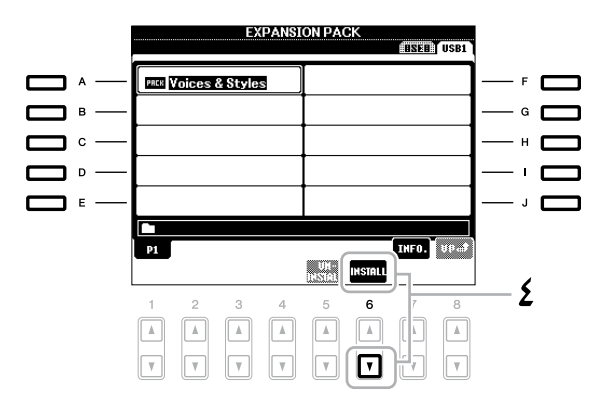

- 4 اضغط الزر **[**t **6) [INSTALL (**لرتكيب بيانات اآللة املوسيقية. اتبع التعليهات المعروضة على شاشة العرض.
- 5 اضغط الزر **[F) [YES (**عند ظهور رسالة توضح هناية عملية الرتكيب. تتم اعادة تشغيل اآللة املوسيقية تلقائيا.
- ملشاهدة اذا تم تركيب بيانات **Pack Expansion**. <sup>6</sup> اضغط الزر ]**USER/EXPANSION** ]يف زر اختيار الفئة **VOICE** أو **STYLE**

يمكن العثور عىل مضاعفة األصوات او Styles يف املجلد Expansion لشاشة اجلدول **LISER** 

### إنذار

**تسمح لك هذه اآللة املوسيقية برتكيب Pack Expansion واحدة فقط. سيمسح تركيب Pack Expansion كل بيانات Pack Expansion املوجودة يف اآللة املوسيقية سابقا. تأكد من املحافظة عىل نسخة بيانات Pack Expansion يف جهاز ختزين USB لالستعامل املستقبيل.**

#### مالحظة

قبل استخدام جهاز ختزين USB، تأكد من قراءة "وصل جهاز ختزين USB " يف الصفحة .93

### مالحظة

يمكنك استدعاء املعلومات لـ Pack Expansion املختارة بالضغط على الزر [هـ 7] (INFO). إلغالق شاشة املعلومات، اضغط الزر ]EXIT].

### إنذار

**ستتم اعادة تشغيل اآللة املوسيقية عند انتهاء الرتكيب. احفظ كل البيانات التي يتم حتريرها سابقا، وإال ستضيع كل البيانات.**

#### مالحظة

اذا ظهرت رسالة تشري اىل كون املشغل ال يملك مساحة فارغة كافية، حرك امللفات يف جدول USER اىل جدول USB، ثم حاول الرتكيب مرة ثانية. راجع صفحة 28 للتفاصيل حول عملية النقل.

## الغاء تركيب **ExpansionPack**

تلغي هذه العملية كل مضاعفة األصوات املركبة أو Styles.

 $\overline{\mathbf{S}}$ 

1 استدع شاشة التشغيل.

TAB  $[\blacktriangleleft][\blacktriangleright]$  USER  $\leftarrow$  [J] EXPANSION PACK INSTALLATION  $\leftarrow$  [FUNCTION]

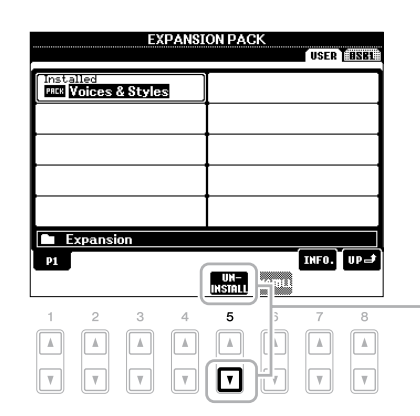

- 2 اضغط الزر **[**t **5) [UNINSTALL (**اللغاء تركيب **Pack Expansion**. اتبع التعليامت املعروضة عىل شاشة العرض.
- 3 اضغط الزر **[F) [YES (**عند ظهور رسالة توضح هناية عملية الرتكيب. تتم اعادة تشغيل اآللة املوسيقية تلقائيا.

إنذار

**ستتم اعادة تشغيل اآللة املوسيقية عند انتهاء الغاء الرتكيب. احفظ كل البيانات التي يتم حتريرها سابقا، وإال ستضيع كل البيانات.**

## التحويل الرئييس لطبقة صوت لوحة املفاتيح املوسيقية

ازرار التحويل TRANSPOSE [+]/[-] تحول كل طبقة صوت الآلة الموسيقية (صوت لوحة المفاتيح الموسيقية وعزف Style وعزف الاغنية، الى غير ذلك) في خطوات نصف النوتة. اضغط الازرار [+] و [–] في نفس الوقت لالغاء تهيئة تحويل القيمة على الفور على ٠.

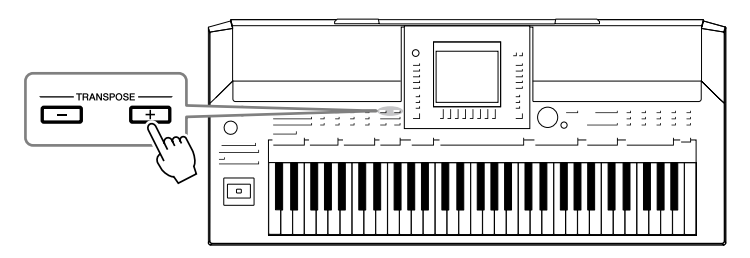

ازرار OCTAVE UPPER] +[/]- [تسمح بتعديل طبقة الصوت بأقسامها 1 RIGHT و2 لرفعها أو خفضها بنغمة ثمانية. اضغط الازرار [+] و [−] في نفس الوقت لالغاء تهيئة القيمة على الفور على  $\cdot$ <sup> $\cdot$ </sup>

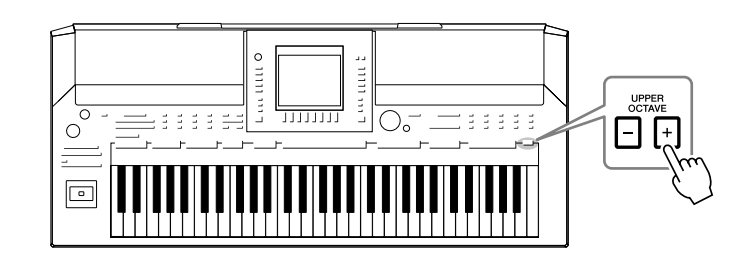

#### هتيئة طبقة الصوت املبدئية

مبدئيا، طبقة صوت المرجع للآلة الموسيقية المضبوط على • , • ٤٤٠ هرتز، والسلم للحالة ا.<br>الوسطى المتعادلة. يمكنك تغيير طبقة الصوت والسلم من [FUNCTION] ← .[A] MASTER TUNE/SCALE TUNE يمكنك تعديل طبقة الصوت لكل قسم )اقسام لوحة املفاتيح املوسيقية وأقسام Style وأقسام الاغنية) في صفحة TUNE لشاشة لوحة التحكم بمزج الأصوات (صفحة ٨٣). للتفاصيل حول التهيئات المتعلقة بطبقة الصوت، راجع قسم المزايا المتقدمة (صفحة  $( \wedge \cdot \circ$ 

#### مالحظة

وظائف التحويل ال تؤثر عىل اصوات جمموعة الطبل أو جمموعة SFX.

#### مالحظة

يمكنك تغيبر تهيئات التحويل على شاشة عرض CONSOLE MIXING:  $\leftarrow$  [MIXING CONSOLE]  $\leftarrow$  TAB  $[ \blacktriangleleft ] [ \blacktriangleright ]$  TUNE  $[1 \triangle \blacktriangledown] - [3 \triangle \blacktriangledown]$ TRANSPOSE.

## استعمال عصا التوجيه

متكنك عصا التوجيه من التحكم يف طبقة الصوت أو مؤثر تغيري طبقة الصوت بشكل مناسب  $\rm(Y)$  بتحريكها افقيا  $\rm(X)$  أو عموديا  $\rm(Y)$ ).

## درجة طبقة الصوت

حتريك عصا التوجيه بمصاحبة موجات املحور X لألعىل )التحريك لليمني( أو األسفل )التحريك لليسار( اثناء عزف لوحة املفاتيح املوسيقية. تطبق درجة طبقة الصوت جلميع أقسام لوحة املفاتيح املوسيقية  $(LEFT, 2.$  (RIGHT 1).

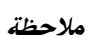

يمكن ألا يُطبق مؤثر درجة طبقة الصوت عىل القسم االيرس LEFT وذلك وفق هتيئة Style عندما يكون الزر ]ACMP ]عىل وضع التشغيل.

### مالحظة

يمكن ألا تُطبق مؤثرات تغيبر طبقة الصوت عىل القسم االيرس LEFT وذلك وفق هتيئة Style عندما يكون الزر ]ACMP ]عىل وضع التشغيل.

#### مالحظة

حسب الصوت املختار، يمكن لعصا التوجيه التحكم يف مستوى الصوت، المرشح أو قياس آخر ونفس الشيء بالنسبة للرجرجة. يمكن ضبط مستوى حتكم عصا التوجيه يف كل قياس. للتفاصيل، راجع قسم املزايا املتقدمة )صفحة 109(.

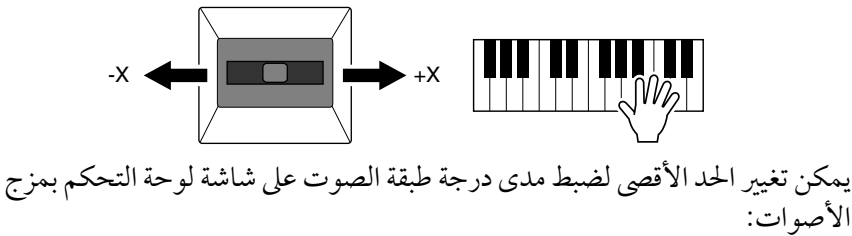

 $[H]$  PITCH BEND RANGE  $\leftarrow$  TAB  $[\blacktriangleleft][\blacktriangleright]$  TUNE  $\leftarrow$  [MIXING CONSOLE]

## تغيير طبقة الصوت

حتريك عصا التوجيه عىل طول املحور Y يطبق مؤثرات تغيري طبقة الصوت، مثل الرجرجة، عىل النوتات المعزوفة على لوحة المفاتيح الموسيقية. مبدئيا، يطبق هذا على اقسام لوحة المفاتيح الموسيقية 1 RIGHT و.2 حتريك عصا التوجيه بعيدا عن املركز ترفع عمق املؤثر، بينام حتريكه بالقرب من املركز خيفضها.

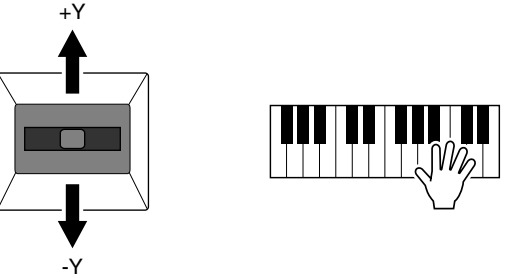

يمكنك ضبط فيها إذا كان سوف يتم تطبيق أو لا يتم تطبيق المؤثرات التي تسببها عصا التوجيه على كل قسم من لوحة املفاتيح املوسيقية: [FUNCTION ← [CONTROLLER] D ← [  $\text{F}$ [A]/[B] 2 JOYSTICK +Y, 3 JOYSTICK -Y  $\leftarrow$  TAB  $\blacksquare$ ] KEYBOARD/PANEL

تطبيق مؤثرات الصوت

أنظمة التأثري الثالثة هذه مطبقة لقسم لوحة املفاتيح ً املوسيقية املختار حاليا )1 RIGHT و2 أو LEFT).

يتميز الجهاز PSR-A2000 بوجود نظام تأثير معالج متعدد متطوّر يستطيع إضافة تعبير وعمق رائع لصوت عزفك. يمكن إيقاف وتشغيل نظام التأثري هذا بواسطة استعامل األزرار التالية.

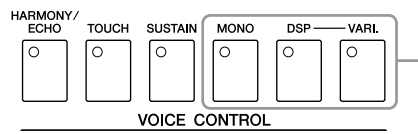

### **HARMONY/ECHO •**

تطبق أنواع الهارموني/ الصدى على أصوات اليد اليمنى. راجع قسم "تطبيق الهارموني على لحن اليد اليمنى" في صفحة ٤٤.

## **TOUCH**

هذا الزر يشغّل أو يوقف تشغيل استجابة اللمسة للوحة المفاتيح الموسيقية. عندما يكون على وضع اإليقاف OFF، يتم تكوين نفس مستوى الصوت بغض النظر عن القوة أو اخلفة التي تعزف هبا عىل لوحة المفاتيح الموسيقية.

## **SUSTAIN**

عندما تكون وظيفة التمديد في وضع التشغيل، تمتلك جميع النوتات المعزوفة على لوحة المفاتيح املوسيقية مع قسم اليد اليمنى )األقسام 1 RIGHT و2( متديد أطول.

### **MONO**

عندما يكون هذا الزر في وضع التشغيل، يتم عزف صوت القسم بصوت أحادي (فقط نوتة واحدة في كل مرة). يجعلك استعمال وضع MONO تعزف أصوات مفردة ورئيسية (مثل آلات النفخ الموسيقية النحاسية) بصورة واقعية أكثر . يجعلك أيضاً تتحكم بتأثير الانتقال التدريجي من نغمة الى أخرى Portamento( حسب الصوت املختار( بصورة معربة بواسطة العزف املتسق. عندما يكون هذا الزر في وضع الإيقاف، يتم الاستماع الى صوت متعدد النغمات.

### **DSP/DSP VARI. •**

مع املؤثرات الرقمية املوجودة داخل اآللة املوسيقية، يمكنك إضافة حميط وعمق للموسيقى بعدة طرق — مثل إضافة الصدى الذي جيعلك تبدو وكأنك تعزف داخل قاعة موسيقية. يستعمل الزر ]DSP ]لتشغيل أو إيقاف تأثري DSP( معالج اإلشارة الرقمية( لقسم لوحة املفاتيح الموسيقية المختار حالياً. يستعمل الزر ].VARI DSP( ]التغيري( للتغيري بني خيارات تأثري DSP. يمكنك استعامل هذا أثناء العزف، على سبيل المثال، لتغيير سرعة التعاقب (بطيء/ سريع) لتأثير السماعة الدوارة.

مالحظة

االنتقال التدرجيي من نغمة اىل أخرى Portamento هي وظيفة تكوّن مقطعا انتقاليا سلسا يف طبقة الصوت من النوتة الأولى الي النوتة التالية المعزوفة على لوحة المفاتيح الموسيقية.

### مالحظة

يمكن تغيير نوع المؤثر. على شاشة اختيار الصوت، اخرت  $\leftarrow$  [6 ▲] (VOICE SET)  $\leftarrow$  TAB  $[ \blacktriangleleft ] [ \blacktriangleright ]$  EFFECT/EQ  $[A]/[B]$  2 DSP

## تطبيق اهلارموين عىل حلن يدك اليمنى )**ECHO/HARMONY**)

من بين المؤثرات الصوتية، الهارموني هو أكثر صوتٍ مؤثر. إنه يضيف اوتوماتيكياً مقاطع هارموني للنوتات التي تعزفها بيدك اليمنى — يعطيك فوراً صوتا غنيا وحمرتفا أكثر.

- 1 قم بتشغيل الزر ]**ECHO/HARMONY**].
- 2 ّشغل كال من الزر ]**ACMP** ]والزر ]**START SYNC**( ]صفحة 47( وتأكد من تشغيل القسم **1 RIGHT**( صفحة 34(.
	- 3 اعزف نغامت متآلفة بيدك اليرسى لبدء **Style**( صفحة 48( واعزف بعض النوتات داخل مدى يدك اليمنى للوحة المفاتيح الموسيقية.

نقطة الفصل

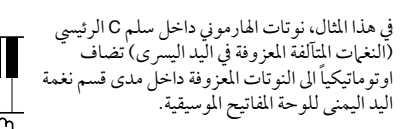

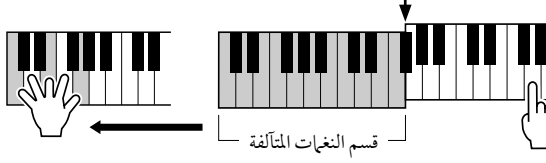

يمكنك ايضا استعامل مؤثر اهلارموين مع توقف Style. ببساطة اضغط وتابع الضغط ألسفل عىل نغمات متآلفة بيدك اليسرى واعزف لحناً بيدك اليمنى.

تم ضبط العديد من الأصوات لتعزف اوتوماتيكيا أنواع هارموني/صدى معيّنة التي تطابق الصوت<br>-اخلاص. حاول بعض االصوات. يمكنك ايضا تغيري نوع اهلارموين/الصدى: [FUNCTION← [ . [G] HARMONY/ECHO

#### مالحظة

وفق نوع اهلارموين/الصدى، يمكن تطبيق اهلارموين حتى ولو كان الزر ]ACMP ]متوقفا.

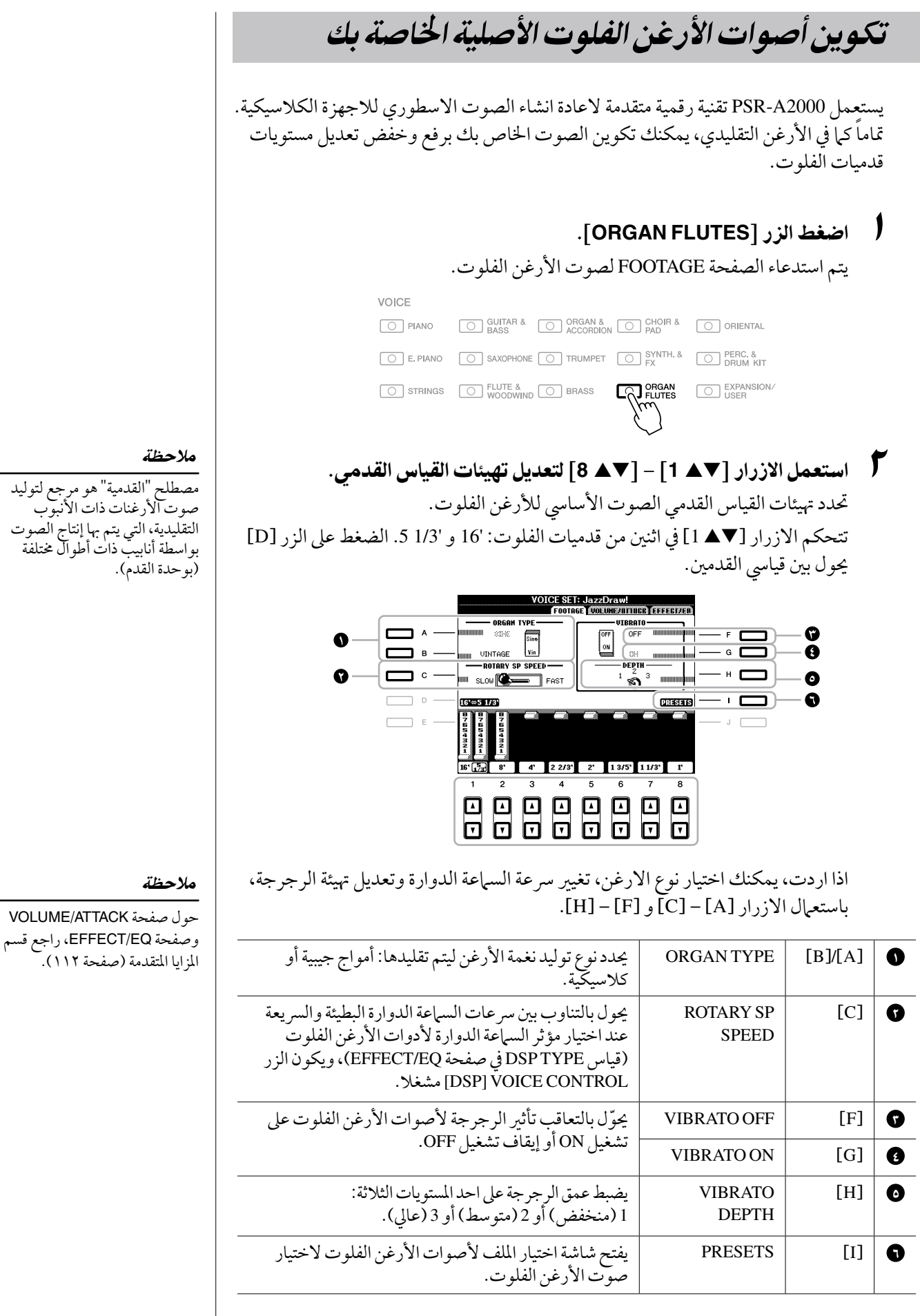

 $\overline{\phantom{0}}$ 

## ّب املالك 2000A-PSR 45 كتي

- 3 اضغط الزر **[I) [PRESETS (**الستدعاء شاشة اختيار صوت األرغن الفلوت.
	- 4 استعمل االزرار **TAB]** F**][**<sup>E</sup> **[**الختيار املكان الذي سيتم حفظ صوت الأرغن الفلوت.
		- 5 اضغط الزر **[**t **6) [SAVE (**الستدعاء شاشة احلفظ.
		- ق احفظ صوت الأرغن الفلوت باتباع الاجراء في الصفحة ٦٦.

### إنذار

**سوف يتم فقدان التهيئة إذا اخرتت صوتا آخر أو قمت بإيقاف قدرة اآللة املوسيقية من دون تنفيذ عملية احلفظ.**

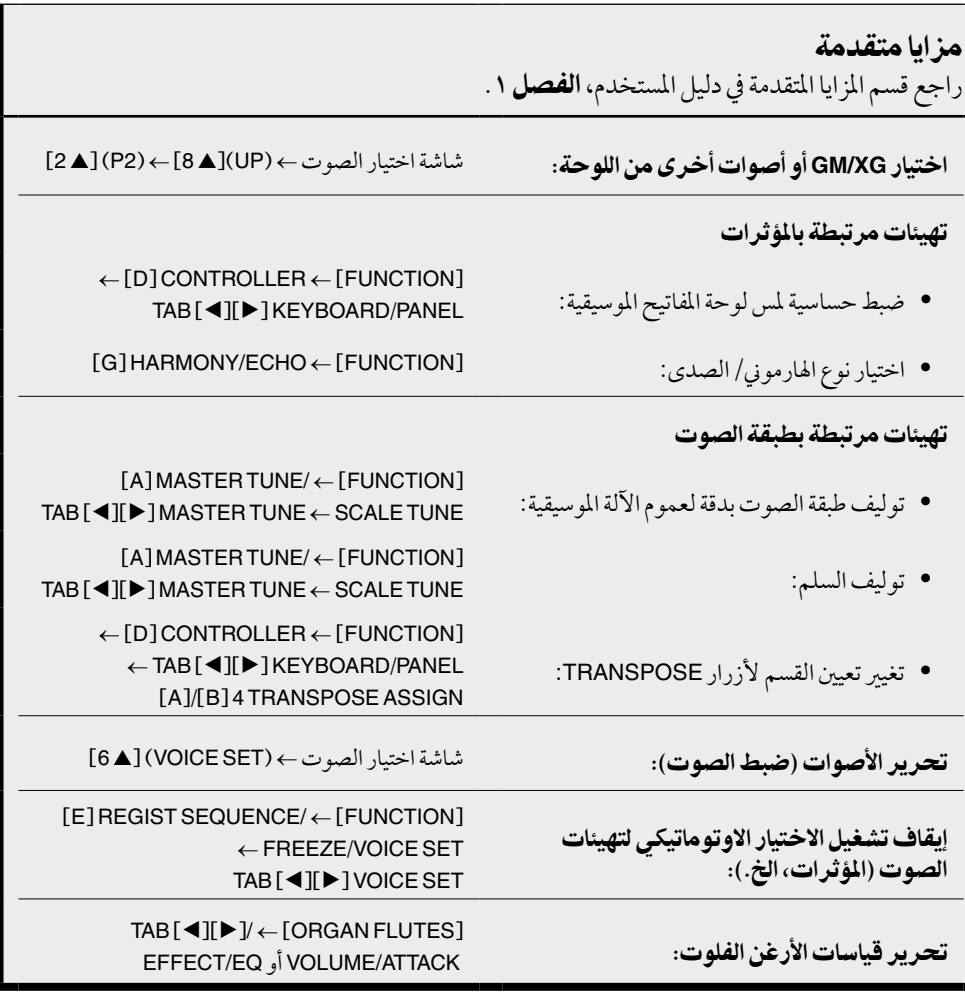

– عزف اإليقاع واملرافق – **Styles**

تتميز الآلة الموسيقية بنهاذج مساعدة ايقاعية ومصاحبة (المسمى "Styles") في انواع موسيقية خمتلفة ومتنوعة تتضمن بوب، جاز، وأنواع أخرى. يميز Style بميزات عزف املصاحب التلقائي أن تنتج عزف املصاحب التلقائي ببساطة .<br>بواسطة عزف "النغمات المتآلفة" بيدك اليسري. هذا يجعلك تعيد تكوين الصوت ً تلقائيا لفرقة موسيقية كاملة أو أوركسرتا — حتى إذا كنت تعزف بنفسك.

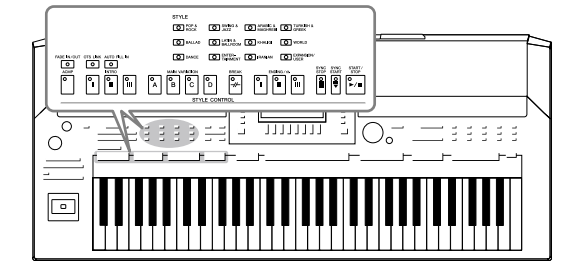

## عزف **Style** مع عزف املصاحب التلقائي

## 1 اضغط ازرار اختيار الفئة **STYLE** الستدعاء شاشة االختيار **Style**.

يستعمل الزر ]USER/EXPANSION ]الستدعاء Styles الشخصية )Styles األصلية املنشأة بواسطة وظيفة مكون Style )أو Styles املضاعفة )Styles اإلضافية املركبة(. يمكن تركيب Styles املضاعفة بنفس طريقة تركيب مضاعفة األصوات. للتفاصيل، راجع القسم "مضاعفة الأصوات" (صفحة ٣٩).

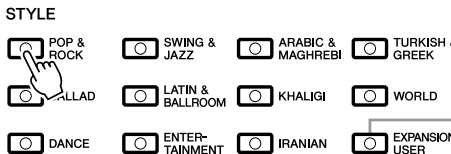

#### مالحظة

الزر [EXPANSION/USER] في ازرار اختيار الفئة STYLE يمكن استعماله لاستدعاء Styles المفضلة. العملية هي نفسها بالنسبة لالصوات المفضلة. راجع صفحة ٣٥.

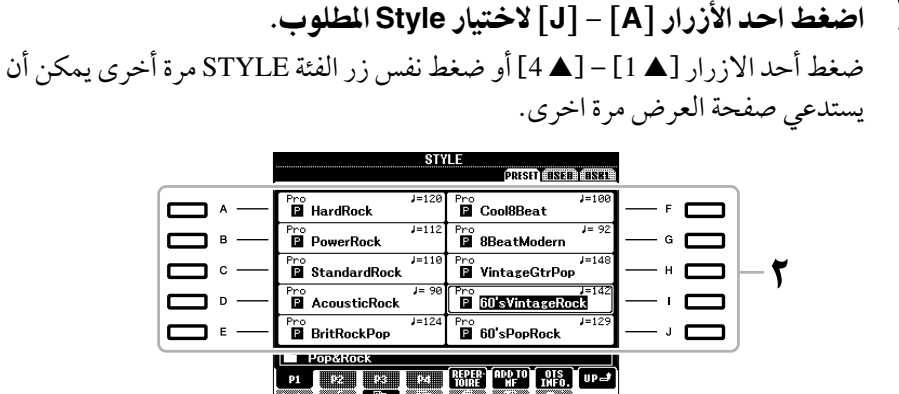

3 اضغط الزر ]**ACMP** ]لتشغيل وظيفة عزف املصاحب التلقائي.

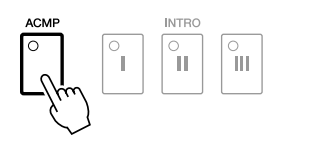

يصبح قسم اليد اليسرى الخاص بلوحة المفاتيح الموسيقية (صفحة ٣٧) قسم النغمة، ويتم اكتشاف واستعمال النغمات المعزوفة في هذا القسم كاساس للمصاحبة التلقائية الشاملة مع Style املختار.

4 اضغط الزر ]**START SYNC** ]لتفعيل البداية املتزامنة.

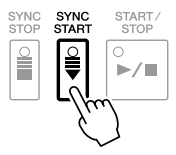

## 5 حاملا تعزف نغامت متآلفة بواسطة يدك اليرسى، يبدأ **Style** املختار. حاول عزف النغمات المتآلفة بواسطة يدك اليسرى واعزف لحنا بواسطة يدك اليمنى.

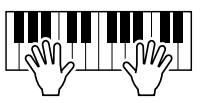

6 اضغط الزر ]**STOP/START** ]اليقاف عزف **Style**.

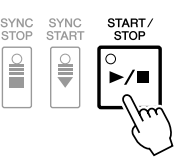

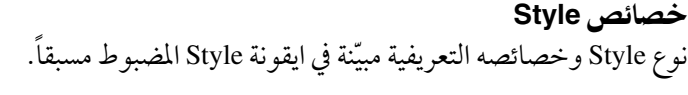

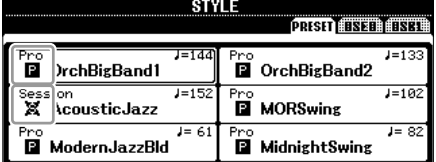

- •**Pro:** ّ تزود هذه Styles ترتيبات حمرتفة ورائعة مع قابلية عزف متكاملة. يتبع العزف المرافق الناتج بالضبط النغمات المتآلفة للعازف. وكنتيجة، يتم تحويل تغييراتك على النغمات المتالّفة والألحان الحيوية فوراً الى عزف مرافق موسيقي ينبض بالحياة.
- •**Session:** ّ تزود هذه Styles واقعية أكثر ومساعدة حقيقية بواسطة املزج يف أنواع النغيات المتآلفة الأصلية والتغيير ات، وكذلك النغيات الإيقاعية مع تغييرات النغمات المتآلفة مع الأقسام الرئيسية. تمّ برمجة هذا الوضع لإضافة "تنوع" ولمسة محترفة على أداءك لأغاني معيّنة بأنواعٍ معيّنة. تذكِّر، مع ذلك، يمكن أن يكون من غير الضروري أن تكون Styles مناسبة — أو حتى يمكن أن لا تكون هارمونياً صحيحة — لكل الأغاني ً وكل عزف نغامت متآلفة. يف بعض احلاالت مثال، عزف قطعة موسيقية ثالثية رئيسية بسيطة ألغنية ريفية يمكن أن يؤدي اىل "جاز" بالنغمة السابعة، أو عزف نغمة جهرية يمكن أن يؤدي اىل عزف مرافق غري صحيح أو غري متوقع.

### التوافق مع ملف **Style**

يستعمل املوديل 2000A-PSR صيغة امللف GE SFF( صفحة 9(. يمكن للموديل 2000A-PSR قراءة امللفات SFF املوجودة، ولكن سيتم حفظها بصيغة GE SFF عند حفظ الملف (أو لصقه) في الموديل PSR-A2000 . الرجاء تذكر أنه يمكن قراءة الملف املحفوظ بواسطة اآلالت املوسيقية املتوافقة مع الصيغة GE SFF.

#### مالحظة

للمعلومات حول النغامت، راجع الصفحة ٩ ٤ .

#### مالحظة

يمكنك حتويل عزف Style (المصاحبة). راجع صفحة ٤١. بالنسبة للمستعملين غير المطلعين على النغمات، يتميز هذا الجدول اليدوي بالنغمات المألوفة لمراجعتك السريعة. بها أنه هناك عدة نغمات مفيدة وعدة أساليب لاستعمالها موسيقيا، راجع كتب النغمة المتوفرة تجاريا لمزيد من التفاصيل.

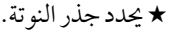

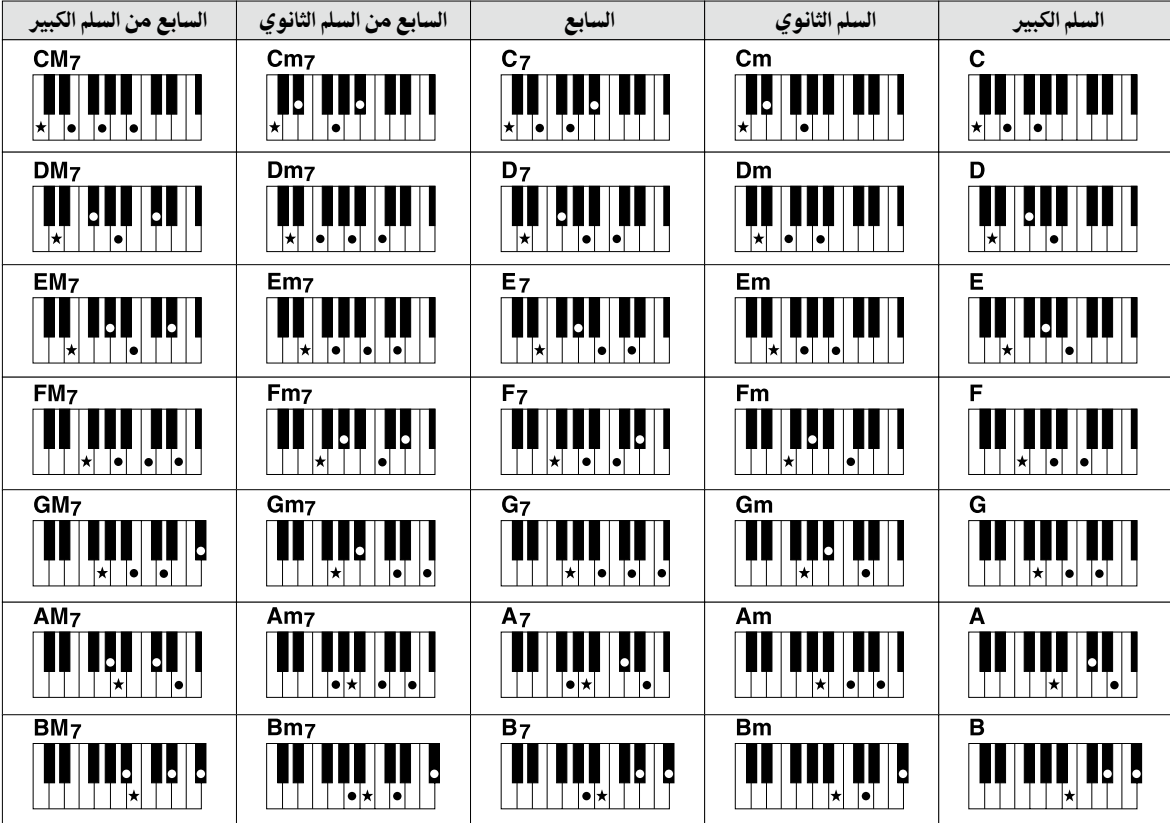

### تغيير نوع عزف النغمات المتآلفة بالأصابع

بتغيير نوع عزف النغمات المتالفة بالاصابع، يمكنك انتاج مصاحبة مناسبة تلقائيا، حتى اذا لم تضغط كل النوتات التي حتوي نغمة. يمكن تغيري نوع عزف النغامت املتآلفة باالصابع من: [FUNCTION←[/SETTING STYLE] C[  $TAB$ [ $\blacktriangleleft$ ][ $\blacktriangleright$ ] CHORD FINGERING  $\leftarrow$  SPLIT POINT/CHORD FINGERING استعمل الازرار [▼▲ 1] – [▼▲ 3] لاختيار نوع العزف المرغوب للنغمات المتآلفة بالاصابع.

يمكن اختيار االنواع التالية، عىل سبيل املثال.

### **SINGLEFINGER**

يمكنك هذا الاسلوب من عزف النغمات بسهولة في نطاق المصاحبة للوحة المفاتيح الموسيقية باستعمال اصبع أو اصبعين أو ثالث اصابع.

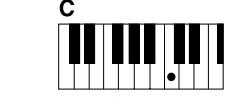

النغمات المتآلفة الموسيقية من السلم الكبير اضغط مفتاح اجلذر فقط.

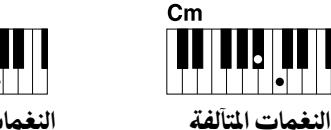

املوسيقية من السلم

ً معا بنفس الوقت اضغط مفتاح الجذر والمفتاح الأسود على يساره.

الثانوي

النغمات المتآلفة املوسيقية السابعة ً معا بنفس الوقت اضغط مفتاح الجذر والمفتاح الابيض على يساره.

 $C<sub>7</sub>$ 

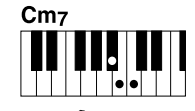

النغمات المتآلفة املوسيقية السابعة من السلم الثانوي ً معا بنفس الوقت اضغط مفتاح الجذر وكلي المفتاحين الأبيض والاسود على يساره.

### **AIFULL KEYBOARD •**

عزف أي شيء، أي مفتاح على لوحة المفاتيح الموسيقية باستعمال كلتي اليدين – مثل عزف البيانو – ينتج المصاحبة المناسبة. لا داعي للقلق حول تحديد النغمات المتالفة. (وفقا لتعديل الاغنية، يمكن ألا تنتج لوحة المفاتيح الكاملة Keyboard Full AI املصاحبة املناسبة.(

للأنواع الاخرى، راجع قسم المزايا المتقدمة (صفحة ١١٤).

## استخدام االستامع لوضع **Style**

## لبدء/إيقاف العزف

## الزر ]**STOP/START**]

يبدأ عز ف Style بعد ضغط الزر [START/STOP] مباشر ة. لإيقاف الاستهاع، اضغط الزر مرة أخرى.

## الزر ]**START SYNC**]

يضبط هذا الزر قراءة Style عىل وضع"االستعداد". يبدأ عزف Style عند الضغط على أي نوتة على لوحة المفاتيح الموسيقية (عند اطفاء [ACMP]) أو عند عزف نغمة بيدك اليسرى (عند تشغيل [ACMP]). عند عزف Style، الضغط عىل هذا الزر يوقف العزف ويضبطه عىل وضع "االستعداد".

## الزر ]**STOP SYNC**]

يمكنك البدء يف عزف Style أو ايقافه يف أي وقت بالضغط عىل أو حترير املفاتيح يف قسم النغمة للوحة املفاتيح املوسيقية. تأكد من كون املفتاح ]ACMP ]عىل وضع التشغيل ثم اضغط الزر ]SYNCSTOP ]ثم قم بالعزف عىل لوحة املفاتيح املوسيقية.

## االزرار **INTRO**]**I**] – [**III**[

يتميز املوديل 2000A-PSR بثالثة انواع من أقسام املقدمات إلضافة مقدمة قبل البدء يف عزف Style. بعد الضغط عىل االزرار INTRO] I [-] III[، ابدء العزف باستخدام الزر [STOP/START [أو الزر ]SYNCSTART]. عند االنتهاء من عزف املقدمة، يتحول عزف Style تلقائيا إىل القسم الرئييس.

## األزرار .**rit/ENDING**]**I**] – [**III**[

يتميز املوديل 2000A-PSR بثالثة أنواع من أقسام النهايات إلضافة هناية قبل إيقاف عزف Style. عند الضغط عىل أحد األزرار ENDING] I [-] III [عند عزف Style، سيتوقف Style تلقائيا بعد عزف النهاية. يمكنك ضبط النهاية على نزول المستوى تدريجيا (ritardando) بالضغط على نفس الزر ENDING مرة أخرى أثناء عزف النهاية.

## حول حالة املصباح ألزرار القسم )**ENDING/BREAK/VARIATION MAIN/INTRO** )

- •**أمحر:** ً القسم خمتار حاليا.
- •**أمحر )وامض(:** سيتم عزف القسم بعد القسم املختار حاليا مبارشة.
	- •**أخرض:** القسم حيوي بيانات ولكنه غري خمتار حاليا.
	- •**إيقاف:** ال حيتوي القسم عىل أي بيانات وال يمكن عزفه.

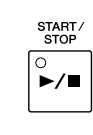

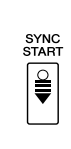

SYNC<br>STOP<br> $\boxed{2}$ 

 $\frac{1}{\sqrt{2}}$ 

ENDING/rit

 $\overline{\mathbf{u}}$ 

 $\sqrt{\frac{1}{2}}$ 

 $\sqrt{\frac{1}{2}}$ 

 $\overline{\phantom{a}}^{\circ}$ 

 $\overline{\phantom{a}}^{\circ}$ 

# مالحظة

عند ضبط وضع العزف باالصابع عىل "لوحة املفاتيح الكاملة" أو "لوحة املفاتيح الكاملة AI"، ال يمكن تشغيل التوقف املتزامن. لتغيير وضع العزف بالاصابع:  $\leftarrow$  [FUNCTION] **ICI STYLE SETTING** SPLIT POINT/ ← CHORD FINGERING TAB [◀][▶] CHORD FINGERING.

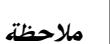

إذا ضغطت الزر [1] .ENDING/rit عند عزف Style، يتم عزف االضافة قبل [I] ENDING/rit.

كل Style يتميز بأربع أقسام خمتلفة رئيسية، أربع أقسام إضافية وقسم اسرتاحة. باستعامل هذه االقسام، يمكنك جعل أدائك يبدو ديناميكيا وحمرتفا أكثر. يمكن تغيري القسم بحرية اثناء عزف Style.

#### األزرار **VARIATION MAIN] A] – [D [** ييضء ضوء القسم الرئييس المختار باللون الأحمر اضغط أحد الأزرار D]-[A] MAIN VARIATION] لاختيار القسم الرئيسي المرغوب (يضيء الزر بالأحمر). كل واحد هو نموذج مرافق لبعض المقاييس ويتم عزفه مرارا. والضغط على الزر MAIN VARIATION املختار مرة أخرى يعزف نموذجا مضافا مناسبا لتحسني اإليقاع والقطع مع التكرار. واثر االنتهاء من عزف اللحن النغمة املضافة، سيتم املرور بسالسة اىل القسم الرئييس.

### وظيفة **FILL AUTO**

عند تشغيل الزر [AUTO FILL IN]، الضغط على أي الأزرار الرئيسية [A]-[D] عندما تقوم بالعزف تلقائيا، يقوم بعزف قسم إضايف.

## الزر ]**BREAK**]

يمكنك هذا من إضافة مقاطع ديناميكية إليقاع املصاحبة. اضغط الزر ]BREAK] أثناء عزف Style. عند االنتهاء من عزف نموذج اسرتاحة بمقياس واحد، يتحول عزف Style تلقائيا اىل القسم الرئييس.

## تعديل درجة سرعة العزف

### االزرار **TEMPO] +[/[–]**

بالضغط عىل الزر TEMPO[ - ]أو ]+[، يمكنك خفض/رفع درجة رسعة العزف يف نطاق 5 - .500 عندما تنبثق نافذة TEMPO، يمكنك أيضا استعامل القرص ]ENTRY DATA ]لتعديل القيمة

> $J = 120$  $\sqrt{2}$  $\overline{+}$

الضغط على الازرار TEMPO [+]/[-] في نفس الوقت يعيد تهيئة درجة سرعة العزف الى القيمة المبدئية.

### الزر ]**TAPTEMPO**]

أثناء عزف Style، يمكنك تغيري درجة رسعة العزف بالنقر عىل الزر [TEMPO TAP [مرتني حسب درجة رسعة العزف املرغوبة. عند توقف Style، والنقر عىل الزر [TEMPO TAP( [أربع مرات إلشارة وقت 4/4) يبدأ عزف Style حسب درجة سرعة العزف التي اخترتها بالنقر .

مالحظة

يضيء ضوء القسم الإضافي المختار باللون الاحمر

AUTO FILL IN 

**BREAK**  $\circ$ ᢅ⊬

TAP TEMPO

 $\sqrt{\frac{6}{c}}$  $\int_{B}^{\circ}$ 

هذه العملية مشرتكة لعزف االغنية (صفحة ٥٧).

## الزر ]**OUT/FADEIN**]

يقوم هذا بإنتاج نقاط البداية ونقاط النهاية عند بدء/إيقاف العزف. اضغط الزر ]OUT/IN FADE ]عند توقف العزف واضغط الزر ]STOP/START ]للبدء يف العزف بنقطة بداية. إليقاف العزف بنقطة هناية، اضغط الزر .<br>[FADE IN/OUT] أثناء العزف.

استدعاء هتيئات اللوحة لتالئم **Style**( جمموعة الضبط)

ً تستدعي وظيفة مجموعة الضبط الملائمة تهيئات اللوحة المناسبة أكثر (رقم الصوت، الخ.) تلقائياً .ً لوضع Style املختار حاليا

- 1 اخرت **Style** املرغوب من شاشة اختيار **Style**( اخلطوات 1 2 يف الصفحة 47(.
	- 2 اضغط الزر **[**s **5) [REPERTOIRE(**.

سيتم عرض هتيئات متنوعة للوحة املناسبة التي توافق Style املختار يف الشاشة.

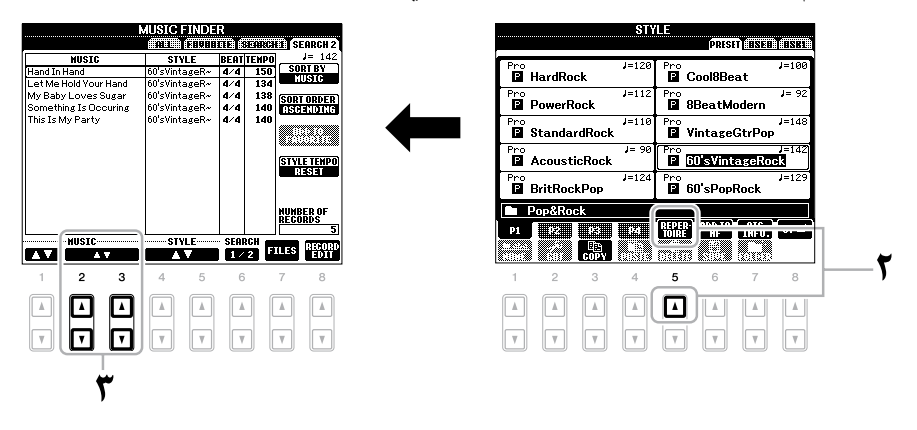

3 استعمل االزرار **[**st **2] – [**st**<sup>3</sup> [**الختيار هتيئات اللوحة املرغوبة.

#### مالحظة

FADE IN/OUT  $\boxed{\circ}$ 

هذه العملية مشرتكة لعزف االغنية (صفحة ٥٧).

#### مالحظة

التهيئات املعروضة هنا هي سجالت الباحث عن املوسيقى. يمكنك اختيار التهيئات الأضافية باستعمال ميزة الباحث عن الموسيقى (صفحة ٧٠).

#### مالحظة

وفقا لوضع Style املختار اخلاص، من الممكن ألا توجد أي تهيئات اللوحة في وظيفة املرجع.

## هتيئات اللوحة املناسبة لوضع **Style** املختار )الضبط بلمسة واحدة)

الضبط بلمسة واحدة هي ميزة قوية وملائمة وتستدعي تلقائيا تهيئات اللوحة المناسبة أكثر (أصوات أو مؤثرات، الخ.) لوضع Style المختار حالياً، بواسطة لمسة زر واحدة. إذا قررت مسبقاً أي Style تريد أن تستعمله، يمكنك جعل ميزة الضبط بلمسة واحدة أن تختار لك تلقائيا الصوت المناسب.

1 اخرت **Style**( اخلطوات 1 – 2 يف الصفحة 47(.

## 2 اضغط احد األزرار **SETTING TOUCH ONE] 1]–[4[**.

لايستدعى هذا فقط فوراً جميع التهيئات (أصوات، مؤثرات، الخ.) التي تطابق Style الحالي، بل كذلك يشغّل تلقائياً ACMP و SYNC START، حتى تتمكّن فوراً من بدء عزف Style.

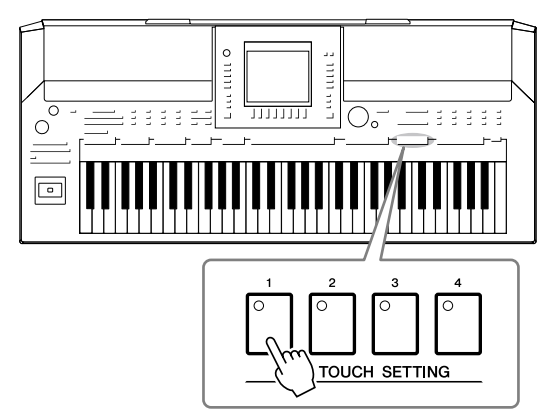

## 3 حاملا تعزف نغامت متآلفة بواسطة يدك اليرسى، يبدأ **Style** املختار.

كل Style له أربع تهيئات بلمسة واحدة. اضغط الزر I ] ONE TOUCH SETTING له أربع تهيئات بلمسة واحدة. لتجريب التهيئات الأخرى.

تغيير التهيئات المبوطة بلمسة واحدة تلقائياً بواسطة الأقسام الرئيسية تجعلك وظيفة OTS (الضبط بلمسة واحدة) تغّير التهيئات المضبوطة بلمسة واحدة تلقائياً عندما تختار قسما رئيسيا مختلفا (D−A). الاقسام الرئيسية A وB و C و D توافق التهيئات بلمسة واحدة 1 و2 و3 و4 عىل التوايل. الستعامل وظيفة توصيل OTS، شغل  $\lfloor$ INK],  $\lfloor$ الزر  $\lfloor$ 

### FADE IN/OUT OTS LINK AUTO FILL IN  $\overline{C_1}$  $\boxed{\circ}$

## مالحظة

ً يمكنك أيضا تكوين إعدادات الضبط بلمسة واحدة اخلاصة بك. للتفاصيل، راجع قسم املزايا املتقدمة )صفحة ۱۱۸).

 $\overline{\mathbf{B}}$  HardRock

<sup>Pro</sup><br>**El** PowerRock

Pro<br>■ StandardRock

Pro<br>19 AcousticRock

Pro<br>**El** BritRockPor

**Pop&Rock** 

 $P1$ 

 $\begin{tabular}{|c|c|} \hline $\Delta$ \\ \hline $\mathbf{v}$ \\ \hline \end{tabular}$  $\begin{tabular}{|c|c|} \hline \multicolumn{3}{|c|}{\hspace{1.5cm}} \multicolumn{3}{|c|}{\hspace{1.5cm}} \multicolumn{3}{|c|}{\hspace{1.5cm}} \multicolumn{3}{|c|}{\hspace{1.5cm}}}} \hline \multicolumn{3}{|c|}{\hspace{1.5cm}} & & & & \\ \hline \multicolumn{3}{|c|}{\hspace{1.5cm}} & & & & \\ \hline \multicolumn{3}{|c|}{\hspace{1.5cm}} & & & & \\ \hline \multicolumn{3}{|c|}{\hspace{1.5cm}} & & & & \\ \hline \multicolumn{3}{|c$  $\begin{tabular}{|c|c|} \hline $\mathbb{A}$ & \multicolumn{3}{|c|}{\hspace{1.5cm}} \multicolumn{3}{|c|}{\hspace{1.5cm}} \multicolumn{3}{|c|}{\hspace{1.5cm}} \multicolumn{3}{|c|}{\hspace{1.5cm}}}} \hline \hline \rule{0pt}{3.5pt} \multicolumn{3}{|c|}{\hspace{1.5cm}} \multicolumn{3}{|c|}{\hspace{1.5cm}}\hline \rule{0pt}{3.5pt} \multicolumn{3}{|c|}{\hspace{1.5cm}}\hline \rule{0pt}{3.5pt} \multicolumn{3}{|c|}{\$  $\begin{tabular}{|c|c|} \hline $\mathbb{A}$ & \multicolumn{3}{|c|}{\hspace{1.5cm}} \multicolumn{3}{|c|}{\hspace{1.5cm}} \multicolumn{3}{|c|}{\hspace{1.5cm}} \multicolumn{3}{|c|}{\hspace{1.5cm}}\hline \multicolumn{3}{|c|}{\hspace{1.5cm}}\hline \multicolumn{3}{|c|}{\hspace{1.5cm}}\hline \multicolumn{3}{|c|}{\hspace{1.5cm}}\hline \multicolumn{3}{|c|}{\hspace{1.5cm}}\hline \multicolumn{3}{|c|}{\hspace{1.5cm}}\hline$  $\begin{tabular}{|c|c|} \hline $\mathbb{A}$ & \multicolumn{3}{|c|}{\hspace{1.5cm}} \multicolumn{3}{|c|}{\hspace{1.5cm}} \multicolumn{3}{|c|}{\hspace{1.5cm}} \multicolumn{3}{|c|}{\hspace{1.5cm}}\hline \multicolumn{3}{|c|}{\hspace{1.5cm}}\hline \multicolumn{3}{|c|}{\hspace{1.5cm}}\hline \multicolumn{3}{|c|}{\hspace{1.5cm}}\hline \multicolumn{3}{|c|}{\hspace{1.5cm}}\hline \multicolumn{3}{|c|}{\hspace{1.5cm}}\hline$ 

**STYLE** 

 $J=11$ 

 $\frac{1}{1}$ 

 $\overline{1}$ 

de de de la de

**FRANCE** P3 P4 REPERTANCE CHES.

**PRIST) EISTED EIST** 

**Pro**<br>**E** CoolSBeat

Pro<br>█ 8BeatModern **El 8BeatModern<br>Pro J=14<br>El VintageGtrPop<br>Pro J=14** 

**El** 60's Pop Rock

 $\begin{array}{c}\n\hline\n\text{Pro} \\
\hline\n\blacksquare 60's^\text{VintageRock}\n\end{array}$ 

 $\Box$  $\Box$ 

 $\overline{\mathbb{R}}$ 

يمكنك التحقق من املعلومات اخلاصة بالتهيئة بلمسة واحدة [1] – [4] املعينة لوضع Style املختار حاليا.

1 يف شاشة اختيار **Style**، اضغط الزر **[**s **7) [.INFO OTS (**الستدعاء شاشة املعلومات.

۰,

 $\Box$ 

 $\equiv$ 

 $\begin{array}{c} \hline \end{array}$ 

 $\Box$ 

 $\Box$ 

F

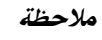

OTS THEORNATION

 $\vert$  close

 $\frac{0}{15}$  2

 $0$ TS 4 **R1**<br>Strings<br>R2

**ors**<br>GrandPiano<br>**R2** 

**Allegro**<br>**III.**<br>PremiumPad

■R2<br>SparkleStack<br>※%<br>PremiumPad

 $\overline{a}$  $1 = 100$ 

STYLE NAME<br>Pro<br>Cool8Beat<br>-015 1

**OTS**<br>**ER1**<br>SlideNylon<br>#R2

≋≦.<br>PremiumPad **OTS 3** 

**uis**<br>**B1**<br><u>Saxophone</u><br>#R2

MAZ<br>MazzDraw!<br>PremiumPad

\*\*\*<br><u>MellowTrumpet</u><br>\*\*

يمكنك استدعاء شاشة املعلومات بالضغط عىل الزر [DIRECT ACCESS] ثم الضغط عىل أحد االزرار ONE TOUCH SETTING  $[4] - [1]$ 

2 اضغط الزر **[F) [CLOSE (**إلغالق شاشة عرض املعلومات.

- 1

 $\parallel$   $\uplambda$ 

 $\sqrt{v}$  $\boxed{\mathbf{v}}$ 

## إيقاف/تشغيل قطع **Style** وتغيري األصوات

حيتوي Style عىل ثامين قنوات: 1RHY( إيقاع 1( – 2PHR( مجلة 2( يف األسفل. يمكنك إضافة تغيريات وتغيري إحساس Style بإيقاف/تشغيل قنوات النموذج بشكل انتقائي اثناء عزف Style.

### قنوات **Style**

- •**1/2RHY( إيقاع 2/1(**: هذه هي االقسام األساسية لوضع Style التي تتضمن نامذج إيقاع الطبل و آلة النقر.
	- •**BASS**: إن قسم اجلهري يستخدم أصوات آالت موسيقية متعددة ومالئمة لكي تطابق Style.
	- •**1/2CHD( نغمة 2/1(**: هذه هي إيقاع النغامت املتآلفة، من الشائع استخدامه مع أصوات البيانو والقيثارة.
	- •**PAD**: عادة يتم استخدام هذا القسم مع آالت التمديد مثل اآلالت الوترية وأرغن وغناء اجلوقات، الخ.
- •**1/2PHR( املقطع املوسيقي 2/1(**: يتم استعامل هذه االقسام بمحاوالت الرضب ً عىل آالت النفخ املوسيقية النحاسية، وعزف نغامت ا لوتر املوقع عليه توقيعا ً متعاقبا بسرعة، والآلات الإضافية الأخرى التي تجعل من الدور المصاحب أكثر تشويقاً.
	- **OFF/ON CHANNEL) STYLE(**. <sup>1</sup> اضغط الزر ]**OFF/ON CHANNEL** ]مرة او مرتني الستدعاء شاشة عرض

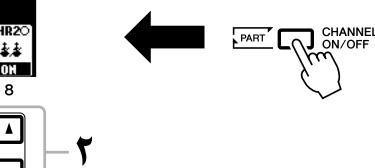

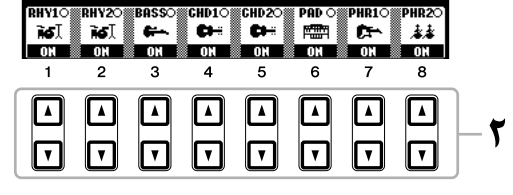

2 اضغط الزر ]<sup>t</sup> **<sup>1</sup>**] – [<sup>t</sup> **<sup>8</sup>** ]لضبط القنوات عىل وضع التشغيل أو عىل وضع اإليقاف.

للاستماع فقط الى قناة واحدة منفردة، اضغط وتابع الضغط لأسفل على الزر المناسب للقناة املراد ضبطها عىل وضع SOLO. إللغاء وضع SOLO، ببساطة اضغط زر القناة املناسب مرة أخرى.

تغيير صوت كل قناة اذا كان ضروريا، اضغط الازرار [هـ 1] – [هـ 8] لتغيير الصوت للقناة الموافقة. شاشة اختيار الصوت يُستدعى من حيث تريد اختيار الصوت لاستعماله في القناة. راجع صفحة .34

3 اضغط الزر ]**EXIT** ]إلغالق الشاشة **OFF/ON CHANNEL**.

#### مالحظة

يمكنك حفظ التهيئات هنا عىل ذاكرة التسجيل. راجع صفحة ٧٥.

#### مالحظة

عند عرض الشاشة الرئيسية، ال يمكن غلق الشاشة OFF/ON CHANNEL.

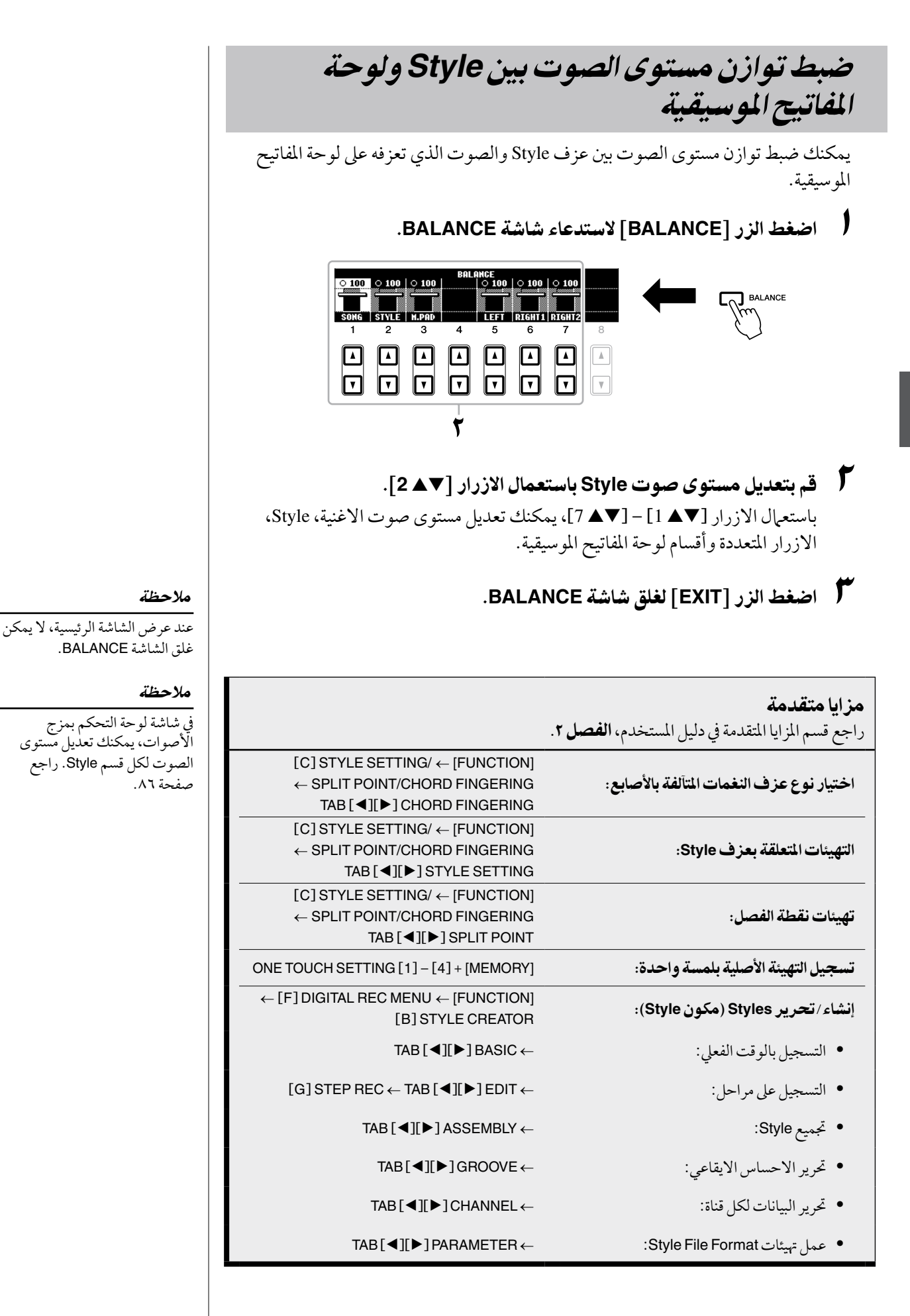

**الاغاني**<br>- عزف، تمرين وتسجيل الأغاني –

لـ 2000A-PSR،" االغنية" راجع االغاين MIDI التي حتوي االغاين املهيئة مسبقا، امللفات بصيغة MIDI املتوفرة جتاريا، الخ. ال تستطيع فقط عزف أغنية والاستماع إليها، بل تستطيع العزف على لوحة المفاتيح الموسيقية بمصاحبة عزف أغنية وتسجيل أدائك اخلاص كأغنية.

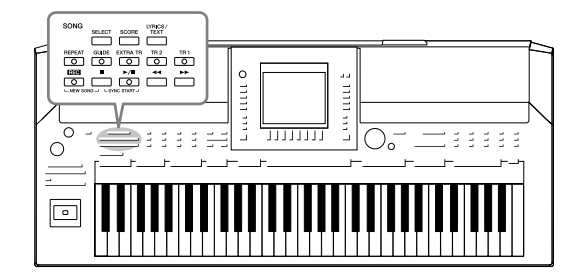

الاستماع للأغاني

يمكنك اعادة الاستهاع لأنواع الاغاني التالية.

- االغاين املهيأة مسبقا )يف صفحة PRESET لشاشة اختيار االغنية(
	- اغنيتك املسجلة )راجع صفحة 64 للتعليامت حول التسجيل(
- ً بيانات األغنية املتوفرة جتاريا: SMF( ملف MIDI القيايس( أو ESEQ
- 1 اضغط الزر **SONG**] **SELECT** [الستدعاء شاشة اختيار األغنية.

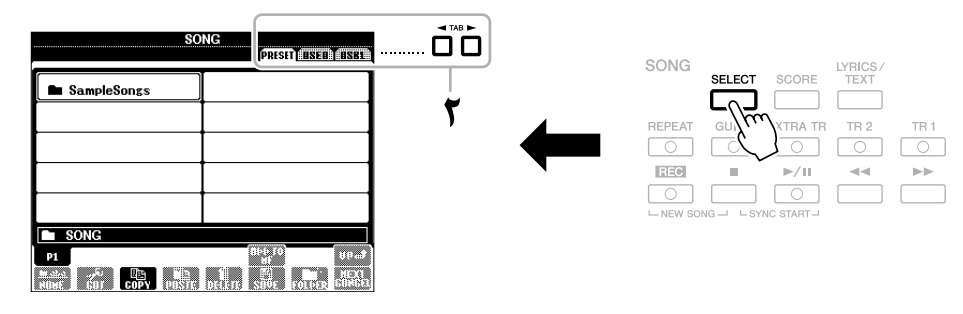

## 2 اضغط األزرار **TAB**] <sup>F</sup>][E [الختيار مكان االغنية املرغوبة.

اذا اردت اعادة الاستماع للأغاني في جهاز التخزين USB، قم بتوصيل جهاز تخزين USB الذي يحوي بيانات الأغنية MIDI بطرف [USB TO DEVICE] سلفا.

## 3 اخرت االغنية املرغوبة باستعامل االزرار ]**A**] – [**J**].

يمكنك أيضاً اختيار الأغنية بواسطة استعمال القرص [DATA ENTRY]، بعد ذلك اضغط الزر ]ENTER ]للتنفيذ.

#### مالحظة

للمعلومات حول صيغ البيانات املتوافقة، راجع الصفحة .9

#### مالحظة

ً يمكنك االنتقال للخلف فورا للرجوع اىل شاشة العرض الرئيسية بواسطة "النقر املزدوج" عىل احد األزرار  $[LJ] - [A]$  4 اضغط الزر **SONG] II/**F**) [PAUSE/PLAY (**لبدء االستامع.

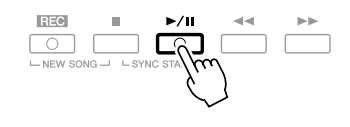

### ترتيب دور االغنية التالية للعزف

أثناء عزف أغنية، يمكنك ترتيب الأغنية التالية للعزف. هذا مناسب لربطها مع الأغنية التالية بسلاسة أثناء الأداء المسرحي. اختر الأغنية التالية التي تريد عزفها داخل شاشة اختيار األغنية، أثناء عزف أغنية. يظهر البيان "NEXT "عىل أعىل يمني اسم األغنية املطابقة. إللغاء هذه التهيئة، اضغط الزر [t8) [CANCEL NEXT(.

## 5 اضغط الزر **SONG) [**■**] STOP (**اليقاف االستامع.

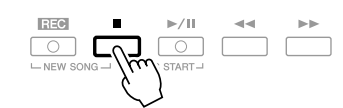

## العمليات أثناء الاستماع

البدء املتزامن

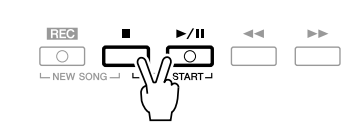

يمكنك بدء العزف حاملا تبدأ العزف عىل لوحة املفاتيح املوسيقية. عند توقف االستامع، احتفظ بالزر SONG] n) [STOP (مضغوطا ثم اضغط الزر [**II /**F) [PAUSE/PLAY(. اللغاء وظيفة البدء املتزامن، احتفظ بالزر SONG] n) [STOP (مضغوطا ثم اضغط الزر [**II /**F) [PAUSE/PLAY (مرة أخرى.

### إيقاف مؤقت

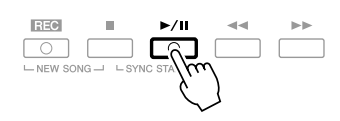

اضغط الزر [**II /**F) [PAUSE/PLAY(. الضغط مرة أخرى يواصل االستامع من املوقع احلايل.

ترجيع/تقديم رسيع

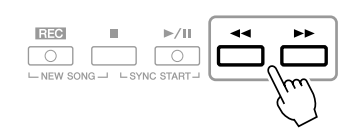

اضغط الزر [G) [REW (أو [H) [FF (مرة لتحريك ميزان للوراء/لألمام. احتفظ بالزر [G) [REW (أو [H) [FF (مرة للتحريك للوراء/لألمام بشكل متواصل.

الضغط عىل الزر [G) [REW (أو [H) [FF (يستدعي نافذة منبثقة تظهر رقم امليزان احلايل (أو رقم علامة المقطع الموسيقي) في الشاشة. بينما تظهر نافذة منبثقة لموقع الاغنية تعرض على الشاشة، يمكنك أيضًا استعمال القرص [DATA ENTRY] لتعديل القيمة.

للأغاني التي لا تحتوي على علامات مقاطع موسيقية

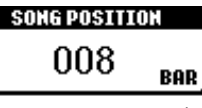

للأغاني التي تحتوي على علامات مقاطع موسيقية يمكنك التحويل بني BAR وMARK PHRASE بواسطة ضغط الزر ]E].

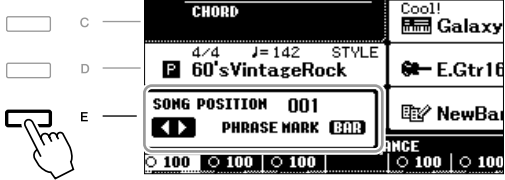

• تعديل درجة سرعة العزف

نفس الاجراء بالنسبة لدرجة سرعة عزف Style. راجع صفحة ٥١.

نقطة البداية/ النهاية

نفس الاجراء بالنسبة لوضع Style. راجع صفحة ٥٢.

#### مالحظة

علامة المقطع الموسيقي هي مؤشر مبرمج مسبقاً داخل أغاني معيّنة، والذي حيدد أماكن معينّة داخل الأغنيّة.

#### مالحظة

يمكنك تعديل توازن مستوى صوت الاغنية بين الاغنية ولوحة المفاتيح الموسيقية. راجع صفحة ٥٦. في شاشة لوحة التحكم بمزج األصوات، يمكنك تعديل مستوى الصوت لكل قسم أغنية. راجع صفحة ٨٦.

#### مالحظة

يمكنك تشغيل أو إيقاف القسم الخاص (الاقسام الخاصة). راجع صفحة ٦٢.

#### مالحظة

يمكنك تحويل عزف الأغنية. راجع صفحة .41

## تقييدات الأغاني المحمية

يمكّن أن تكون بيانات الأغاني المتوفرة تجارياً محمية بحقوق نشر لمنع النسخ غير القانوني أو المسح غير المقصود. بيانات الأغاني مؤشرة بواسطة علامات على الجانب الأيسر العلوي لأسَّهاء الملف. البيانات والتقييدات المتعلَّقة مفصلة بالأسفل.

- •**1 .Prot**: يربز حفظ االغاين املهيأة مسبقا اىل املشغل USER. هذه األغاين ال يمكن نسخها/نقلها/حفظها عىل االجهزة اخلارجية.
- •**Orig 2 .Prot**: تبينّ األغاين املصاغة واملحمية من قبل رشكة Yamaha. ال يمكن نسخ هذه الأغاني. يمكن نقل/ حفظ هذه الأغاني فقط الى مشغل USER وأجهزة التخزين USB مع رقم التعريف.
- •**Edit 2 .Prot**: تبينّ أغاين "Orig 2 .Prot "املحررة. تأكد من حفظ هذه األغاين عىل نفس املجلد الذي حيتوي عىل أغاين "Orig 2 .Prot". ال يمكن نسخ هذه األغاين. يمكن نقل/حفظ هذه األغاين فقط اىل مشغل USER وأجهزة التخزين USB مع رقم التعريف.

**مالحظة لتشغيل ملف أغنية "Orig 2 .Prot "و"Edit 2 .Prot "** تأكد من حفظ األغنية "Edit 2 .Prot "عىل نفس املجلد الذي حيتوي عىل أغنيتها الأصلية "Prot. 2 Orig". وإلا لا يمكن الاستماع الى الأغنية "Prot. 2 Edit". كذلك، إذا نقلت أغنية "Edit 2 .Prot"، تأكد من نقل أغنيتها األصلية "2 .Prot Orig "اىل نفس املكان )املجلد( بنفس الوقت. للمعلومات حول أجهزة التخزين USB المتوافقة لحفظ الأغاني المحمية، قم بزيارة موقع Yamaha الالكتروني.

## عرض الإشارة الموسيقية (القطعة الموسيقية)

يمكنك مشاهدة الإشارات الموسيقية (قطعة موسيقية) للأغنية المختارة. نقترح عليك أن تقرأ اإلشارات املوسيقية بشكل كامل قبل أن تبدأ التدريب.

- ل اختر أغنية (اخطوات ١ ٣ في الصفحة ٥٧).
- 2 اضغط الزر ]**SCORE** ]الستدعاء شاشة عرض القطعة املوسيقية. يمكن الاطلاع على كل الاشارات الموسيقية باستعمال الازرار TAB [◀][▶] عند إيقاف الاستهاع الى الاغنية. كنقطة استماع أولي، تقفز "الكرة" على طول القطعة الموسيقية، لتبين الموضع الحالي.

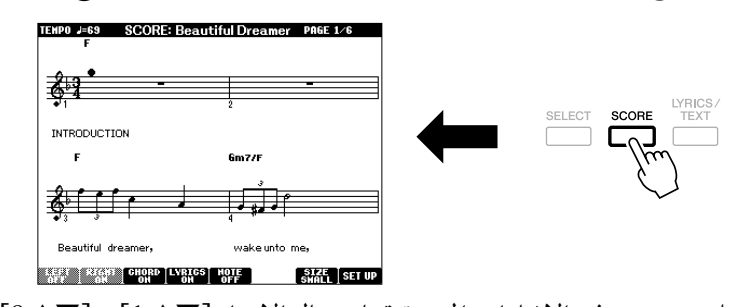

يمكنك تغيير نموذج الاشارات الموسيقية باستعمال الازرار [■▲ 1] – [V▲ 8]. للتفاصيل، راجع قسم المزايا المتقدمة (صفحة ١٣٣).

#### مالحظة

.<br>يمكن أن تعرض الآلة الموسيقية الاشارات الموسيقية لأغانيك المسجلة.

#### مالحظة

ال يمكن أن تعرض اآللة املوسيقية الاشارات الموسيقية لبيانات الموسيقى املتوفرة جتاريا باستثناء تلك البيانات التي تسمح بعرض القطعة املوسيقية بشكل خاص.

### مالحظة

يتم توليد اإلشارات املوسيقية املعروضة بواسطة اآللة املوسيقية اعتماداً على بيانات الأغنية. نتيجة لذلك، يمكن أن ال تكون بالضبط نفس صفحة الموسيقى المتوفرة تجارياً ً لنفس األغنية — خصوصا عند عرض إشارات مقطوعات موسيقية معقدة أو عدة نوتات موسيقية قصرية.

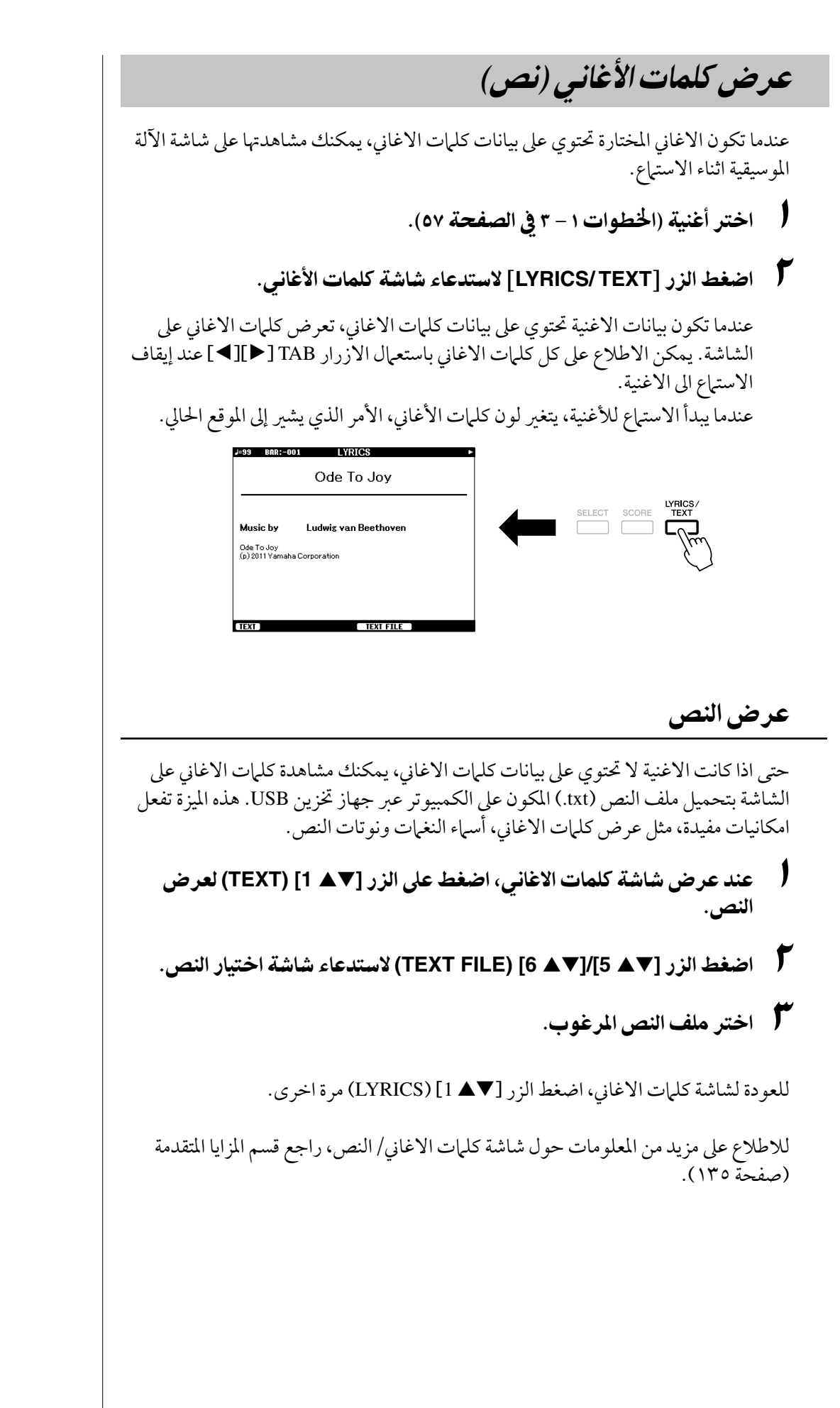

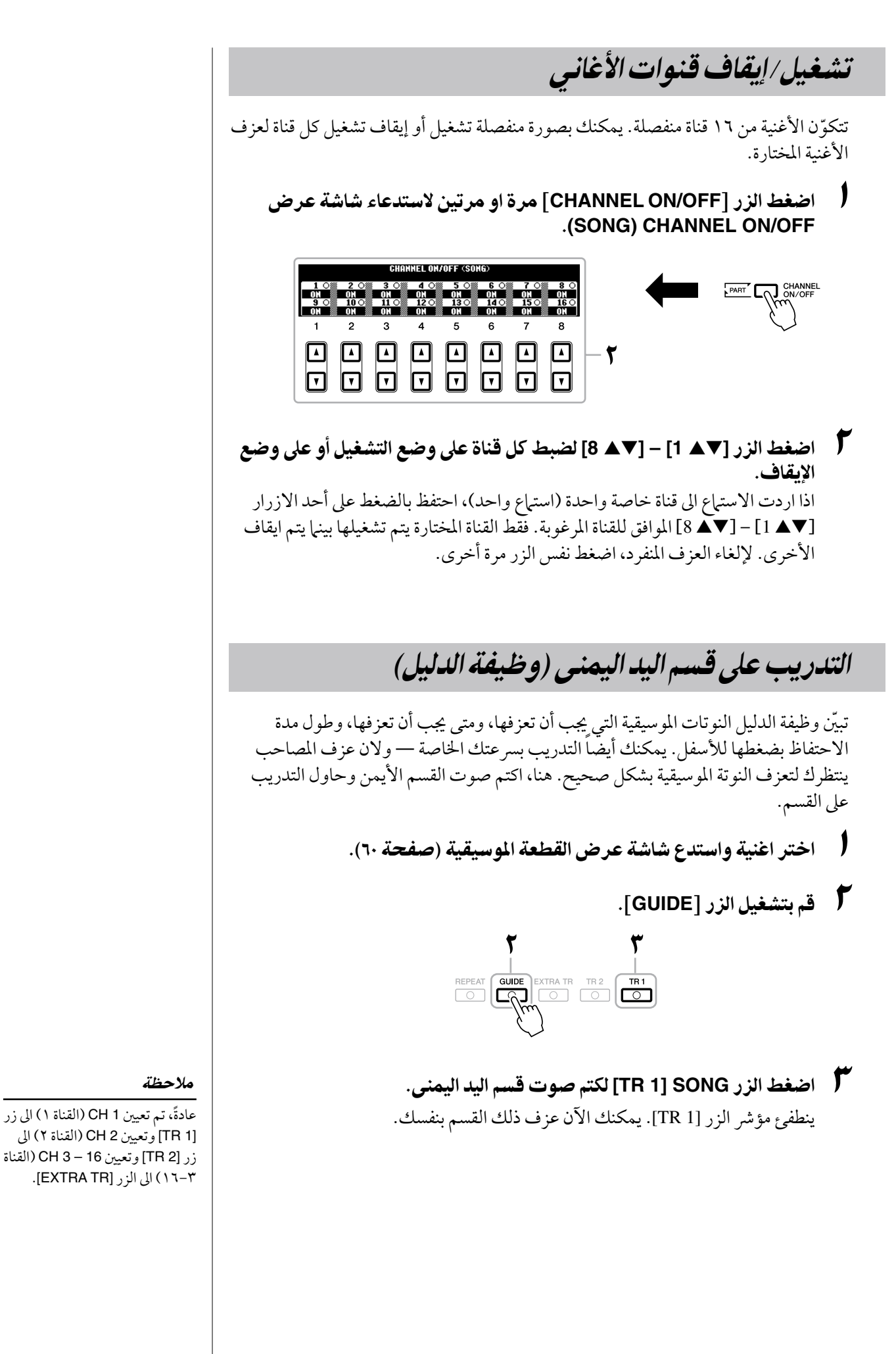

## 4 اضغط الزر **SONG] II/**F**) [PAUSE/PLAY (**لبدء االستامع.

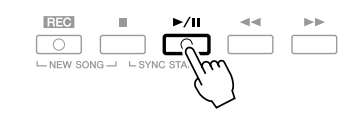

تدرّب على القسم المكتوم صوته أثناء مشاهدة شاشة عرض القطعة الموسيقية.

بعد التمرين أوقف تشغيل الزر ]GUIDE].

### وظائف الدليل الأخرى

هناك وظائف إضافية في المزايا الدليلية، للتدرب على توقيت العزف على المفاتيح (وضع أي مفتاح Key Any )أو من أجل الكاراوكي.  $[A]/[B]$  GUIDE MODE  $\leftarrow$  [B] SONG SETTING  $\leftarrow$  [FUNCTION] لزيد من التفاصيل، راجع قسم المزايا المتقدمة (صفحة ١٣٧).

## تكرار الاستماع

يمكن استعمال وظائف تكرار الأغنية للاستهاع الى أغنية أو مدى محدد من الموازين الموسيقية في أغنية بصورة متكررة. هذا مفيد للتدريب املتكرر عىل املقاطع املوسيقية الصعبة العزف.

لتكرار أغنية ما، قم بتشغيل الزر ]REPEAT ]واستمع لألغنية املرغوبة. ايقاف تشغيل الزر ]REPEAT ]يلغي تكرار االستامع.

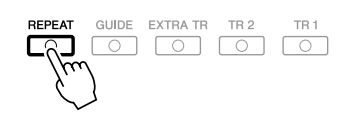

تحديد مدى الموازين الموسيقية والاستماع اليه بصورة متكررة )تكرار **A**-**B**)

- اختر أغنية (اخطوات ١ ٣ في الصفحة ٥٧).
- 2 اضغط الزر **SONG] II/**F**) [PAUSE/PLAY (**لبدء االستامع.
	- 3 حدد مدى التكرار.

اضغط الزر [REPEAT] عند نقطة البداية (A) للمدى المطلوب تكراره. اضغط الزر ]REPEAT ]مرة أخرى عند نقطة النهاية )B). بعد إجراء التوصيل التلقائي )ليساعدك يف االستدالل عىل املقطع املوسيقي(، يتم االستامع اىل املدى من النقطة A اىل النقطة B بصورة متكرر.

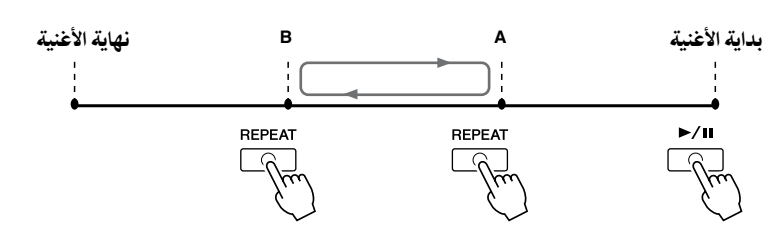

#### مالحظة

يمكنك عزف أغاين متعددة بشكل متكرر: [FUNCTION← [  $\leftarrow$  [B] SONG SETTING [H] REPEAT MODE

#### مالحظة

اذا كانت الاغنية تحوي علامات المقطع الموسيقي، يمكنك عزف قسم (مجموعة معايس) محدد بعدد علامات املقطع املوسيقي: [FUNCTION← [  $\leftarrow$  [B] SONG SETTING .[I] PHRASE MARK REPEAT

#### مالحظة

حتديد النقطة A فقط يؤدي اىل تكرار الاست<sub>ا</sub>ع بين النقطة A ونهاية الأغنية.

#### مالحظة

عندما تريد الإعادة من أعلى إلى وسط الأغنية: 1 اضغط الزر ]REPEAT]، ثم ابدأ عز ف الأغنية. 2 اضغط الزر ]REPEAT ]مرة أخرى عند نقطة النهاية )B).

سريجع موقع األغنية اىل النقطة A. <sup>4</sup> اليقاف االستامع، اضغط الزر **SONG]** n**) [STOP(**.

5 اضغط الزر ]**REPEAT** ]لتشغيل إيقاف وظيفة تكرار االستامع.

تحديد مدى التكرار عندما تكون الأغاني متوقفة

- .1 اضغط الزر [H) [FF (للتقديم اىل مكان النقطة A.
	- .2 اضغط الزر ]REPEAT ]لتحديد النقطة A.
- .3 اضغط الزر [H) [FF (للتقديم اىل مكان النقطة B.
- .4 اضغط الزر ]REPEAT ]مرة أخرى لتحديد النقطة B.

## تسجيل أداءك (تسجيل سريع)

يمكنك تسجيل كل أجزاء أدائك مرة واحدة أو كل جزء (الأيمن والأيسر والاستماع لوضع Style) بمفرده. هذه أداة تدريب فعالة، تسمح لك بسهولة بمقارنة أداءك الخاص مع الأغنية الأصلية التي تتدرّب عليها. قبل بدء التسجيل، اجعل تهيئة اللوحة المرغوبة لأداء لوحة المفاتيح الموسيقية — علّى اختيار صوت، Style، الخ.

1 اضغط األزرار **SONG] REC [**و **[**n**) [STOP (**ً معا بنفس الوقت.

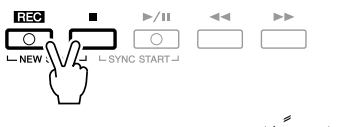

يتم ضبط أغنية فارغة تلقائيا للتسجيل.

2 اضغط الزر **SONG] REC[**.

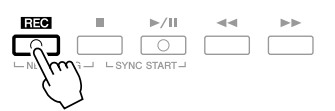

## تسجيل قسم خاص

عوضا عن الخطوة ٢، الضغط على الزر SONG] (أو [TR2]) اثناء الاحتفاظ بالضغط على الزر [REC] يمكنك من تسجيل قسم اليد اليمنى (أو اليد اليسرى). الضغط عىل الزر ]TR EXTRA ]اثناء االحتفاظ بالضغط عىل الزر ]REC ]يمكنك من تسجيل االستامع لوضع Style واحد.

## 3 بدء التسجيل

يبدأ التسجيل تلقائيا حاملا تقوم بعزف نوتة عىل لوحة املفاتيح املوسیقية، أو البدء يف االستامع اىل Style أو البدء يف عزف االزرار املتعددة.

### مالحظة

اللغاء التسجيل، اضغط الزر SONG] REC [أو [n) [STOP).

#### مالحظة

عند التسجيل دون عزف Style، فإن تشغيل ]METRONOME ]جيعل عمليات التسجيل فعالة أكثر. يمكن تعديل درجة سرعة عزف المترونوم بواسطة االزرار TEMPO] +[/]-[.

### مالحظة

للتسجيل السريع، كل قسم يُسجل عىل القنوات التالية. أقسام لوحة املفاتيح املوسيقية: القناة  $\mathcal{F}-1$ أقسام الازرار المتعددة: القناة ٥-٨ أقسام Style: القناة 16-9

4 اضغط الزر **SONG]** n**) [STOP (**اليقاف التسجيل.

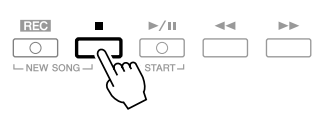

تظهر رسالة لتنبهك لحفظ الأداء المسجل. لإغلاق الرسالة، اضغط الزر [EXIT].

5 اضغط الزر **SONG] II/**F**) [PAUSE/PLAY (**لبدء االستامع لألداء املسجل.

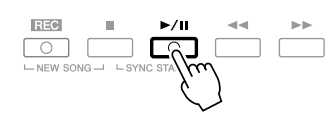

## 6 احفظ االداء املسجل كأغنية.

تسجيل مسارات متعددة

اضغط الزر SELECT] SONG] لاستدعاء شاشة اختيار الأغنية. الاغنية المسجلة يمكن أن تحفظ في شاشة اختيار الاغنية. راجع "حفظ الملفات" في الصفحة ٦٦ للتعليمات.

إنذار

**سوف يتم فقدان األغنية املسجلة إذا غريت إىل أغنية أخرى أو فصلت الطاقة الكهربائية بدون تنفيذ عملية احلفظ.**

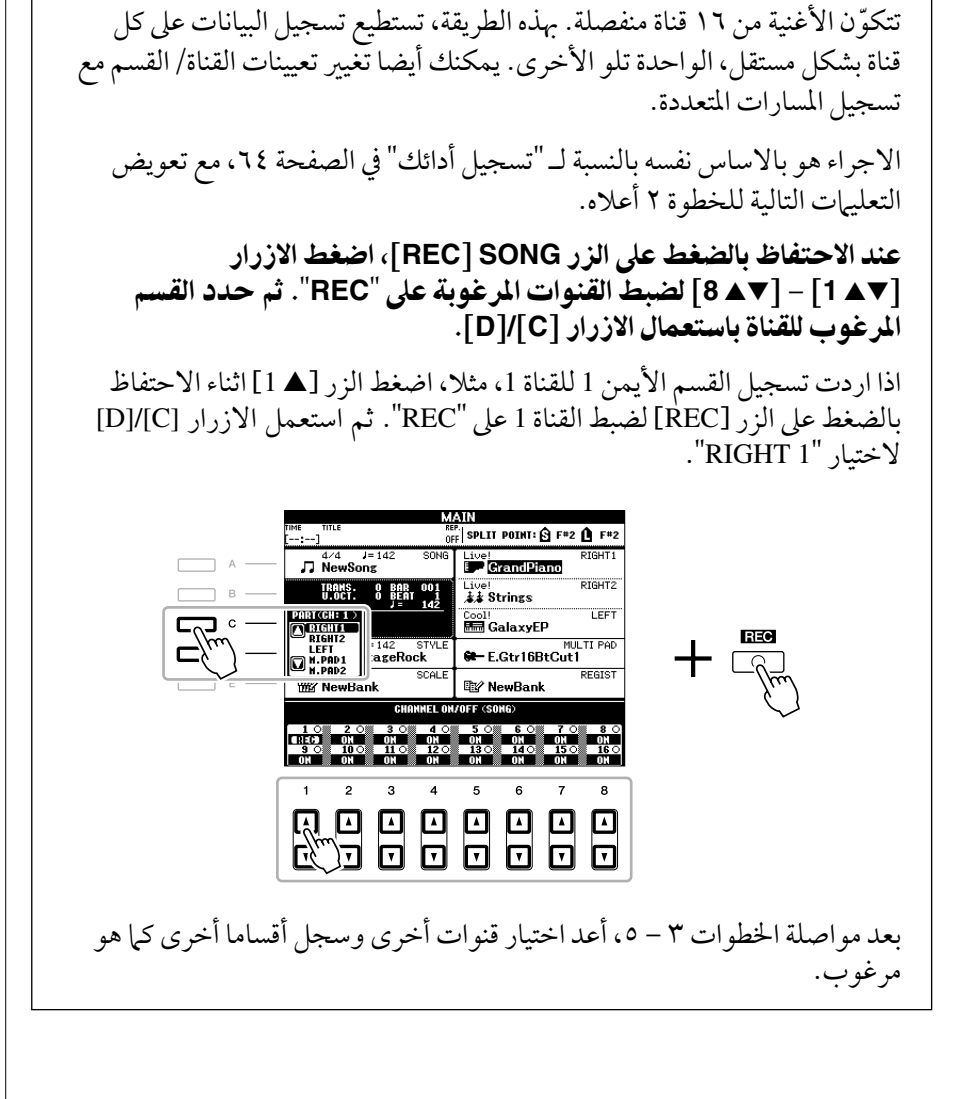

## حفظ الملفات

األغاين – عزف، مترين وتسجيل األغاين – الأغاني – عزف، تمرين وتىسجيل الأغاني – مسلم المصلح المصرية المصرية المصرية المصرية المصرية المصرية المصرية الم<br>المصالح

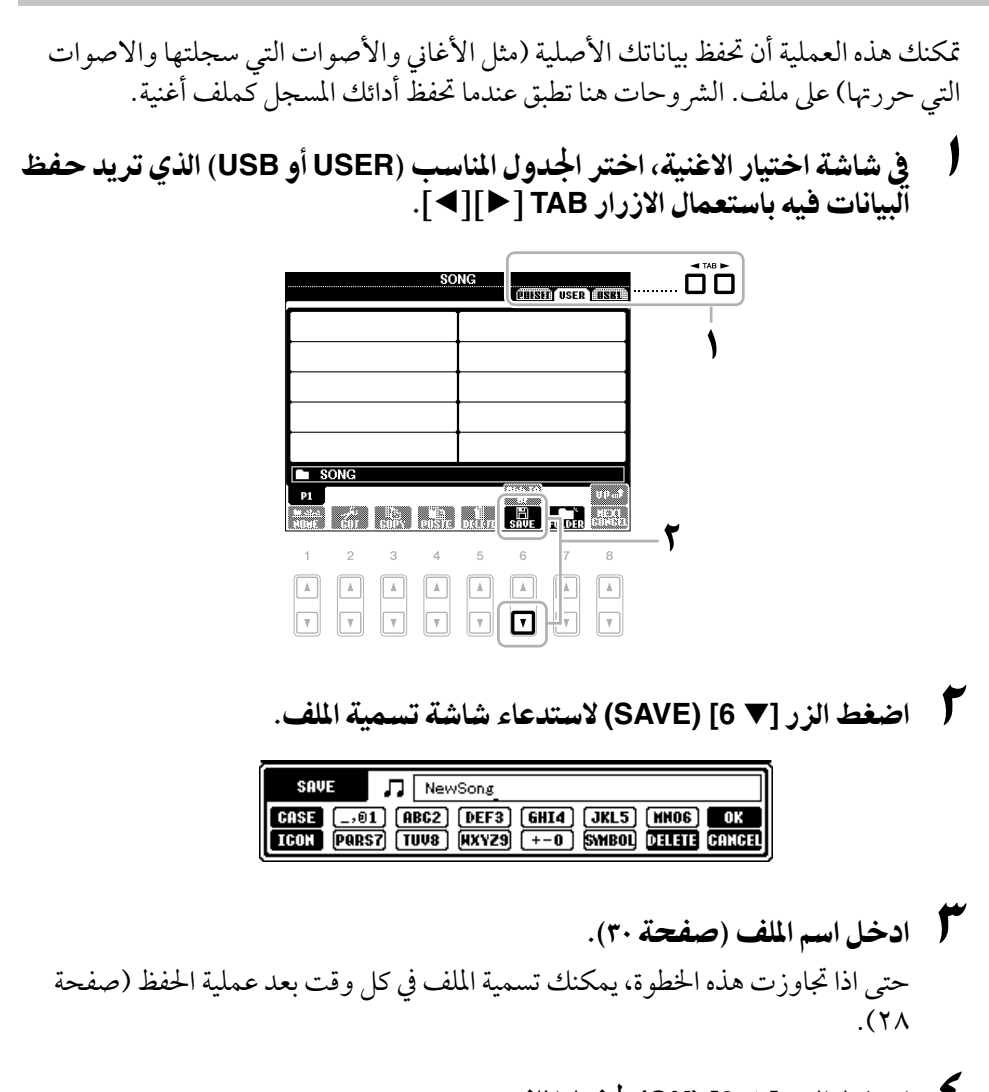

4 اضغط الزر **[**s **8) [OK (**حلفظ امللف. سوف يتم وضع الملف المحفوظ تلقائياً على الموضع المناسب بين الملفات بترتيب أبجدي.

مالحظة

إذا أردت أن تلغي عملية احلفظ، اضغط الزر [8 ¶ CANCEL).

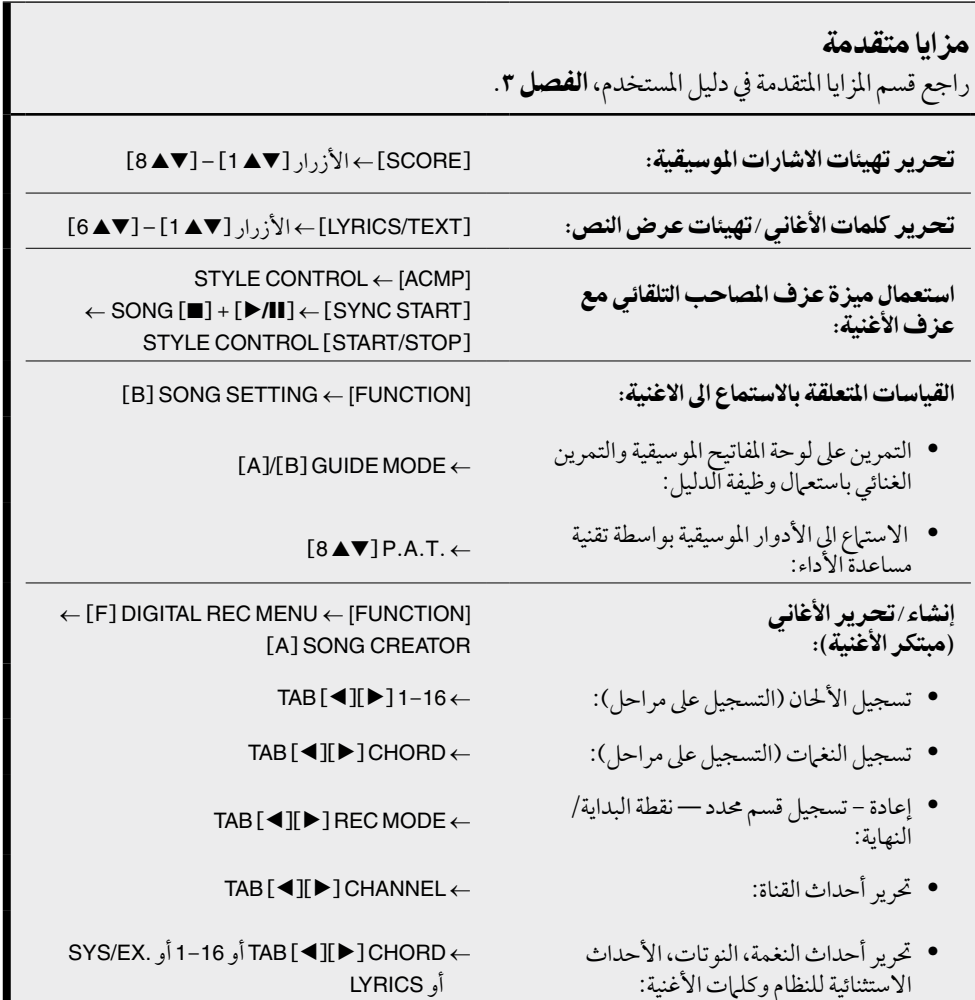

الاستثنائية للنظام وكلمات الأغنية:

الازرار المتعددة<br>- إضافة جمل موسيقية لأدائك –

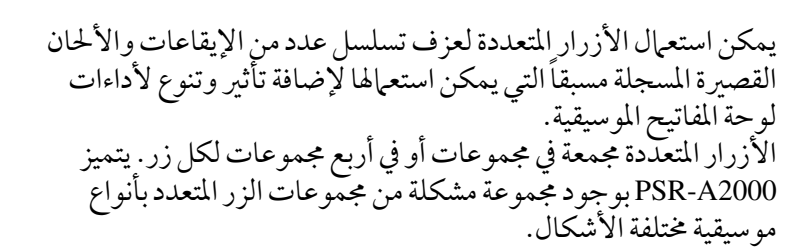

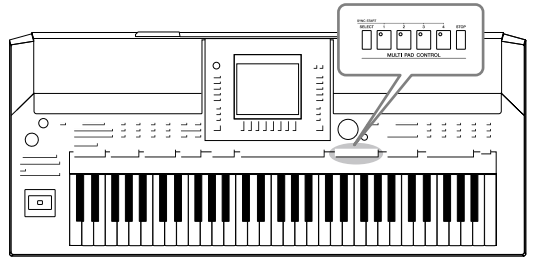

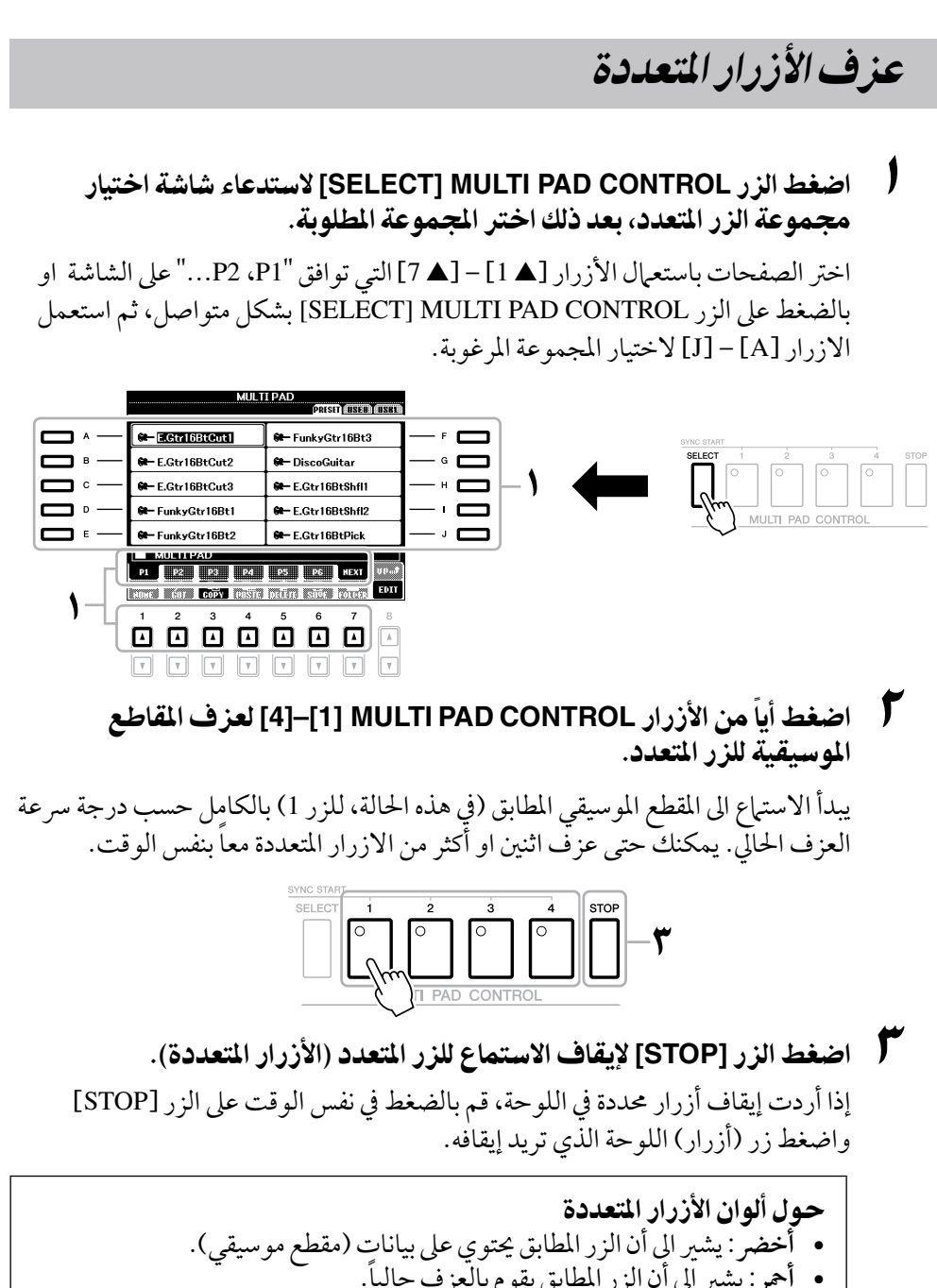

## •**أمحر** ً : يشري اىل أن الزر املطابق يقوم بالعزف حاليا.

- •**أمحر )وامض(**: يبني أن الزر املوافق يف وضع االستعداد )البدء املتزامن(.
	- •**إيقاف**: حيدد أن الزر املوافق ال حيوي بيانات وال يمكن العزف عليه.

يوجد نوعني من بيانات الزر املتعدد. .<br>سوف يتم تشغيل بعض الأنواع مرة واحدة وإيقافها عندما تصل اىل النهاية. سيتم عزف جمموعة أخرى بشكل متكرر.

### مالحظة

مالحظة

ضغط الزر أثناء الاستماع إليها سوف يوقف العزف ويبدأ العزف من البداية مرة أخرى.

## استعمال وظيفة البدء المتزامن للأزرار المتعددة

اثناء االحتفاظ بالضغط عىل الزر CONTROL PAD MULTI] SELECT[، اضغط أحد أزرار CONTROL PAD MULTI] 1] – [4 [لضبط وضع االستامع للزر املتعدد عىل االستعداد. سيومض الزر الموافق بالأحمر. يمكنك حتى عزف اثنين او ثلاث او اربع ازرار متعددة معاً بنفس الوقت.

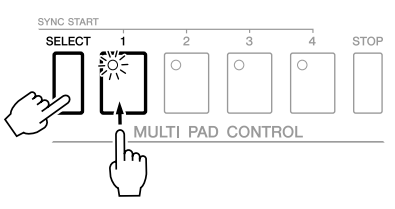

سيبدأ عزف الزر املتعدد املضبوط حاليا عىل وضع االستعداد عند عزف Style، ضغط أي نوتة على لوحة المفاتيح الموسيقية (عند إيقاف [ACMP])، أو عزف نغمة بيدك اليسرى (عندما تكون ]ACMP ]عىل وضع التشغيل(. عند ضبط الزر املتعدد عىل وضع االستعداد اثناء االستامع اىل اغنية/ Style أو ضغط أي نوتة على لوحة المفاتيح الموسيقية (عند إيقاف [ACMP]) أو عزف نغمة بيدك اليسرى (عندما تكون [ACMP] على وضع التشغيل) سيبدأ الاستماع الى الزر المتعدد أعلى الفاصلة املوسيقية التالية. عندما تكون الازرار المتعددة في وضع الاستعداد، فإن الضغط على أي منها سيشغل في نفس الوقت كل الازرار المتعددة المضبوطة على وضع الاستعداد.

إللغاء البدء املتزامن، اثناء االحتفاظ بالضغط عىل الزر CONTROL PAD MULTI] SELECT[ )أو ]STOP)]، اضغط أحد األزرار ]1] – [4[. الضغط عىل الزر CONTROL PAD MULTI [STOP [مرة واحدة يلغي البدء املتزامن لكل األزرار.

## استعمال وظيفة ملائمة النغمات المتآلفة

العديد من املقاطع املوسيقية للزر املتعدد هي أحلان أو نغامت متآلفة، ويمكنك أن جتعل هذه المقاطع الموسيقية تغيّر اوتوماتيكيا جنبا الى جنب مع النغمات التي تعزفها باليد اليسرى. عندٍ تشغيل [ACMP] أو القسم الأيسر LEFT، ببساطة اعزف نغمات متآلفة بيدك اليسري واضغط أيا من الأزرار المتعددة— تقوم وظيفة ملائمة النغمات المتآلفة بتغيير طبقة الصوت ليلائم النغمات المتآلفة التي تعزفها. تذكر أن بعض الأزرار المتعددة لا تتأثر بملائمة النغمات المتآلفة.

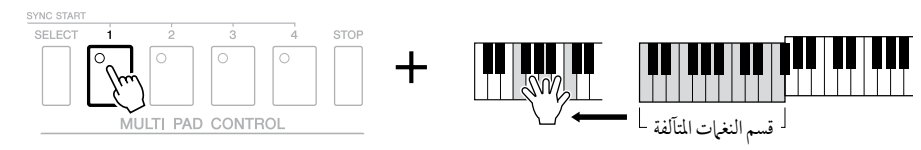

يف هذا املثال، املقطوعة املوسيقية للزر <sup>1</sup> ّ سوف حتول اىل F رئييس قبل العزف. حاول جتربة أنواع نغمات متآلفة متعددة أثناء عزف الأزرار المتعددة.

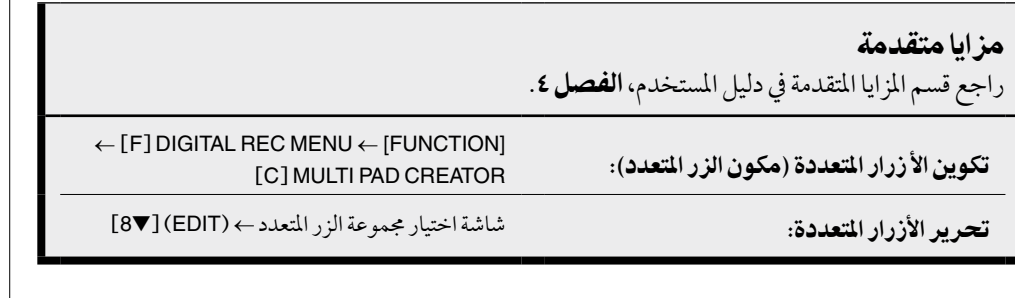

**الباحث عن الموسيقى**<br>- استدعاء تهيئات مثالية (صوت، Style، الخ.) لكل أغنية -

إذا كنت تريد أن تعزف بنوع معينّ من املوسيقى ولكن ال تعرف أي Style وأية هتيئات صوت يمكن أن تكون مناسبة، يمكن أن تساعدك وظيفة الباحث عن الموسيقى المفيدة. ما عليك إلا اختيار نوع الموسيقى المرغوب (أو اسم الاغنية) من بين تهيئات لوحة الباحث عن الموسيقى، فتقوم الالة ً املوسيقية اوتوماتيكيا بعمل مجيع هتيئات اللوحة املناسبة لتجعلك تعزف بذلك النموذج الموسيقي. بالاضافة لذلك، بتسجيل بيانات الاغنية/ الصوت املحفوظة يف أماكن خمتلفة من الباحث عن املوسيقى، يمكن لآللة املوسيقية أن تستدعي البيانات ذات الصلة من اسم األغنية.

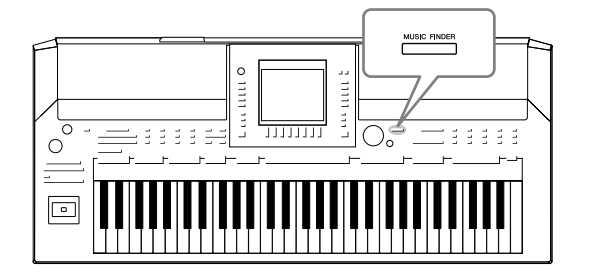

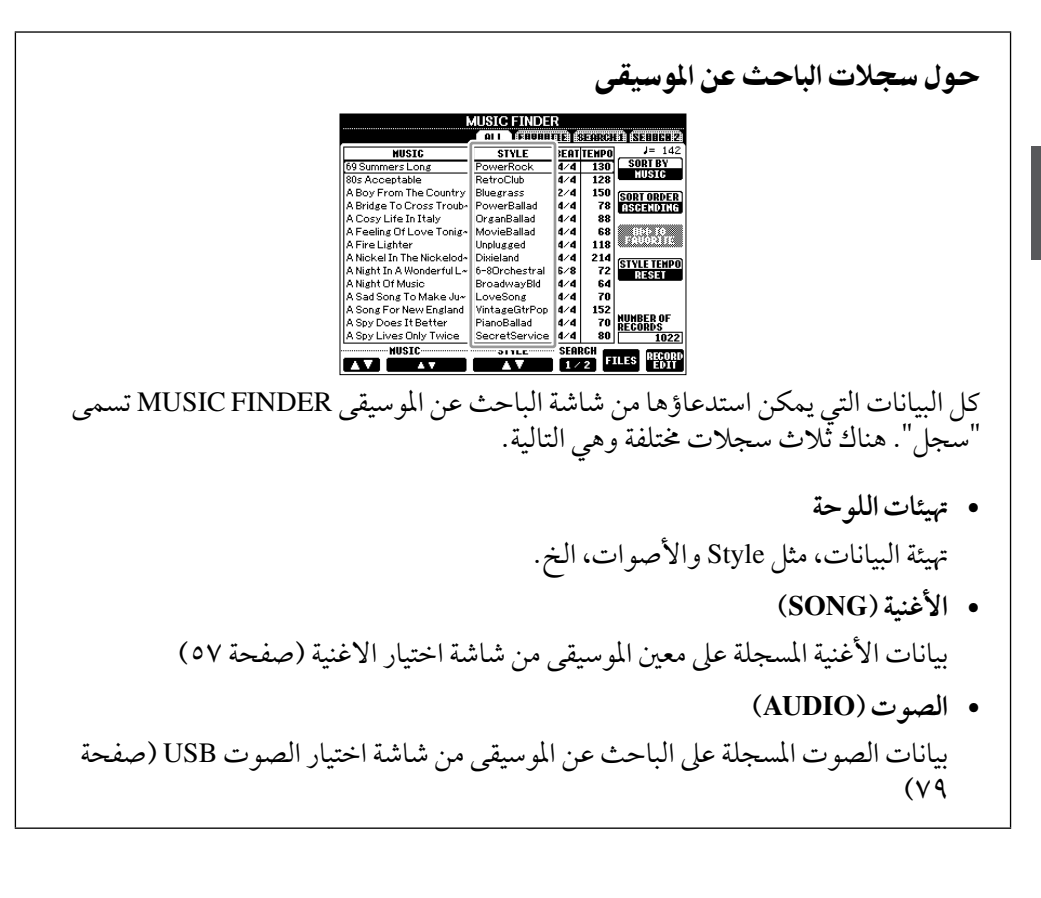

### مالحظة

للحصول عىل املعلومات حول تسجيل بيانات الأغنية/ الصوت في الباحث عن املوسيقى، راجع صفحة  $\vee$ 

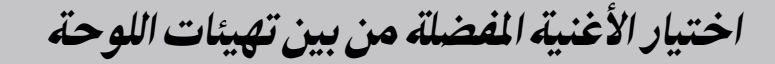

**FINDER MUSIC**. <sup>1</sup> اضغط الزر ]**FINDER MUSIC** ]الستدعاء شاشة معني املوسيقى

يتم عرض كل التسجيالت يف الشاشة ALL.

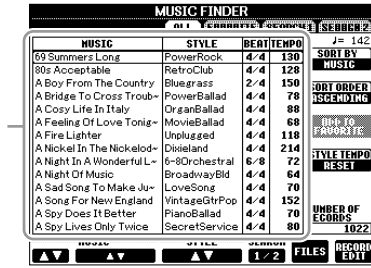

يظهر عنوان الأغنية والمعلومات املتعلقة بالوضع Style املعني لتهيئات اللوحة.

 $\blacksquare$ استعمل الازرار [▼▲ 2]/[�� 3] لاختيار تهيئات اللوحة المرغوبة. يمكنك أيضاً استعمال القرص [DATA ENTRY] والزر [ENTER].

تصنيف التسجيالت

اضغط الزر [F) [BY SORT (لرتتيب السجالت حسب املوسيقى MUSIC، النموذج STYLE، اإليقاع BEAT ودرجة رسعة العزف TEMPO. اضغط الزر [G) [ORDER SORT (لتغيري ترتيب التسجيالت )تصاعدي أو تنازيل(. عند تصنيف التسجيلات حسَب الموسيقى MUSIC، يمكنك استعمال الزر [▼▲ 1] للقفز لأعلى أو لأسفل خلال الأغاني حسب الترتيب الأبجدي. عند تصنيف التسجيلات حه STYLE، يمكنك استعامل الزر ]st 4[/]st 5 ]للقفز ألعىل أو ألسفل خالل Styles حسب الترتيب الأبجدي. اضغط الأزرار [▲] و [▼] بنفس الوقت لتحريك المؤشر الى التسجيل الأول.

3 اعزف النغامت يف القسم األيرس للوحة املفاتيح املوسيقية )صفحة 37(.

البحث في تهيئات اللوحة

n d

 $\Box$   $\Box$ 

 $\boxed{\phantom{1}1}$  $\boxed{\mathbb{A}}$ 

يمكنك البحث عن التسجيالت بواسطة حتديد اسم األغنية أو كلمة دليلية، بواسطة استعامل وظيفة بحث الباحث عن املوسيقى.

1 من الصفحة **ALL** لشاشة **FINDER MUSIC**، اضغط الزر [<sup>s</sup> **<sup>6</sup>**)[**<sup>1</sup> SEARCH**( لاستدعاء شاشة البحث.<br>الاستدعاء<br>السماء السياسة المستدعاء **MUSIC FINDER SEARCH 1** HUSIC<br>4 NUSIO **STYLE** BERTIE<br>4/4<br>4/4 4/4<br>4/4 4/4<br>4/4<br>4/4<br>4/4<br>8 4/4<br>4/4 SORT BY n<br>Dunia PowerRock<br>RetroClub<br>Bluegrass<br>PowerBallad лертарие<br>irom The Country<br>e To Cross Troub~  $\overline{\phantom{a}}$  $\frac{1}{\text{STVLE}}$ rowerвallad<br>OrganBallad<br>MovieBallad nga na anaannaan<br>ssy Life In Italy<br>:eling Of Love Tonig~ **GLESH** FRUORITE vioviesai<br>Jnplugge<br>Dixieland .ighter<br>il In The Nickelod~<br>In A Wonderful L~ **EEED** CINY 2/4 3/4 4/4 6/8 OTHER Dixieland<br>6-80rchestral<br>BroadwayBld<br>LoveSong STYLE TEMPO<br>RESER ght Of Music<br>ad Song To Make Ju~<br>ong For New England<br>by Does It Better<br>will inne Only Turing STARCHARTA RILL F .<br>Orite Search1 Search Lovesong<br>VintageGtrPop<br>PianoBallad<br>SecretService  $\frac{152}{70}$ **NUMBER OF<br>RECORDS<br>TO22**  $F$ ROH $\sim 10$ l Time <del>I</del><br>Rallad **SIM** SEARCH FILES RECORD **CLE**<sub>n</sub>

mmi

#### مالحظة

راجع صفحة 74 للمعلومات حول اختيار سجالت األغنية SONG والصوت AUDIO.

#### مالحظة

اذا أردت تجنب تغيير درجة سرعة العزف اثناء االستامع اىل Style عند اختيار سجل آخر، اضبط وظيفة درجة رسعة عزف Style عىل LOCK أو HOLD بالضغط عىل الزر [I) [TEMPO STYLE (يف شاشة الباحث عن الموسيقى. الضبط على LOCK يمكن من جتنيب تغيري غري مقصود لدرجة سرعة العزف عند توقف االستامع اىل Style ما واختيار سجل آخر.

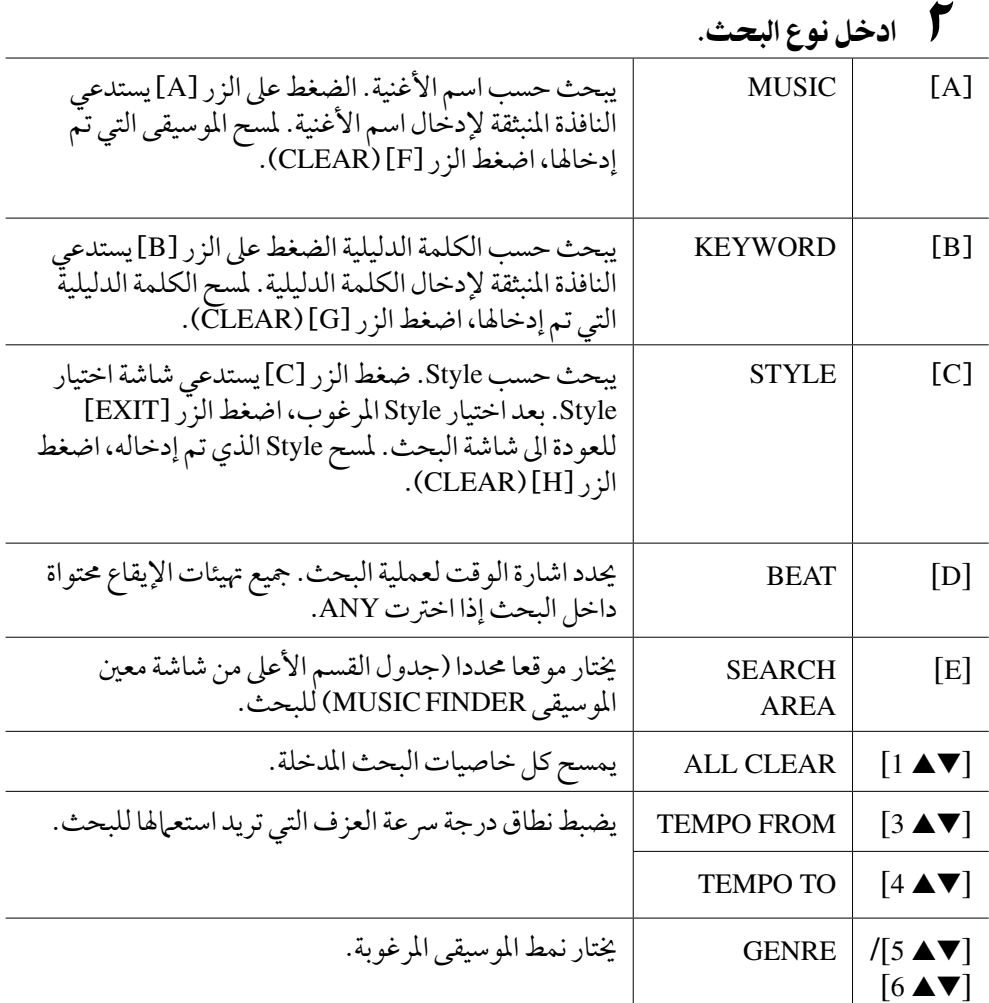

مالحظة

يمكنك البحث بعدة كلمات دليلية ً خمتلفة معا بنفس الوقت بواسطة إدخال فاصل (فاصلة) بين كل كلمة دليلية.

#### مالحظة

 $\overline{a}$ 

 $\overline{a}$ 

 $\overline{\phantom{a}}$ 

اذا اخترت ايقاع 2/4 أو 6/8، يمكن البحث عن Style مناسب ألداء أغنية حسب ايقاع 2/4 و،6/8 ولكن يتم انشاء Style الحالي باستعمال ايقاع .4/4

#### مالحظة

عند البحث عن ملفات االغنية/ الصوت (صفحة ٧٠)، من الضروري ضبط خاصية البحث كالتايل. STYLE: فارغ ANY:BEAT "---" - "---" :TEMPO

#### مالحظة

اذا اردت البحث عن خاصية أخرى، اضغط الزر [t 6) [2 SEARCH (عىل شاشة عرض الباحث عن املوسيقى. يتم عرض نتيجة البحث عىل شاشة عرض 2 SEARCH.

## إللغاء البحث، اضغط الزر [t 8) [CANCEL(.

## 3 اضغط الزر **[**s **8) [SEARCH START (**لبدء البحث.

تظهر شاشة البحث ،1 عارضة نتائج البحث.

# تسجيل بيانات األغنية/الصوت )**AUDIO/SONG**)

بتسجيل بيانات الأغنية/ الصوت المحفوظ في أماكن مختلفة (شاشة اختيار الاغنية: صفحة ٥٧؛ شاشة اختيار صوت USB: صفحة 79( يف الباحث عن املوسيقى، يمكن لآللة املوسيقية استدعاء بيانات الأغنية بسهولة من عنوان الأغنية.

## 1 عرض بيانات األغنية.

**بيانات األغنية )SONG )يف شاشة اختيار األغنية**

اضغط الزر SELECTJ SONG] لعرض بيانات الاغنية (ملف الاغنية) في شاشة اختيار االغنية. SONG

**SELECT** 

### مالحظة

اذا اردت تسجيل بيانات االغنية/ الصوت جلهاز التخزين USB، قم بتوصيل جهاز ختزين USB الذي حيوي البيانات بطرف [USB TO DEVICE].

### مالحظة

قبل استخدام جهاز ختزين USB، تأكد من قراءة "وصل جهاز ختزين USB " في الصفحة ٩٣.
- **بيانات األغنية )AUDIO )يف شاشة اختيار صوت USB**
- 1-1 اضغط الزر ]USB ]الستدعاء شاشة االستامع )شاشة PLAYER AUDIO).

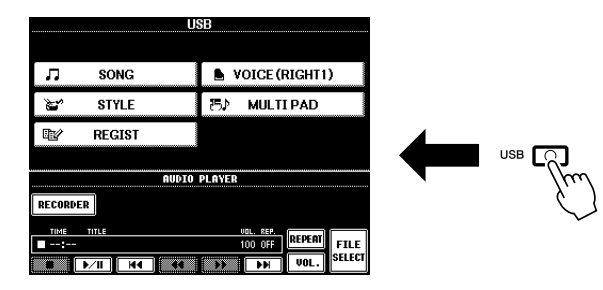

- 1−1 اضغط الزر [S ▲ T] (FILE SELECT) لعرض بيانات الاغنية (ملف الصوت) في جهاز التخزين USB املوصول.
	- 2 اضغط احد األزرار ]**A**[-]**J** ]املطابقة للملف املطلوب.

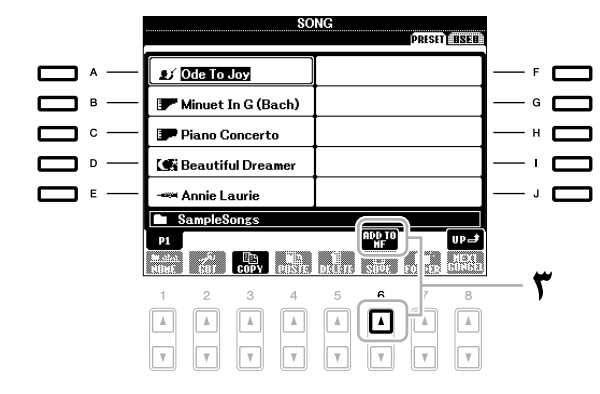

3 اضغط الزر **[**s **6) [MF TO ADD (**لتسجيل البيانات املختارة يف الباحث عن الموسيقى.

تتغري الشاشة تلقائيا اىل شاشة حترير سجل الباحث عن املوسيقى.

- 4 اضغط الزر **[**s **8) [OK (**لبدء التسجيل. اضغط الزر [t 8) [CANCEL (اللغاء التسجيل.
- تظهر بيانات األغنية كأغنية SONG أو صوت AUDIO يف العمود STYLE. <sup>5</sup> تأكد من اضافة بيانات االغنية **(AUDIO/SONG (**اىل شاشة **FINDER MUSIC**.

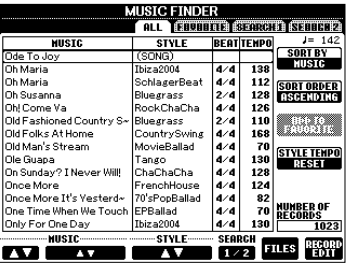

# اعادة استدعاء بيانات الاغنية المسجلة من الباحث عن الموسيقى

مالحظة

.<br>اذا اردت اعادة الاستماع لبيانات االغنية/الصوت يف جهاز التخزين USB، قم بتوصيل جهاز ختزين USB الذي حيوي البيانات بطرف .<br>[USB TO DEVICE] سلفا. يمكنك اعادة استدعاء بيانات االغنية املسجلة بنفس الطريقة مع "اختيار االغنية املرغوبة من ضمن هتيئات اللوحة" و"هتيئات اللوحة" )صفحة 71(.

- لالستامع اىل بيانات االغنية، اضغط زر االغنية SONG] **II/**F [بعد اختيار سجل االغنية SONG.
	- إلعادة االستامع اىل بيانات الصوت املستدعاة، اضغط الزر ]USB]، ثم اضغط الزر
		- [st <sup>2</sup>) [**II /**F (بعد اختيار سجل AUDIO.

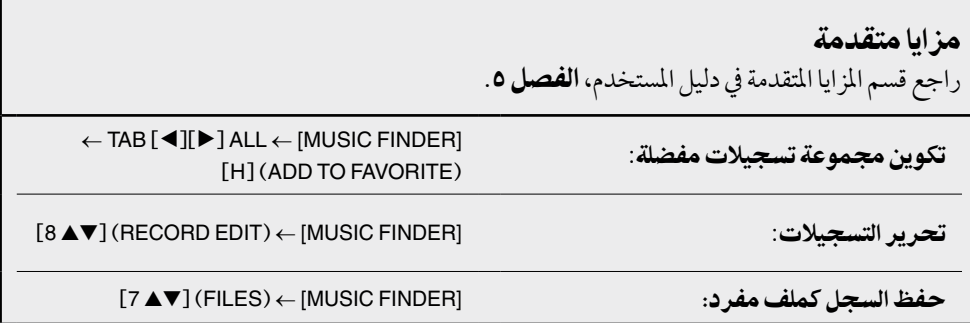

– تسجيل واستدعاء إعدادات اللوحة حسب طلبك – ذاكرة التسجيل

متكنك وظيفة ذاكرة التسجيل من حفظ )أو "تسجيل" ً ( عمليا مجيع هتيئات ً اللوحة عىل زر ذاكرة التسجيل، ثم بعد ذلك استدعاء فورا هتيئات اللوحة حسب طلبك بواسطة ضغط زر واحد. التهيئات المسجلة لأزرار ذاكرة التسجيل الثيانية يجب أن تُحفظ على شكل مجموعة مستقلة (ملف).

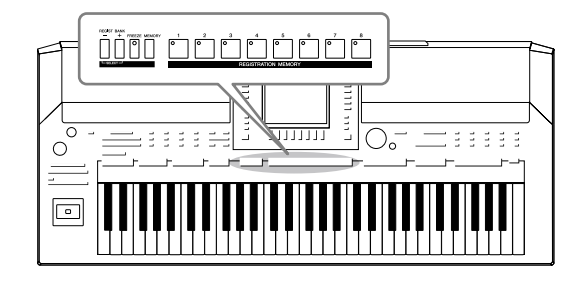

تسجيل إعدادات اللوحة اضبط مفاتيح اللوحة (مثل، Style، النموذج، المؤثرات، وهكذا) كما تريد. 2 اضغط الزر ]**MEMORY** ]يف القسم **MEMORY REGISTRATION**. تظهر شاشة العرض الختيار البنود املطلوب تسجيلها. MAIN<br>Registration NeMORY CONTENTS To resister One Touch Setting:<br>Press one of the ONE TOUCH SETTING<br>buttons (f11 - f41). To resister Resistration Memory:<br>1. Select the desired parameter groups<br>2. Pron the "GROUP SELECT" below.<br>2. Press one of the REGISTRATION MEMORY<br>buttons ([1] - [8]). **GONOR** ⊠ TRANSPOSE<br>Øscale<br>□ Audio  $+0H$ <br>Torr 888 8888  $\overline{r}$ 3 حدد البنود التي تريد تسجيلها. اختر البند المرغوب باستعمال الأزرار [■12]–[¶14]، ثم أدخل أو أزل علامة التحقق باستعهال الازرار [& 8] (MARK OFF) [8). (MARK OFF). إللغاء العملية، اضغط الزر [I) [CANCEL(.

هتيئة اللوحة عليها. <sup>4</sup> اضغط أحد أزرار **MEMORY REGISTRATION] 1] – [8 [**التي تريد تسجيل

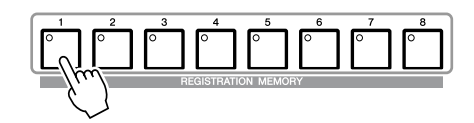

يصبح الزر المسجل أحمرا، الأمر الذي يبين أن الزر الرقمي يحتوي على بيانات وأرقامه مختارة.

- حول حالة املصباح •**أمحر** ً : البيانات مسجلة، وخمتارة حاليا
- •**أخرض** ً : البيانات مسجلة، ولكن ليست خمتارة حاليا
	- •**إيقاف**: ال توجد بيانات مسجلة

ه سجّل إعدادات اللوحة المتعددة على أزرار أخرى بواسطة تكرار الخطوات ١ – ٤.  $\,$ 

يمكن اعادة استدعاء هتيئات اللوحة املسجلة ببساطة وذلك بالضغط عىل زر الرقم املرغوب.

# تسجيل ذاكرة التسجيل كملف جمموعة

يمكنك حفظ مجيع إعدادات اللوحة املسجلة الثامنية عىل شكل ملف جمموعة ذاكرة تسجيل مستقل.

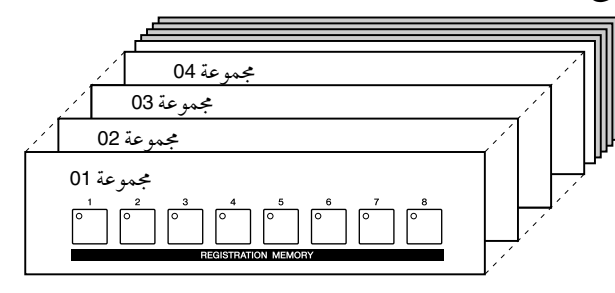

1 اضغط األزرار **BANK REGIST] + [**و **[–]** ً معا بنفس الوقت الستدعاء شاشة اختيار جمموعة التسجيل.

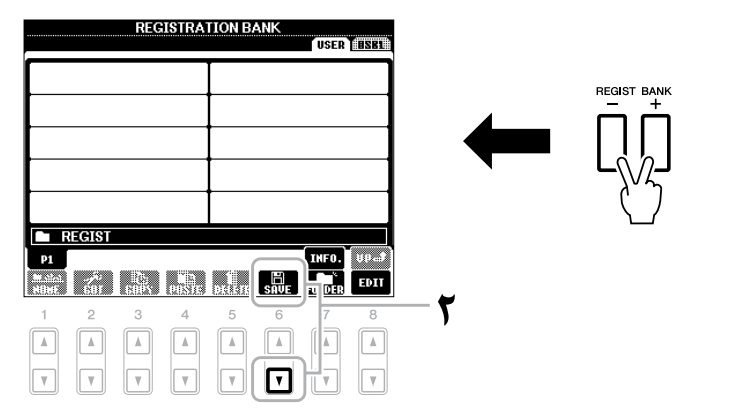

# للتعليامت حول احلفظ، راجع الصفحة .66 <sup>2</sup> اضغط الزر **[**t **6) [SAVE (**حلفظ ملف املجموعة.

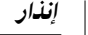

**اذا اخرتت الزر الذي مصباحه ييضء باللون االمحر هنا، سيتم مسح هتيئة اللوحة املسجلة سابقا عىل الزر وسيتم استبداهلا بالتهيئات اجلديدة.**

#### مالحظة

هتيئات اللوحة املسجلة عىل االزرار املرقمة حمفوظة حتى عندما تنطفئ الطاقة. اذا اردت حذف مجيع إعدادات اللوحة الثامنية احلالية، اضبط الزر ] [ )االستعداد/التشغيل( عىل وضع التشغيل أثناء متابعة الضغط عىل املفتاح 5B( املفتاح B املوجود عىل أقصى يمين لوحة المفاتيح الموسيقية). ملفات مجموعة ذاكرة التسجيل المحفوظة يمكن استدعاؤها باستعمال الازرار BANK REGIST] +[/ [–]أو االسلوب التايل.

جمموعة التسجيل **BANK REGISTRATION**. <sup>1</sup> اضغط األزرار **BANK REGIST] + [**و **[–]** ً معا بنفس الوقت الستدعاء شاشة اختيار

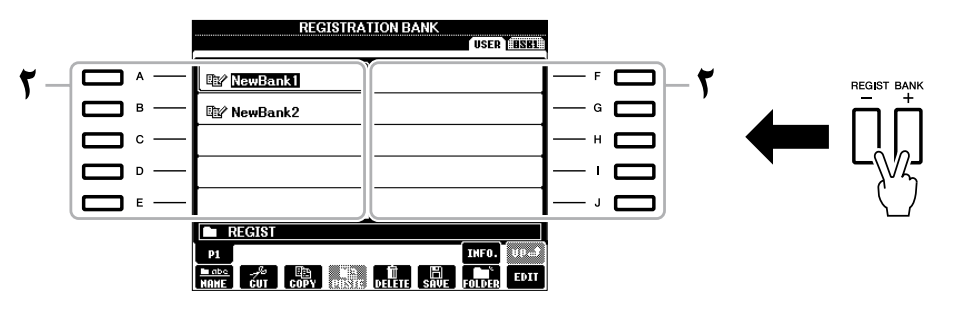

- 2 اضغط احد األزرار ]**A**] [**J** ]الختيار جمموعة. يمكنك أيضا استعمال القرص [DATA ENTRY] والزر [ENTER] لاختيار مجموعة.
	- 3 اضغط احد األزرار املرقمة املضيئة باألخرض )]**1**] [**8**[( داخل قسم ذاكرة التسجيل.

#### مالحظة

عند استدعاء اإلعدادات التي حتتوي عىل اختيار ملف األغنية/Style من جهاز التخزين USB، تأكد من أن جهاز التخزين USB املناسب الذي حيتوي عىل األغنية/Style املسجلني موصول اىل الطرف . [USB TO DEVICE]

#### مالحظة

تشغيل الزر ]FREEZE ]يلغي تفعيل استدعاء بند خاص (بنو د خاصة). الستعامل هذه الوظيفة، أنت حتتاج لاختيار البند (البنود) التي لن يتمّ استدعاؤها بالدخول اىل  $\leftarrow$  [FUNCTION] [E] REGIST SEQUENCE/ ← FREEZE/VOICE SET/ TAB<sup>[4][>]FREEZE</sup>

# تأكيد املعلومات اخلاصة بذاكرة التسجيل

يمكنك استدعاء شاشة املعلومات للنظر يف أية أصوات و Style هي مسجلة عىل االزرار [1] – [8] اخلاصة بمجموعة ذاكرة التسجيل.

- 1 اضغط االزرار **BANK REGIST] + [**و**[–]** الستدعاء شاشة اختيار جمموعة التسجيل، ثم استعمل االزرار ]**A**] – [**J** ]الختيار املجموعة املرغوبة.
	- 2 اضغط الزر **[**s **7) [.INFO (**الستدعاء شاشة املعلومات.

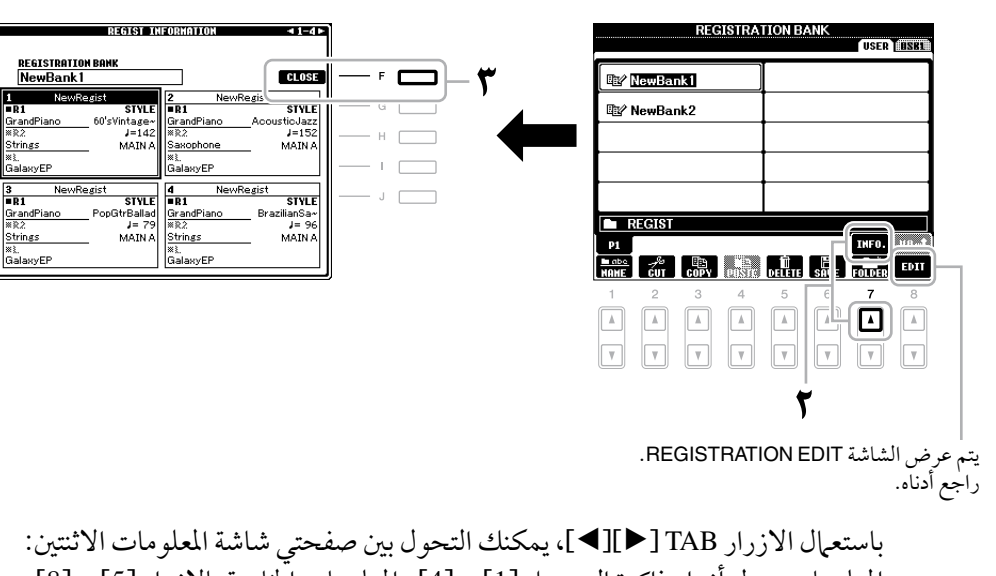

المعلومات حول أزرار ذاكرة التسجيل [1] – [4] والمعلومات الخاصة بالازرار [5] – [8].

# شاشة **EDIT REGISTRATION**

حمتويات جمموعة التسجيل احلايل مدرجة عىل شاشة EDIT REGISTRATION. أسامء هتيئات اللوحة املسجلة عىل االزرار [1]–[8] ملجموعة ذاكرة التسجيل معروضة عىل الشاشة. يمكنك اعادة تسمية أو حذف أي من هتيئات ذاكرة التسجيل. راجع الصفحات 28–29 للتفاصيل حول عمليات اعادة التسمية أو احلذف.

3 اضغط الزر **[F) [CLOSE (**إلغالق شاشة عرض املعلومات.

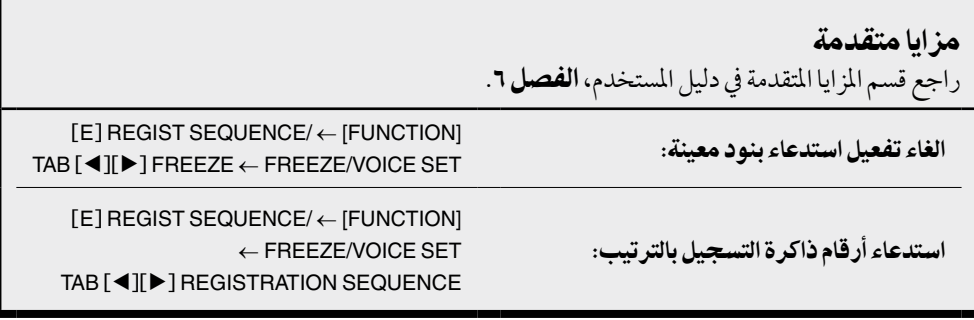

#### مالحظة

يمكنك استدعاء شاشة املعلومات اخلاحة بمجموعة ذاكرة التسجيل بالضغط عىل الزر ]DIRECT ACCESS ]وأحد األزرار **REGISTRATION MEMORY** [1] – [8] بالتتابع.

#### مالحظة

اذا تم ضبط قسم الصوت عىل ايقاف، سيتم عرض اسم قسم الصوت املوافق باللون الرمادي. – االستامع إىل وتسجيل امللفات الصوتية – صوت **USB**

وظيفة صوت USB المناسبة تسمح لك بالاستماع للملفات الصوتية (WAV) المخزنة في جهاز ذاكرة الفلاش USB — مباشرة من الآلة الموسيقية. بالاضّافة لذلك، با أنه يمكنك تسجيل أدائك وتسجيلاتك كملّفات صوتية )WAV. )اىل جهاز ذاكرة فالش USB، من املمكن االستامع اىل امللفات عىل الكمبيوتر، شارك أصدقائك فيها، وقم بتسجيل اسطواناتك اخلاصة بك CD لالستمتاع كذلك.

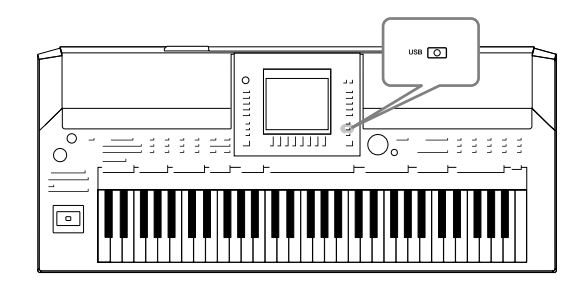

الاستماع للملفات الصوتية

USB  $\overline{\mathbb{Q}}$ 

جرب قراءة ملفات صوتية من ذاكرة الفالش USB عىل هذه اآللة املوسيقية.

**صيغ امللف التي يمكن قراءهتا.**

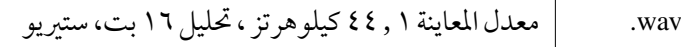

قم بوصل جهاز ذاكرة فالش USB حيتوي عىل ملفات صوتية لقرائتها عىل الطرف .[USB TO DEVICE]

#### 1 اضغط الزر ]**USB** ]الستدعاء شاشة االستامع )شاشة **PLAYER AUDIO**).

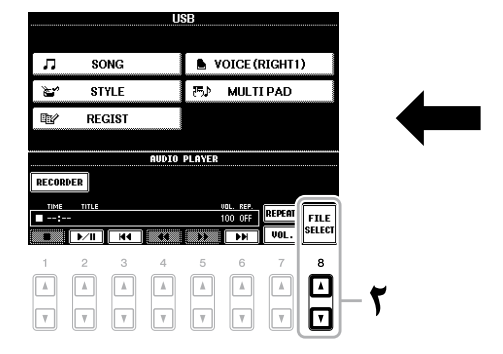

2 اضغط الزر **[**st **8) [SELECT FILE (**لعرض امللفات الصوتية املحفوظة يف ذاكرة فالش **USB** املوصول.

3 اضغط أحد األزرار **[A] – [J [**املوافقة للملف الذي تريد االستامع إليه.

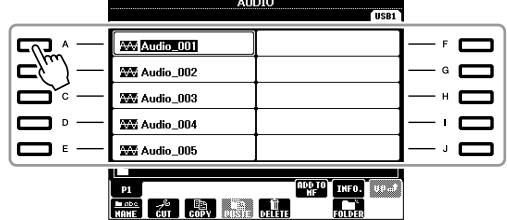

4 اضغط الزر ]**EXIT** ]للرجوع اىل شاشة االستامع )شاشة **PLAYER AUDIO**).

#### مالحظة

ال يمكن لآللة املوسيقية قراءة امللفات املحمية DRM.

#### مالحظة

قبل استخدام ذاكرة فالش USB، تأكد من قراءة "وصل جهاز ختزين USB "يف الصفحة .93

# 5 اضغط الزر **[**st **2) [II/**F **(**لالستامع.

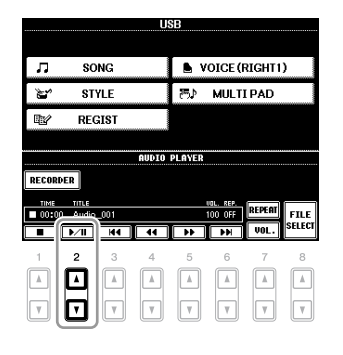

### العمليات المتعلقة بالاستماع

يمكنك االيقاف، االيقاف املؤقت، االختيار، الرتجيع، والتقديم باستعامل االزرار [st 1] – [st 6[. باالضافة لذلك، يمكنك ضبط الوضع REPEAT بالضغط عىل الزر ]s 7] وتعديل مستوى الصوت بالضغط عىل الزر ]t 7].

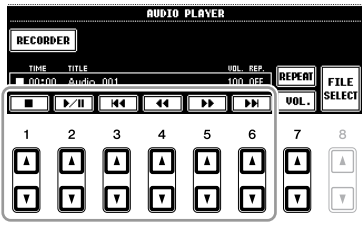

#### عزف امللفات الصوتية بشكل متكرر

اضغط الزر [s 7) [REPEAT (ثم اضبط الوضع REPEAT مللف الصوت باستعامل االزرار [st 7[. لغلق شاشة التهيئة، اضغط الزر[st 8) [CLOSE(.

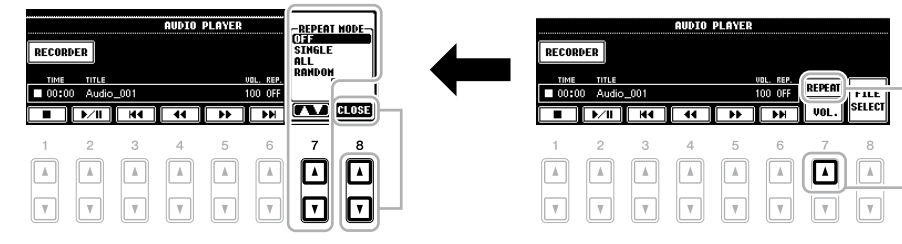

**OFF** يعزف خالل امللف املختار، ثم يتوقف.

**SINGLE** يعزف خالل امللف املختار بصورة متكررة.

**ALL** عزف مستمر خالل مجيع امللفات املوجودة يف املجلد الذي حيتوي عىل امللف احلايل بصورة متكررة.

**RANDOM** يعزف بصورة عشوائية ومتكررة مجيع امللفات املوجودة يف املجلد الذي حيتوي عىل الملف الحالي.

#### إنذار

**ال حتاول أبدا فصل ذاكرة فالش USB أو توقف الطاقة اثناء االستامع. يمكن أن يشوه القيام بذلك بيانات ذاكرة الفالش USB.**

#### تعديل مستوى الصوت لالستامع للصوت

اضغط الزر [7 ▼) [7) [7) ثم عدل مستوى الصوت للملفات الصوتية باستعمال الازرار [st 7[. لغلق شاشة التهيئة، اضغط الزر [st 8) [CLOSE(.

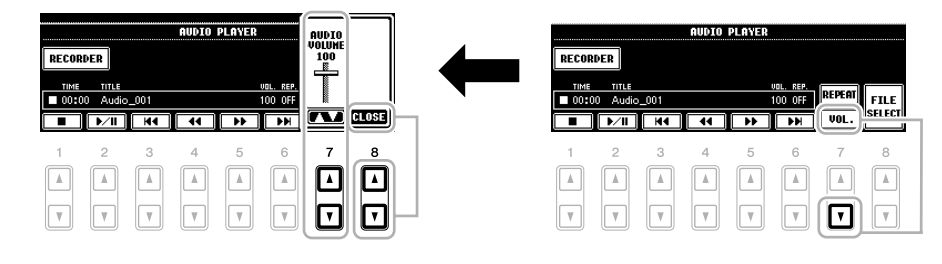

# تسجيل الأداء كصوت

حاول تسجيل أداءك كبيانات (ملف WAV) صوت لذاكرة الفلاش USB. الوقت الاقصى للتسجيل هو 80 دقيقة لكل عملية تسجيل، ولكن يمكن أن خيتلف حسب قدرة ذاكرة الفالش USB املحدد.

يمكن تسجيل الاقسام التالية (مولد النغمة الداخلية).

أقسام لوحة المفاتيح الموسيقية (اليمين ١، اليمين ٢، اليسار)، أقسام الاغنية، أقسام Style، أقسام االزرار املتعددة

**صيغ امللف املسجلة بواسطة هذه الوظيفة**

wav. معدل املعاينة 44.1 كيلوهرتز ، حتليل 16 بت، سترييو

- 1 قم بتوصيل ذاكرة الفالش **USB** اىل الطرف ]**DEVICE TO USB**].
- 2 اضبط الصوت املرغوب، الخ، الذي تريد استعامله ألدائك. )للمعلومات حول هتيئة الصوت، راجع الصفحة ،34 لتهيئة **Style**، راجع الصفحة .47(

### 3 اضغط الزر ]**USB**].

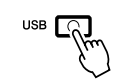

4 اضغط الزر **[E) [RECORDER (**الستدعاء شاشة التسجيل )شاشة **AUDIO USB RECORDER**).

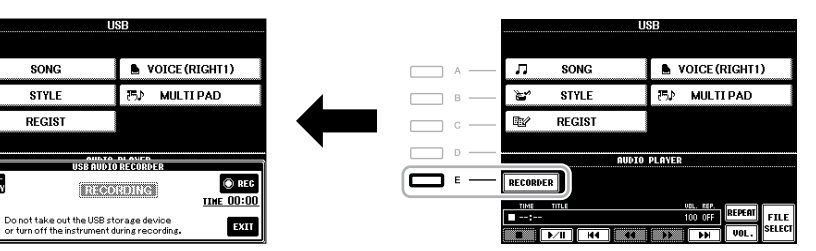

#### مالحظة

لتسجيل أدائك بوظيفة صوت USB، استعمل ذاكرة الفالش USB املتوافقة. قبل استخدام ذاكرة فالش USB، تأكد من قراءة "وصل جهاز ختزين USB "يف الصفحة .93

#### مالحظة

ال يمكن تسجيل إدخال من مقابس  $[AUXIN]$ 

#### مالحظة

االغاين املحمية بحقوق التأليف، مثل االغاين املهيأة مسبقا، وصوت املرتونوم ال يمكن تسجيله.

#### مالحظة

أساليب التسجيل على الآلة الموسيقية حتوي تسجيالت MIDI وكذلك تسجيل الصوت أيضا (صفحة ٢٤).

#### مالحظة

SONG

**STYLE** 

 $\overline{\phantom{a}}$ 

r. REGIST

**PROT** 

جهاز ختزين USB لـ "1USB "خمتار كوجهة تسجيل عند توصيل أجهزة ختزين USB متعددة. يتم جتاوز الوجهة عندما يكون "1USB "فلويب ديسك.

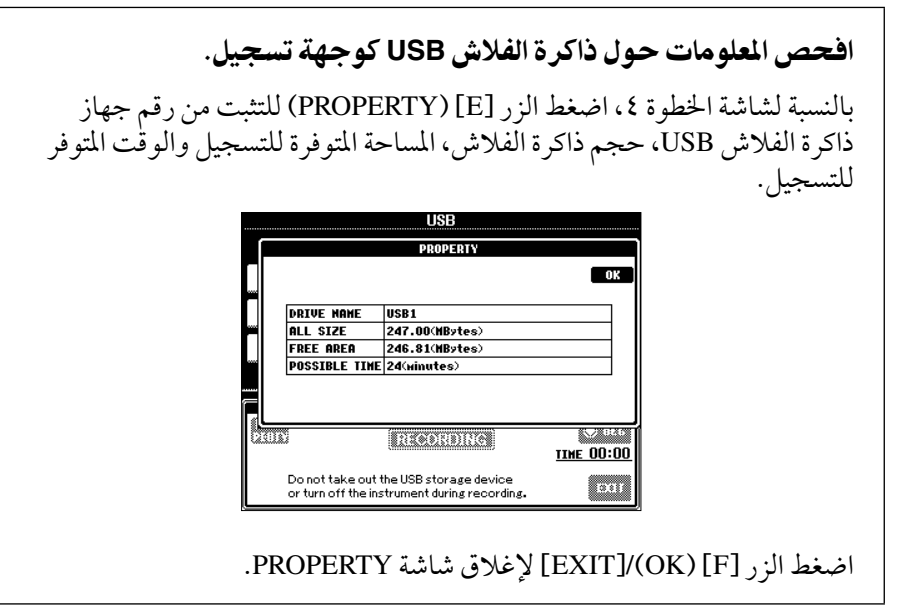

5 البدء يف التسجيل بالضغط عىل الزر **[J) [REC(**، ثم ابدأ أداءك.

عند البدء في التسجيل، يظهر وقت التسجيل المنقضي على يمين شاشة التسجيل.

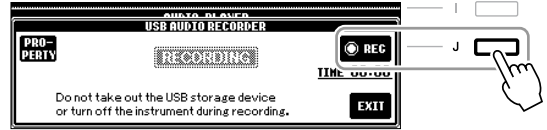

# 6 أوقف التسجيل بالضغط عىل الزر **[J) [STOP(**.

تتم تسمية امللف تلقائيا، وتظهر رسالة حتدد اسم امللف.

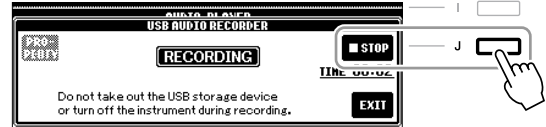

#### إنذار

**ال حتاول أبدا فصل ذاكرة فالش USB أو توقف الطاقة اثناء االستامع. يمكن أن يشوه القيام بذلك بيانات ذاكرة الفالش USB أو بيانات التسجيل.**

#### مالحظة

حتى ولو ارتكبت خطأ في أدائك، لا يمكنك تغيري ملف موجود. احذف الملف المسجل علي شاشة اختيار امللف، ثم سجل أدائك مرة أخرى.

#### مالحظة

تتواصل عملية التسجيل، حتى ولو أغلقت شاشة التسجيل بالضغط عىل الزر ]EXIT]. اضغط عىل الزر [E) [RECORDER (الستدعاء شاشة التسجيل مرة اخرى، ثم أوقف التسجيل بالضغط عىل الزر [J[ (STOP(.

**لوحة التحكم بمزج الأصوات**<br>- تحرير مستوى الصوت والتوازن النغمي -

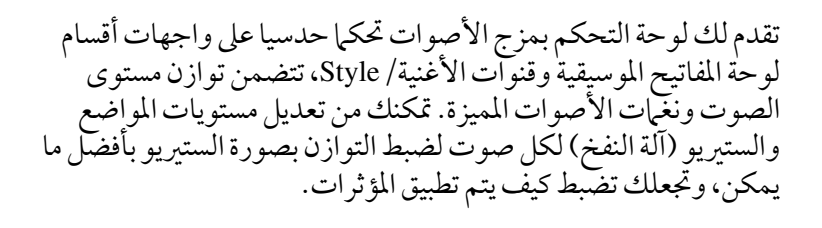

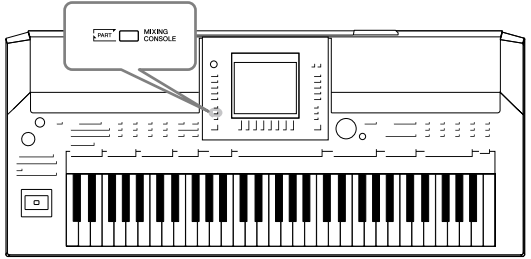

الإجراء الأساسي

**CONSOLE MIXING**. <sup>1</sup> اضغط الزر ]**CONSOLE MIXING** ]الستدعاء شاشة عرض

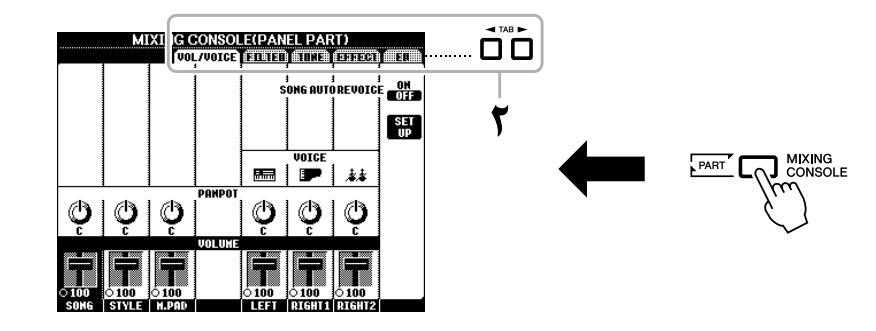

**لاستعمال الأزرار TAB [ح][14] لاستدعاء الصفحة المرغوبة.**<br>للتفاصيل حول كل صفحة عرض، راجع قسم المزايا المتقدمة، الفصل ٨.

- **VOL/VOICE** يغري الصوت لكل قسم ويعدل مستوى التحريك والصوت لكل قسم )صفحة 85(. باستعمال وظيفة إعادة انتقاء الصوت التلقائي، يمكنك أيضا تحويل صوت الأغنية XG .<br>المتوفرة تجاريا إلى الصوت الخاص باستعمال الأصوات الخاصة بهذه الآلة الموسيقية.
	- **FILTER** يعدل المحتويات الهارمونية (رنين) ووضوح الصوت.
	- **TUNE** التهيئة المتعلقة بطبقة الصوت (توليف، التحويل الرئيسي، الخ).
		- **EFFECT** خيتار نوع املؤثر ويعدل عمقه لكل جزء )صفحة 87(.
		- **EQ** يعدل قياسات االستواء لتصحيح نغمة أو رنني الصوت.

3 اضغط الزر ]**CONSOLE MIXING** ]بالتتابع الستدعاء شاشة عرض **CONSOLE MIXING** لألقسام املتعلقة.

اسم القسم مبينّ عىل أعىل شاشة العرض.

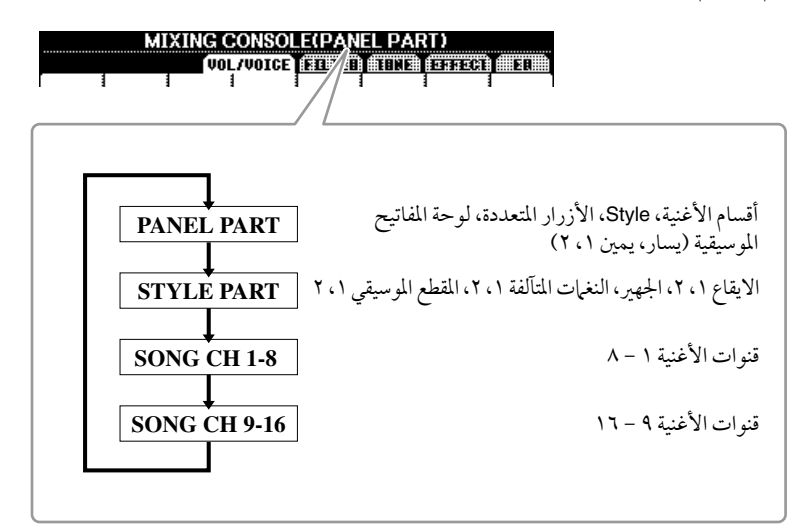

- 4 استعمل االزرار **[A [-] J [**الختيار قياس، ثم استعمل االزرار ]st **<sup>1</sup>**] [st **<sup>8</sup>** ] لضبط قيمة كل جزء.
	- 5 احفظ هتيئات **CONSOLE MIXING** اخلاصة بك.
		- **• حلفظ هتيئات شاشة عرض PANELPART:**  قم بتسجيلها على ذاكرة التسجيل (صفحة ٧٥).
			- **• حلفظ هتيئات شاشة عرض STYLEPART:** احفظها عىل شكل بيانات Style.
- .1 استدع شاشة التشغيل.  $[B]$ STYLE CREATOR ← [F] DIGITAL REC MENU ← [FUNCTION]
	- .2 اضغط الزر ]EXIT ]إلغالق شاشة عرض RECCHANNEL.
	- .3 اضغط الزر [I) [SAVE (الستدعاء شاشة اختيار Style حلفظ بياناتك، بعد ذلك احفظها (صفحة ٦٦).
		- **• حلفظ هتيئات شاشة عرض 1-8/9-<sup>16</sup> CH SONG:** أولا سِجِّلِ التهيئات المحررة كجزء من بيانات الأغنية (SETUP)، بعد ذلك احفظ الأغنية. .1 استدع شاشة التشغيل.

 $[A]$ SONG CREATOR ← [F] DIGITAL REC MENU ← [FUNCTION]

- .2 قم باستعامل األزرار TAB] F][E [الختيار الصفحة CHANNEL.
	- . استعمل الأزرار [A]/[A] لاختيار "SETUP".
		- .4 اضغط الزر [D]). (EXECUTE)
- .5 اضغط الزر ]I ]الستدعاء شاشة اختيار األغنية حلفظ بياناتك، بعد ذلك احفظها (صفحة ٦٦).

مالحظة

تركيبات Style/االغنية هذه هي نفس تلك التي تظهر عىل شاشة العرض عندما تضغط زر اللوحة ]OFF/ON CHANNEL ]مرة أو مرتني.

#### مالحظة

إذا احتفظت بالضغط على الأزرار [A] – [J [واستعامل األزرار ]st 1] – [st 8( ]أو القرص ENTRY DATA )يف نفس الوقت، يمكنك ضبط نفس القيمة يف احلال لكل الأقسام الأخرى.

# تغيير الأصوات وتعديل النقاء/مستوى الصوت لكل قسم

يمكنك تغيير الصوت وتعديل النقاء ومستوى الصوت لكل قسم في لوحة المفاتيح الموسيقية أو قناة Style أو قناة األغنية.

## تغيير صوت كل قسم

- ،2 اخرت جدول **VOICE/VOL**. <sup>1</sup> نفس العملية كام يف قسم "اإلجراء األسايس" املوجود عىل صفحة .83 يف اخلطوة
	- 2 اضغط الزر **[C**( **[**أو **[H** )**[**الختيار قياس الصوت **VOICE**.

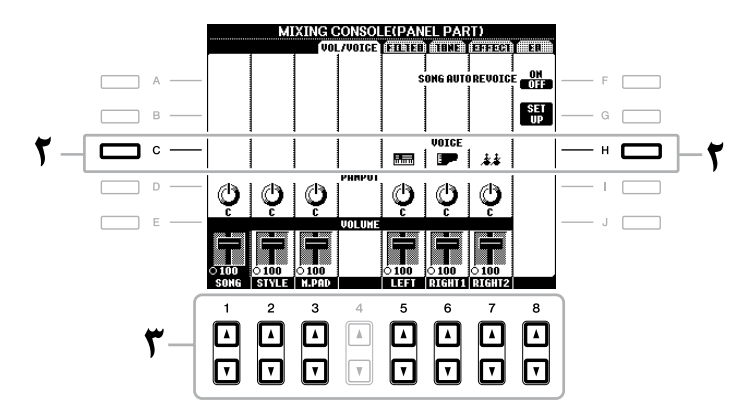

- 3 اضغط أحد األزرار ]st **<sup>1</sup>**] [st **<sup>8</sup>** ]الختيار القسم املرغوب. تظهر شاشة اختيار الصوت.
- **کے** اختر صوتا ما. اضغط أحد أزرار اختيار فئة الصوت VOICE عىل اللوحة ثم اخرت صوتا باستعامل االزرار ]A] – [J( ]صفحة 34(.
	- 5 اضغط الزر ]**EXIT** ]للرجوع اىل شاشة العرض **CONSOLE MIXING**.
		- 7 احفظ تهيئاتك (الخطوة ٥ في الصفحة ٨٤).

#### مالحظة

- **•** بعض األصوات )مثل األرغن الفلوت) لا يمكن اختيارها لقنوات Style.
- **•**يمكن فقط تعيني القناة 2RHY داخل شاشة عرض STYLE PART ألصوات جمموعة الطبل وأصوات جمموعة SFX.
	- **•** عند عزف بيانات االغنية GM، يمكن استعمال القناة ١٠ فقط لصوت جمموعة الطبل.

 $\lambda$ 

### تعديل النقاء/مستوى الصوت لكل قسم

- ا فنفس العملية كما في قسم "الإجراء الأساسي" الموجود على صفحة ٨٣. في الخطوة<br>٢، اختر جدول VOL/VOICE.
	- الختيار قياس مستوى الصوت **VOLUME**. <sup>2</sup> اضغط الزر **[D**( **[**أو **[I** )**[**الختيار القياس **PANPOT** أو اضغط الزر **[E**( **[**أو **[J** )**[**

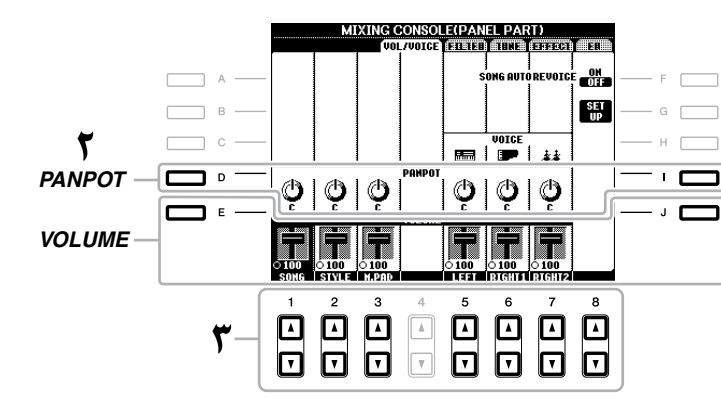

- 3 استعمل االزرار ]st **<sup>1</sup>**] [st **<sup>8</sup>** ]لتعديل النقاء/مستوى الصوت للقسم المرغوب.
	- **ك** احفظ تهيئاتك (الخطوة ٥ في الصفحة ٨٤).

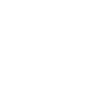

تطبيق املؤثرات لكل قسم

**أ) نفس العملية كما في قسم "الإجراء الأساسي" الموجود على صفحة ٨٣. في اخطوة**<br>٢، اختر جدول EFFECT.

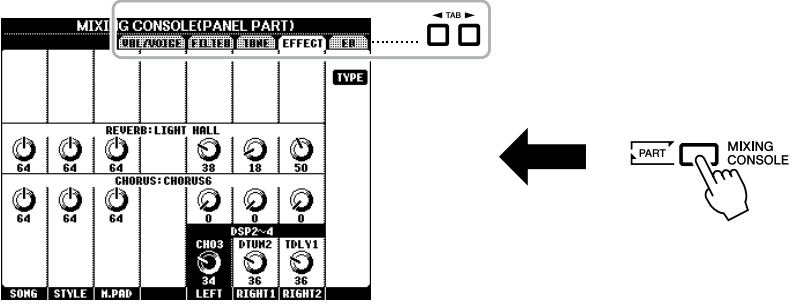

- 2 استعمل األزرار **[C[/]D[/]E [**الختيار املؤثر املرغوب.
- **REVERB:** ينتج حميطا دافئا مثل العزف داخل قاعة حفالت موسيقية أو نادي موسيقى اجلاز.
	- **CHORUS:** ينتج صوتا غنيا "ممتلئا" وكأنه يتم عزف عدة أقسام مع بعض بنفس الوقت.
		- **DSP:** حسب التهيئة المبدئية، قد تم اختيار المؤثر الأكثر ملائمة للصوت المختار.
- 3 استعمل االزرار ]st **<sup>1</sup>**] [st **<sup>8</sup>** ]لتعديل عمق كل مؤثر للقسم املرغوب.
	- 4 احفظ هتيئاتك )اخلطوة 5 يف الصفحة 84(.

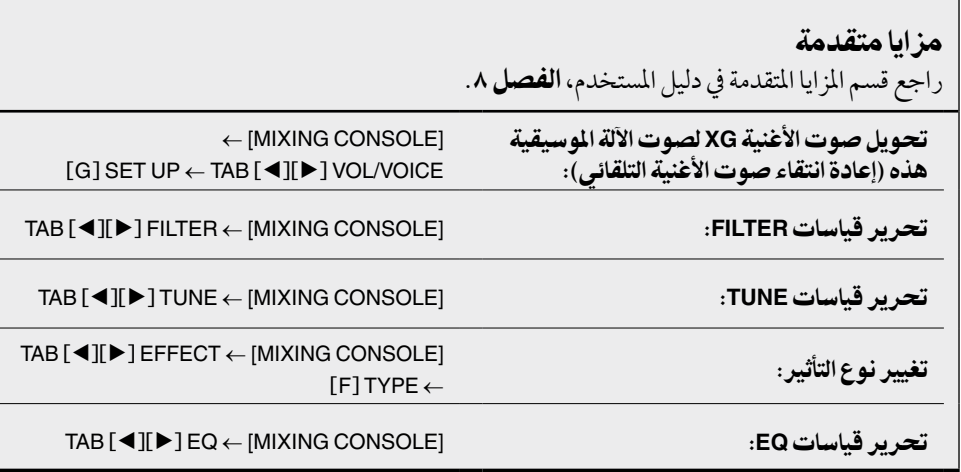

#### مالحظة

.<br>يمكنك تغيير نوع المؤثر بالضغط على الزر [F) [TYPE(. راجع قسم املزايا المتقدمة (صفحة ١٧٠).

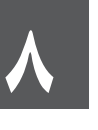

السلالم الشرقية – ضبط السلالم الأصلية –

تمكنك ميزة السلالم الشرقية ببساطة وسهولة من تغيير طبقات الصوت للنوتات املحددة وتكوين السالمل اخلاصة بك. يمكنك استدعاء هتيئات السلم يف أي وقت—حتى عندما تكون تعزف.

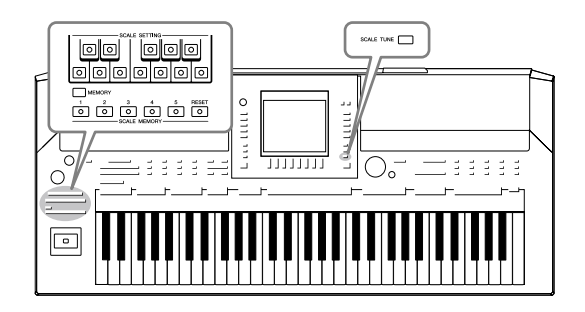

# ضبط السلالم الشرقية

## تهيئة سلم

متكنك أزرار SETTING SCALE من أن ختفض طبقات الصوت لنوتات حمددة بمقدار 50 سنت لتكوين السلالم الشرقية الخاصة بك. هذه الأزرار تقلد واحدة من النغمات الثمانية للوحة المفاتيح املوسيقية )C اىل B). اضغط الزر املطابق للمفتاح الذي تريد خفض طبقة صوته )ييضء الزر(. اضغطه مرة أخرى للرجوع اىل طبقة الصوت العادية. تؤثر التهيئة عىل مجيع النوتات التي متتلك نفس اسم النوتة داخل جميع النغمات الثمانية.

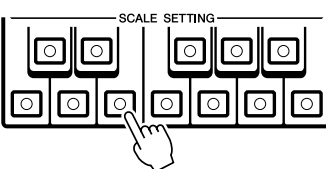

باالضافة ألزرار SETTING SCALE هنا، هناك أيضا شاشة TUNE SCALE حيث يمكنك اختيار ناذج سلم مختلفة بشكل ملائم (با فيها السلالم الشرقية) وانشاء سلالم خاصة بك بتوليف دقيق لنوتات السلم. لاستدعاء شاشة عرض SCALE TUNE اضغط الزر [SCALE TUNE]. للتفاصيل، راجع قسم المزايا المتقدمة (صفحة ١٠٥).

### تسجيل تهيئات السلم

يمكن تسجيل التهيئات التي تقوم هبا )باستعامل االزرار SETTING SCALE أو يف شاشة TUNE SCALE )عىل أزرار MEMORY SCALE لالستدعاء الفوري.

عىل شاشة عرض **TUNE SCALE**. <sup>1</sup> اضبط هتيئات السلم كام هو مطلوب باستعامل األزرار **SETTING SCALE** أو

للتعليهات حول شاشة SCALE TUNE، راجع قسم المزايا المتقدمة (صفحة ١٠٥).

#### مالحظة

يف املصطلحات املوسيقية "السنت" هو ١٠٠/ من نصف النغمة. (١٠٠ سنت تساوي نصف نغمة واحدة.(

#### مالحظة

بما أن السلم تم ضبطه على الحساسية املتساوية حسب النوتة األساسية C مبدئيا، عليك أن تضبط طبقة الصوت لكل مفتاح باعتبار النوتة C هي اجلذر.

#### مالحظة

ال متتلك وظيفة ضبط السلم تأثريا عىل بعض الأصوات مثل أصوات مجموعة الطبل/جمموعة SFX.

9

2 اثناء االحتفاظ بالضغط عىل الزر **MEMORY SCALE] MEMORY[**، اضغط أحد األزرار **MEMORY SCALE] 1]–[5**( **[**الزر املرغوب لتسجيل هتيئات السلم(.

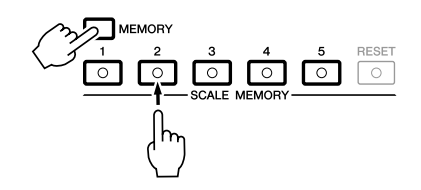

سوف ييضء زر MEMORY SCALE املطابق. يتم مسح أي بيانات كانت موجودة بالسابق يف املكان املختار واستبداله بالتهيئات اجلديدة.

- حول حالة مصباح األزرار **[1]–[5]**
- •**تشغيل** ً : البيانات مسجلة، وخمتارة حاليا
- •**إيقاف** ً : ال وجود لبيانات مسجلة، أو غري خمتارة حاليا

## ل سجل تهيئات السلم على أزرار أخرى بتكرار الخطوات بالأعلى من ١ إلى ٢.

يمكن اعادة استدعاء التهيئات املسجلة ببساطة وذلك بالضغط عىل زر الرقم املرغوب.

### اعادة ضبط فورية لتهيئات السلم

الضغط عىل الزر MEMORY SCALE] RESET [يمكن أن يعيد ضبط كل النوتات على طبقة صوت عادية (• سنت). هذه العملية لا تمسح التّهيئات المسجلة علّى الأزرار  $[5]-[1]$ 

# تسجيل ذاكرة السلم كملف جمموعة

يمكن حفظ هتيئات السلم املحفوظة عىل األزرار MEMORY SCALE] 1]–[5 [عىل شكل ملف مستقل ملجموعة توليف السلم.

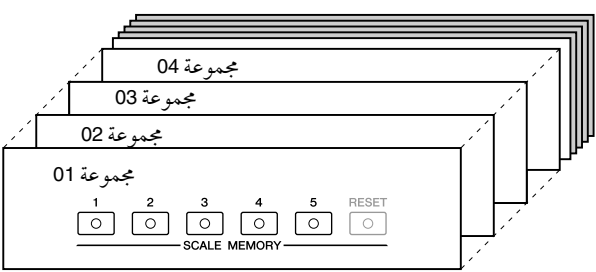

1 اضغط الزر ]**ACCESS DIRECT** ]متبوعا بالزر]**EXIT** ]الستدعاء شاشة العرض الرئيسية.

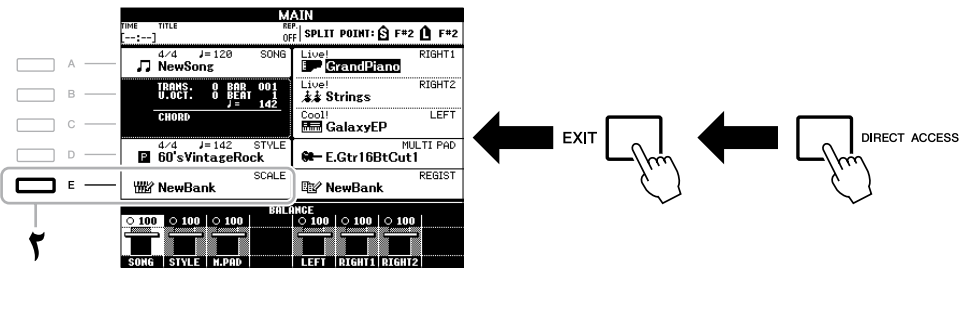

#### مالحظة

ييضء الزر ]RESET ]عندما تكون كل النوتات عىل طبقة صوت عادية.

#### إنذار

**سوف يتم فقدان هتيئات السلم املحفوظة عىل الزر املرقم إذا فصلت الطاقة الكهربائية لآللة املوسيقية بدون تنفيذ عملية احلفظ.**

9

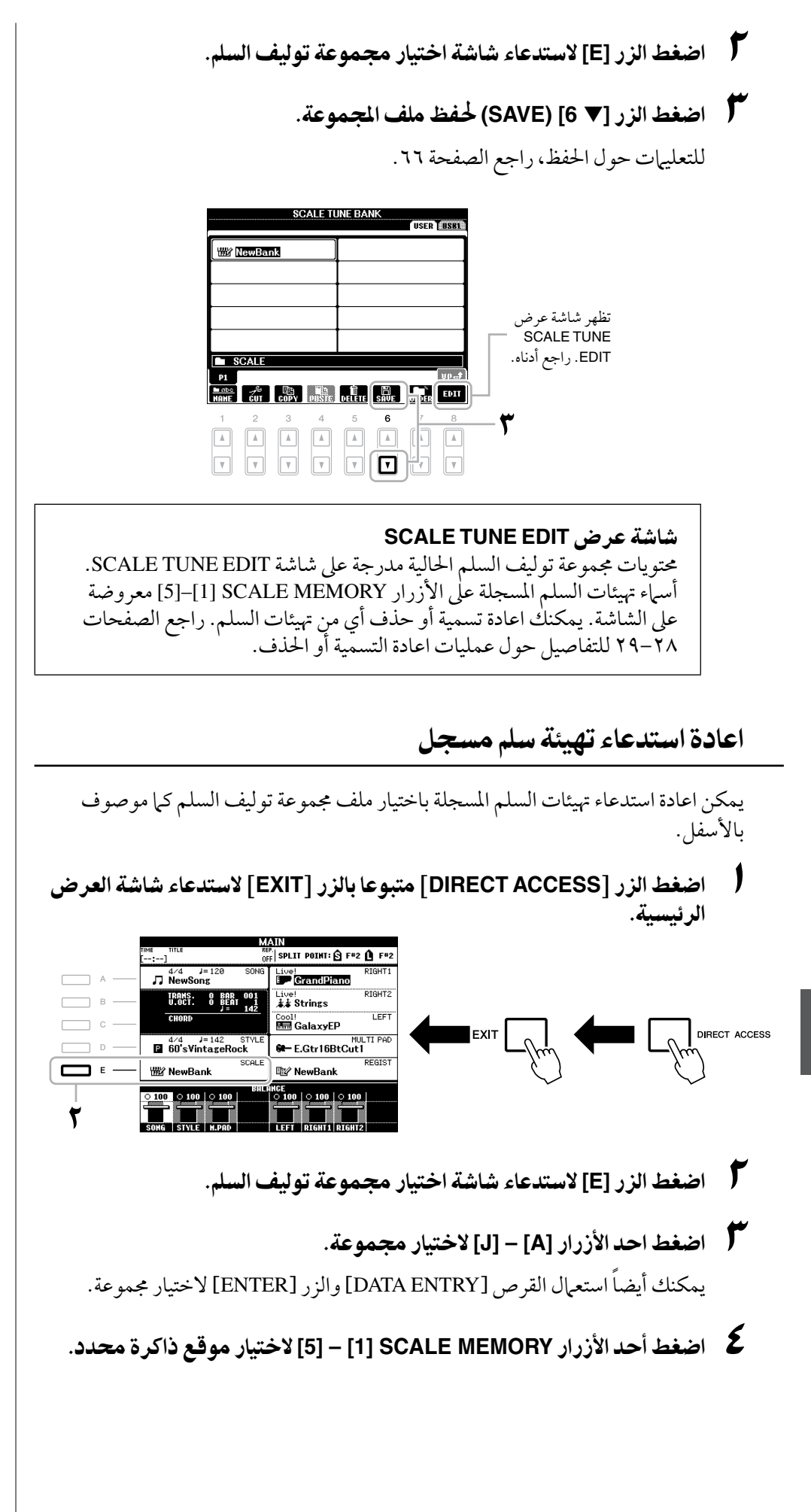

9

**الننو صبيلات**<br>– استخدام آلتك الموسيقية مع الأجهزة الأخرى –

### تنبيه $\triangle$

قبل توصيل الآلة الوسيقية بالمكونات الالكترونية الأخرى، أوقف تشغيل قدرة جميع المكونات. أيضاً، وقبل تشغيل أو إيقاف أية مكونة، تأكد من ضبط جميع مستويات الصوت على الحد الأدنى (٠). وإلا، سوف تحدث صدمة كهربائية أو تلف للمكونات.

# توصيل أجهزة الصوت

### استعمال اجهزة الصوت الخارجية للاستماع

يمكنك توصيل نظام سترييو لتضخيم صوت اجلهاز باستعامل املقابس OUTPUT] R+L/L[/]R[.

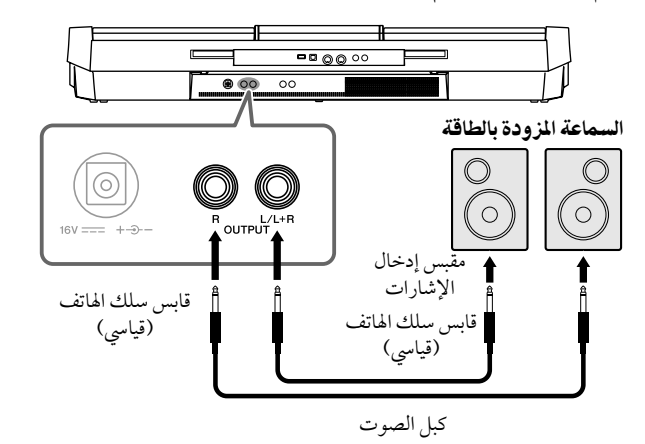

عند توصيل هذه الأجهزة، تستطيع استخدام مفتاح التحكم بالآلة الموسيقية [MASTER VOLUME] لضبط مستوى الصوت الخارج الى الجهاز الخارجي.

### الاستماع لأجهزة الصوت الخارجية بواسطة السماعات التضمنة

يمكنك توصيل مقابس الإخراج لجهاز خارجي (مثل جهاز سي دي، مولد النغمة، الخ) الى مقابس اآلالت املوسيقية IN AUX] R+L/L[/]R[، التي تسمح لك باالستامع لصوت ذلك اجلهاز من خلال السماعات المركبة ضمنا في الآلة الموسيقية.

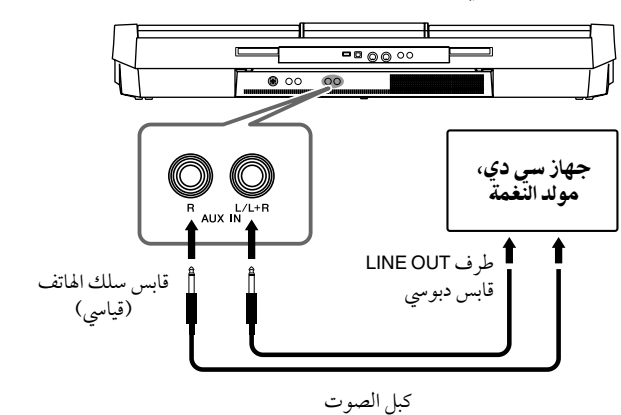

#### مالحظة

استخدم كابالت الصوت وقابسات المحول التي لاتتضمن أية مقاومة (صفر ).

#### مالحظة

استعمل فقط مقبس ]R+L/L] لتوصيلها بجهاز أحادي الصوت.

#### إنذار

**عند إخراج إشارات صوت اآللة ً املوسيقية اىل اجلهاز اخلارجي، أوال ّشغل قدرة اآللة املوسيقية، ثم اجلهاز اخلارجي. اعكس هذا الرتتيب عندما توقف التشغيل.**

#### إنذار

**ال توجه اخلرج من مقابس ]OUTPUT ]اىل مقابس [IN AUX[. إذا قمت بعمل هذه التوصيلة، يتم إخراج اإلشارة التي تم إدخاهلا من مقابس ]IN AUX ] من مقابس ]OUTPUT]. قد ينتج عن هذه التوصيالت تغذية صوتية مرتدة والتي جتعل من األداء العادي ً مستحيال، وقد تؤدي حتى اىل تلف**  ا<del>ل</del>جهازين كليهما.

#### إنذار

**عند إخراج إشارة صوت اجلهاز ً اخلارجي اىل اآللة املوسيقية، أوال ّشغل قدرة اجلهاز اخلارجي، ثم اآللة املوسيقية. اعكس هذا الرتتيب عندما توقف التشغيل.**

#### مالحظة

استعمل فقط مقبس ]R+L/L] لتوصيلها بجهاز أحادي الصوت.

#### مالحظة

سوف تؤثر هتيئة MASTER[ [VOLUME اخلاصة باآللة املوسيقية على الإشارة الداخلة من مقابس [AUX IN]

 $\sqrt{100}$ 

وصل موجه التحكم القدمي/آمر التحكم القدمي يمكن وصل موجهات التحكم القدمية اختيارية )4FC Yamaha أو 5FC )وآمر حتكم قدمي اختياري )7FC Yamaha )ألحد مقابس الدواسة القدمية PEDAL FOOT. يمكن استعامل موجه التحكم القدمي لتشغيل وايقاف وظائف التوجيه، بينام يتحكم آمر التحكم القدمي قياسا متواصال مثل مستوى الصوت. **الوظائف األولية** 1 PEDAL FOOT يغري وظيفة التمديد عىل وضع التشغيل أو اإليقاف. استعمل موجه التحكم القدمي 4FC أو 5FC. 2 PEDAL FOOT يتحكم يف مستوى الصوت )وظيفة متديد الصوت(. استعمل آمر التحكم القدمي 7FC. 7FC 5FC 4FC بتحديد وظيفة كل موجه/آمر حتكم قدمي، يمكنك التحكم بشكل مناسب يف التمديد ومستوى الصوت باستعامل سواء املقبس أو التحكم يف وظائف أخرى بواسطة الدواسة. مثال: التحكم يف بدء/إيقاف االغنية بواسطة موجه التحكم القدمي يوصل موجه التحكم القدمي )4FC أو 5FC )بأي من مقابس الدواسة القدمية PEDAL FOOT. لتحديد وظيفة الدواسة املوصولة، اخرت "PAUSE/PLAY SONG"عند عرض العملية: [FUNCTION <sup>←</sup> [CONTROLLER] <sup>D</sup> <sup>←</sup> [PEDAL FOOT] F][E [TAB. مزايا متقدمة راجع قسم املزايا املتقدمة يف دليل املستخدم، الفصل .10 [FUNCTION ← [CONTROLLER] D <sup>←</sup>[تعيني وظائف حمددة لكل دواسة قدمية: PEDAL FOOT] F][E [TAB مالحظة تأكد من توصيل أو فصل الدواسة بعد إيقاف القدرة فقط.

 استخدام آلتك املوسيقية مع األجهزة األخرى – التوصيالت –

 $\sqrt{100}$ 

# وصل جهاز ختزين **USB**

#### بتوصيل جهاز ختزين USB بطرف اجلهاز ]DEVICE TO USB]، يمكنك حفظ البيانات التي أنشأهتا عىل اجلهاز.

#### تنبيهات احتياطية عند استخدام طرف ]**DEVICE TO USB**]

عند توصيل جهاز USB بالطرف، تأكد من التعامل مع جهاز USB بحذر. اتبع التنبيهات االحتياطية اهلامة التالية. مالحظة

من اجل الحصول على معلومات أكثر حول التعامل مع جهاز USB، راجع كتيّب المالك الخاص بجهاز USB.

#### أجهزة **USB** متوافقة

•أجهزة ختزين USB( ذاكرة فالش، الخ(

•جممع USB

ليس من الضروري أن تدعم الالة الموسيقية جميع أجهزة USB المتوفرة تجارياً. شركة Yamaha لا يمكنها أن تضمن تشغيل أجهزة USB التي تشتريها. قبل شراء جهاز USB للاستعمال مع الألة الموسيقية هذه، الرجاء زيارة الموقع الالكتروني التالي: http://download.yamaha.com/

#### مالحظة

ال يمكن استعامل أجهزة USB أخرى مثل لوحة مفاتيح الكمبيوتر أو الفأرة.

#### توصيل أجهزة **USB**

 •عند توصيل جهاز USB اىل الطرف [DEVICE USBTO [بطرف واحد، تأكد من أن الموصل الموجود على الجهاز مناسب وأنه موصول بالاتجاه الصحيح.

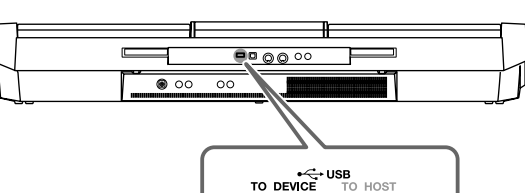

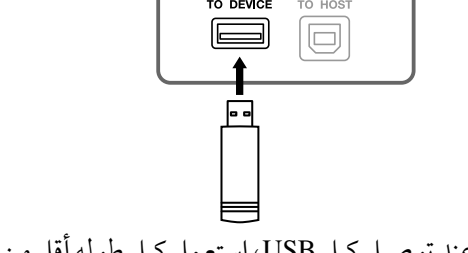

- •عند توصيل كبل USB، استعمل كبل طوله أقل من 3 أمتار.
- •إذا كنت تنوي توصيل جهازين يف نفس الوقت بطرف، جيب أن تستعمل جهاز جممع USB. جيب أن يكون جهاز جممع USB ّ مزو ً دا بالطاقة الكهربائية ذاتيا )بواسطة مصدر تزويد طاقة كهربائية خاص به) ويجب أن تكون الطاقة الكهربائية موصولة. يمكن استعامل جهاز جممع USB واحد فقط. إذا ظهرت رسالة خطأ أثناء استعامل جهاز جممع USB، افصل جهاز املجمع من اآللة املوسيقية، بعد ذلك قم بتوصيل الطاقة الكهربائية لآللة املوسيقية وأعد توصيل جهاز جممع USB.
	- •عىل الرغم من أن اآللة املوسيقية تدعم نظام رسعة 1.1 USB القيايس، يمكنك توصيل جهاز ختزين بنظام رسعة 2.0 USB اىل اآللة املوسيقية. مع ذلك، الحظ أن رسعة نقل البيانات هي نفس رسعة 1.1 USB.

#### استعامل أجهزة التخزين **USB**

بواسطة توصيل اآللة املوسيقية اىل جهاز التخزين USB، يمكنك حفظ البيانات التي أنشأهتا عىل اجلهاز املوصول، كذلك قراءة البيانات من اجلهاز املوصول.

#### عدد أجهزة التخزين **USB** املستعملة

يمكن توصيل ما يصل إىل جهازي ختزين USB بطرف [USB TO DEVICE]. (إذا كان ضرورياً، استعمل جهاز مجمع USB. عدد أجهزة التخزين USB التي يمكن استعامهلا مع اآلالت املوسيقية معا حتى عندما يكون جهاز جممع USB موصول هو جهازين كحد أقىص.( يمكن لهذه الالة الموسيقية التّعرّف على لغاية أربعة مشغلات كحد اقصى<br>-داخل جهاز ختزين USB واحد.

#### صياغة وسط التخزين **USB**

عند توصيل جهاز ختزين USB أو إدخال وسط، يمكن أن تظهر رسالة لتذكيرك بضرورة عمل صياغة جهاز التخزين/ الوسط. إذا حصل ذلك، قم بتنفيذ عملية الصياغة )صفحة 94(.

#### إنذار

**ً تقوم عملية الصياغة بمسح أي بيانات موجودة سابقا. تأكد من أن الوسط الذي سوف تقوم بصياغته ال حيتوي عىل بيانات مهمة. تابع اإلجراء مع االنتباه، ً خصوصا عند توصيل العديد من وسط التخزين USB.**

#### حماية بياناتك (الحماية من الكتابة)

لمنع البيانات المهمة من المسح غير المقصود، شغّل وظيفة حماية الكتابة<br>المزوّدة مع كل جهاز تخزين أو وسط. إذا كنت تقوم بعملية حفظ للبيانات على جهاز تخزين USB، تأكد من إيقاف تشغيل وظيفة الحماية من الكتابة.

#### توصيل/فصل جهاز ختزين **USB**

قبل نزع الوسط من اجلهاز، تأكد من اآللة املوسيقية، ال تقم بمعاجلة أي بيانات (مثل عمليات الحفظ والنسخ والحذف).

#### إنذار

**جتنب توصيل/فصل الطاقة الكهربائية جلهاز التخزين USB بفرتات قصرية متكررة، أو توصيل/فصل اجلهاز بشكل متكرر. عمل ذلك يمكن أن ينتج عنه "جتميد تشغيل"أو تعليق تشغيل اآللة املوسيقية. أثناء قيام اآللة املوسيقية بمعاجلة البيانات )مثل أثناء عمليات احلفظ والنسخ واحلذف والتحميل والصياغة( أو بتحميل جهاز التخزين USB( بعد التوصيل بفرتة قصرية(، ال تفصل موصل USB، ال تنزع الوسط من اجلهاز وال تفصل الطاقة الكهربائية عن أي جهاز. عمل ذلك يمكن أن يتلف البيانات املوجودة عىل أي جهاز أو ً املوجودة عىل اجلهازين معا.**

### صياغة جهاز ختزين **USB**

عند توصيل جهاز تخزين USB أو إدخال وسط، يمكن أن تظهر رسالة لتذكيرك بضر ورة عمل صياغة جهاز التخزين/الوسط. إذا حصل ذلك، قم بتنفيذ عملية الصياغة.

1 ادخل جهاز ختزين **USB** من اجل صياغته يف الطرف ]**DEVICE TO USB**].

### 2 استدع شاشة التشغيل.

 $TAB$  $[T\rightarrow]MEDIA \leftarrow$  [I] UTILITY  $\leftarrow$  [FUNCTION]

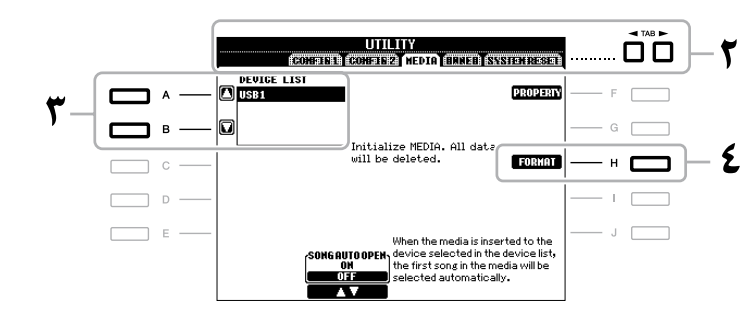

- 3 اضغط األزرار **[A[/]B [**الختيار جهاز **USB** املراد صياغته من جدول اجلهاز. سوف يتم عرض 1 USB، 2 USB، الخ. اعتامداً عىل عدد األجهزة املوصولة.
	- 4 اضغط الزر **[H) [FORMAT (**لصياغة اجلهاز/الوسط.

التأكد من الذاكرة املتبقية يمكنك تفحص الذاكرة املتبقية جلهاز التخزين USB املوصول بالضغط عىل الزر [F[ (PROPERTY (يف اخلطوة 4 أعاله.

**تقوم عملية الصياغة بمسح أي بيانات ً موجودة سابقا. تأكد من أن الوسط الذي سوف تقوم )بصياغته( ال حيتوي عىل بيانات مهمة. تابع اإلجراء مع ً االنتباه، خصوصا عند توصيل العديد من وسائط التخزين USB.**

إنذار

# التوصيل بالكمبيوتر

بتوصيل الكمبيوتر بطرف ]HOST TO USB]، يمكنك نقل البيانات بني اآللة املوسيقية والكمبيوتر عبر MIDI، واستعمل الكمبيوتر للتحكم في وتحرير وتنظيم البيانات في الآلة الموسيقية.

- 1 قبل التوصيل، أطفئ طاقة اآللة املوسيقية هذه.
	- 2 شغل الكمبيوتر. ال تقم بتشغيل أي من التطبيقات عىل الكمبيوتر.
- قم بتوصيل الآلة الموسيقية بالكمبيوتر عبر كبل USB.<br>قم بالتوصيل مباشرة دون المرور عبر جهاز مجمع USB.

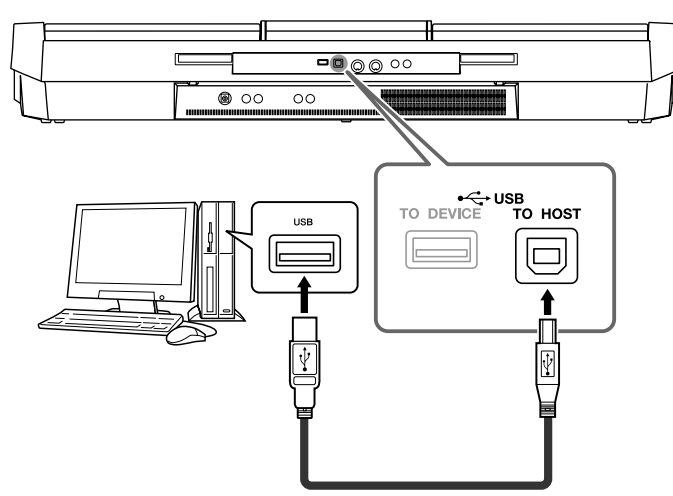

# قم بتشغيل الطاقة لهذه الآلة الموسيقية.  $\boldsymbol{\zeta}$

سيتم تركيب مشغل MIDI-USB يف الكمبيوتر تلقائيا.

نظام التشغيل: SP3) Windows XP أو أحدث) /Windows Vista \* 7 بت فقط، Mac OS X Version  $10.5.0-10.6.x$  Windows 7

عندما يكون اتصال البيانات غري ثابت أو حتدث بعض املشاكل بالرغم من كونك قد نفذت التعليهات التالية، قم بتحميل مشغل Yamaha القياسي USB-MIDI من العنوان الالكتروني التايل ثم محله يف الكمبيوتر. للحصول عىل التعليامت حول التحميل، راجع دليل الرتكيب املتضمن يف ملف احلزمة.

http://download.yamaha.com/

للحصول عىل التفاصيل حول نظام التشغيل ملشغل ياماها Yamaha القيايس MIDI-USB، زر العنوان الالكتروني أعلاه.

#### مالحظة

يمكنك أيضا استعمال الأطراف OUT/IN MIDI لوصل الكمبيوتر. يف هذه احلالة، الواجهة MIDI( مثل Yamaha UX16) ضرورية. لمزيد من المعلومات، راجع كتيّب المالك لواجهة MIDI.

#### تنبيهات احتياطية عند استخدام طرف ]**HOST TO USB**]

عند توصيل الكمبيوتر بطرف [USB TO HOST]، تأكد من مراعاة النقاط التالية. الإخفاق في ذلك يعرضك حتف وحتين - - - جتمي سر – -<br>لخطر تجمد شاشة الكمبيوتر وتلف أو فقدان البيانات. إذا تجمد الكمبيوتر أو الآلة الموسيقية، أعد تشغيل البرنامج التطبيقي أو نظام تشغيل الكمبيوتر أو أطفئ طاقة اآللة املوسيقية ثم شغلها مرة أخرى.

إنذار

- **استعمل كبل USB من نوع AB طوله أقل من 3 أمتار. ال يمكن استعامل كبالت 3.0 USB.**
- **قبل وصل الكمبيوتر بطرف ]HOST TO USB]، اخرج من أي وضع حفظ طاقة للكمبيوتر )مثل التوقف املؤقت والسكون واالستعداد(.**
	- **قبل تشغيل طاقة اآللة املوسيقية، قم بوصل الكمبيوتر بطرف ]HOST TO USB].**
- **ّنفذ اإلجراء التايل قبل إيقاف/تشغيل اآللة املوسيقية أو وصل/فصل كابل USB اىل/من الطرف ]HOST TO USB].** • **أغلق أي برنامج تطبيقي مفتوح عىل الكمبيوتر.**
- **تأكد من عدم إرسال البيانات من اآللة املوسيقية. )يتم إرسال البيانات فقط عند عزف النوتات املوسيقية عىل لوحة املفاتيح املوسيقية أو االستامع لألغنية.(**
- **عند توصيل الكمبيوتر باآللة املوسيقية، جيب عليك االنتظار ملدة ستة ثوان أو أكثر بني العمليات التالية: )1( عند إيقاف ً قدرة اآللة املوسيقية ومن ثم تشغيلها مرة أخرى، أو )2( عند توصيل/فصل كابل USB بالتناوب.**

مالحظة

**•** عند استعامل كابل USB لتوصيل اآللة املوسيقية بكمبيوترك، قم بالتوصيل مباشرةً من دون المرور بمحور USB. **•**للحصول عىل معلومات حول هتيئة البرنامج التسلسلي، راجع كتيّب المالك للبرنامج ذي الصلة.

# توصيل أجهزة **MIDI** خارجية

استخدم أطراف ]MIDI ]وكابالت MIDI القياسية لتوصيل أدوات MIDI اخلارجية )لوحة المفاتيح الموسيقية، ضابطة التعاقب، الخ).

#### **MIDI** IN  $\cdot$

يستلم رسائل MIDI من جهاز MIDI آخر.

#### **MIDI OUT •**

يرسل رسائل MIDI منشأة بواسطة اآللة املوسيقية إىل جهاز MIDI آخر.

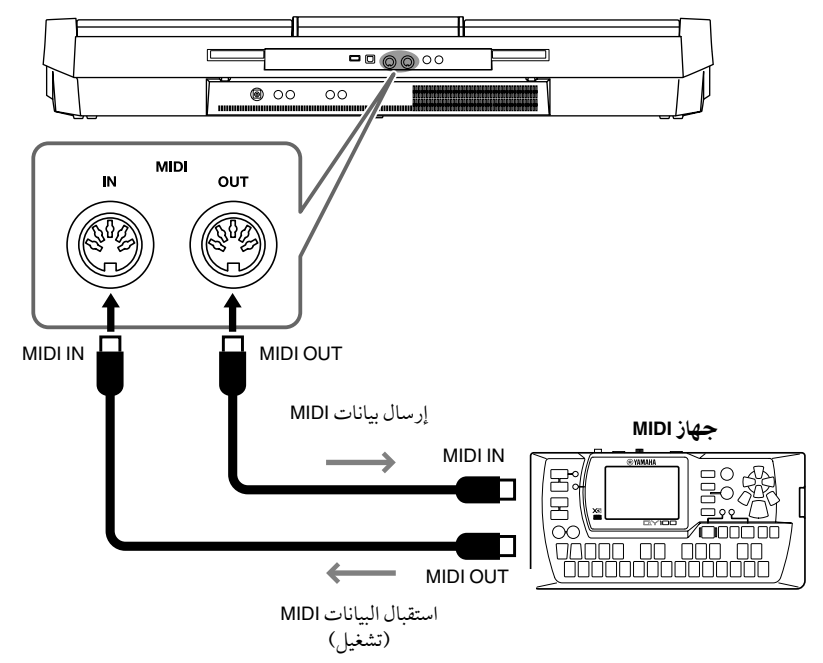

للحصول على معلومات مفصلة حول تهيئات الآلة الموسيقية MIDI، راجع قسم المزايا المتقدمة )صفحة 184-179(.

> مزايا متقدمة راجع قسم المزايا المتقدمة في دليل المستخدم، الفصل ١٠.

هتيئات **MIDI**:] FUNCTION <sup>←</sup>[MIDI] H <sup>←</sup>[EDIT] t 8[

#### مالحظة

إللقاء نظرة عامة حول جهاز MIDI وكيف يمكنك استعامله بفعالية، راجع "Basics MIDI( "قابل للتحميل من موقع ياماها Yamaha).

**الخلىصة**<br>– القيام بتهيئات شاملة –

قسم الخدمة في قائمة الوظيفة يوفر تنوعا للأدوات المناسبة وتهيئات الآلة املوسيقية. وهي تتضمن هتيئات عامة تأثر عىل كامل اآللة املوسيقية، ونفس سو سيتيشتر في<br>الشيء بالنسبة للتهيئات المفصلة للوظائف الخاصة. وظائف اعادة تهيئة البيانات ومفتاح وسط التخزين مثل صياغة الوسط متضمنة أيضا.

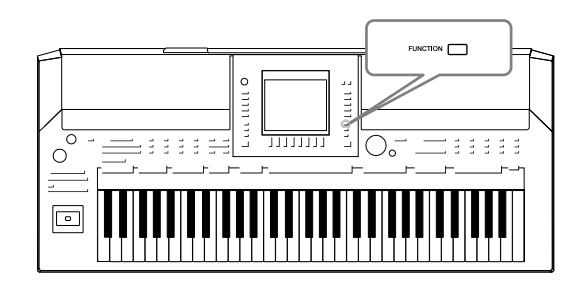

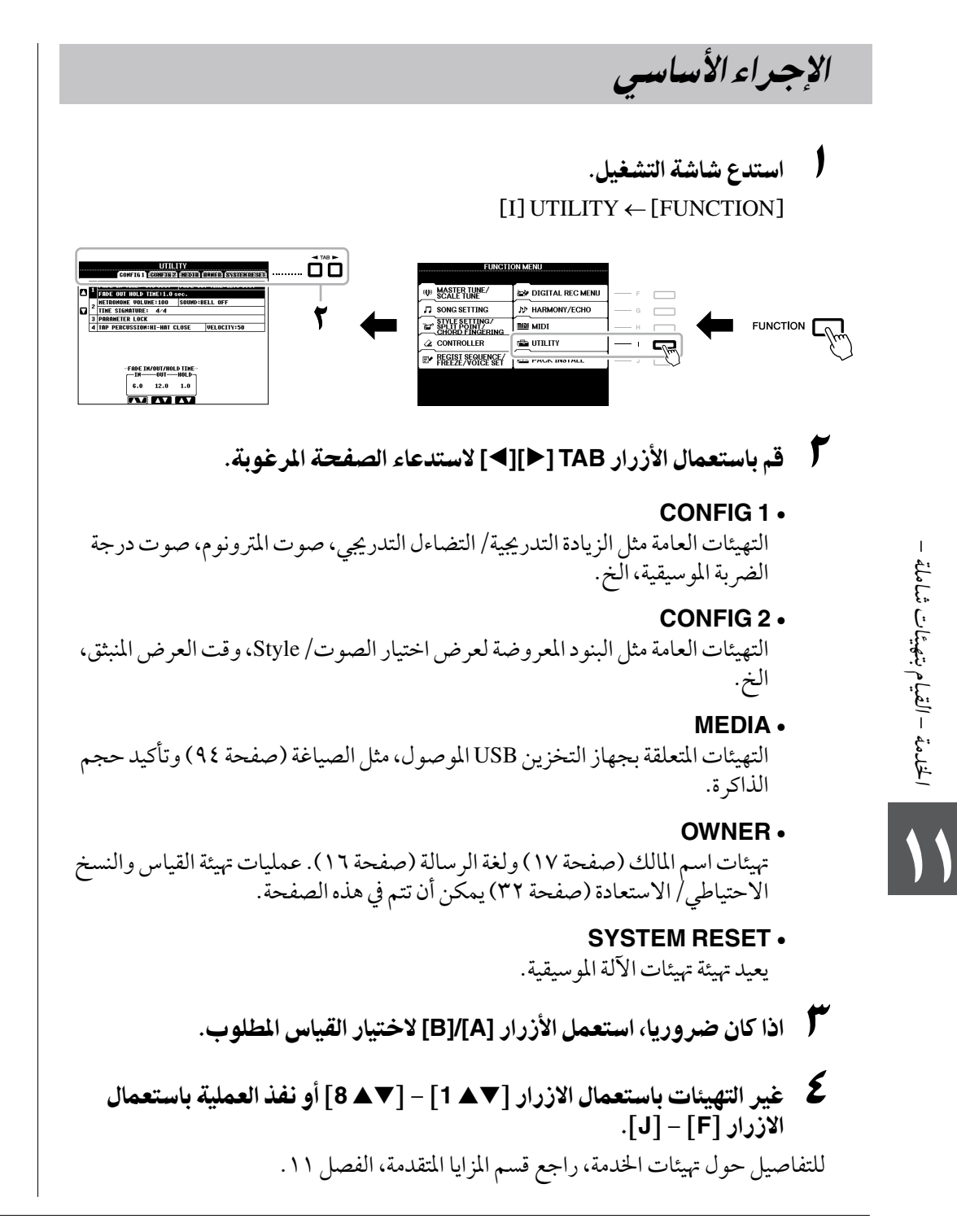

 القيام بتهيئات شاملة – المخدمة –القيام بتعديثات شاملة

مزايا متقدمة

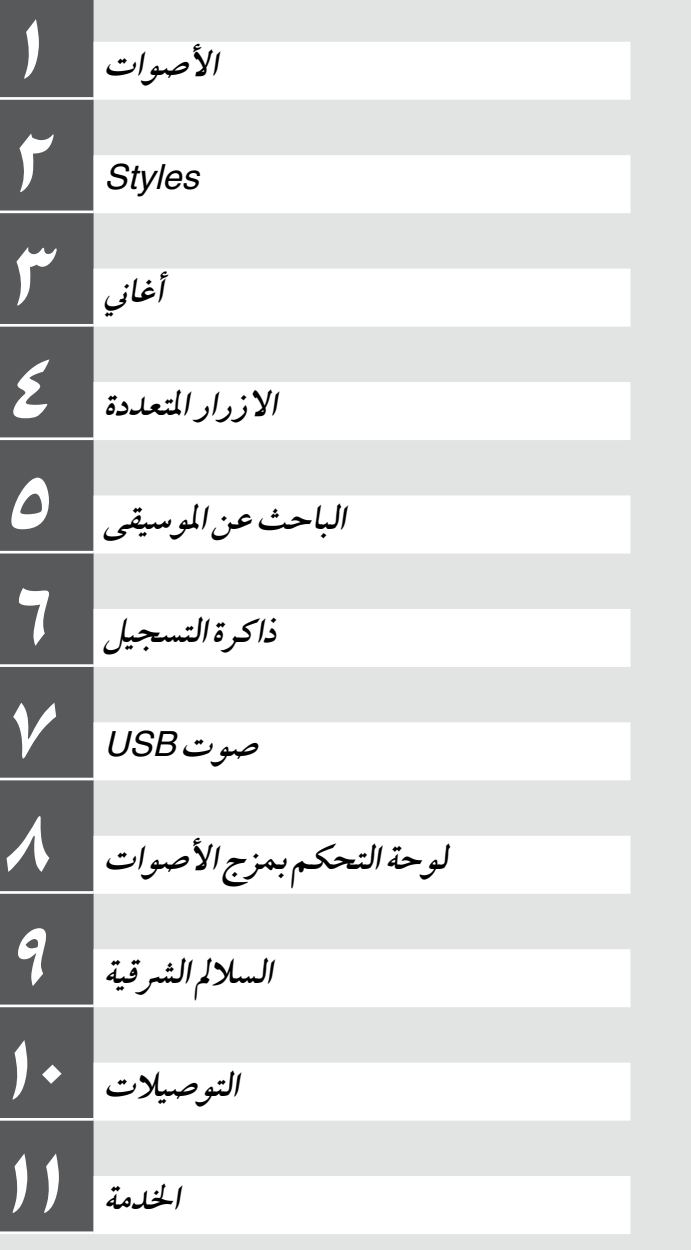

<mark>الأصبو ات</mark><br>– العزف على لوحة المفاتيح الموسيقية –

# خصائص الصوت

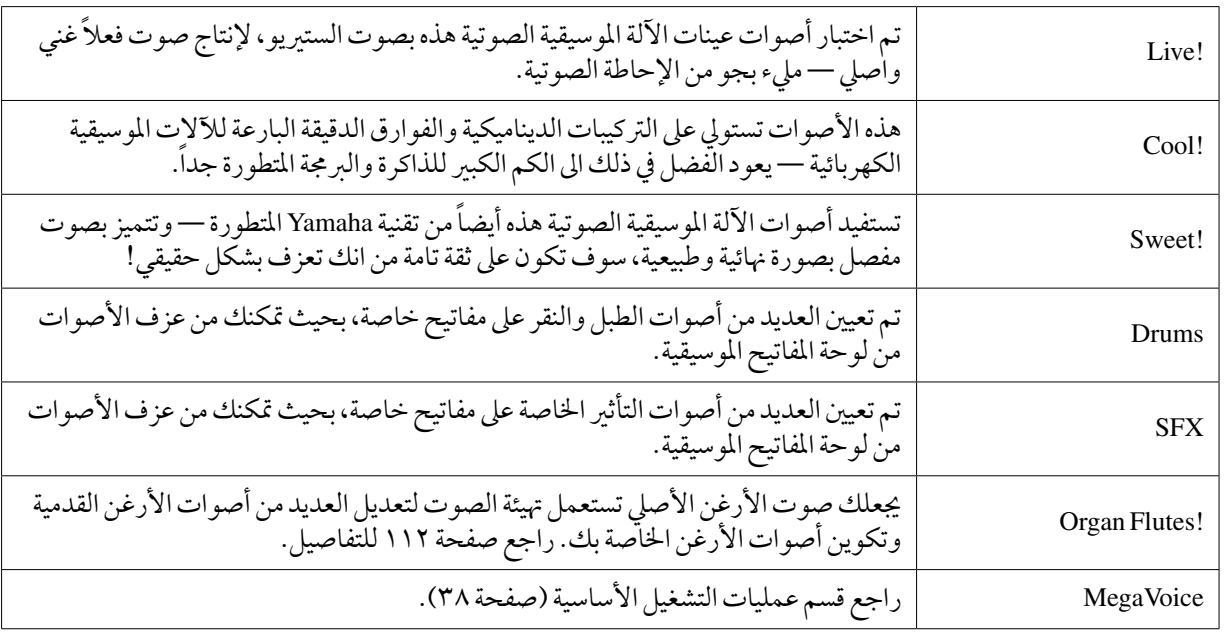

نوع الصوت وخصائصه املعرفة حمددة فوق اسم الصوت يف شاشة اختيار الصوت.

# اختيار **XG/GM** أو أصوات أخرى من اللوحة

الأصوات GM/XG لا يمكن استدعاؤها مباشرة من أزرار اختيار فئة الصوت VOICE. ولكن، يمكن استدعاؤها من خلال تشغيل اللوحة باتباع الاجراء بالأسفل.

- 1 اضغط أحد أزرار **PARTSELECT** الذي تريد استدعاء الصوت املرغوب إليه.
	- 2 اضغط ازرار اختيار فئة الصوت **VOICE** الستدعاء شاشة اختيار الصوت.
		- 3 **اضغط الزر [**<sup>s</sup> **8) [UP (**الستدعاء أصناف الصوت.

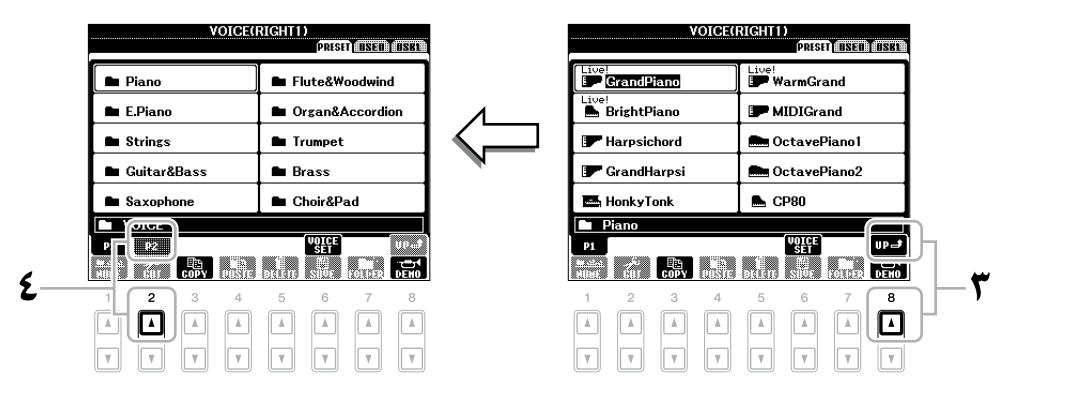

- 4 اضغط الزر **[**<sup>s</sup> **2)[2P (**لعرض الصفحة .2
- 5 اضغط الزر املرغوب **[A]–[J [**الستدعاء شاشة اختيار الصوت لألصوات **XG/GM**واألصوات **2GM**، الخ.
	- 6 اخرت الصوت املرغوب.

هتيئات مرتبطة باملؤثرات

# ضبط حساسية لس لوحة المفاتيح الموسيقية

يمكنك تعديل استجابة لمس الآلة الموسيقية (كيفية استجابة الصوت للطريقة التي تعزف بها المفاتيح). يصبح نوع حساسية اللمس تهيئة عامة لجميع الأصوات.

> ملاحظة بعض الأصوات مصممة خصيصا دون الحساسية للمس، بهدف محاكاة الخصائص الحقيقية للآلة الموسيقية الحالية (مثلا، الأعضاء املتوافق عليها، التي ليس هلا القدرة عىل االستجابة للمس(.

> > 1 استدع شاشة التشغيل.

 $TAB[\blacktriangleleft]]\blacktriangleright]$ KEYBOARD/PANEL  $\leftarrow$  [D] CONTROLLER  $\leftarrow$  [FUNCTION]

2 اضغط الزر **[A [**الختيار "**TOUCH INITIAL 1**".

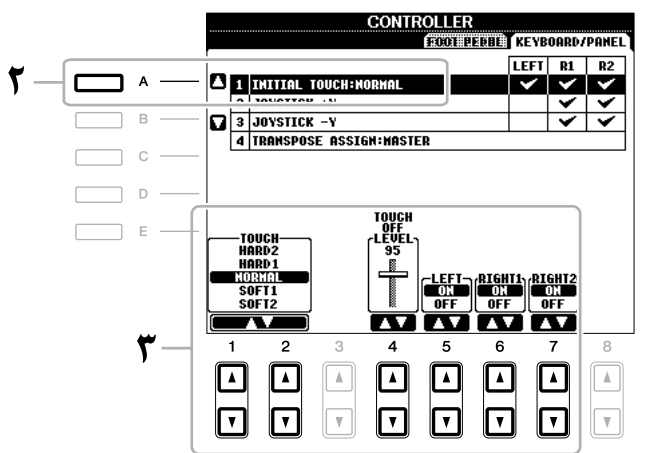

3 استعمل االزرار **[**st **1]–[**st **<sup>7</sup> [**لتحديد االستجابة للمس.

#### **INITIAL TOUCH**

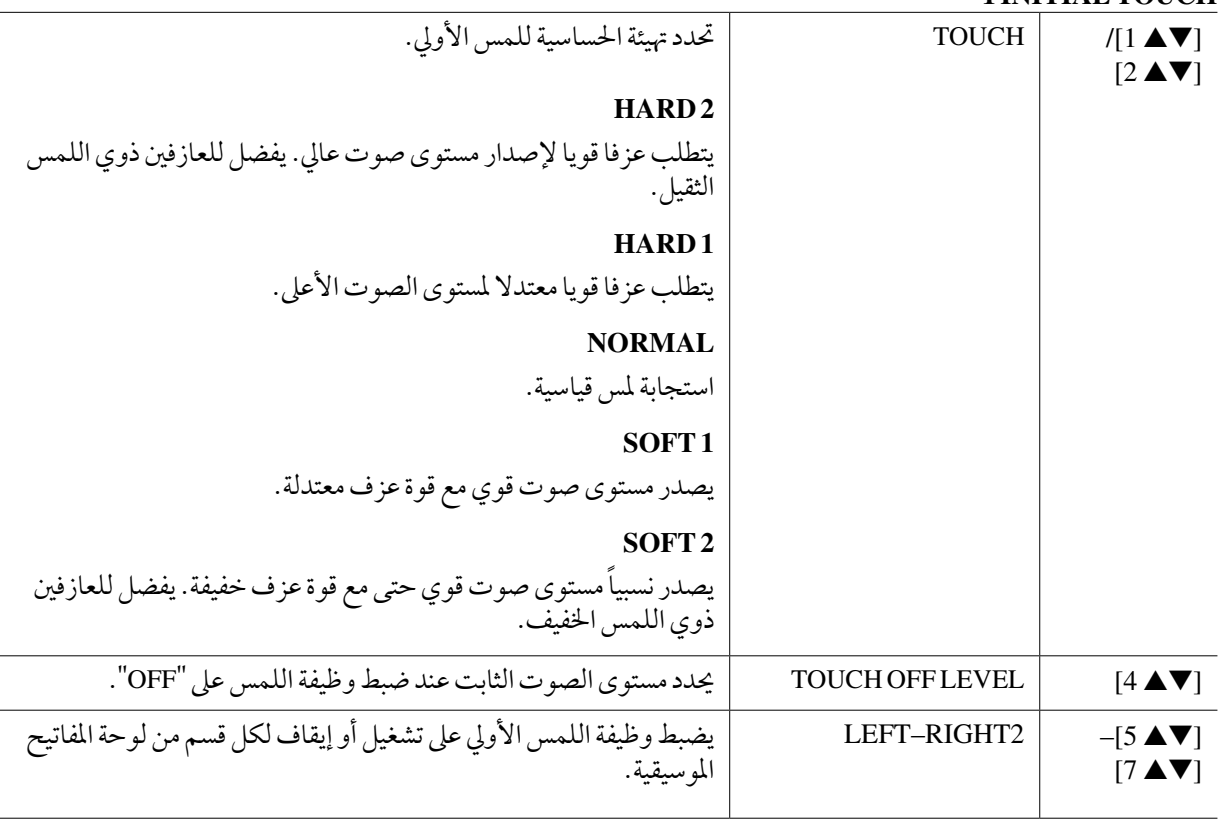

يمكنك اختيار تأثير الهارموني/ الصدى المطلوب من بين الأنواع المتنوعة.

مالحظة عند ضبط الزر ]MONO ]عىل تشغيل أو عند استعامل أصوات النطق اخلارقة، يمكن أال يعمل مؤثر اهلارموين/الصدى بشكل صحيح.

1 قم بتشغيل الزر ]**ECHO/HARMONY**]. 2 استدع شاشة التشغيل.  $[G]$ HARMONY/ECHO ← [FUNCTION] 3 استعمل االزرار **[**st **1]–[**st**<sup>3</sup> [**الختيار نوع اهلارموين/الصدى. تقسم انواع اهلارموين/الصدى اىل املجموعات التالية، حسب التأثري اخلاص املطبق. أنواع الهارموني **STANDARD DUET<br>STANDARD TRIO<br>FULL CHORD<br>ROCK DUET<br>COUNTRY TRIO<br>COUNTRY TRIO** نطبّق هذه الأنواع تأثير الهارموني على النوتات المعزوفة داخل قسم اليد اليمنى للوحة المفاتيح الموسيقية حسب النغمات المتالفة المحددة داخل قسم اليد اليسرى للوحة المفاتيح الموسيقية. )الحظ أن هتيئات "1+5" و"Octave "ال تتأثر بالنغامت املتآلفة.( **BLOCK** BLUCK<br>4-HAY CLOSE1<br>4-HAY CLOSE2<br>4-HAY OPEN<br>1+5 نوع التعيين المتعدد بطبّق هذا النوع تأثيرا خاصا على النغمات المتالفة المعزوفة داخل قسم اليد اليمنى للوحة المفاتيح 1+5<br>OCTAVE املوسيقية. :TRII ITT ESSIG أنواع الصدى Ŧы TREMOLO نطبّتي هذه الانواع مؤثرات الصدى على النوتات المعزوفة داخل قسم اليد اليمنى للوحة المفاتيح الموسيقية بالتناغم مع درجة سرعة العزّف المضبوطة حالياً. n **أنواع اهلارموين** عندما يتم اختيار احد أنواع الهارموني، يطبّق تأثير الهارموني على النوتات المعروفة داخل قسم اليد اليمنى للوحة المفاتيح الموسيقية حسب النوع المختار في الأعلى والنغمات المتالفة المحددة داخل قسم النغمات الموسيقية للوحة المفاتيح الموسيقية الميّن بالأسفل. RIGHT RIGHT LEFT<br>HOLD RIGHT RIGHT LEFT<br>HOLD LEFT LEFT UPPER LOWER UPPER LOWER -PART ON OFF PART ON OFF نقطة الفصل نقطة الفصل االصوات 1-2 RIGHT قسم النغمات المتآلفة لعز ف صوت يسار LEFT وقسم Style وتأثري اهلارموين .<br>النغمات المتآلفة لتأثير الهارموني LEFT<br>HOLD LEFT RIGHT RIGHT - LOWER -–<br>– UPPER PART ON / OFF نقطة الفصل نقطة الفصل (للصوت) )لعزف Style) االصوات صوت يسار م النغمات المتآلفة  $RIGHT 1-2$ LEFT لعزف Style وتأثري

n **نوع التعيني املتعدد**

يقوم تأثير التعيين المتعدد اوتوماتيكياً بتعيين النوتات المعزوفة معاً بنفس الوقت على قسم اليد اليمنى للوحة المفاتيح الموسيقية لفصل الأدوار الموسيقية (الأصوات). يُجب تشغيل كلاً من القسم [1 RIGHT] و القسم [2 RIGHT] للوحة المفاتيح الموسيقية عند استعمال تأثير التعيين المتعدد. يتم تعيين الأصوات اليمين ١ و اليمين ٢ بالتناوب على النوتات بالترتيب الذي تعزف به .

الهارموني

### n **أنواع الصدى**

عندما يتم اختيار احد أنواع الصدى، يتم تطبيق التاثير المطابق (صدى، اهتزازٍ، ارتعاش) على النوتة المعزوفة داخل قسم اليد اليمنى للوحة المفاتيح الموسيقية بنفس الوقت مع درجة سرعة العزف المضبوطة حالياً، بغض النظر عن حالة تشغيل/إيقاف تشغيل [ACMP] والقسم LEFT. تذكر أن الارتعاش يشتغل عندما تضغط لأسفل نوتتين معاً بنفس الوقت على لوحة المفاتيح الموسيقية (آخر نوتتين إذا تم ضغط أكثر من نوتتني(، وتعزف هاتني النوتتني عىل التوايل.

# 4 استعمل االزرار **[**st **4]–[**st**<sup>8</sup> [**الختيار هتيئات متنوعة من اهلارموين/الصدى.

ختتلف التهيئات املتوفرة حسب نوع اهلارموين/الصدى.

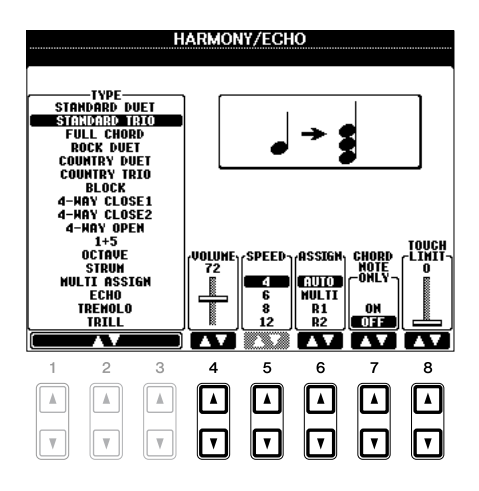

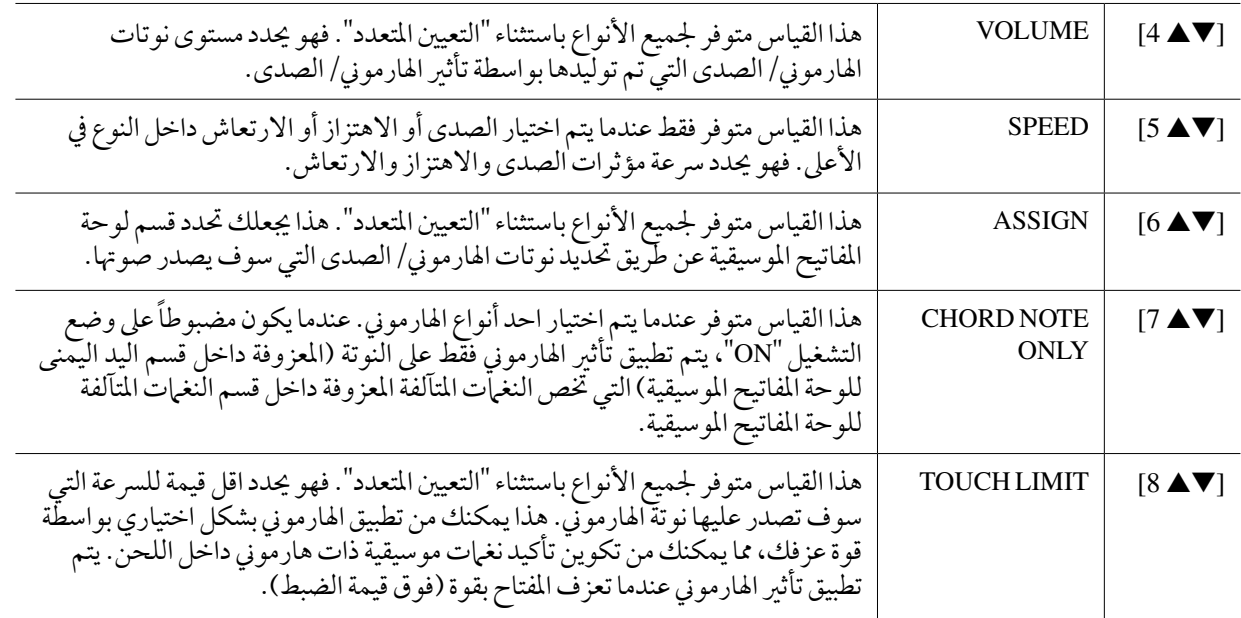

1 استدع شاشة التشغيل.  $TAB$ [ $\blacktriangleleft$ ][ $\blacktriangleright$ ]MASTERTUNE  $\leftarrow$  [A]MASTERTUNE/SCALETUNE $\leftarrow$  [FUNCTION]

يمكنك توليف طبقة الصوت بدقة لعموم اآللة املوسيقية — هذه الوظيفة مفيدة عندما تعزف اجلهاز 2000A-PSR بمصاحبة اآلالت املوسيقية األخرى أو موسيقى االسطوانة املدجمة CD. يرجى مالحظة أن وظيفة التوليف ال تؤثر عىل أصوات جمموعة الطبل أو جمموعة

> 2 استعمل االزرار **[**st **4[/]**st **<sup>5</sup> [**لضبط التوليف عىل خطوات 0,2 هرتز، من 414٫8–466٫8 هرتز. اضغط الأزرار 4 أو 5 للزر [▲] و [▼] معاً بنفس الوقت لإعادة ضبط القيمة على ضبط المصنع • , • ٤٤ هرتز.

### توليف السلم

SFX وملفات الصوت.

يمكنك اختيار سالمل متنوعة للعزف بتوليفات خاصة ملدة معينة من الزمن أو لفئات املوسيقى.

#### 1 اضغط الزر ]**SCALETUNE** ]الستدعاء شاشة عرض **SCALETUNE**.

ملاحظة يمكنك أيضا استدعاء شاشة التشغيل كالتالي: [FUNCTION] ← TAB [<][▶] SCALE TUNE ← [A] MASTER TUNE/SCALE TUNE 2 استعمل األزرار **[A[/]B [**الختيار السلم املطلوب.

# **DENAL<br>BAYAT<br>DRAST<br>DPURE HAJOR**

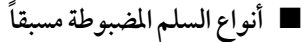

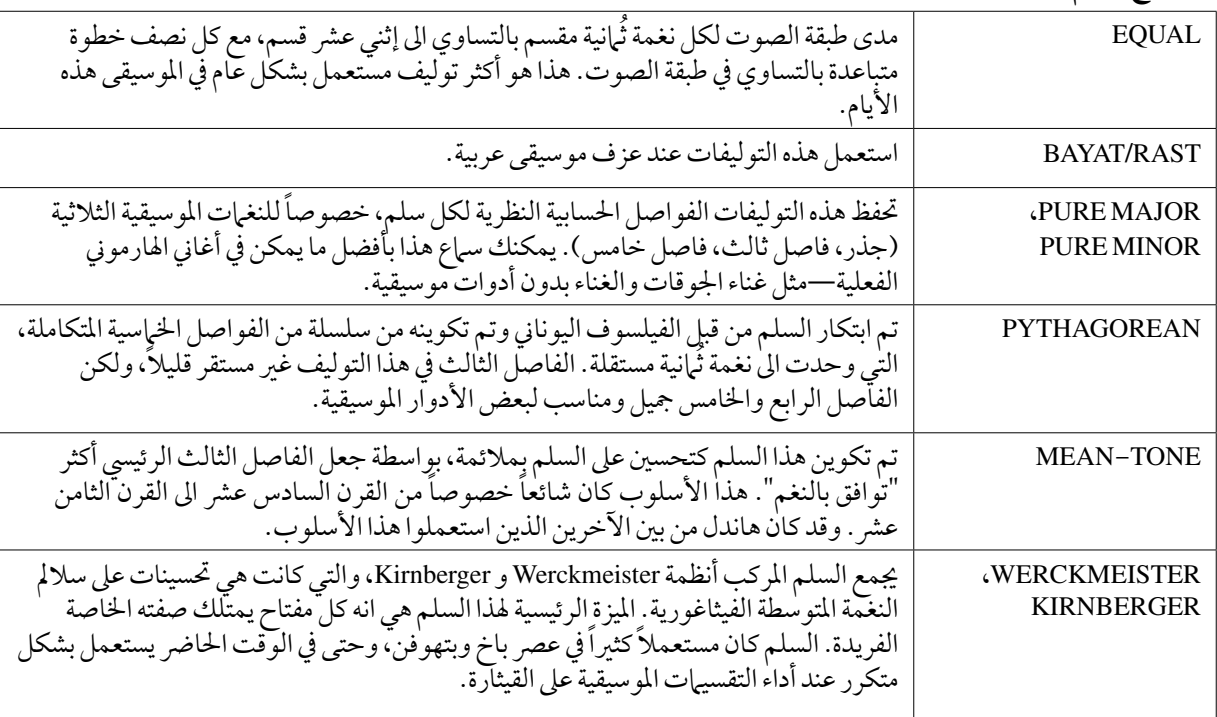

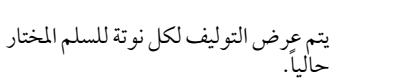

A ך  $\overline{B}$ 

 $\overline{D}$ 

# هتيئات مرتبطة بطبقة الصوت

توليف طبقة الصوت بدقة لعموم اآللة املوسيقية

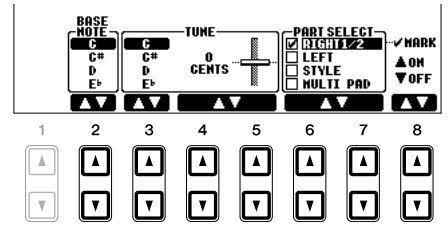

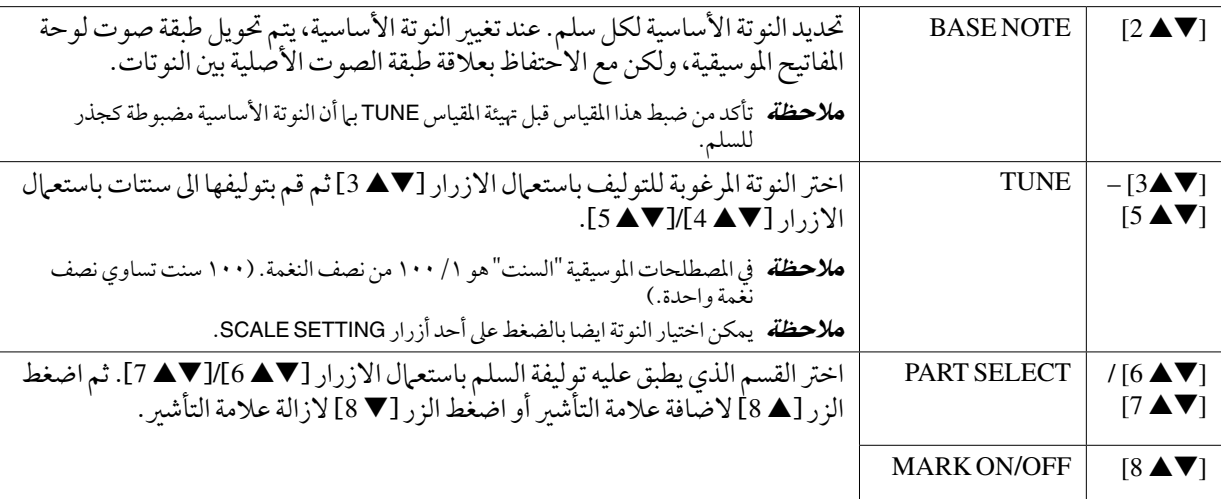

مالحظة لتسجيل هتيئات توليف السلم عىل ذاكرة التسجيل، تأكد من وضع عالمة التأشري عىل البند SCALE يف شاشة حمتويات ذاكرة التسجيل REGISTRATION MEMORY CONTENTS

# تغيري تعيني القسم ألزرار **TRANSPOSE**

يمكن حتديد ألية أقسام سيتم تطبيق األزرار TRANSPOSE] +[/]-[.

1 استدع شاشة التشغيل.

 $TAB[\blacktriangleleft]]\blacktriangleright]$ KEYBOARD/PANEL $\leftarrow$ [D]CONTROLLER $\leftarrow$ [FUNCTION]

2 استعمل األزرار ]**A**[**/**]**B** ]الختيار "**ASSIGN TRANSPOSE 4.**".

### 3 اضغط االزرار **[**st **4[/]**st**<sup>5</sup> [**الختيار نوع التحويل املرغوب.

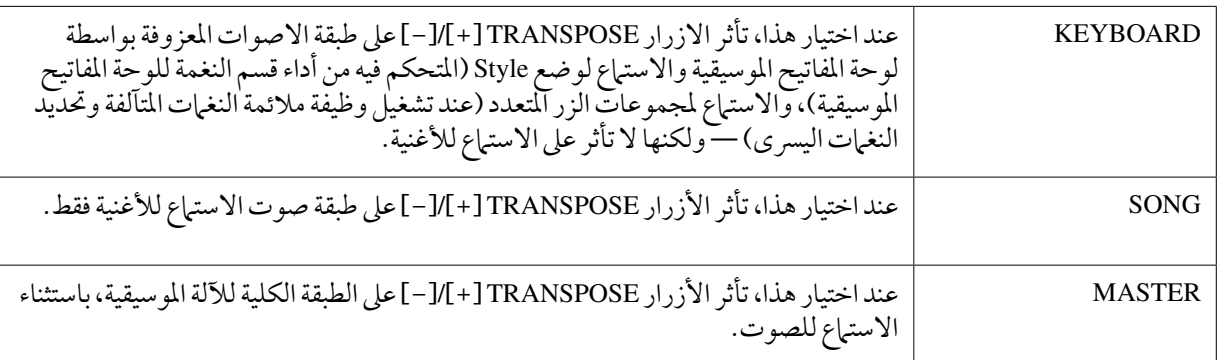

يمكنك التأكد من التهيئة هنا بمشاهدة النافذة املنبثقة املستدعاة من خالل االزرار TRANSPOSE] +[/[–].

متتلك اآللة املوسيقية ميزة ضبط صوت متكنك من تكوين أصواتك اخلاصة بواسطة حترير بعض القياسات لألصوات املوجودة. عندما ّ تكو ً ن صوتا، يمكنك حفظه كصوت مستخدم عىل USER أو أجهزة خارجية لالستدعاء يف املستقبل.

لم اختر الصوت المطلوب (غير صوت الأرغن الفلوت).

تختلف طريقة التحرير لأصوات ORGAN FLUTES بالمقارنة مع الأصوات الأخرى. من اجل التعليهات حول تحرير أصوات FLUTES ORGAN، راجع صفحة .112

2 اضغط الزر **[**<sup>s</sup> **6)[SET VOICE (**الستدعاء شاشة عرض **VOICESET**.

### 3 استعمل االزرار **TAB]** F**][**<sup>E</sup> **[**الستدعاء شاشة التهيئة ذات الصلة.

من اجل املعلومات حول القياسات املتوفرة، راجع قسم "القياسات القابلة للتحرير عىل شاشات عرض VOICESET "املوجود عىل صفحة .108

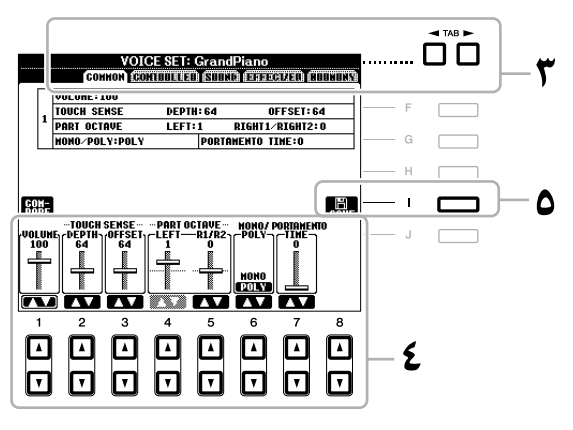

االزرار **[**st **1]–[**st **8[**. <sup>4</sup> حسب الرضورة، استعمل االزرار **[A[/]B [**الختيار البند )قياس( املراد حتريره وقم بتحرير الصوت باستعامل

بضغط الزر [D] (COMPARE) يمكنك مقارنة الصوت المحرر مع الصوت الأصلي (غير المحرر).

5 اضغط الزر **[I) [SAVE (**حلفظ صوتك املحرر عىل شكل صوت مستخدم.

#### إنذار

سوف يتم خسارة التهيئات إذا اخترت صوتا آخر أو قمت بإيقاف قدرة الآلة الموسيقية من دون تنفيذ عملية الحفظ.

# القياسات القابلة للتحرير عىل شاشات عرض **VOICESET**

قياسات ضبط الصوت مرتبة الى خمس شاشات عرض مختلفة. القياسات مشروحة في كل شاشة عرض بشكل منفصل بالأسفل. مالحظة ً ختتلف القياسات املتوفرة اعتامدا عىل الصوت.

■ **صفحة COMMON**

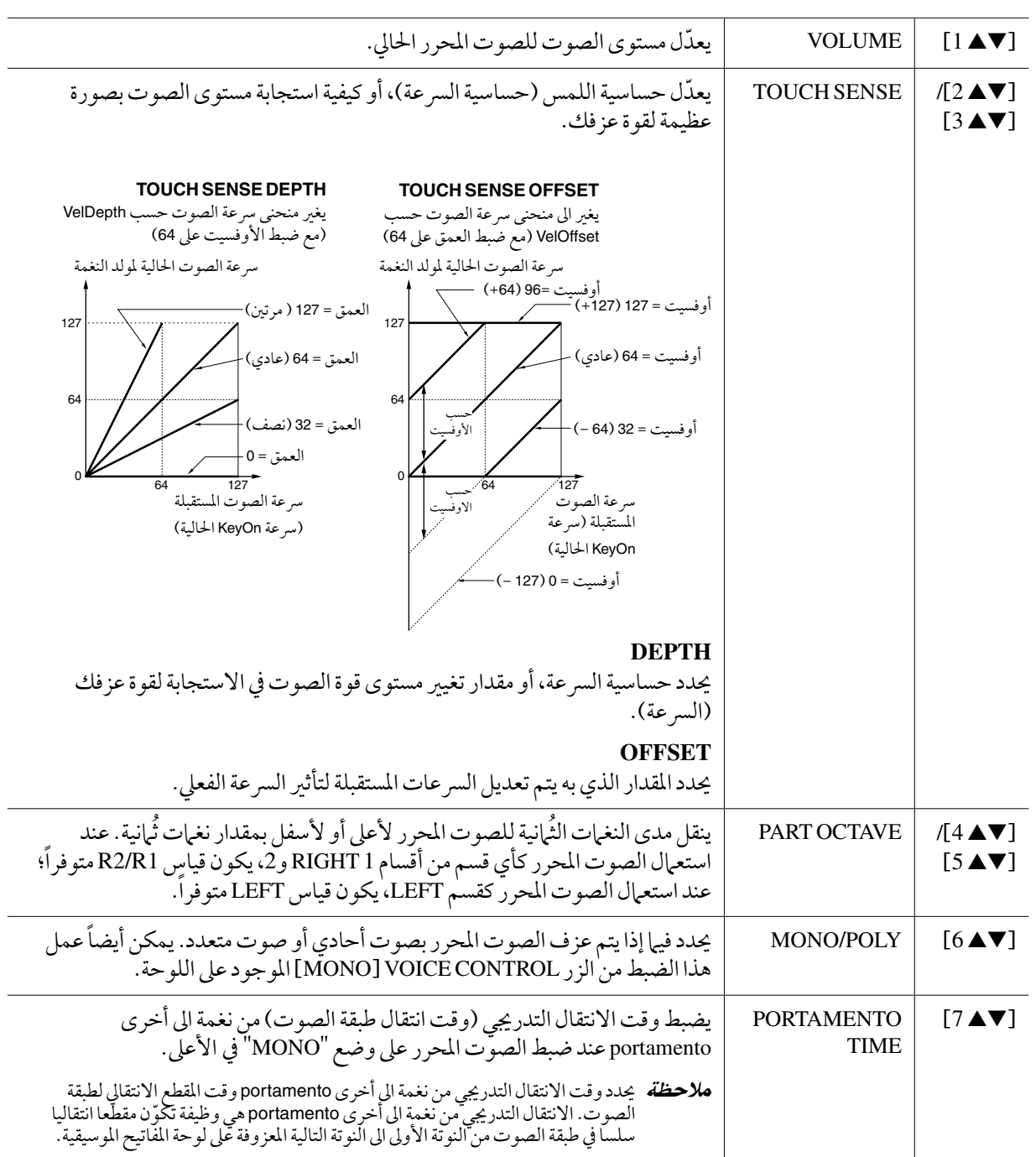
#### ■ **صفحة CONTROLLER Y + JOYSTICK ،1 Y - JOYSTICK 2**

يمكن استعمال عصا التوجيه لتعديل القياسات بالأسفل بتحريكها للأعلى أو الأسفل (بعيدا عنك أو باتجاهك). هنا، يمكنك ضبط الدرجة التي تغيّر بها عصا التوجيه القدمية كل من القياسات التالية. يمكن تهيئة درجة تأثير الحركات للأعلى والأسفل عىل القياس بشكل منفصل.

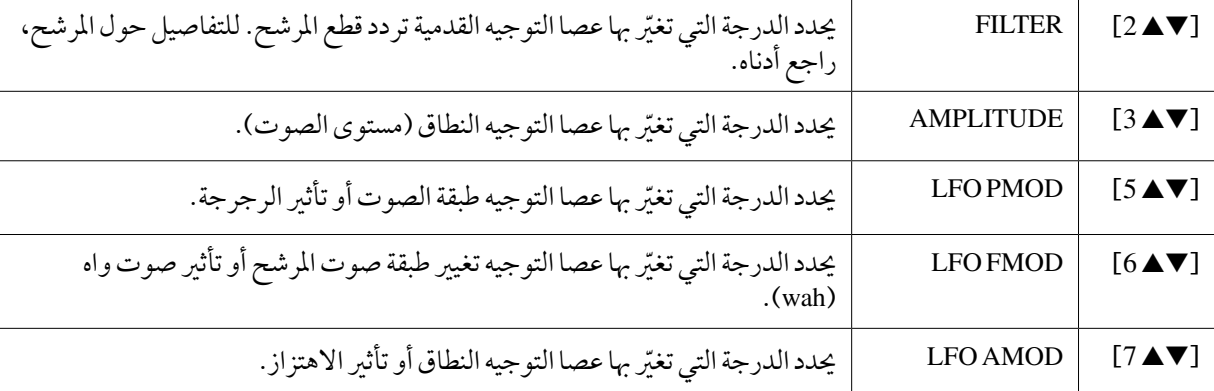

#### ■ **صفحة SOUND**

#### **FILTER**

المرشح هو المعالج الذي يغيّر نغمة الصوت أو اللحن بواسطة إما حجز أو تمرير مدى تردد معيّن. تحدد القياسات في الأسفل خصائص الصوت عموماً بواسطة تعزيز أو قطع مدى تردد محدد. بالإضافة الى جعل الصوت إما أكثر وضوح أو رقة، يمكن استعمال المرشح لإنتاج مؤثرات شبيهة بالأصوات الإلكترونية الاصطناعية.

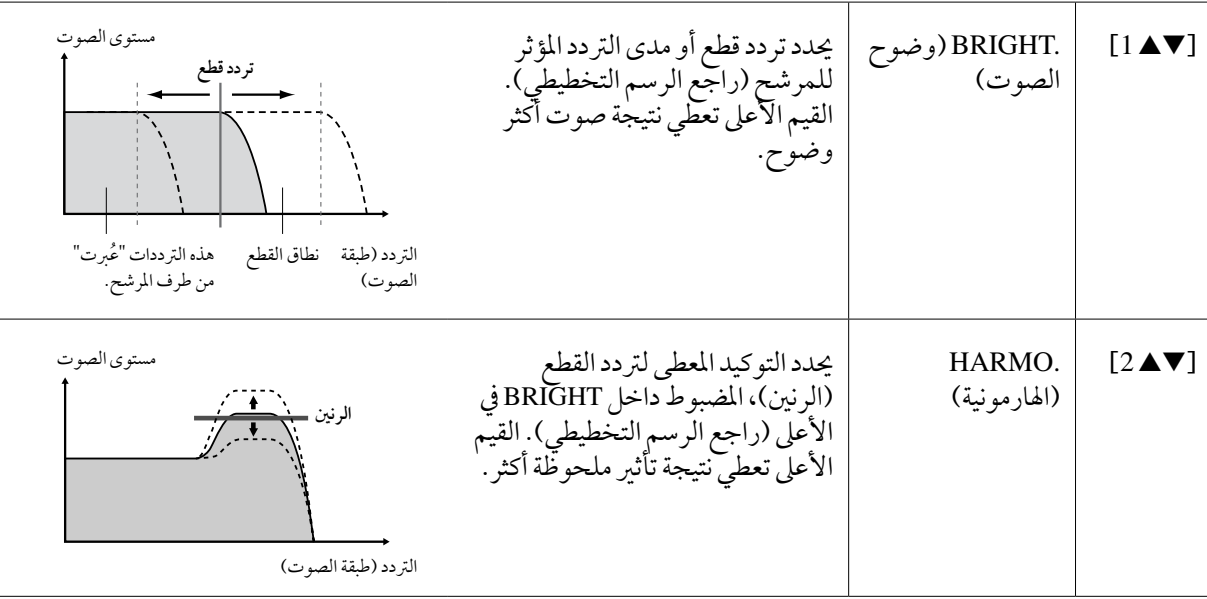

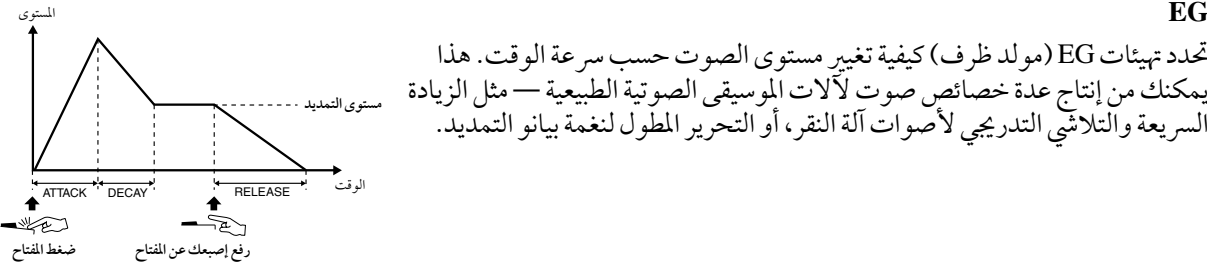

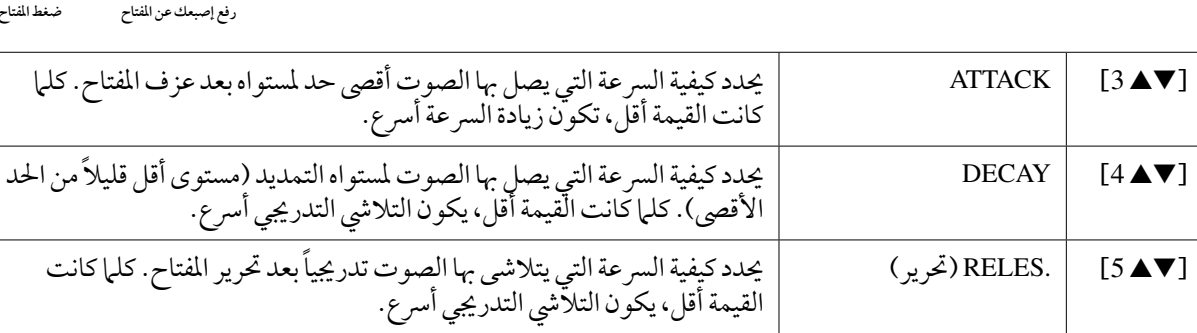

#### **VIBRATO**

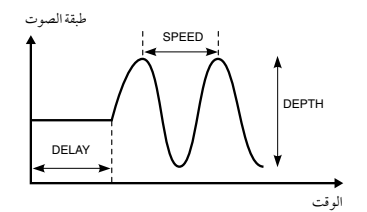

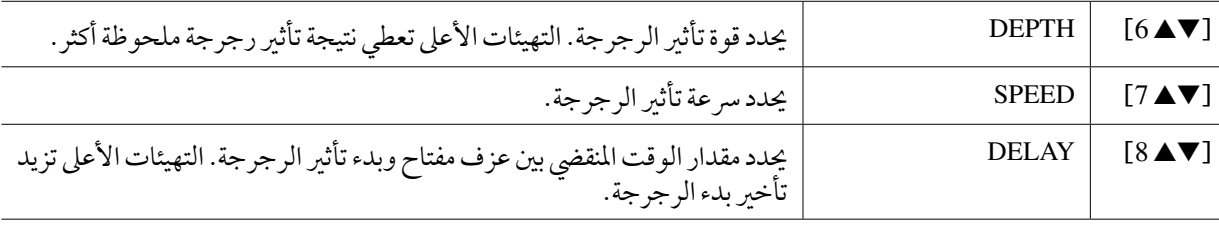

#### ■ صفحة **EFFECT/EQ**

#### **SUSTAIN 1 REVERB DEPTH/CHORUS DEPTH/DSP DEPTH/PANEL SUSTAIN**

حتدد هتيئات EG( مولد ظرف( كيفية تغيري مستوى الصوت حسب رسعة الوقت. هذا

السريعة والتلاشي التدريجي لاصوات الة النقر، أو التحرير المطول لنغمة بيانو التمديد.

الرجرجة هو مؤثر صوت الرجرجة املنتج بواسطة تعديل طبقة الصوت بشكل منتظم.

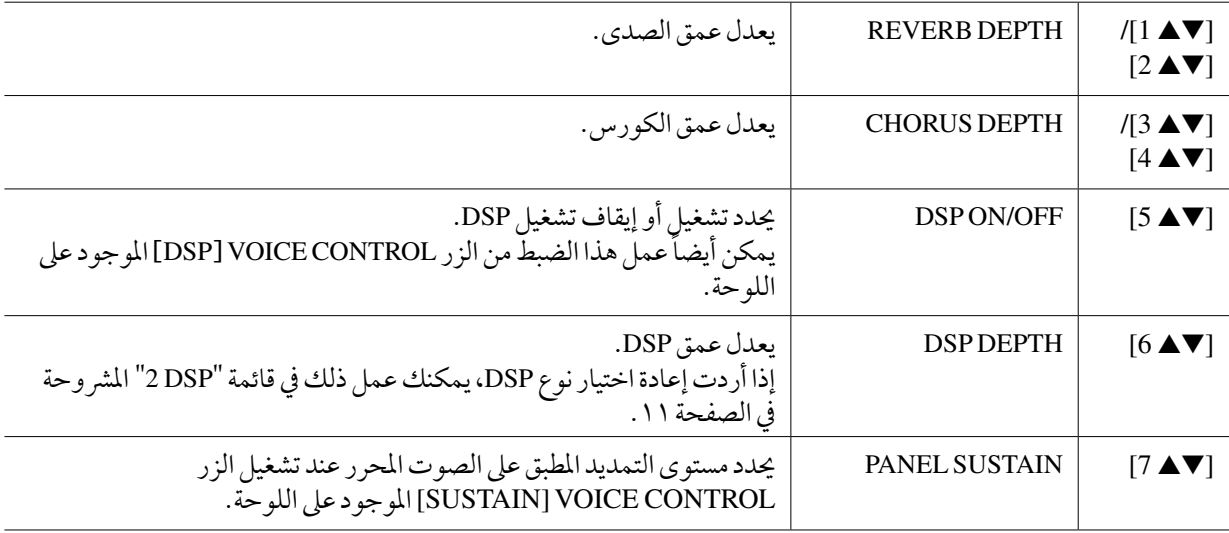

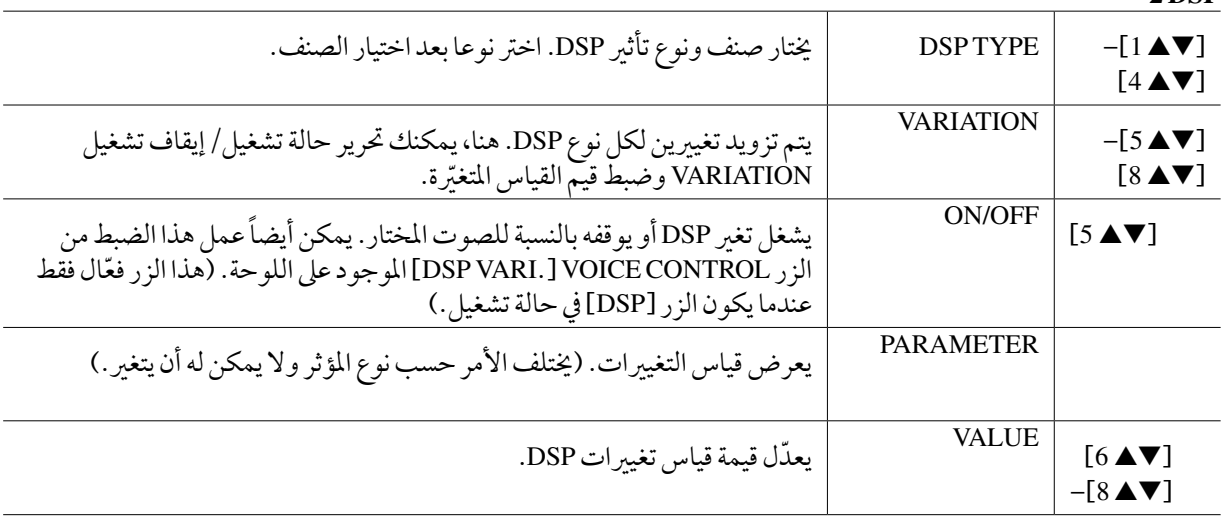

#### **EQ3**

**DSP 2**

حتدد تردد وزيادة نطاقات EQ املنخفضة والعالية. للمعلومات حول EQ، راجع صفحة .173

#### ■ **صفحة HARMONY**

نفس اليشء بالنسبة لشاشة [FUNCTION ← [ECHO/HARMONY] G [راجع "اختيار نوع اهلارموين/الصدى" يف الصفحة  $\overline{1}\cdot\overline{1}$ 

## إيقاف تشغيل الاختيار الاوتوماتيكي لتهيئات الصوت (المؤثرات، الخ.)

كل صوت مرتبط بتهيئات قياس SET VOICE ً املبدئية. عادة يتم استدعاء هذه التهيئات اوتوماتيكيا عند اختيار صوت. مع ذلك، يمكنك أيضا إيقاف تشغيل هذه الميزة بواسطة عملية التشغيل المعروضة في الشاشة الخاصة بها كما هو مشروح بالأسفل. مثال، إذا أردت تغيير الصوت مع الاحتفاظ بنفس تأثير الهارموني، اضبط قياس HARMONY/ECHO على وضع الإيقاف OFF (على شاشة العرض الموضحة بالأسفل).

#### 1 استدع شاشة التشغيل.

 $TAB$ [ $\blacktriangle$ ][ $\blacktriangleright$ ] VOICE SET  $\leftarrow$  [E] REGIST SEQUENCE/FREEZE/VOICE SET  $\leftarrow$  [FUNCTION]

2 استعمل األزرار **[A[/]B [**الختيار قسم لوحة املفاتيح املوسيقية.

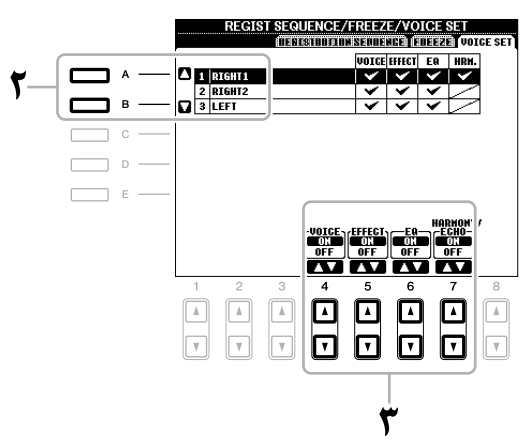

3 استعمل األزرار **[**st **4]–[**st**<sup>7</sup> [**لتشغيل/إليقاف تشغيل االستدعاء االوتوماتيكي للتهيئات )**ON** أو **OFF** )بشكل مستقل لكل جمموعة قياس.

## تحرير قياسات الأرغن الفلوت

أصوات الأرغن الفلوت المختارة من الزر [ORGAN FLUTES]يمكن تحريرها بتعديل مقابض القدمية واضافة صوت هجوم وتطبيق مؤثر ومعادل، الخ.

إنذار

بعد التحرير، اذهب اىل شاشة اختيار الصوت بالضغط عىل الزر [**I**)[**PRESETS** (وحفظ التهيئة. سوف يتم فقدان التهيئات إذا اخرتت صوتا آخر أو قمت بإيقاف قدرة الآلة الموسيقية من دون تنفيذ عملية الحفظ.

■ **صفحة FOOTAGE**

راجع قسم عمليات التشغيل الأساسية (صفحة ٤٥).

#### ■ صفحة VOLUME/ATTACK

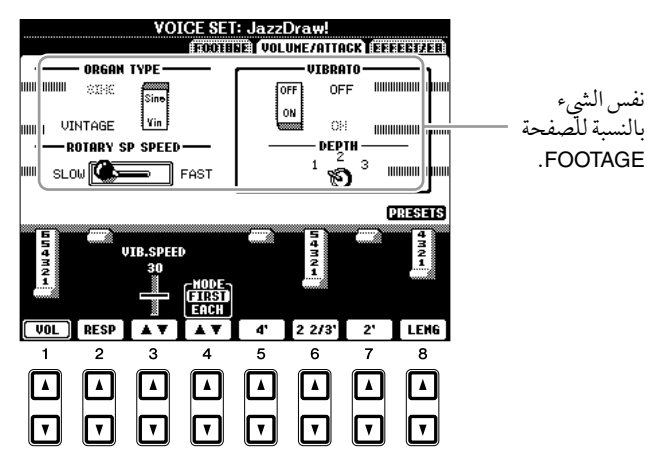

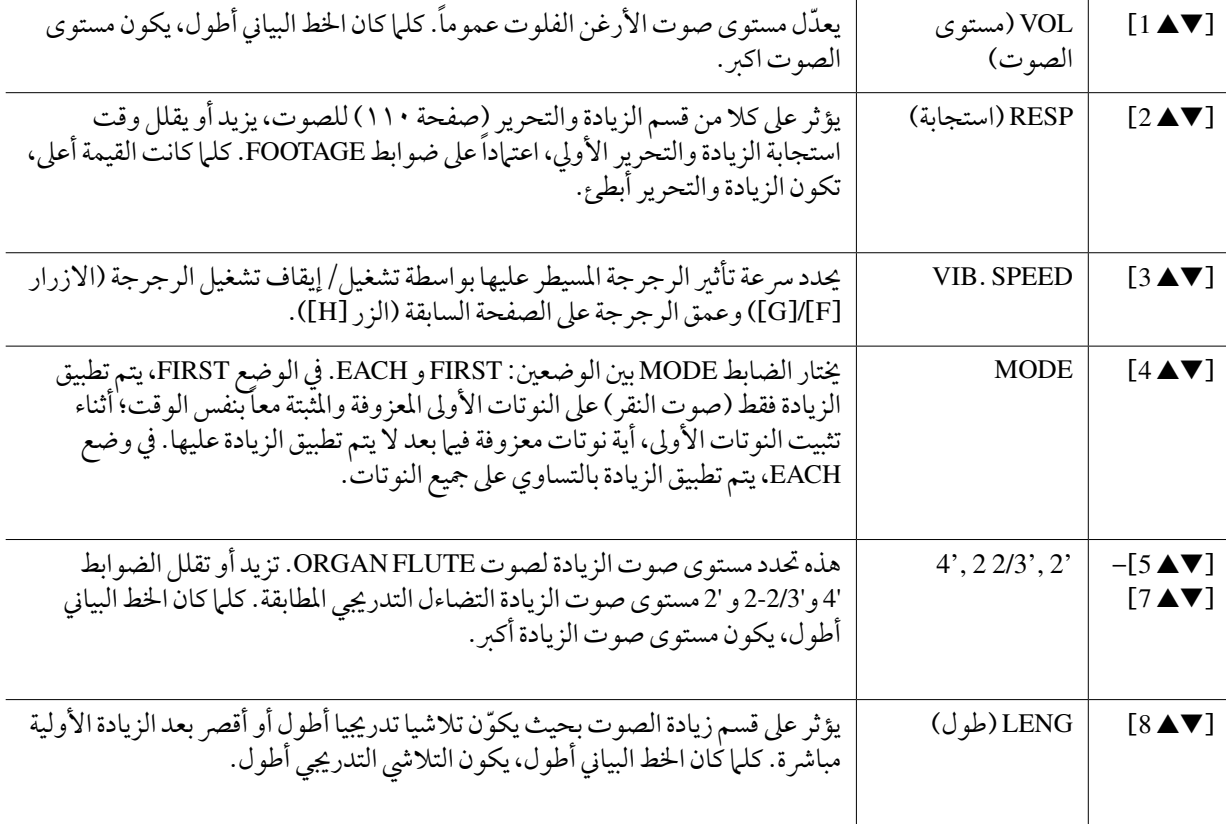

#### ■ صفحة **EFFECT/EQ**

نفس القياسات كما في صفحة EFFECT/EQ" VOICE SET" المشر وحة على صفحة ١١٠.

# – عزف اإليقاع واملرافق– **Styles**

## اختيار نوع عزف النغمات المتآلفة بالأصابع

يمكن التحكم بعزف Style بواسطة النغمات المتآلفة التي تعزفها في قسم النغمات المتآلفة للوحة المفاتيح الموسيقية. توجد سبعة أنواع للعزف بالاصابع.

### 1 استدع شاشة التشغيل.

 $\leftarrow$  [C] STYLE SETTING/SPLIT POINT/CHORD FINGERING  $\leftarrow$  [FUNCTION] TAB [ $\blacktriangleleft$ ][ $\blacktriangleright$ ] CHORD FINGERING

# مل اضغط الازرار [▼▲ 1]–[×▲ 3] لاختيار نوع العزف بالاصابع.<br>بخصوص الملومات المتعلقة بكل نوع من العزف بالاصابع، راجع صفحة ١١٤.

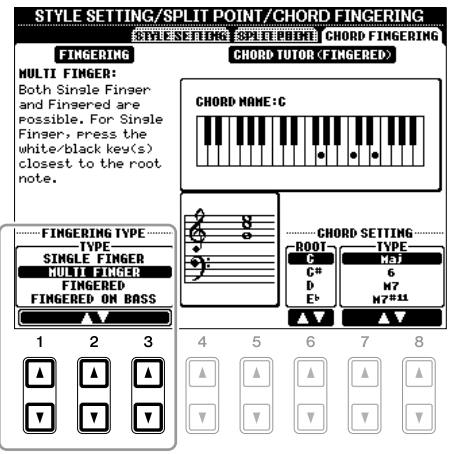

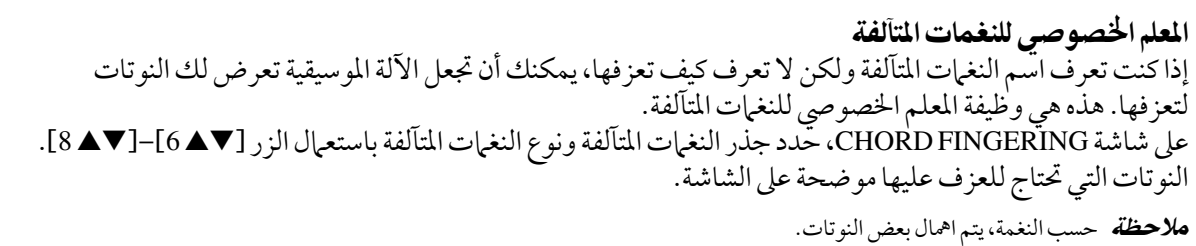

**أنواع عزف النغامت املتآلفة باألصابع**

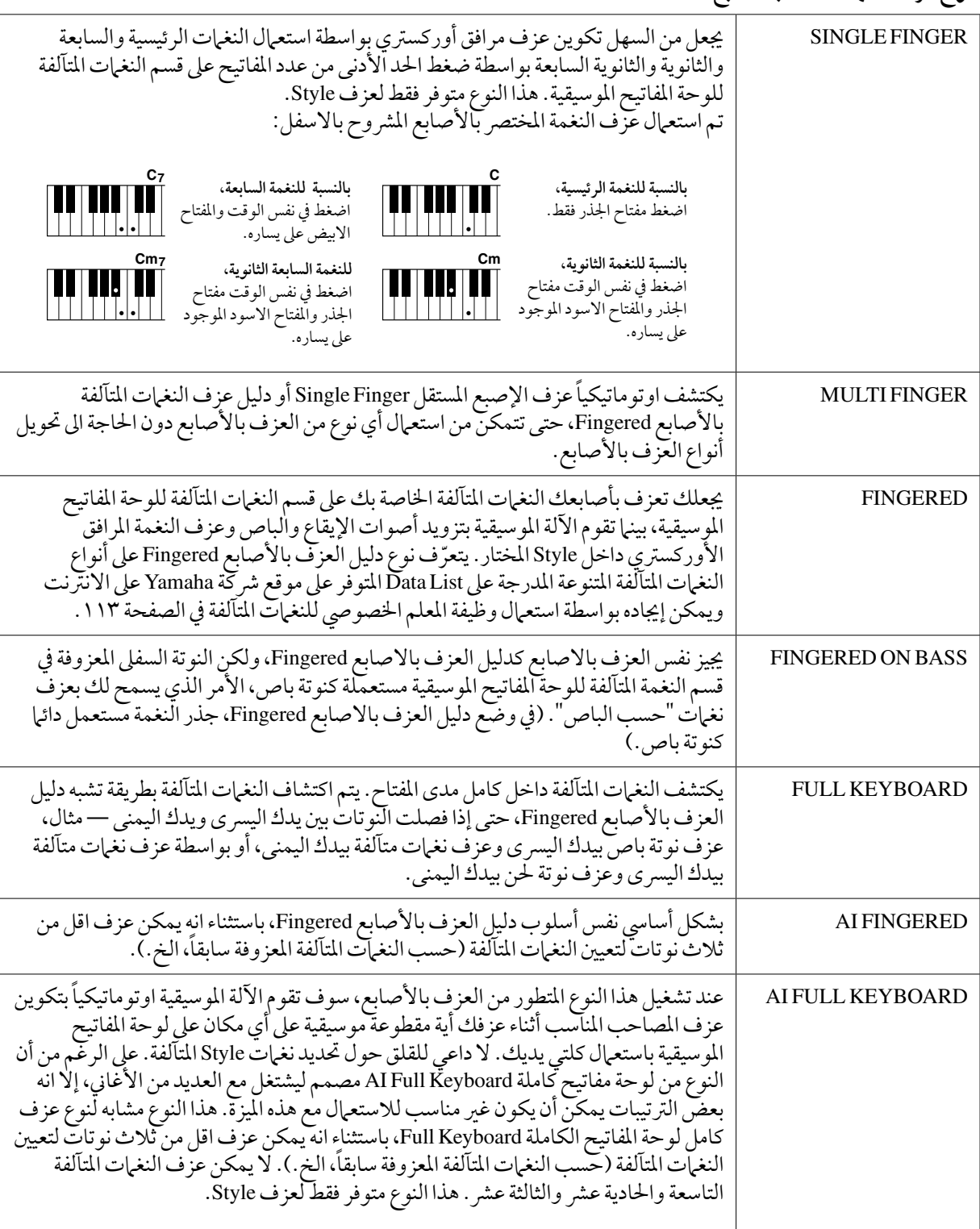

مالحظة "AI "ترجع اىل "الذكاء االصطناعي".

للآلة الموسيقية وظائف عزف Style متنوعة يمكن الوصول إليها على شاشة العرض بالأسفل.

1 استدع شاشة التشغيل.

 $\leftarrow$  [C] STYLE SETTING/SPLIT POINT/CHORD FINGERING  $\leftarrow$  [FUNCTION] TAB [ $\blacktriangleleft$ ][ $\blacktriangleright$ ] STYLE SETTING

2 استعمل االزرار ]st **<sup>1</sup>**]–[st **<sup>8</sup>** ]لكل هتيئة.

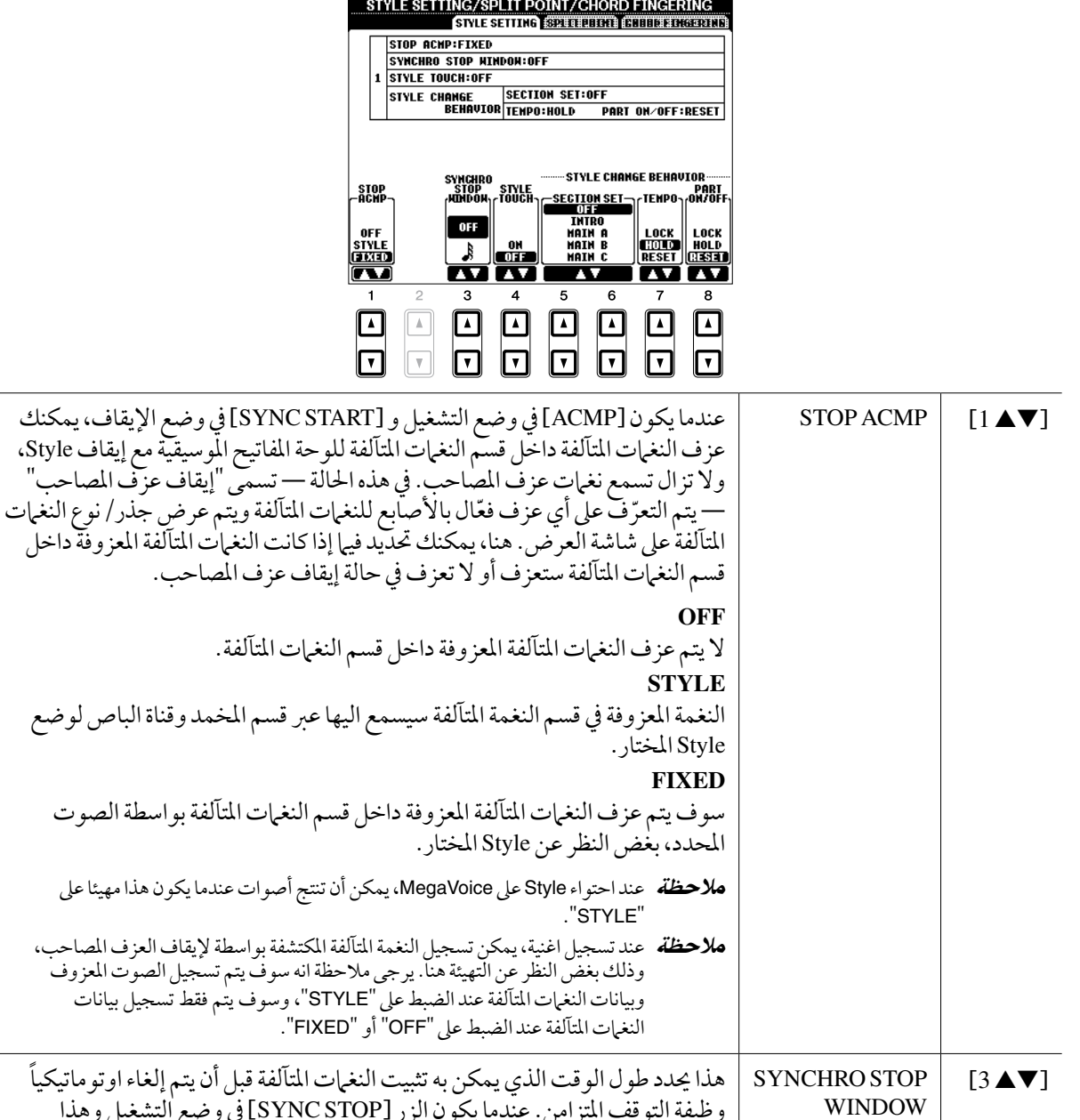

ً هذا حيدد طول الوقت الذي يمكن به تثبيت النغامت املتآلفة قبل أن يتم إلغاء اوتوماتيكيا وظيفة التوقف املتزامن. عندما يكون الزر ]SYNCSTOP ]يف وضع التشغيل وهذا مضبوط عىل قيمة غري اإليقاف "OFF "ً ، اوتوماتيكيا هذا يلغي وظيفة التوقف املتزامن إذا قمت بتثبيت نغامت متآلفة ملدة أطول من الوقت املضبوط هنا. هذا يعيد ضبط ضابط عزف Style بشكل مالئم عىل الوضع العادي، بحيث جيعلك حترر املفاتيح و Style ال يزال يعزف. بكلامت أخرى، إذا حررت املفاتيح أرسع من الوقت املضبوط هنا، تشتغل وظيفة التوقف املتزامن.

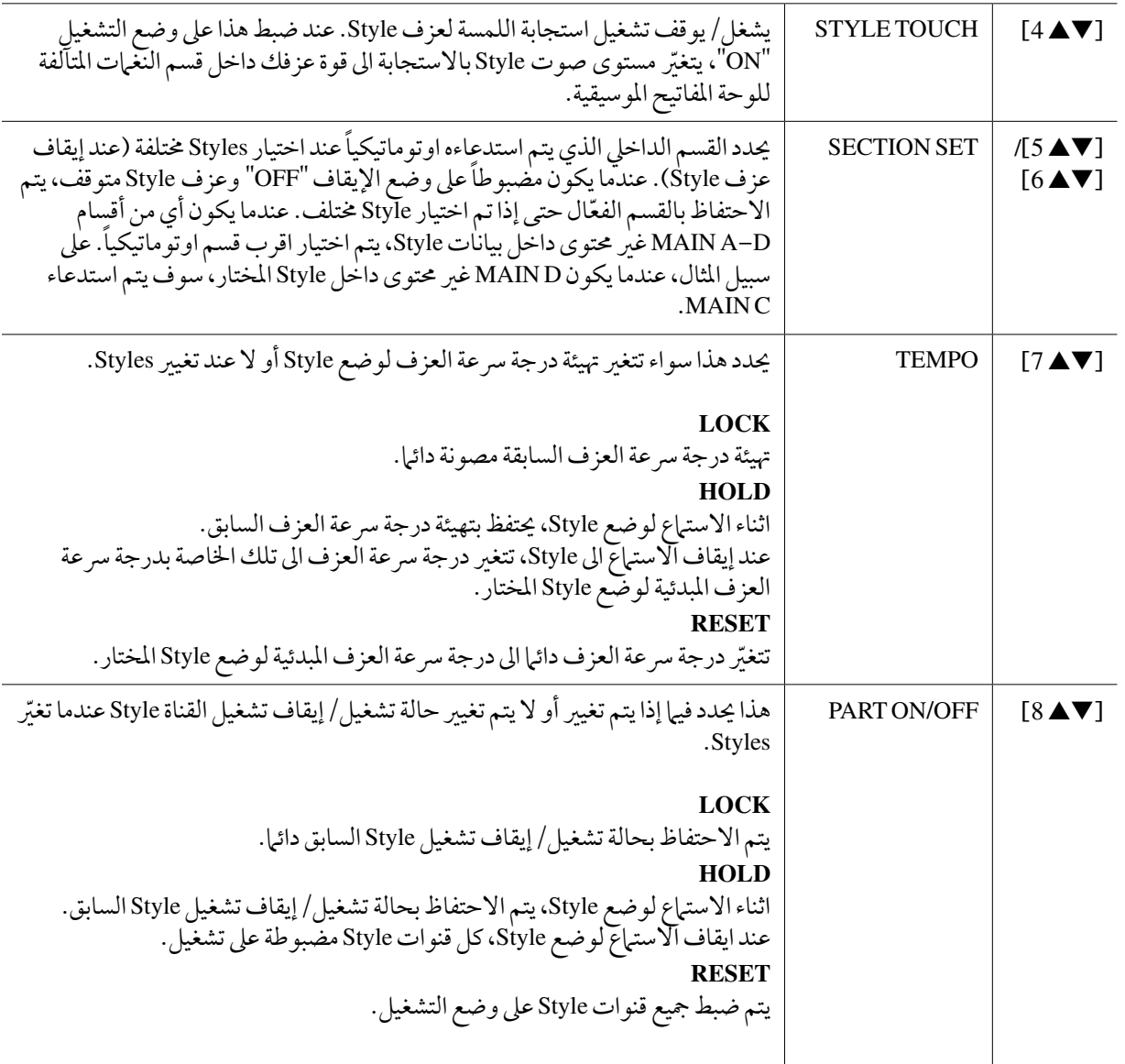

هتيئات نقطة الفصل

هذه هي التهيئات (يوجد نقطتي فصل) التي تفصل الأقسام المختلفة للوحة المفاتيح الموسيقية: قسم النغمات المتآلفة، قسم الجزء LEFT و قسم 1 RIGHT و2. تهيئات نقطتي الفصل (بالأسفل) محددة على شكل أسهاء نوتة.

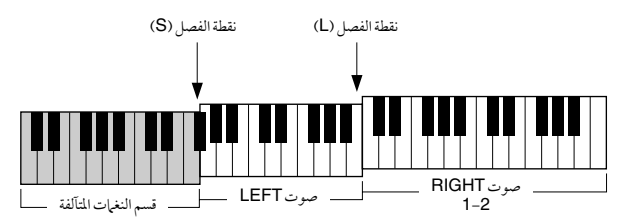

#### 1 استدع شاشة التشغيل.

 $\leftarrow$  [C] STYLE SETTING/SPLIT POINT/CHORD FINGERING  $\leftarrow$  [FUNCTION] TAB  $\blacksquare$ [ $\blacktriangleright$ ] SPLIT POINT

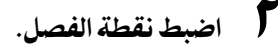

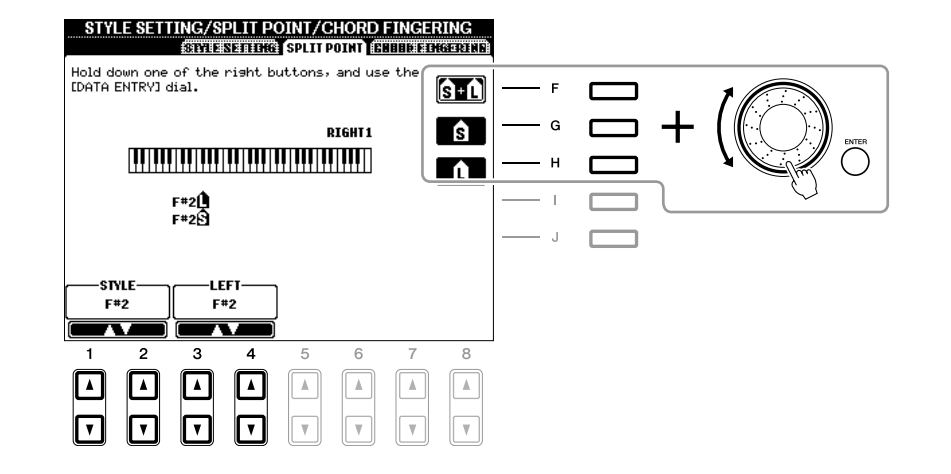

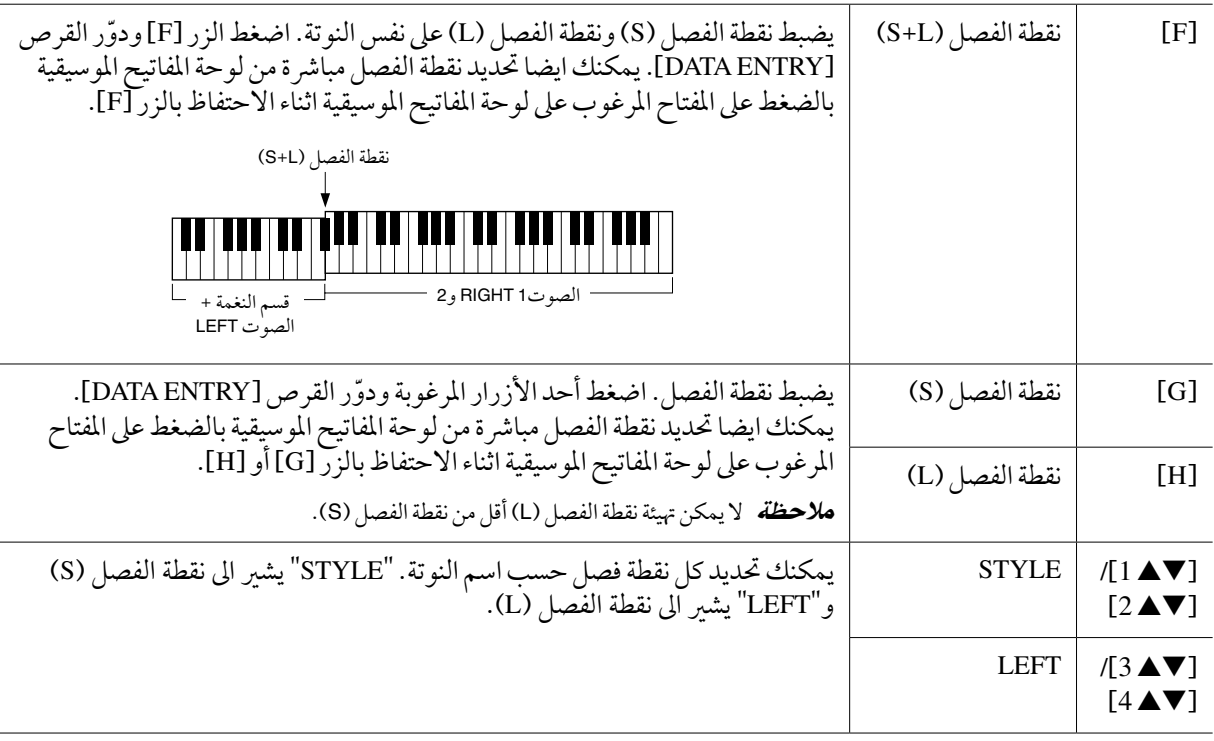

## تسجيل التهيئة الأصلية بلمسة واحدة

ً يمكنك أيضا تكوين إعدادات الضبط بلمسة واحدة اخلاصة بك.

- 1 اخرت **Style** املرغوب لتسجيل هتيئتك بلمسة واحدة.
- لا اضبط مفاتيح اللوحة (مثل، الصوت، المؤثرات، الخ) كما تريد.
	- 3 اضغط الزر ]**MEMORY**].

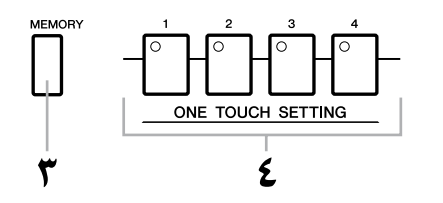

- 4 اضغط احد األزرار **SETTING TOUCH ONE] 1]–[4[**. تظهر رسالة على شاشة العرض لتنبهك لحفظ تهيئات اللوحة.
- 5 اضغط الزر **[F) [YES (**الستدعاء شاشة اختيار **Style** واحفظ هتيئات اللوحة كملف **Style**.

#### إنذار

سوف يتم فقدان هتيئات اللوحة املحفوظة عىل كل زر **OTS** إذا غريت **Style** أو فصلت الطاقة الكهربائية بدون تنفيذ عملية احلفظ.

## إنشاء/حترير **Styles**( مكون **Style**)

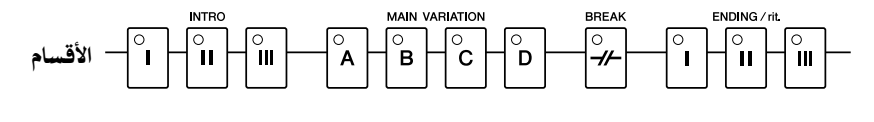

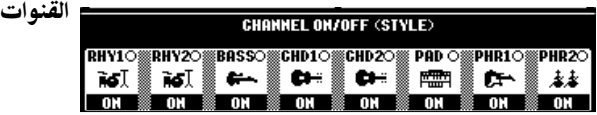

تتكون Styles من خمسة عشر قسم مختلف (مقدمة، رئيسي، النهاية، الخ) وكل قسم يمتلك ثماني قنوات منفصلة. بفضل ميزة مكون Style، يمكنك تكوين Style بواسطة تسجيل القنوات بشكل منفصل، أو بواسطة استرياد بيانات النمط من Styles الأخرى الموجودة. يمكنك استعمال إحدى الطرق المختلفة الثلاث المشروحة بالأسفل لتكوين Style. يمكن تحرير Style المكوّنة أيضا.

 التسجيل بالوقت الفعيل ّ جتعلك هذه الطريقة تسجل Style ببساطة بواسطة عزف لوحة املفاتيح املوسيقية. راجع صفحة .120 التسجيل عىل مراحل هذا االسلوب يمكنك من ادخال كل نوتة بشكل منفرد. راجع صفحة .123 جتميع **Style** هذا االسلوب يمكنك من انشاء Style مركب بمزج أنامط خمتلفة من Styles الداخلية املهيأة مسبقا أو Styles التي قد كنت أنشأهتا بالفعل. راجع صفحة .123

استدع شاشة التشغيل.

#### $[B]$ STYLE CREATOR ← [F] DIGITAL REC MENU ← [FUNCTION]

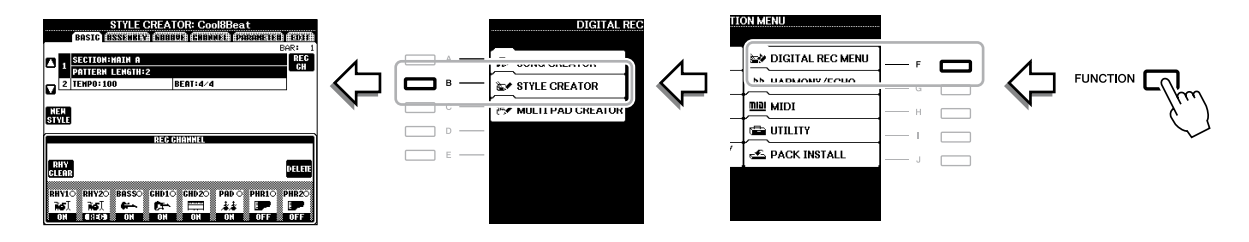

ملاحظة يمكن اعادة الاستاع لملفات Style المنشأة بواسطة PSR-A2000 على الآلات الموسيقية المتوافقة مع SFF GE فقط.

هناك ٦ صفحات (جداول) في شاشة مكون Style.

- **BASIC** يكون التهيئات االساسية لوضع Style. يمكنك أيضا تسجيل أدائك يف الوقت احلقيقي إلنشاء Style جديد )التسجيل بالوقت الفعلي). راجع صفحة ١٢٠.
- **ASSEMBLY** يمزج األقسام املتنوعة )القنوات( من Styles املهيأة مسبقا أو Style املنشأ بالفعل إلنشاء Style جديد. راجع صفحة .123
	- **GROOVE** تغري االحساس االيقاعي لوضع Style املكون. راجع صفحة .125
	- **CHANNEL** حترر بيانات كل قناة حساب، تغيري الرسعة، الخ.راجع الصفحة .127
		- **PARAMETER** تغري التهيئات املتعلقة بواسطة Format File Style. راجع صفحة .128
	- **EDIT** متكنك من ادخال النوتات واحدة اثر اخرى النشاء Style( التسجيل عىل مراحل(. راجع صفحة .123

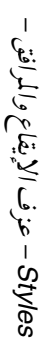

#### التسجيل بالوقت الفعيل

يف صفحة BASIC، يمكنك انشاء Style مستقل بواسطة تسجيل القنوات اخلاصة واحدة بعد واحدة، باستعامل التسجيل بالوقت الفعيل.

مواصفات التسجيل بالوقت الفعيل—التسجيل احللقي وإضافة التسجيل

 **•**التسجيل احللقي يكرر عزف Style أنامط اإليقاع لعدة موازين بشكل "حلقي" ً ، وأيضا يتم عمل تسجيل Style باستعامل احللقات. عىل سبيل املثال، إذا بدأت التسجيل بميزانني قسم رئييس MAIN، يتم تسجيل امليزانني بشكل متكرر. سوف يتم عزف النوتات التي تسجلها من التكرار التالي (حلقي)، بحيث تجعلك تسجل أثناء سماع المواد المسجلة مسبقا.

- **•**إضافة تسجيل ً تقوم هذه الطريقة بتسجيل املواد اجلديدة عىل قناة حتتوي مسبقا بيانات مسجلة، بدون حذف البيانات األصلية. يف تسجيل Style، لا يتم حذف البيانات المسجلة، باستثناء عند استعمال وظائف مثل مسح الإيقاع (صفحة ١٢٢) والحذف (صفحة ١٢١). عىل سبيل املثال، إذا بدأت التسجيل بميزانني قسم رئييس MAIN، يتم تكرار امليزانني عدة مرات. سوف يتم عزف النوتات التي ً تسجلها من التكرار التايل، بحيث جتعلك تضيف مواد جديدة اىل احللقة أثناء سامع املواد املسجلة مسبقا. عند تكوين Style اعتاداً على Style الداخلي الموجود، يتم تطبيق التسجيلات المصافة فقط على قنوات الإيقاع. لجميع القنوات الأخرى (ما عدا الإيقاع)، أنت تحتاج لحذف البيانات الأصلية قبل التسجيل .
	- استدعاء شاشة مكون **Style**. <sup>1</sup> عندما تريد انشاء **Style** يعتمد عىل **Style** موجود الستعامله كأساس للتسجيل/التحرير، اخرت **Style** املرغوب قبل
		- 2 استدع شاشة التشغيل.

 $[B]$ STYLE CREATOR ← [F] DIGITAL REC MENU ← [FUNCTION] يتم عرض صفحة BASIC.

- 3 اذا اردت انشاء **Style** جديدا من البداية، اضغط الزر **[C) [STYLE NEW(**حلذف كل بيانات القناة.
	- 4 اخرت القسم املطلوب )مقدمة، رئييس، هناية، الخ.( لوضع **Style** اجلديد.

أغلق أولا شاشة RECORD بالضغط على الزر [EXIT]. ثم استعمل الازرار [▼13 1]/[▼14 ] لاختيار القسم المراد تسجيله.

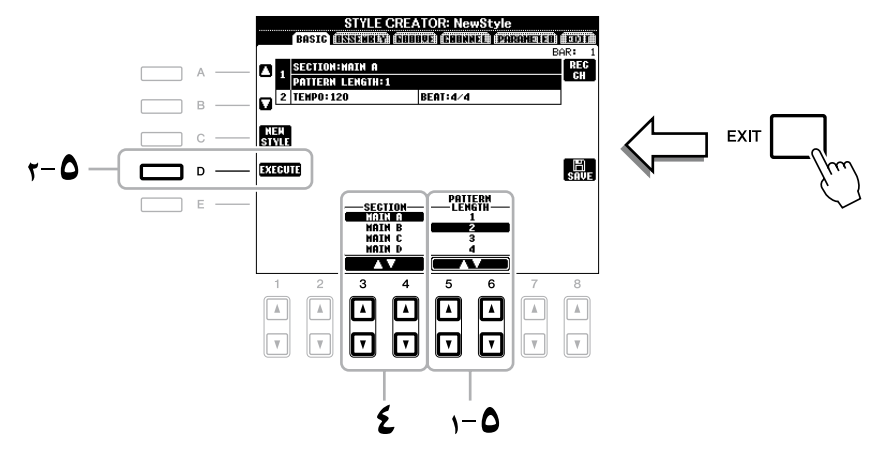

- ملاحظة لاستدعاء شاشة RECORD مرة اخرى، اضغط الزر [F] (REC CH).
- ملاحظة يمكنك تحديد الأقسام المطلوب تسجيلها بواسطة استعمال أزرار القسم الموجودة على اللوحة. راجع الخطوة ٣ في الصفحة ١٢٣.
	- مالحظة ال يمكنك اختيار األقسام 4 INTRO و4 ENDING مبارشة بواسطة عملية تشغيل اللوحة.

5 استعمل االزرار ]st **5**[**/**]st **6** ]لتحديد طول )عدد املعايري( القسم املختار، ثم اضغط الزر **[D) [EXECUTE(** لإدخال الطول المحدد فعليا.

6 ً حدد القناة املطلوب تسجيلها بواسطة الضغط ومتابعة الضغط ألسفل معا بنفس الوقت عىل الزر **[F) [CH REC(** وضغط الزر املرقم املناسب،]t **1**]–[t **8**].

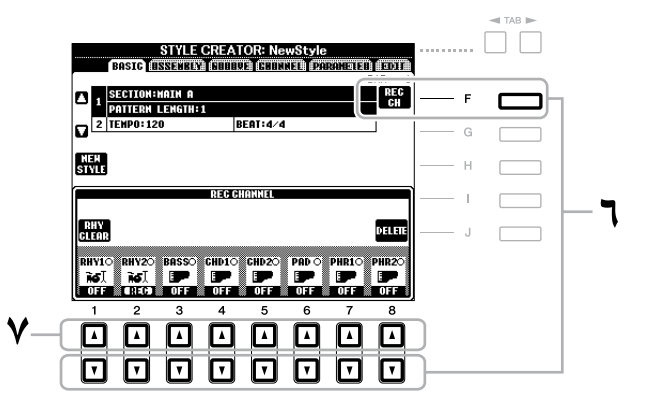

استدع شاشة اختيار الصوت بواسطة استعمال الأزرار [▲ 1]–[▲ 8] واختر الصوت المطلوب لقنوات التسجيل املطابقة.

اضغط الزر ]EXIT ]إلغالق شاشة اختيار الصوت.

لالغاء الاختيار، اختر الزر الموافق[▼ 1]–[× 8] مرة أخرى.

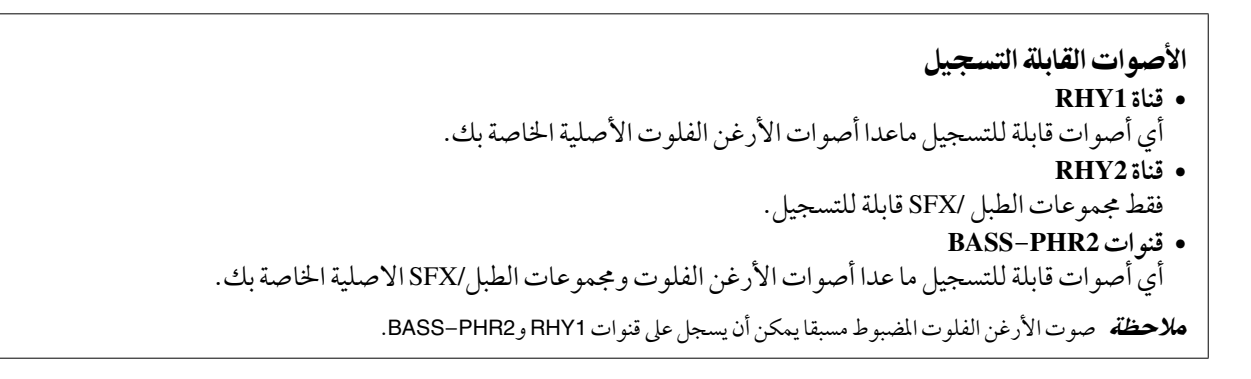

8 اذا كان ذلك رضوريا، احذف القناة بالضغط ومتابعة الضغط ألسفل عىل الزر **[J) [DELETE (**يف نفس الوقت وضغط الزر املرقم املناسب، ]s **1**]–[s **8**].

يمكنك إلغاء احلذف بواسطة ضغط نفس الزر املرقم مرة أخرى، قبل حترير إصبعك عن الزر ]J].

مالحظة عند تسجيل قنوات 2PHR–BASS ً اعتامدا عىل Style املوجود، أنت حتتاج حلذف البيانات األصلية قبل التسجيل.

9 ابدء التسجيل بواسطة ضغط الزر **CONTROL STYLE] STOP/START[**.

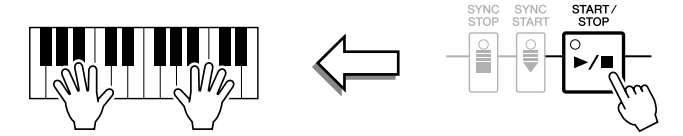

يبدأ عزف القسم المحدد. لأن نمط عزف المصاحب يعزف بشكل متكرر حلقي، يمكنك تسجيل الأصوات الخاصة واحد بعد واحد، والاستهاع الى الأصوات السابقة أثناء عزفها. من اجل المزيد من المعلومات حول التسجيل على قنوات غير قنوات الإيقاع (RIGHT 1، 2)، راجع قسم "قواعد تسجيل القنوات غير الإيقاعية" أدناه.

مالحظة يمكنك إيقاف القنوات املرغوبة بالضغط عىل االزرار املوافقة ]t 1]–[t 8].

#### حذف النوتات المجلة في قناة الايقاع

عند تسجيل قناة الايقاع (RHYÏ أو 2RHY)، يمكنك حذف صوت آلة موسيقية مميزة بالضغط للأسفل على الزر [E) [CLEAR RHY (وضغط املفتاح املناسب عىل لوحة املفاتيح املوسيقية يف نفس الوقت.

- 10 ملواصلة التسجيل مع قناة اخرى، أعد اخلطوات 6 –.9
- 11أوقف التسجيل بواسطة ضغط الزر **CONTROL STYLE] STOP/START[**.
	- 12اضغط الزر ]**EXIT** ]إلغالق شاشة عرض **RECORD**.
		- 13اضغط الزر **[I) [SAVE (**لتنفيذ عملية احلفظ.

#### إنذار

سوف يتم فقدان **Style** املحرر إذا غيرّت اىل **Style** آخر أو فصلت الطاقة الكهربائية عن اآللة املوسيقية بدون تنفيذ عملية احلفظ.

#### قواعد تسجيل القنوات غري اإليقاعية

- •استعمل فقط نغامت السلم 7CM عند تسجيل قنوات BASS و PHRASE( مثل، C وD وE وG وA وB).
	- •استعمل فقط نغامت النغامت املتآلفة عند تسجيل قنوات CHORD و PAD( مثل، C وE وG وB).

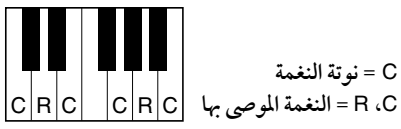

باستعمال البيانات المسجلة هنا، يتم تحويل عزف المصاحب التلقائي (عزف Style) بشكل مناسب اعتماداً على تغييرات النغمات .<br>المالفة التي تعملها أثناء أداءك. النغمات الماللة التي تشكل الأساس لتحويل النوتة هذه تسمى نغمة المصدر، وهي مضبوطة داخلياً على CM7 (كما في مثال الرسم التوضيحي في الأعلى). يمكنك تغيري نغمة املصدر )جذرها ونوعها( من شاشة القياس PARAMETER يف الصفحة .128 تذكر أنه عندما تغري نغمة املصدر من 7CM األويل اىل نغمة اخرى، ستتغري نوتات النغمة والنوتات املوىص هبا أيضا. للتفاصيل حول نوتات النغامت المتآلفة والنوتات الموصي بها، راجع صفحة ١٢٩.

مالحظة لألقسام INTRO و ENDING، يمكن استعامل أي نغمة متآلفة مناسبة أوتسلسل نغامت متآلفة.

- •ّ داخل مكون األغنية، يمكن تغيري موضع إشارة النهاية بحرية؛ داخل مكون Style، ال يمكن تغيريها. هذا بسبب انه يتم تثبيت طول Style ً اوتوماتيكيا ّ ، حسب القسم املختار. عىل سبيل املثال، إذا كونت Style ً اعتامدا عىل قسم لطول أربع موازين، يتم ضبط ً موضع إشارة النهاية اوتوماتيكيا عىل هناية امليزان الرابع، وال يمكن تغيريها عىل شاشة التسجيل عىل مراحل.
- •ّ يمكن تغيري قنوات التسجيل عىل شاشة عرض جدول مكون األغنية 1-16 ّ ؛ مع ذلك، ال يمكن تغيريها داخل مكون Style. اخرت قناة التسجيل عىل شاشة عرض جدول BASIC.
- •داخل مكون Style، يمكن إدخال بيانات القناة ويمكن حترير البيانات اخلاصة بالنظام )حذف أو نسخ أو نقل(. يمكنك التحويل بني االثنني بواسطة ضغط الزر ]F]. مع ذلك، ال يمكن إدخال النغامت املتآلفة وكلامت األغنية والبيانات اخلاصة بالنظام.

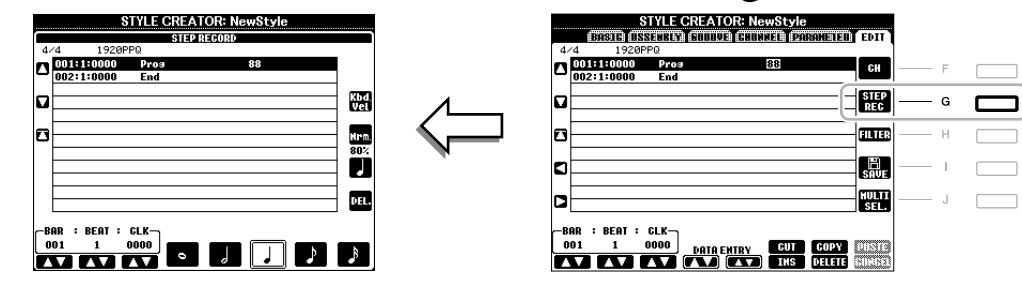

للتعليات حول التسجيل على مراحل، راجع الصفحات ١٤١ – ١٤٤. للمعلومات حول شاشة EDIT( شاشة قائمة الأحداث) راجع الصفحة ٥٤.

## جتميع **Style**

يسمح لك تجميع Style بتكوين Style خاص بواسطة مزج أنهاط (قنوات) متنوعة من Styles الداخلية الموجودة.

- 1 اخرت **Style** املرغوب الستعامله كأساس للتسجيل/التحرير قبل استدعاء شاشة مكون **Style**.
	- 2 استدع شاشة التشغيل.

 $TAB[\blacktriangleleft][\blacktriangleright]$  ASSEMBLY  $\leftarrow$  [B] STYLE CREATOR  $\leftarrow$  [F] DIGITAL REC MENU  $\leftarrow$  [FUNCTION]

3 اخرت القسم املطلوب )مقدمة، رئييس، هناية، الخ.( لوضع **Style** اجلديد.

استدع أولا شاشة اختيار SECTION بواسطة ضغط احد أزرار القسم (INTRO، INTRO، الخ.) الموجودة على اللوحة. ثم قم بتغيير القسم كما هو مرغوب باستعمال الأزرار [▼16 ]/[♦ 7] وأدخل الاختيار بالفعل بالضغط على  $\cos(0\mathbf{k})$ الزر  $\sin(8\mathbf{k})$ .

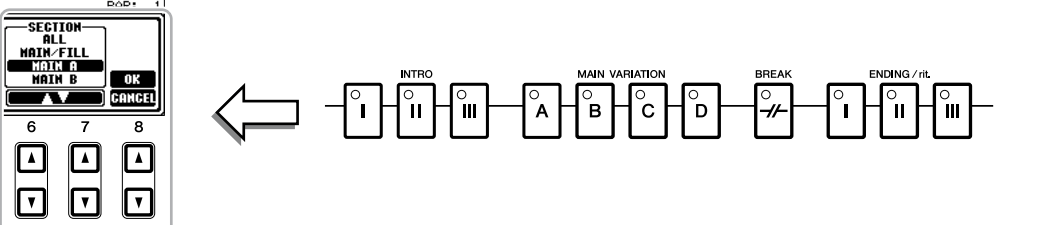

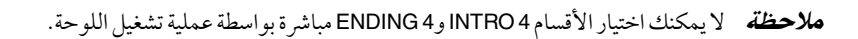

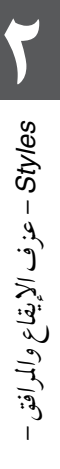

**كُل اختر القناة التي تريد استبدال النمط لها باستعمال الأزرار [A]-[D] و [F]-[I]. استدع شاشة اختيار Style**<br>بواسطة ضغط نفس الزر مرة أخرى. اختر Style الذي يحتوي النمط المراد استبداله على شاشة اختيار Style.

للرجوع اىل الشاشة السابقة، اضغط الزر ]EXIT ]بعد اختيار Style.

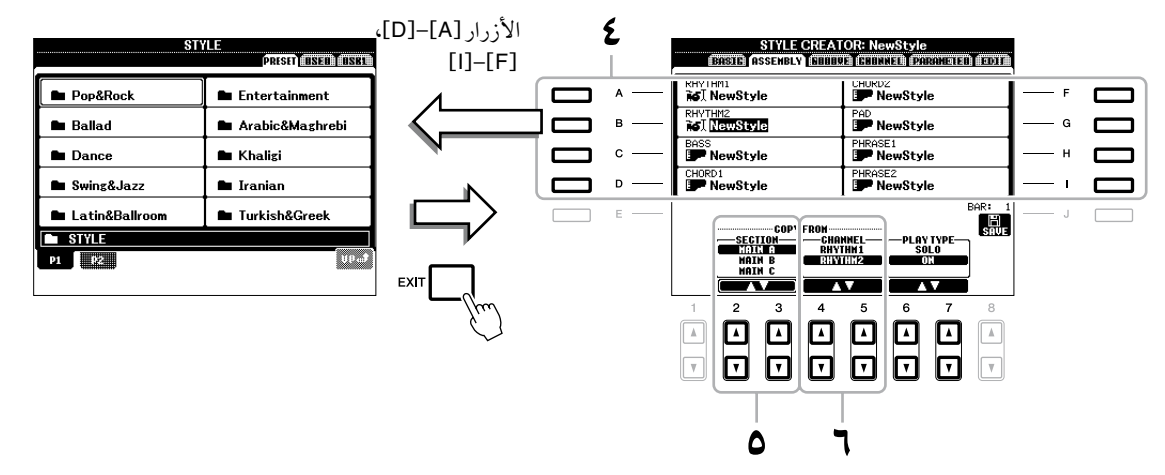

- **[**st **2[/]**st **3) [SECTION(**. <sup>5</sup> اخرت القسم املطلوب لوضع **Style** املستورد اجلديد )املختار يف اخلطوة 3 باألعىل( بواسطة استعامل األزرار
- 6 اخرت القناة املطلوبة للقسم )املختارة يف اخلطوة 5( بواسطة استعامل االزرار **[**st **4[/]**st **5) [CHANNEL(**. كرر الخطوات ٤-٦ في الأعلى لاستبدال أنهاط القنوات الأخرى.

عزف **Style** أثناء جتميع **Style** أثناء جتميعك لوضع Style، يمكنك عزف Style واختيار طريقة العزف. استعمل األزرار .<br>[7▲6]/PLAY TYPE) [7▲ 7] (PLAY TYPE) على شاشة تجميع Style لاختيار طريقة العزف.  **•SOLO** يكتم صوت مجيع القنوات ولكن ما عدا القناة املختارة عىل صفحة عرض اجلدول ASSEMBLY. يتم عزف أي قنوات مضبوطة عىل وضع التشغيل ON عىل شاشة العرض RECORD املوجودة عىل الصفحة BASIC ً معا بنفس الوقت.  **•ON** يعزف القناة املختارة عىل صفحة ASSEMBLY. يتم عزف أي قنوات مضبوطة عىل أي وضع غري وضع اإليقاف OFF عىل شاشة العرض RECORD املوجودة عىل الصفحة BASIC ً معا بنفس الوقت.  **•OFF** يكتم صوت القناة املختارة عىل صفحة ASSEMBLY.

- 7 اضغط الزر **[J) [SAVE (**لتنفيذ عملية احلفظ.
	- إنذار

سوف يتم فقدان **Style** املحرر إذا غيرّت اىل **Style** آخر أو فصلت الطاقة الكهربائية عن اآللة املوسيقية بدون تنفيذ عملية احلفظ.

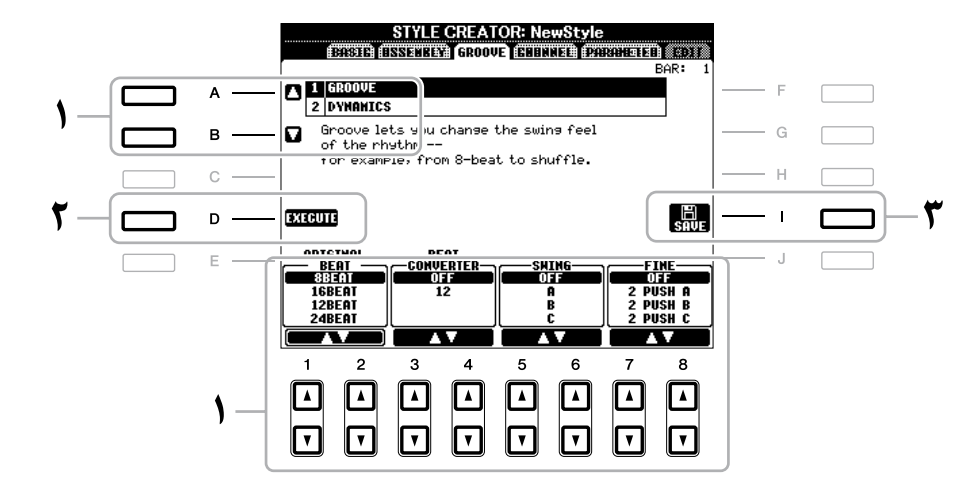

[st **<sup>1</sup>**]–[st **<sup>8</sup>**[. <sup>1</sup> استعمل صفحة **GROOVE** واالزرار**[A[/]B [**الختيار قائمة التحرير ثم قم بتحرير البيانات باستعامل االزرار

#### 1 GROOVE

هذا يجعلك تضيف إيقاع سريع سوينغ للموسيقى أو تغيير "الشعور" للإيقاع بواسطة عمل نقلات بارعة في توقيت (الساعة) Style. يتم تطبيق التهيئات اإليقاعية عىل مجيع القنوات لوضع Style املختار.

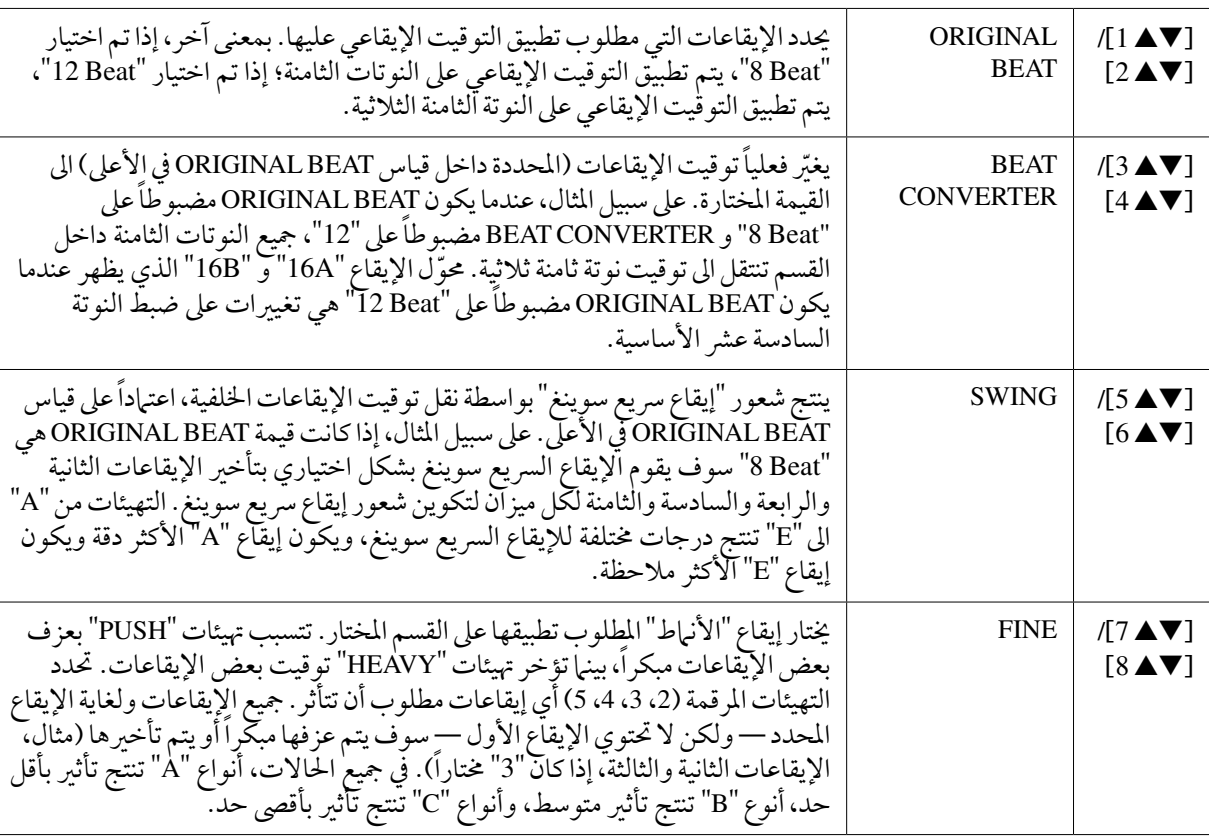

#### **DYNAMICS 2**

هذا يغيّر السرعة/ مستوى الصوت (أو تأكيد النغمات الموسيقية) لنوتات معيّنة في عزف Style. تطبق تهيئات تغييرات صوت املوسيقى عىل كل قناة أو مجيع القنوات لوضع Style املختار.

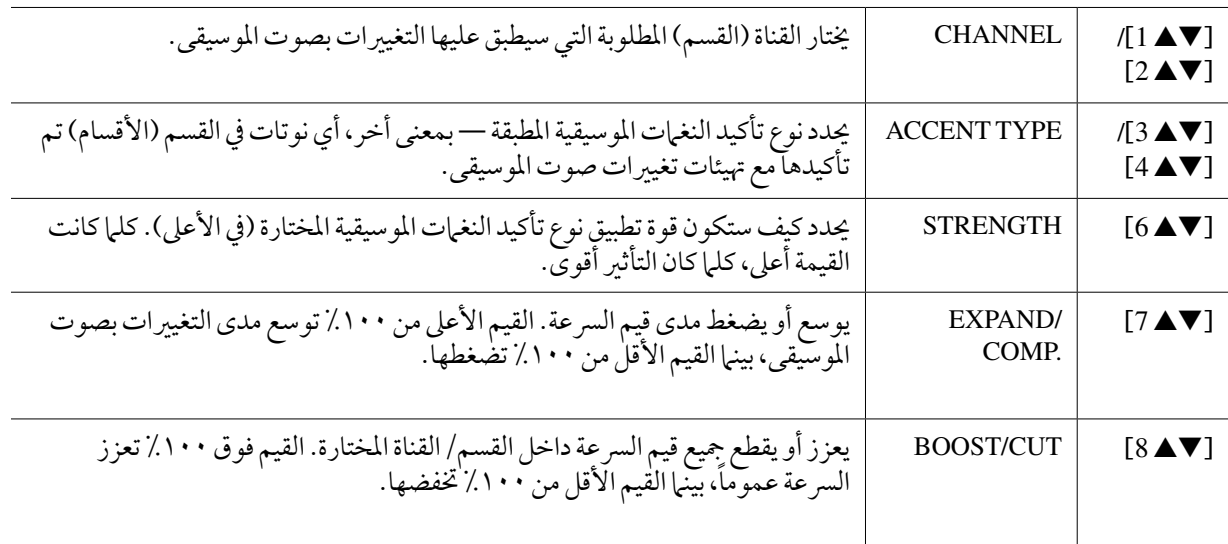

#### 2 اضغط الزر **[D) [EXECUTE (**ً إلدخال التحريرات فعليا لكل شاشة عرض.

بعد انتهاء العملية، يتغري هذا الزر اىل "UNDO"، مما يمكنك من استعادة البيانات االصلية اذا مل تكن راضيا بالنتائج اإليقاعية أو الديناميكية. وظيفة الرتاجع عن اخلطوة متتلك فقط مستوى واحد؛ يمكن الرتاجع فقط عن خطوة العملية السابقة.

## 3 اضغط الزر **[I) [SAVE (**لتنفيذ عملية احلفظ.

#### <u>إنذار</u>

سوف يتم فقدان **Style** املحرر إذا غيرّت اىل **Style** آخر أو فصلت الطاقة الكهربائية عن اآللة املوسيقية بدون تنفيذ عملية احلفظ.

 $29/42 - 32/45$ Styles – عزف اإليقاع واملرافق –

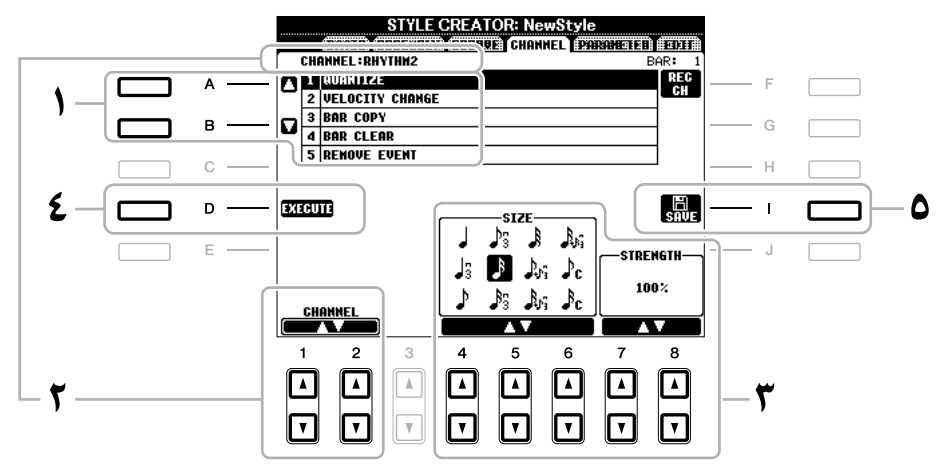

1 يف صفحة **CHANNEL**، استعمل االزرار ]**A**[**/**]**B** ]الختيار قائمة التحرير. **1 QUANTIZE** 

كما في مكوِّن الأغنية (صفحة ١٥١)، باستثناء القياسين الإضافيين المتوفرين بالأسفل.

- ناص النوتات الثامنة مع إيقاع سريع سوينغ $\mathbf{c}$
- النوتات السادسة عرش مع إيقاع رسيع سوينغ

#### **CHANGE VELOCITY 2**

يعزز أو يقطع السرعة لجميع النوتات داخل القناة المختارة، حسب النسبة المئوية المحددة هنا.

#### **3 BAR COPY**

تسمح هذه الوظيفة بنسخ البيانات من ميزان واحد أو جمموعة موازين اىل مكان آخر ضمن القناة املحددة.

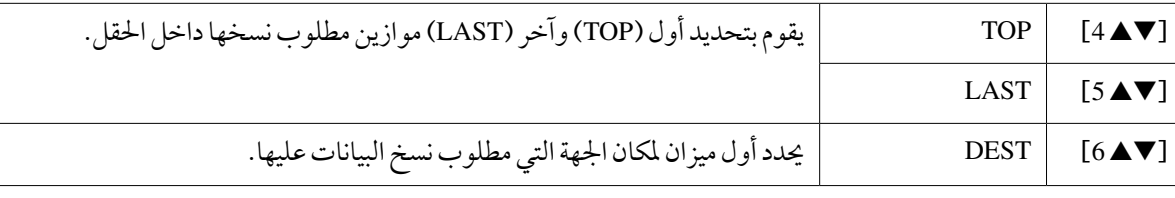

#### *ABARCLEAR*

متسح هذه الوظيفة مجيع البيانات من املدى املحدد للموازين ضمن القناة املختارة.

#### **5** REMOVE EVENT

تجعلك هذه الوظيفة تنقل نتائج معيّنة من القناة المختارة.

#### 2 استعمل األزرار **[**st **1[/]**st **2) [CHANNEL (**الختيار القناة املطلوب حتريرها.

يتم عرض القناة املختارة يف أعىل يسار شاشة العرض.

- 3 استعمل االزرار **[**st **4]–[**st **<sup>8</sup> [**لتحرير البيانات.
- 4 اضغط الزر **[D) [EXECUTE (**ً إلدخال التحريرات فعليا لكل شاشة عرض.

بعد انتهاء العملية، يتغري هذا الزر اىل "UNDO"، مما يمكنك من استعادة البيانات االصلية اذا مل تكن راضيا بنتائج التحرير. وظيفة التراجع عن الخطوة تمتلك فقط مستوى واحد؛ يمكن التراجع فقط عن خطوة العملية السابقة.

5 اضغط الزر **[I) [SAVE (**لتنفيذ عملية احلفظ.

#### إنذار

سوف يتم فقدان **Style** املحرر إذا غيرّت اىل **Style** آخر أو فصلت الطاقة الكهربائية عن اآللة املوسيقية بدون تنفيذ عملية احلفظ.

#### عمل هتيئات **StyleFileFormat**

توحد SFF) Style File Format جميع أساليب عزف المصاحب التلقائي من Yamaha (عزف Style) الى صيغة موحدة مستقلة. بواسطة استعامل مكون Style، يمكنك أن تستفيد من قوة صيغة SFF وتكوين Styles اخلاصة بحرية. الجدول المعروض بالأعلى يبيّن العملية التي بها يتم عزف Style. (هذا لا يطبق على مسار الإيقاع.) يمكن ضبط هذه القياسات بواسطة ميزة مكون Style، يف صفحة PARAMETER.

هتيئات نموذج املصدر —CHORD/ROOT) PLAY (SOURCE( صفحة 129( يتم تحويل بيانات Style بشكل مناسب اعتهاداً على تغييرات النغمات المتآلفة التي تعملها أثناء أداءك. يمكنك انشاء "نموذج املصدر" مع مكون Style، الذي حيدد كيفية حتويل النغمة املعزوفة. يمكن ضبط "نغمة املصدر" هنا )صفحة 129(، مما يسمح لك بتسجيل قنوات املرافقة.

تغيير النغمات المتآلفة بواسطة قسم النغمات المتآلفة للوحة المفاتيح الموسيقية.

هتيئات حتويل النوتة —NTR و NTT( صفحة 130( تتميز مجموعة القياس هذه بقياسين والتي تحدد كيف يتم تحويل نوتات نمط المصدر بالاستجابة الى تغييرات النغمات المتآلفة.

هتيئات أخرى —KEY HIGH وLIMIT NOTE وRTR( صفحة 131( باستعمال قياسات هذه المجموعة، يمكنك التوليف بدقة كيف يستجيب عزف Style الى النغمات المتآلفة التي تعزفها. على سبيل املثال، يسمح لك قياس حد النوتة باحلصول عىل أصوات صوت Style بواقعية أكثر ما يمكن بواسطة نقل طبقة الصوت ً اىل مدى أصيل — ضامنا بأنه ال يوجد عزف نوتات خارج املدى الطبيعي لآللة املوسيقية الفعلية )مثال، أصوات الباص العالية أو أصوات الفلوت املنخفض(.

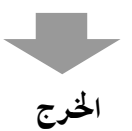

اوضاع Styles للجهاز 2000A-PSR متوافقة مع GE SFF — صيغة حمسنة لـ SFF االصيل مع أقسام غيتار معربة وغنية باخلصوص. ملاحظة يمكن اعادة الاستاع لملفات Style المشأة بواسطة PSR-A2000 على الآلات الموسيقية المتوافقة مع SFF GE فقط.

**في صفحة PARAMETER، استعمل الازرار [A]/[A] لاختيار قائمة التحرير.<br>للتفاصيل حول قائمة التحرير ، راجع الصفحات ١٢٩–١٣٢ .** 

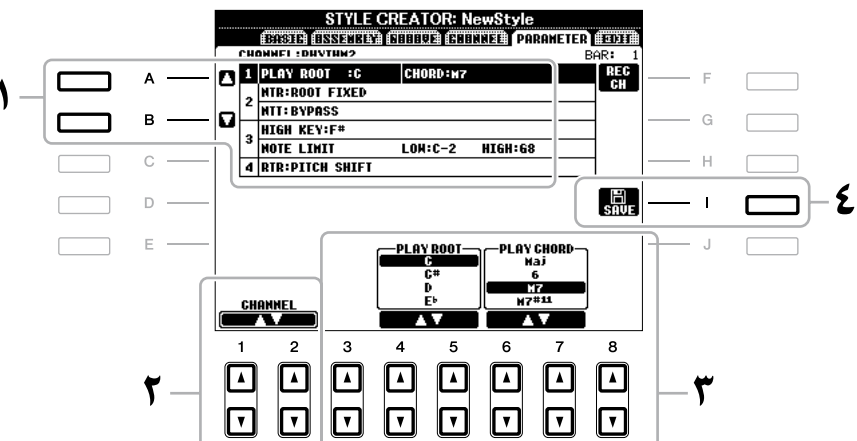

## 2 استعمل األزرار **[**st **1[/]**st **2)[CHANNEL (**الختيار القناة املطلوب حتريرها.

يتم عرض القناة املختارة يف أعىل يسار شاشة العرض.

للتفاصيل حول القياسات القابلة للتحرير، راجع الصفحات .132-129 <sup>3</sup> استعمل االزرار **[**st **3]–[**st **<sup>8</sup> [**لتحرير البيانات.

## 4 اضغط الزر **[I) [SAVE (**لتنفيذ عملية احلفظ.

#### إنذار

سوف يتم فقدان **Style** املحرر إذا غيرّت اىل **Style** آخر أو فصلت الطاقة الكهربائية عن اآللة املوسيقية بدون تنفيذ عملية احلفظ.

#### **CHORD/ROOT) PLAY(SOURCE 1**

تحدد هذه التهيئات المفتاح الأصلي لنمط المصدر (يعني، المفتاح المستعمل عند تسجيل النمط). يتم اختيار التهيئة المدئية لـ 7CM( مع جذر مصدر "C "و نوع نغامت متآلفة "7M "ً ) اوتوماتيكيا ً كلام تم حذف البيانات املضبوطة مسبقا قبل تسجيل Style جدّيد، بغض النظر عن جذّر المصدر والنغمات المتألفة المحتواة داخل البيانات المضبوطة مسبقاً. عندما تغيّر جذر المصدر/ النغيات المتآلفة من التهيئة المبدئية لـ CM7 الى نغيات متآلفة أخرى، سوف يتم أيضاً تغيير نو تات النغيات المتآلفة ً والنوتات املوىص هبا، اعتامدا ً عىل نوع النغامت املتآلفة املختارة حديثا.

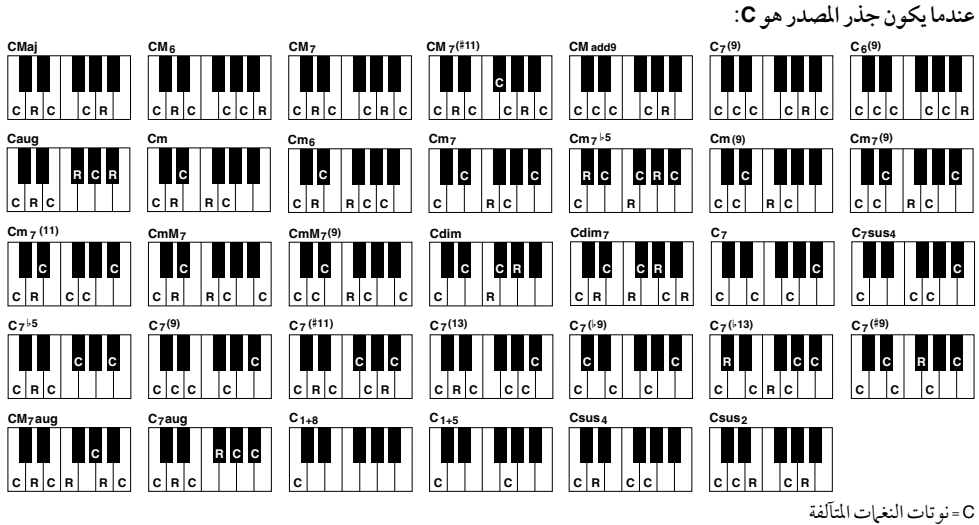

C، R = النوتات املوىص هبا

- مالحظة عندما يكون NTR مضبوطا عىل "جذر ثابت"، يكون NTT مضبوطا عىل "Bypass "ويكون BASS NTT مضبوطا عىل "OFF"، تتغري قياسات "مصدر الجذر" و"نغمة المصدر" إلى "عزف الجذر" و "نغمة العزف"، على التوالي. في هذا الحال، يمكنك تغيير النغمات والاستماع الى الصوت الناتج لكل القنوات.
	- مالحظة ال يطبق هذا عند ضبط NTR عىل GUITAR.

#### **NTT/NTR 2**

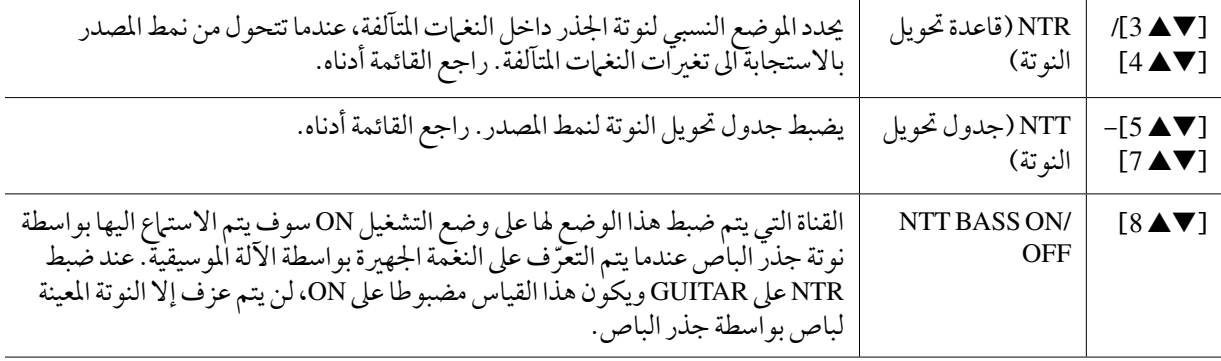

#### NTR**( قاعدة حتويل النوتة(**

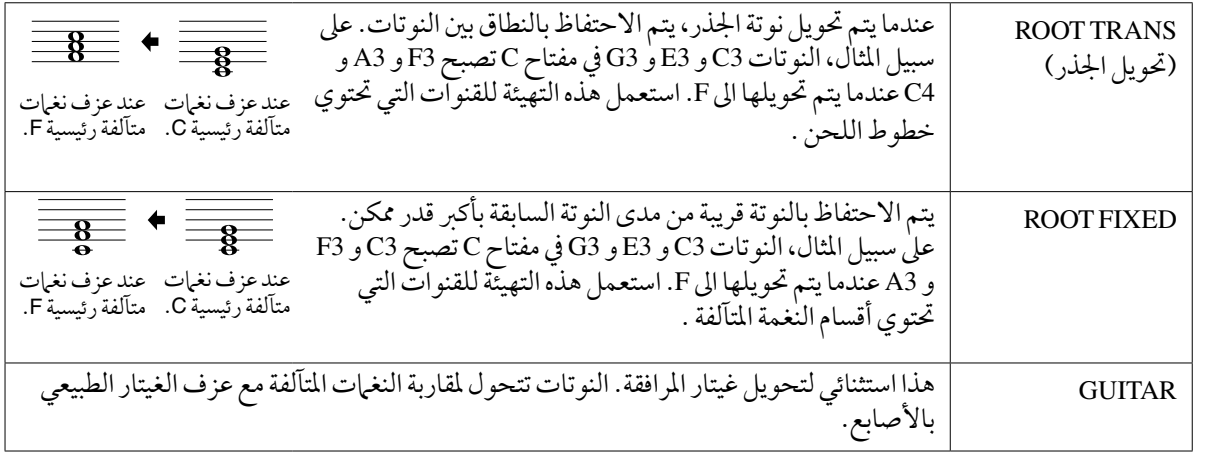

#### NTT**( جدول حتويل النوتة(**

 $\begin{array}{|c|c|} \hline & -\mathcal{L}(\mathcal{L},\mathcal{L})\cup_{\mathcal{E}}\mathcal{L}(\mathcal{L},\mathcal{L})\cup_{\mathcal{E}}\mathcal{L} \end{array} \begin{array}{|c|c|c|} \hline & & & \\ & & \multicolumn{2}{c|}{\mathcal{L}(\mathcal{L},\mathcal{L})}\cup\mathcal{L}(\mathcal{L},\mathcal{L})\cup\mathcal{L}(\mathcal{L},\mathcal{L})\cup\mathcal{L}(\mathcal{L},\mathcal{L})\end{array}$ 

Styles – عزف اإليقاع واملرافق –

#### عند ضبط NTR عىل TRANS ROOT أو FIXED ROOT

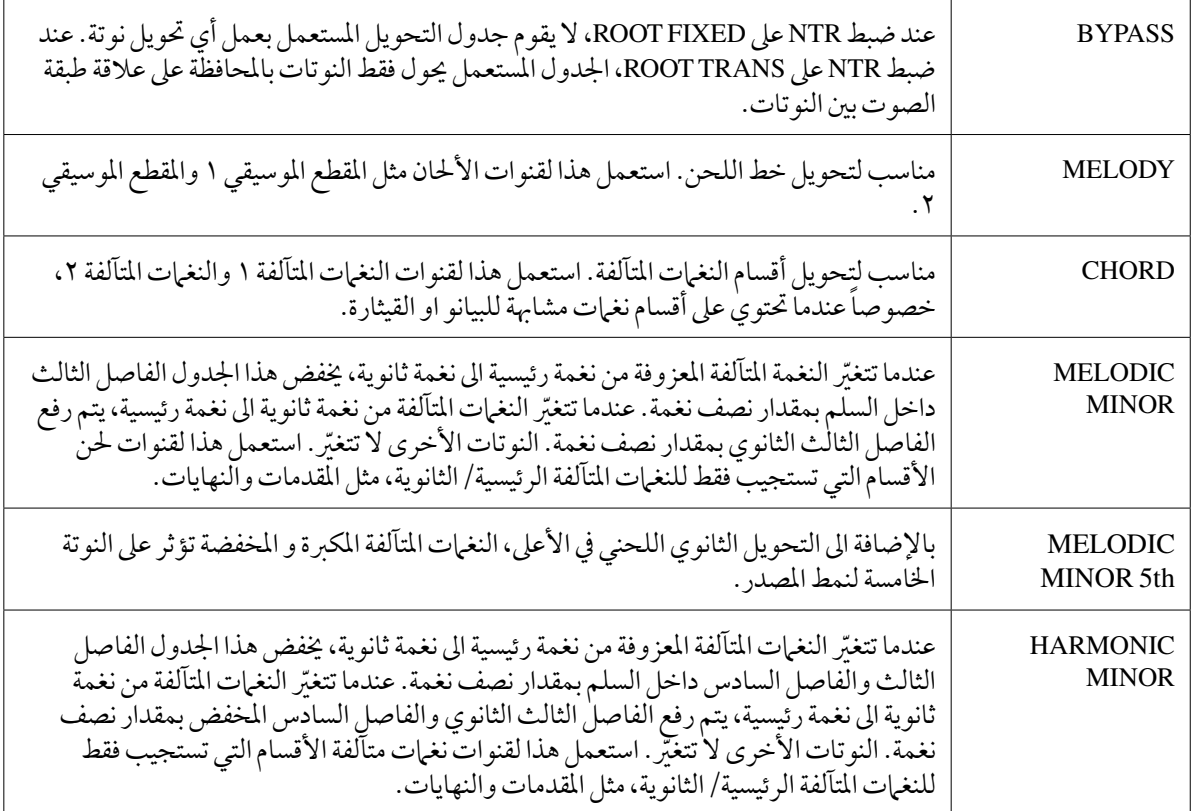

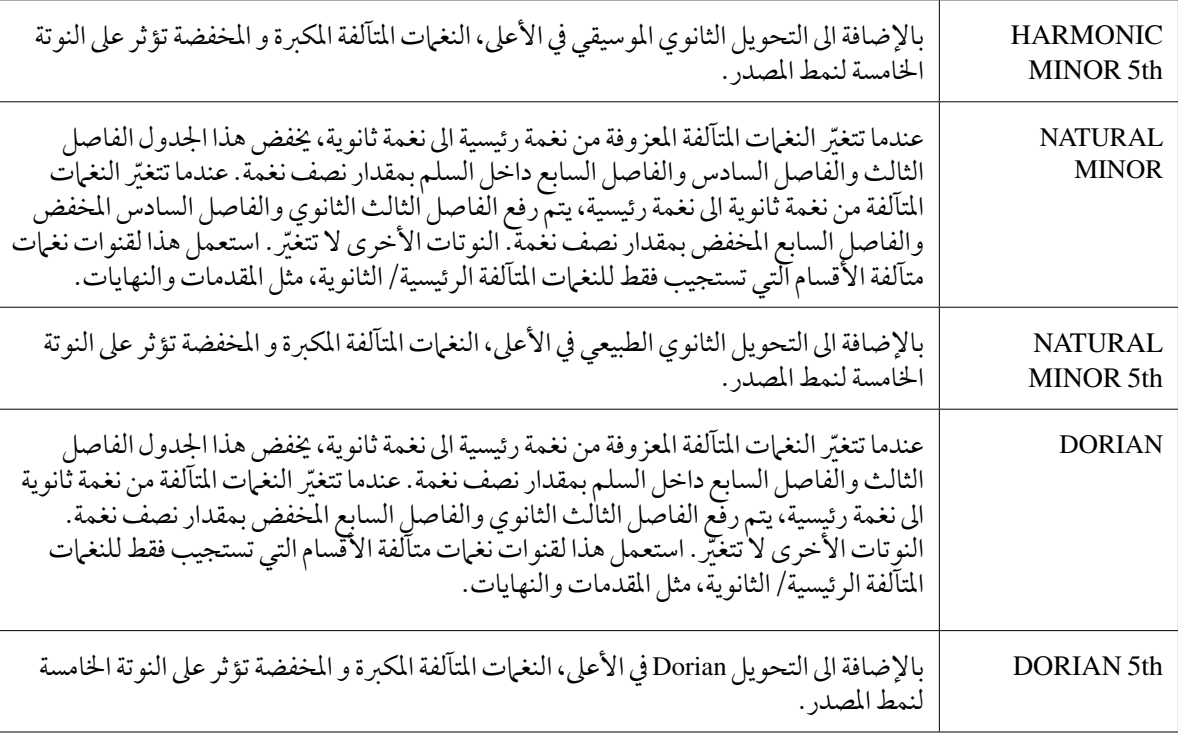

## **عند ضبط** NTR **عىل** GUITAR

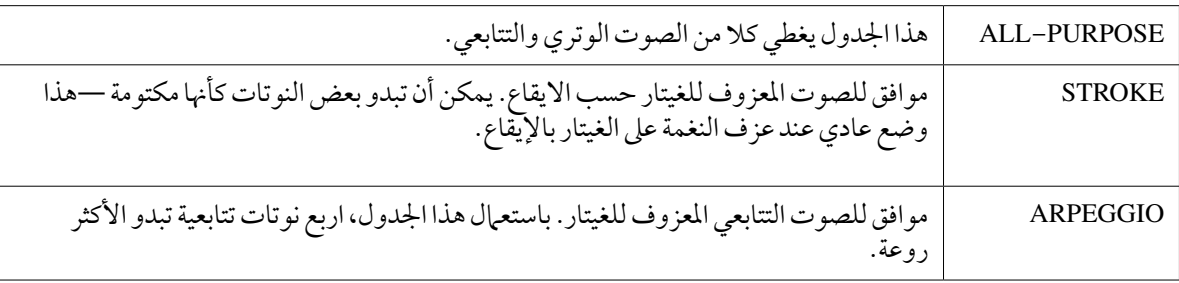

#### **3HIGH KEY/NOTE LIMIT**

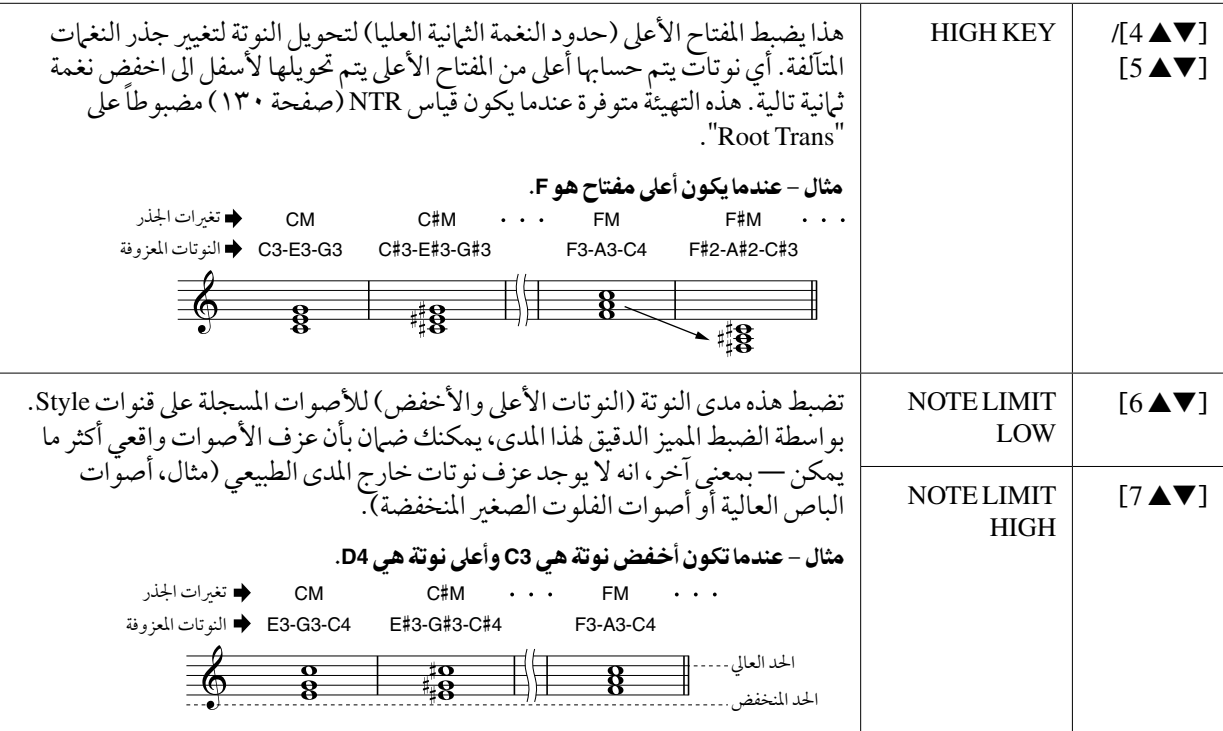

#### **RTR 4( قاعدة إعادة العزف(**

تحدد هذه التهيئات فيها إذا يتوقف عزف النوتات أو لا وكيف تغيّر طبقة الصوت بالاستجابة الى تغييرات النغهات المتآلفة.

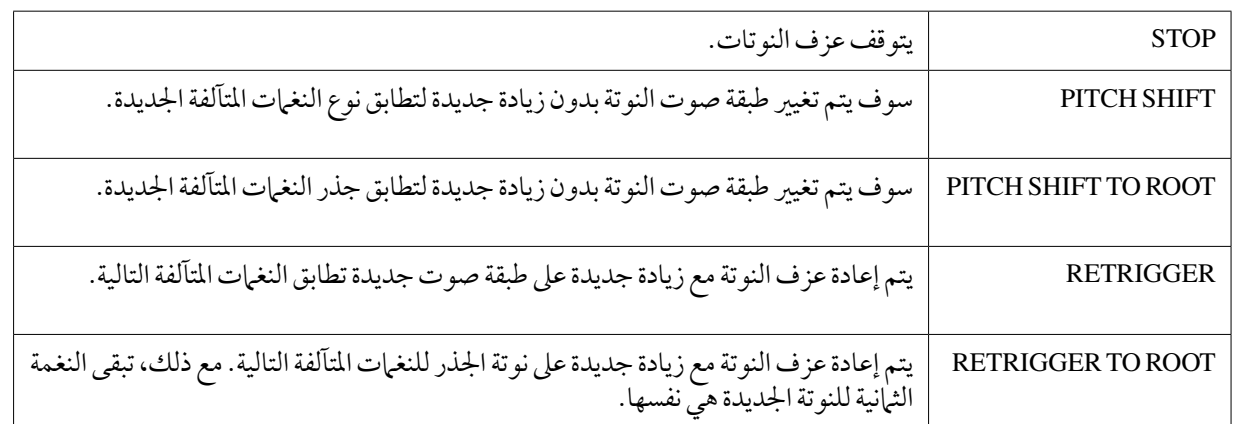

**أُعْاني**<br>– تسجيل أدائك وإنشاء الأغاني –

## تحرير تهيئات الاشارات الموسيقية

لشاهدة الإشارة الموسيقية للاغنية المختارة، اضغط الزر [SCORE]. يمكنك تغيير عرض الإشارات الموسيقية لتناسب تفضيلك الشخيص. التهيئات هنا حمفوظة حتى عندما تكون الطاقة مطفأة.

مالحظة يمكنك حفظ التهيئة هنا كجزء من االغنية بالدخول اىل [FUNCTION← [MENU REC DIGITAL] F← [CREATOR SONG] A← [ CHANNEL] F][E [TAB← SETUP] B[/]A[. راجع صفحة .153

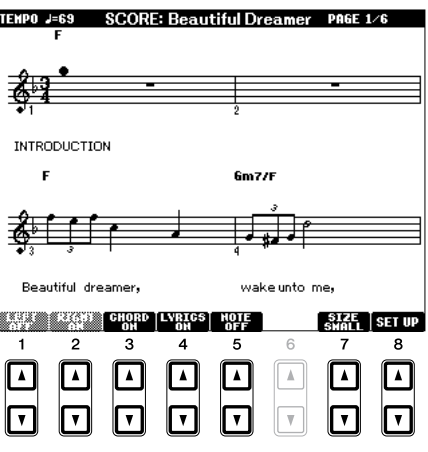

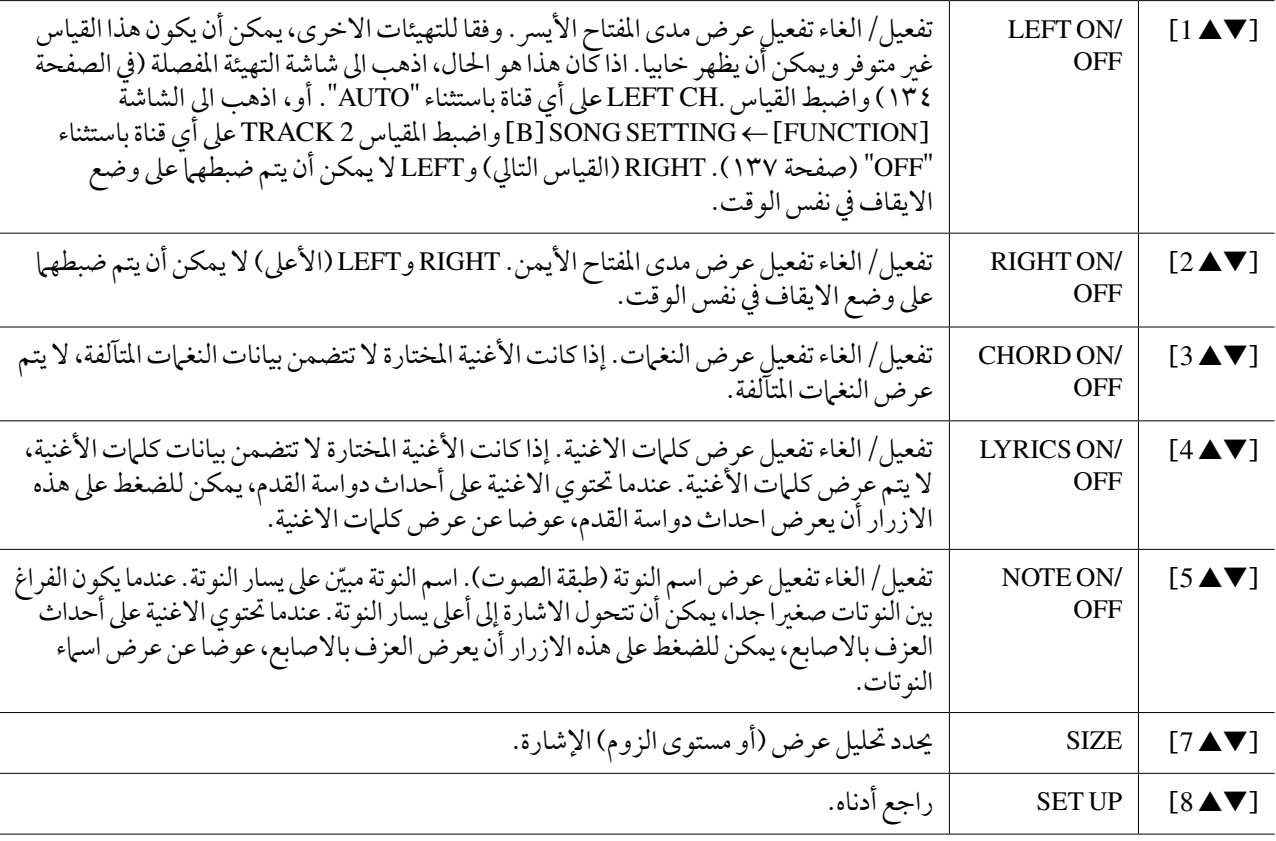

–

ضغط الزر **[**st **8)[UP SET (**يستدعي شاشة عرض الضبط املفصل. يمكنك ضبط نوع املشاهدة باستعامل االزرار **[**st **1]–[**st **6[**، ثم الضغط عىل الزر **[**s **8) [OK(**.

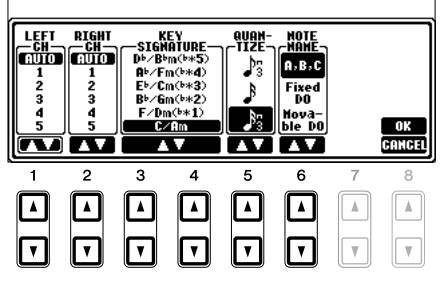

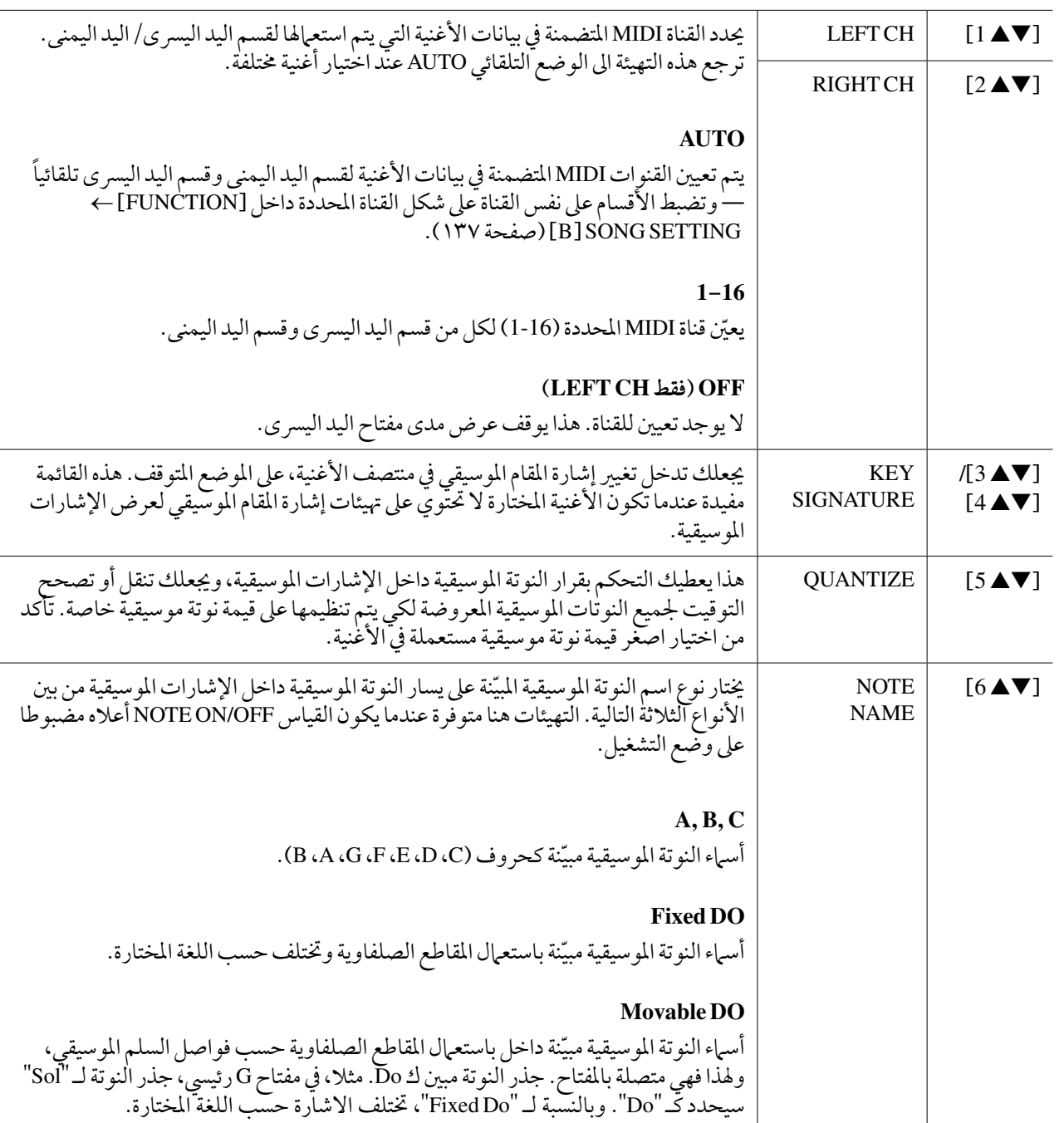

أغاين –

ّب املالك 2000A-PSR 134 كتي

## تحرير كلمات الأغاني/تهيئات عرض النص

لمشاهدة كلمات الاغنية المختارة، اضغط الزر [LYRICS/TEXT]. اذا كانت الاغنية المختارة تحتوي على بيانات كلمات الاغنية، يمكنك الحصول على كليات الاغنية معروضة على الشاشة. حتى وإن كانت الاغنية لا تحتوي على بيانات كلمات الاغنية، يمكن إدخال وإظهار كلمات الأغنية، أو يمكنك عرض ملف نصي (مكون على الكمبيوتر، ملف نصي txt. أقل من ٦٠ كيلوبت) على الشاشة.

ملاحظة اذا كانت كلمات الاغنية مشوهة أو لا يمكن قراءتها، يمكنك أن تغير تهيئة لغة كلمات الاغنية من [FUNCTION] ← [B]SONG SETTING]. **ملاحظة** إضافة خط (أو "عودة الحمل") لا يمكن القيام بها تلقائيا في الآلة الموسيقية. اذا لم يتم عرض جملة بأكملها نظرا لصغر المساحة في الشاشة، قم بتنفيذ إضافة خط عىل الكمبيوتر.

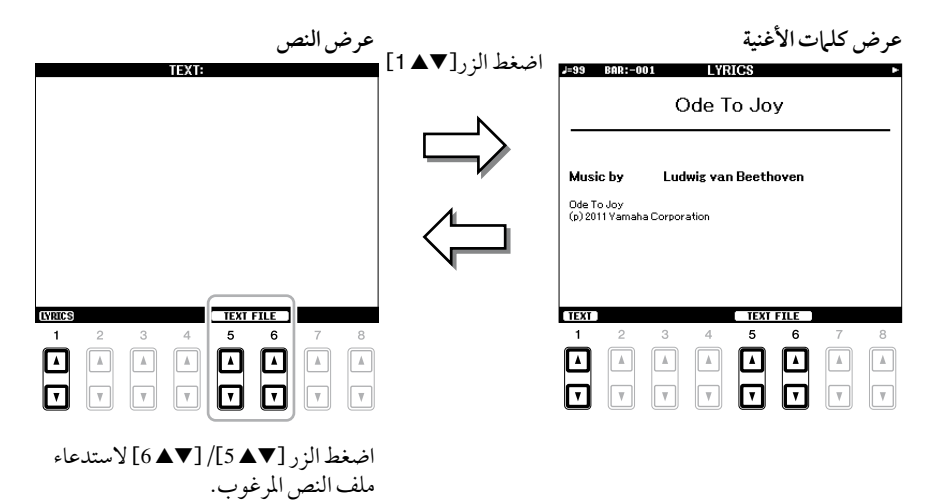

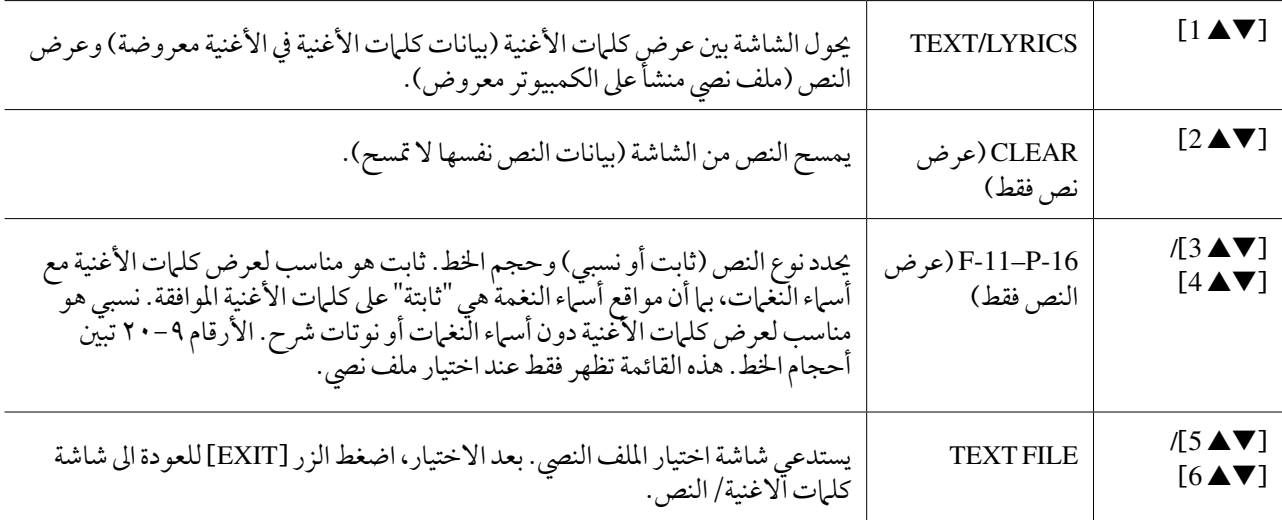

–

## استعمال ميزة عزف المصاحب التلقائي مع عزف الأغنية

عند عزف أغنية و Style بنفس الوقت، يتم استبدال القنوات 16-9 داخل بيانات األغنية بقنوات Style — بحيث متكنك من عزف أقسام عزف المصاحب للأغنية بنفسك. حاول عزف النغمات المتآلفة بمصاحبة عزف الأغنية كما هو معروض في التعليهات بالأسفل.

- 1 اخرت أغنية.
- 2 اخرت **Style**.
- 3 اضغط الزر **CONTROL STYLE] ACMP [**لتشغيل وظيفة عزف املصاحب التلقائي.

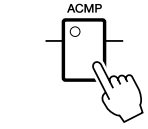

4 اضغط الزر **CONTROL STYLE] START SYNC [**لتشغيل االستعداد للتشغيل ـــــ بحيث جيعلك تبدأ عزف المصاحب معاً بنفس الوقت حالما تبدأ العزف.

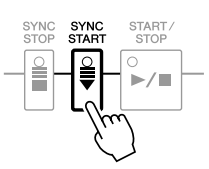

5 اثناء االحتفاظ بضغط الزر **SONG**]n)[**STOP**(، اضغط الزر [yy**/**)[>**PAUSE/PLAY**(لتفعيل البدء املتزامن.

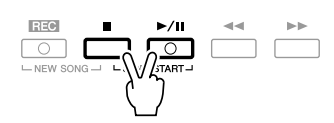

6 اضغط الزر **CONTROL STYLE] STOP/START [**أو اعزف النغامت بيدك اليرسى.

يبدأ االستامع إىل األغنية و Style. عند عزف النغامت، ضغط الزر ]SCORE ]وتشغيل CHORD( صفحة 133( متكنك من مشاهدة املعلومات حول النغمة.

**ملاحظة** عند عزف أغنية و Style بنفس الوقت، يتم استعمال قيمة درجة سرعة العزف المضبوطة داخل الأغنية اوتوماتيكياً.

ً عندما يتوقف عن عزف األغنية، يتوقف أيضا عزف Style بنفس الوقت.

## القياسات المرتبطة بالاستماع للموسيقى (اعادة التهيئات، تهيئات القناة، وظيفة الدليل)

لآللة املوسيقية وظائف عزف أغنيات متنوعة — تکرار االستامع، هتيئات دليلية متنوعة، الخ — يمكن الوصول إليها عىل شاشة العرض بالأسفل.

استدع شاشة التشغيل.

 $[B]$ SONG SETTING  $\leftarrow$  [FUNCTION]

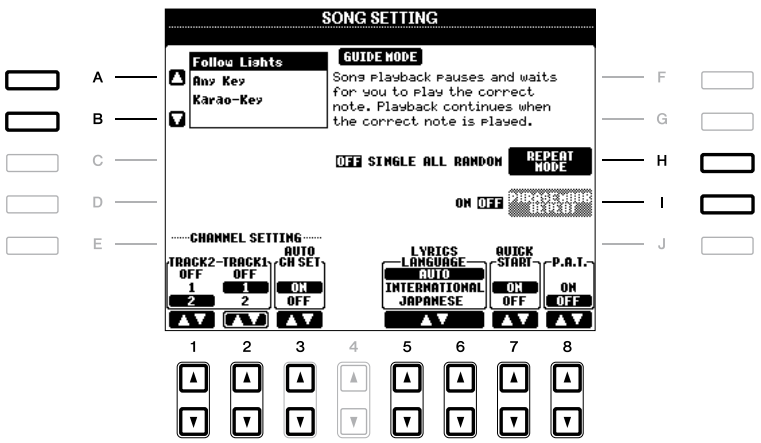

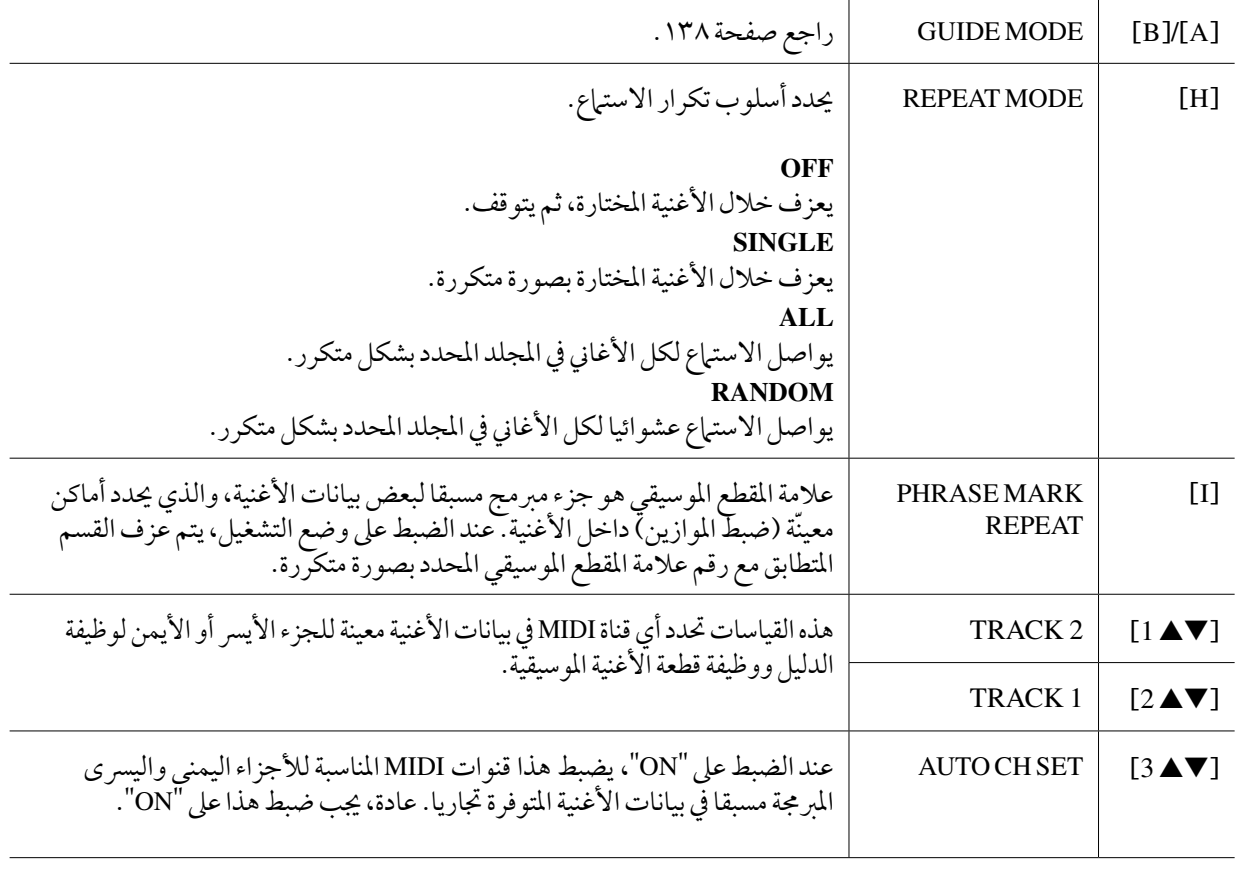

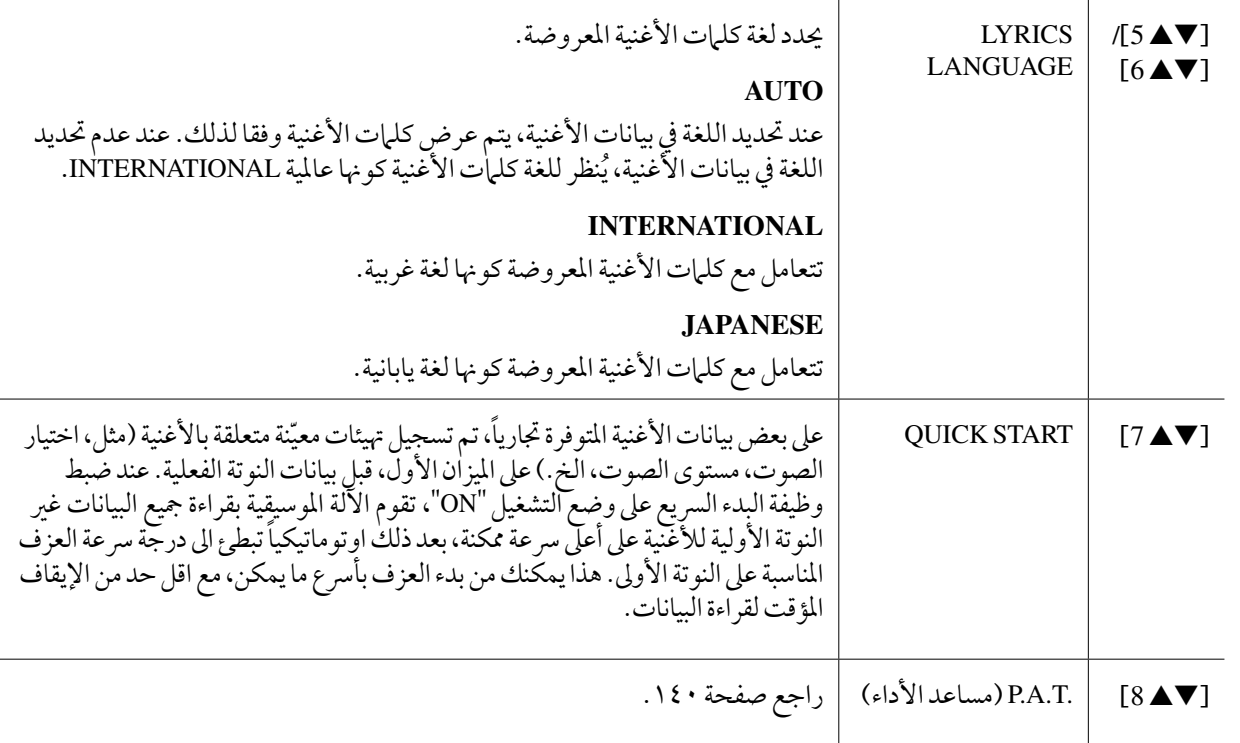

## التمرين على لوحة المفاتيح الموسيقية والتمرين الغنائي باستعمال وظيفة الدليل

تزوّد وظائف الدليل بأدوات تعليم وتدريب ملائمة لتساعدك لتصبح بارعا في عزف الآلة الموسيقية. بواسطة ضغط الزر [SCORE]،<br>يمكنك أن تعرض إشارات الأغنية الموسيقية، التي تبيّن النوتات التي يجب أن تعزفها ومتى تعزفها، لتسهيل عملية ال

- ا<br>1 اختر الاغنية المرغوبة للتمرين على لوحة المفاتيح الموسيقية أو الغناء.
	- 2 استدع شاشة التهيئة.

 $[B]$ SONG SETTING  $\leftarrow$  [FUNCTION]

3 استعمل األزرار **[A[/]B [**الختيار نوع وظيفة الدليل املطلوب.

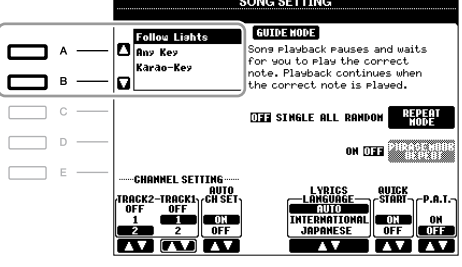

القائمة الدليلية للتمرين على لوحة المفاتيح الموسيقية

إتباع اإلضاءة **Lights Follow**

عند اختيار هذا، يتوقف عزف الأغنية مؤقتاً، وينتظرك لتعزف النوتات بشكل صحيح. عندما تعزف النوتات الصحيحة، يستمر عزف الأغنية. تم تطوير وظيفة إتباع الإضاءة لسلسلة لوحات المفاتيح الموسيقية Yamaha Clavinova . تَستعمل هذه الوظيفة لأغراض التدريب مع مصابيح داخلية عىل لوحة املفاتيح املوسيقية التي تبينّ النوتات املطلوب عزفها. عىل الرغم من أن 2000A-PSR ال يمتلك هذه المصابيح، إلا انه يمكنك استعمال نفس الوظيفة بواسطة إتباع البيانات داخل الإشارات الموسيقية المعروضة مع وظيفة القطعة املوسيقية.

#### أي مفتاح **Key Any**

بواسطة هذه الوظيفة، يمكنك عزف حلن أغنية فقط بواسطة ضغط مفتاح واحد )أي مفتاح كان( بالتوقيت مع اإليقاع. يتوقف عزف الأغنية مؤقتاً وينتظرك لتعزف أي مفتاح. ببساطة اعزف مفتاح على لوحة المفاتيح الموسيقية بالتوقيت مع الموسيقى وسيستمر عزف الأغنية.

#### القائمة الدليلية للغناء

#### مفتاح الكراووكه **Key**-**Karao**

هذه الوظيفة تجعلك تتحكم بتوقيت عزف الأغنية فقط بأصبع واحد، أثناء مصاحبتك للغناء. هذا مفيد للغناء حسب أدائك الخاص. يتوقف عزف الأغنية مؤقتاً وينتظرك لتغني. ببساطة اعزف مفتاح على لوحة المفاتيح الموسيقية (أي مفتاح هو مناسب) وسيستمر عزف األغنية.

4 قم بتشغيل الزر ]**GUIDE**].

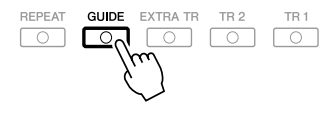

5 استدع شاشة عرض القطعة املوسيقية بالضغط عىل الزر ]**SCORE**].

مترن عىل العزف عىل لوحة املفاتيح املوسيقية أو الغناء، بمصاحبة نمط الدليل املختار يف اخلطوة .3 <sup>6</sup> اضغط الزر **SONG**]yy**/**)[>**PAUSE/PLAY** (لبدء االستامع.

7 اضغط الزر [n)[**STOP** (اليقاف االستامع.

**ملاحظة** يمكنك حفظ تهيئات الدليل كجزء من بيانات الأغنية (صفحة ١٥٣). بالنسبة للأغاني التي تم حفظ تهيئات الدليل لها، سوف يتم اوتوماتيكياً تشغيل وظيفة الدليل وسوفٌّ يتم استدعاء التهيئات المتعلقة عند اختيار الأغنية.

هذه امليزة بشكل استثنائي جتعل من السهل عزف األقسام املساعدة بمصاحبة عزف األغنية.

**ملاحظة** لاستعمال تقنية مساعدة الأداء، يجب أن تحتوي الأغنية على بيانات النغات المالّفة. إذا كانت الأغنية تحتوي على هذه المعلومات، سوف يتم عرض اسم النغات المالفة على شاشة العرض الرئيسية اثناء الاستاع الى الأغنية، وتجعلك بسهولة تتأكد فيا إذا كانت الأغنية تحتوي على بيانات النغات المتالفة أم لا.

- 1 اخرت أغنية.
- 2 استدع شاشة التشغيل.

 $[B]$ SONG SETTING  $\leftarrow$  [FUNCTION]

3 اضغط الزر ]<sup>s</sup> **<sup>8</sup>** ]لتشغيل وظيفة "**.T.A.P**( "تقنية مساعدة األداء(.

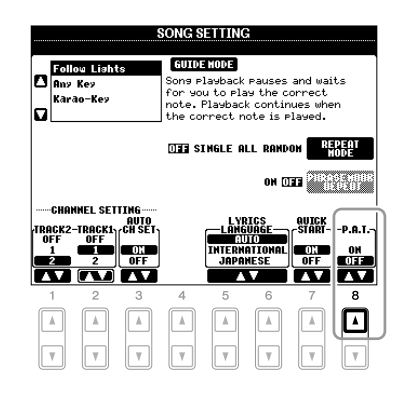

- 4 اضغط الزر **SONG**]yy**/**)[>**PAUSE/PLAY** (لبدء االستامع.
	- 5 اعزف عىل لوحة املفاتيح املوسيقية.

تقوم الآلة الموسيقية تلقائيا بمطابقة أداءك على لوحة المفاتيح الموسيقية مع عزف الأغنية والنغمات المتآلفة، بغض النظر عن المفاتيح التي تعزفها. بل حتى تغيّر الصوت حسب الطريقة التي تعزف بها. حاول أن تعزف بالطرق الثلاثة المختلفة بالأسفل.

> **عزف اليد اليرسى واليد اليمنى مع بعض )طريقة 1(.**

**عزف اليد اليرسى واليد اليمنى مع بعض )طريقة 2(.**

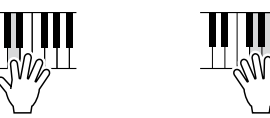

اعزف عدة نوتات واحدة بعد األخرى بأصابع يدك اليمنى املختلفة.

NW

**عزف اليد اليرسى واليد اليمنى** 

**بالتعاقب.**

اعزف ثالث نوتات بنفس الوقت بيدك اليمنى.

6 اضغط الزر [n)[**STOP** (اليقاف االستامع.

اليمنى.

اعزف ثالث نوتات بنفس الوقت بيدك

7 اضغط الزر ]st **<sup>8</sup>** ]لتشغيل "**.T.A.P**".

إنشاء/تحرير الأغاني (مبدع الأغنية)

لانشاء أغنية، يمكنك تلحين أدائك بإدخال حدث واحد كل مرة (يسمى "التسجيل على مراحل")، ونفس الشيء بالنسبة لتسجيل أدائك في الوقت الحقيقي (مشروحة في قسم عمليات التشغيل الأساسية، صفحة ٢٤). يشرح هذا القسم عمليات التسجيل على مراحل واعادة التسجيل أو تحرير بيانات الاغنية الموجودة.

> استدع شاشة التشغيل.  $[A]$ SONG CREATOR ←  $[F]$ DIGITAL REC MENU ←  $[F$ UNCTION]

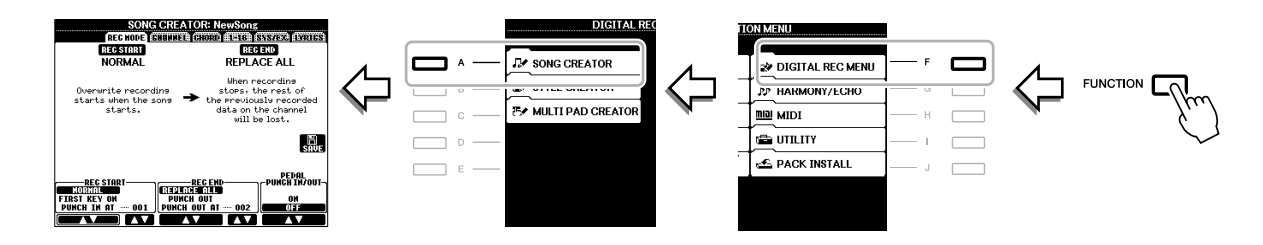

هناك ٦ صفحات (جداول) في شاشة مكون الأغنية.

- **MODE REC** يتم إعادة تسجيل األغنية. راجع صفحة .148
	- **CHANNEL** حيرر أحداث القناة. راجع صفحة .150
- **CHORD** يسجل النغامت واألقسام مع التوقيت )صفحة 145( أو حيررهم )صفحة 154(.
- **16–1** يسجل األحلان )التسجيل عىل مراحل؛ راجع أدناه( أو حيرر األحلان املسجلة )صفحة 154(.
- **.EX/SYS** حيرر األحداث االستثنائية للنظام )درجة رسعة العزف، اشارة الوقت، الخ(. راجع صفحة .154
	- **LYRICS** يدخل/حيرر اسم األغنية وكلامت األغنية. راجع صفحة .154

## تسجيل الألحان (التسجيل على مراحل)

1 اضغط األزرار **SONG**]**REC** [و **SONG**]n)[**STOP** (ً معا بنفس الوقت. يتم استدعاء أغنية فارغة ("أغنية جديدة") للتسجيل. مالحظة اختيارأغنية فارغة يمهد هتيئات اللوحة.

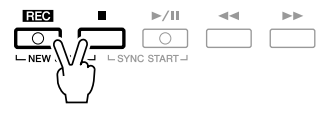

#### 2 استدع شاشة التشغيل.

 $TAB[\blacktriangleleft]]$  $\blacktriangleright$ ]1-16 $\leftarrow$  [A]SONG CREATOR  $\leftarrow$  [F]DIGITAL REC MENU  $\leftarrow$  [FUNCTION]

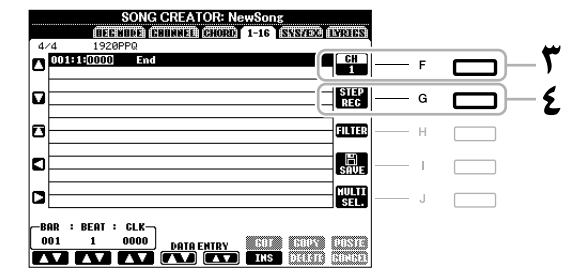

–

- 3 اضغط الزر ]**F** ]الختيار القناة للتسجيل.
- 4 اضغط الزر [**G**)[**REC STEP** (الستدعاء شاشة عرض **RECORD STEP**.
- 5 ابدأ التسجيل عىل مراحل باستعامل االزرار ]**A**]–[**J** ]واالزرار ]st **1**]–[st **8**]. راجع املثال يف الصفحة 143 للتعليامت اخلاصة.

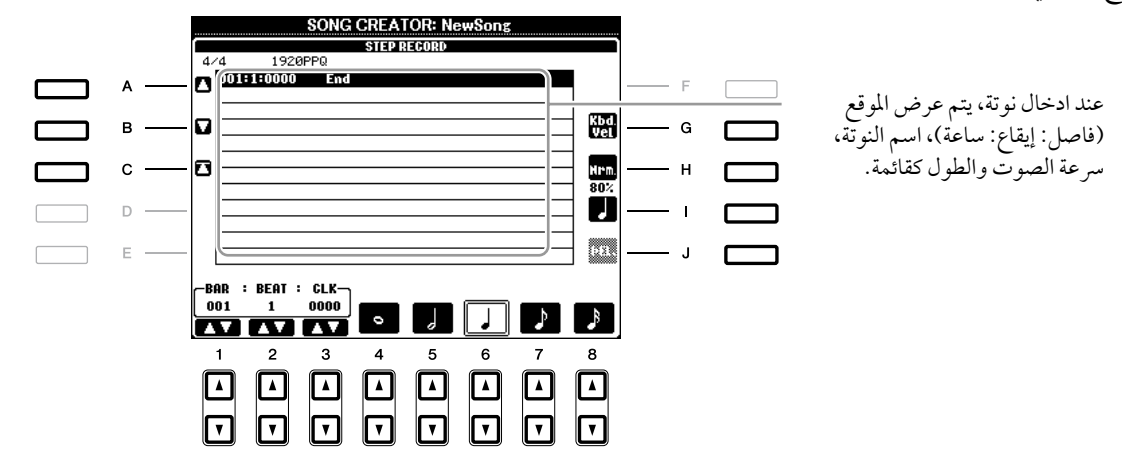

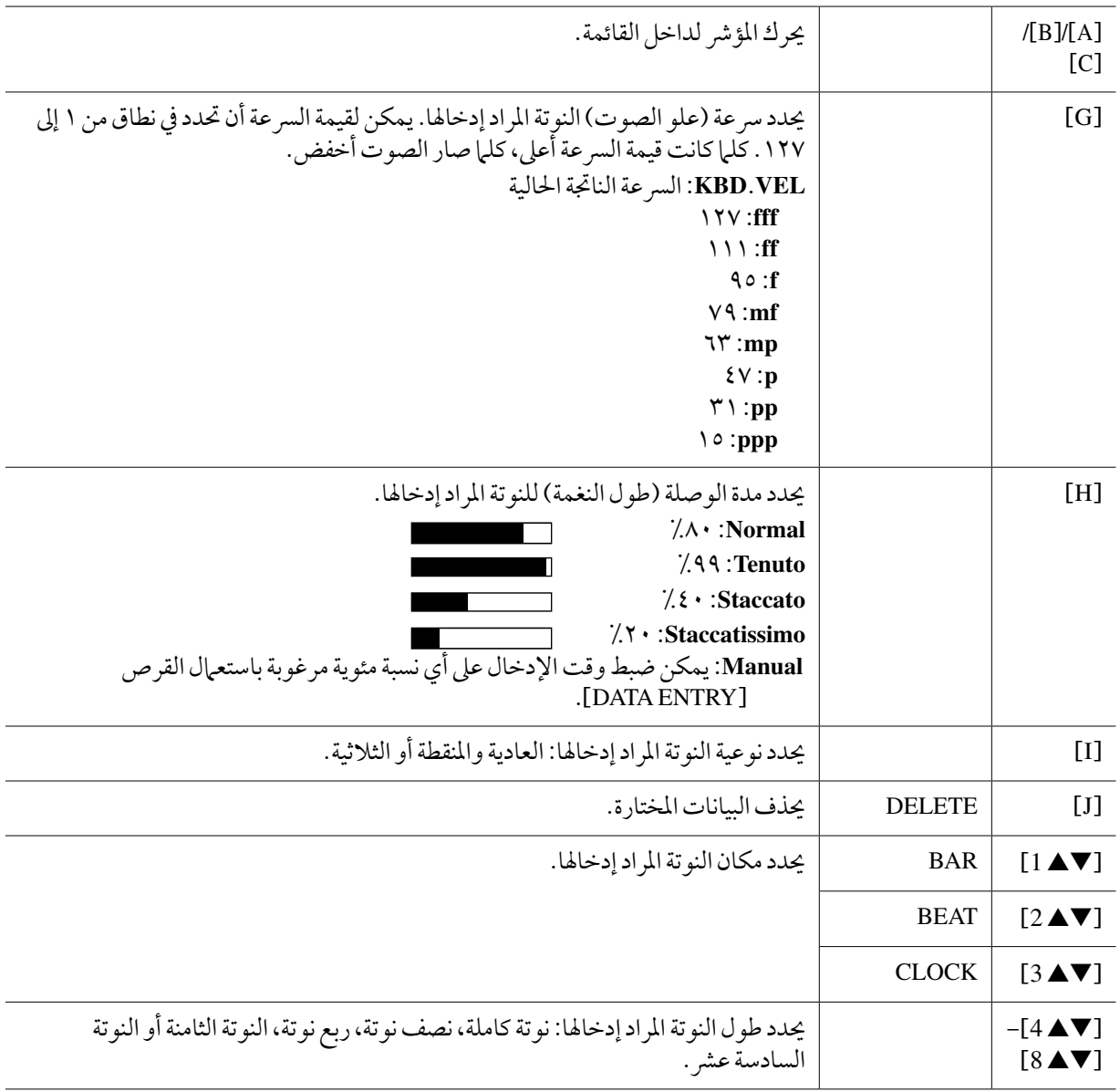

مثال عىل التسجيل عىل مراحل—النغامت

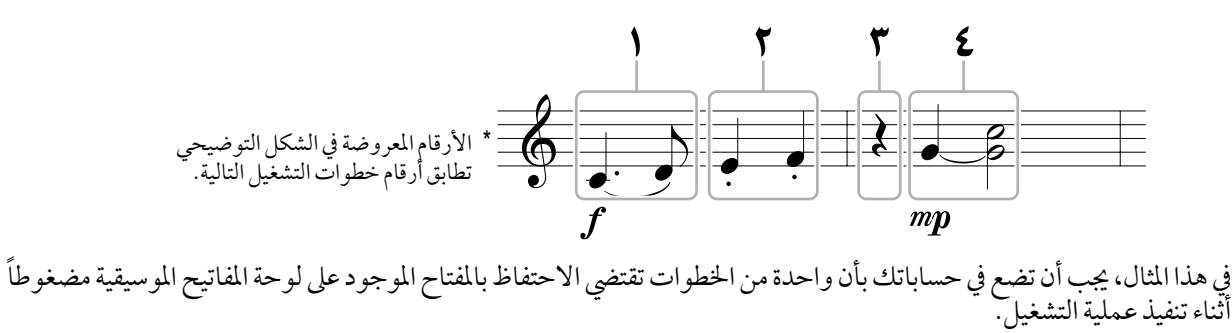

اخرت صوت التسجيل بعد استدعاء شاشة التسجيل عىل مراحل.

هلاحظة بما أن القطعة الموسيقية المعروضة على الآلة الموسيقية تم توليدها من بيانات MIDI المسجلة، قد لا تظهر بشكل دقيق كما هي معروضة هنا.

# 2-1 اضغط الزر ]**H** ]الختيار "**Tenuto**". 1-1 اضغط الزر ]**G** ]الختيار "**f**". <sup>1</sup> أدخل النوتات األوىل والثانية مع عالمة الربط املوسيقية.

- 
- 
- 3-1 اضغط زر ]**I** ]الختيار "منقطة" لنوعية النوتة املوسيقية.
	- 5-1 اعزف املفتاح **3C**. 4-1 اخرت ربع النوتة املنقطة باستعامل االزرار ]st **<sup>6</sup>**].
		-

تم إدخال النوتة الأولى.

6-1 اضغط الزر ]**I** ]الختيار "عادية" لنوعية النوتة املوسيقية. 8-1 اعزف املفتاح **3D**. 7-1 اضغط الزر ]st **<sup>7</sup>** ]الختيار طول النغمة الثامنة.

تم إدخال النوتة الثانية.

1-2 اضغط الزر ]**H** ]الختيار "**Staccato**". <sup>2</sup> أدخل النوتات التالية وقم بتطبيق **staccato**. 2-2 اضغط الزر ]st **6** ]الختيار طول ربع النوتة. 3-2 اعزف املفاتيح **3E** و **3F** بالرتتيب.

تم الانتهاء من الميزان الأول.

**3 ألم الدخال ربع السكنة للنوتة الموسيقية، اضغط الزر [▼6 ] مجددا.** لادخال السكنة، استعمل الأزرار [¶▲4]–[®★8]. (اضغط الزر مرةً واحدة لاختيار قيمة السكنة الموسيقية، ومرةً ثانية لإدخالها بشكل فعلي.) يتم إدخال السكنة الموسيقية التي لها طول نغمة محدد.

- 4 أدخل النوتات التالية وقم بتطبيق الرباط املوسيقي.
	- 2-4 اضغط الزر ]**H** ]الختيار "**Normal**". 1-4 اضغط الزر ]**G** ]الختيار "**mp**".
	-
- **5-4** بينما تحتفظ بالمقتاح G3 الموجود على لوحة المفاتيح الموسيقية مضغوطاً، اضغط الزر [▼6 6]. لا تطلق المفتاح G3 الآن. احتفظ به مضغوطاً أثناء تنفيذ الخطوات التالية.
	- 4-4 اثناء االحتفاظ باملفتاح **3G**، اضغط املفتاح **4C**.

ال تطلق املفتاحني 3G و4C اآلن. احتفظ بالضغط عىل النوتات أثناء تنفيذ اخلطوة التالية.

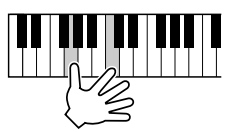

5-4 بينام حتتفظ باملفتاحني **3G** و**4C** مضغوطني، اضغط الزر ]st **5**].

بعد الضغط عىل الزر، حرر املفتاحني.

جديدا بالضغط عىل الزر [yy**/**)[>**PAUSE/PLAY**(. <sup>5</sup> اضغط الزر **SONG**]n)[**STOP**( (أو اضغط الزر ]**C** )]للعودة إىل أعىل األغنية، ثم استمع إىل االغنية املدخلة

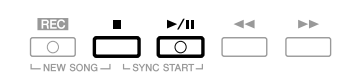

- 6 اضغط الزر ]**EXIT** ]للخروج من شاشة التسجيل عىل مراحل.
	- 7 اضغط الزر **[I) [SAVE (**لتنفيذ عملية احلفظ.

إنذار

سوف يتم خسارة بيانات الأغنية السجلة إذا اخترت أغنية أخرى أو قمت بإيقاف قدرة الآلة الموسيقية من دون تنفيذ عملية الحفظ.

5
# تسجيل النغمات المتآلفة (التسجيل على مراحل)

تستطيع تسجيل النغمات المتالفة والاقسام (المقدمة، والرئيسية، والنهاية، وما شابه ذلك) دفعة واحدة في نفس الوقت بتوقيت دقيق. توضح هذه التعليمات كيفية تسجيل التغييرات التي تطرأ على النغمات المتالفة باستعمال وظيفة التسجيل على مراحل.

> 1 اضغط األزرار **SONG**]**REC** [و **SONG**]n)[**STOP** (ً معا بنفس الوقت. يتم استدعاء أغنية فارغة ("أغنية جديدة") للتسجيل. مالحظة اختيارأغنية فارغة يمهد هتيئات اللوحة.  $\begin{array}{c|c}\n\hline\n\end{array}$   $\begin{array}{c}\n\hline\n\end{array}$   $\begin{array}{c}\n\hline\n\end{array}$

> > 2 اخرت **Style** الذي تريد استعامله يف األغنية.

3 استدع شاشة التشغيل.  $TABLE \blacksquare$ [ $\blacksquare$ ] CHORD  $\leftarrow$  [A] SONG CREATOR  $\leftarrow$  [F] DIGITAL REC MENU  $\leftarrow$  [FUNCTION]

4 اضغط الزر [**G**)[**REC STEP** (الستدعاء شاشة عرض **RECORD STEP**.

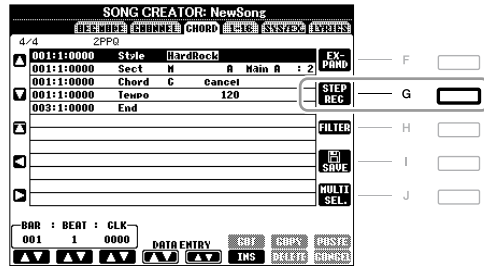

5 ابدأ التسجيل عىل مراحل.

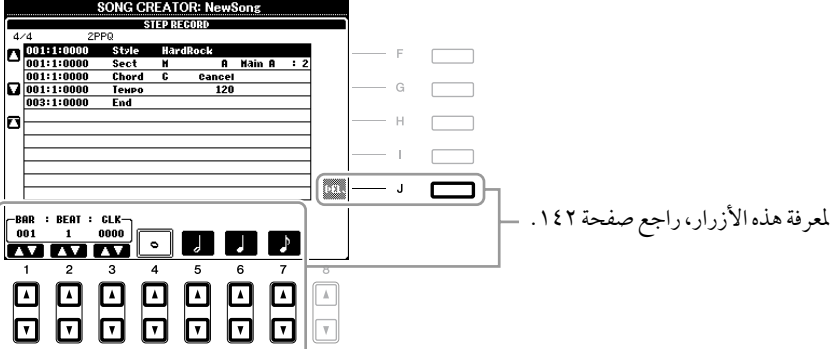

–

#### مثال على التسجيل على مراحل—النغمات المتآلفة

مالحظة هذا املثال يستعمل Style يف 4/4 وقت.

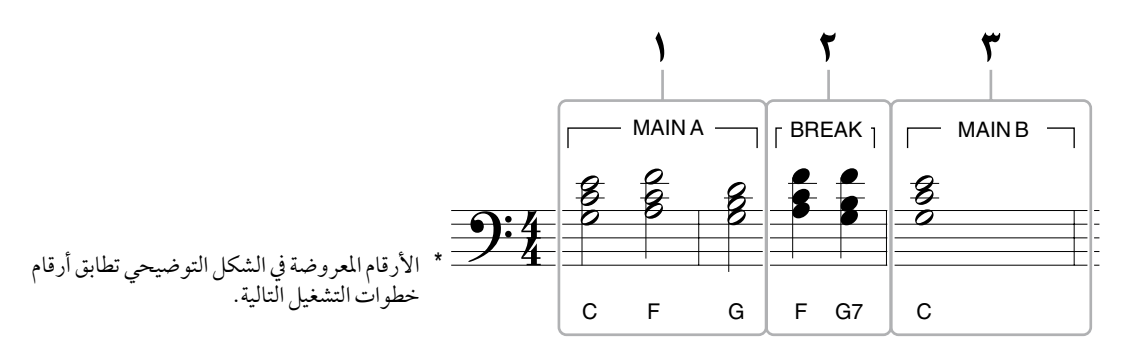

- قبل البدء، تأكد من أن الزر [AUTO FILL IN] مضبوط على إيقاف.
	- 1 أدخل النغامت للقسم **A** الرئييس.
	- 1-1 اضغط الزر **CONTROL STYLE**]**A MAIN**[.
	- 2-1 اضغط الزر ]st **5** ]الختيار طول نصف النوتة.
- 3-1 اعزف النغامت املتآلفة **C** و**F** و**G** املوجودة يف قسم النغامت املتآلفة عىل لوحة املفاتيح املوسيقية.

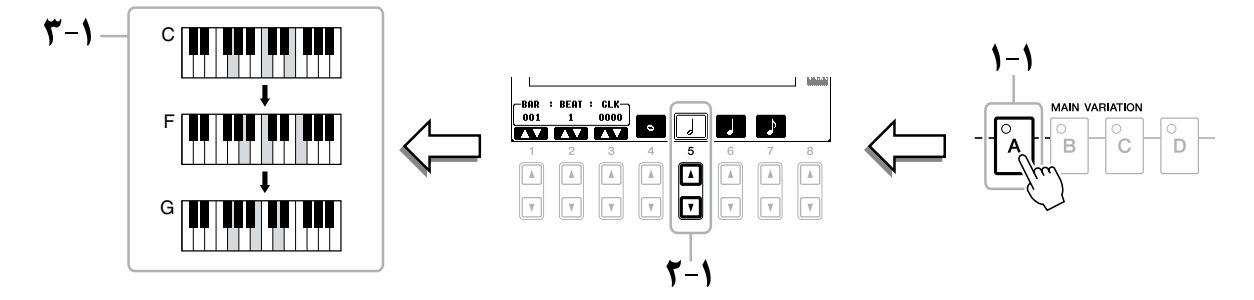

- 
- 1-2 اضغط الزر **CONTROL STYLE**]**BREAK**[. <sup>2</sup> أدخل النغامت لقسم االنقطاع.
- 2-2 اضغط الزر ]st **6** ]الختيار طول ربع النوتة.
- 3-2 اعزف النغامت املتآلفة **F** و**7G** املوجودة يف قسم النغامت املتآلفة عىل لوحة املفاتيح املوسيقية.

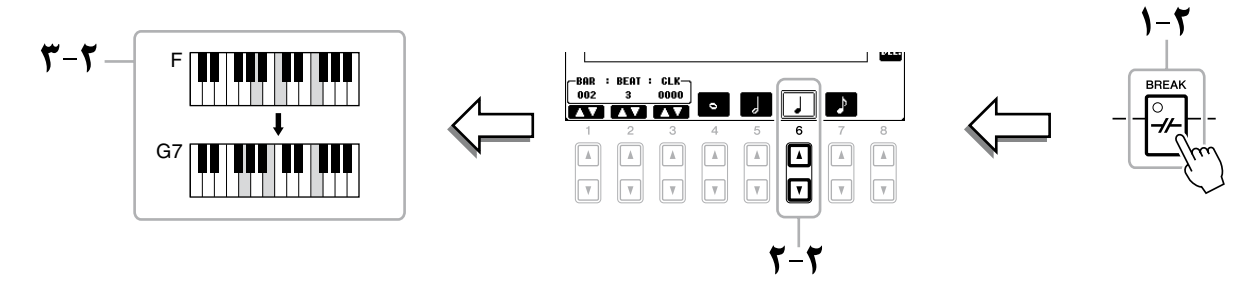

مالحظة الدخال االضافات، اضبط الزر ]IN FILL AUTO ]عىل وضع ON، ثم ببساطة اضغط الزر VARIATION MAIN] A]–[D [املرغوب.

أغاين –

# 3 أدخل النغامت للقسم **B** الرئييس.

- 1-3 اضغط الزر **CONTROL STYLE**]**B MAIN**[.
- 2-3 اضغط الزر ]st **4** ]الختيار طول النوتة الكاملة.
- 3-3 اعزف النغامت املتآلفة **C** يف قسم النغامت املتآلفة عىل لوحة املفاتيح املوسيقية.

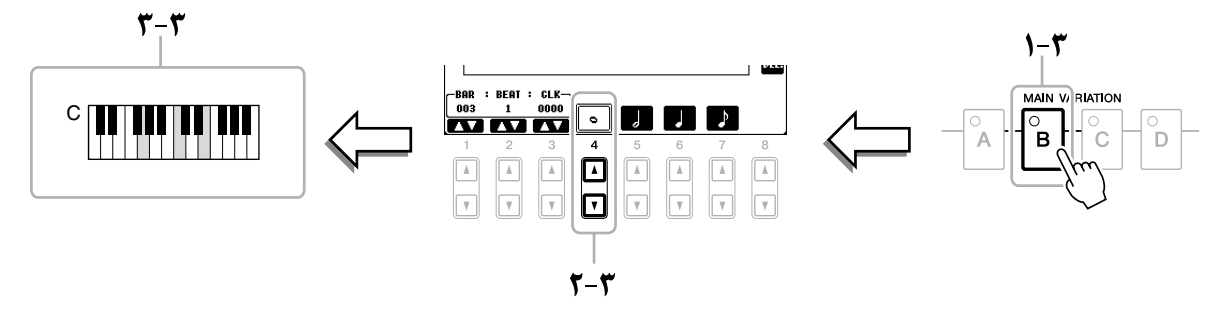

جديدا باضغط الزر STOP) [■] (STOP) (أو اضغط الزر [C]) للعودة إلى أعلى الأغنية، ثم استمع إلى الاغنية المدخلة **/**<br>جديدا بالضغط على الزر [N1](PLAY/PAUSE).

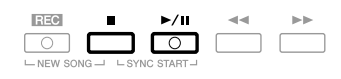

- 5 اضغط الزر ]**EXIT** ]للخروج من شاشة التسجيل عىل مراحل.
- 6 اضغط زر [**F**)[**EXPAND** (لتحويل دخل البيانات التي تم تغيريها عىل النغامت املتآلفة اىل داخل بيانات األغنية.
	- 7 اضغط الزر [**I**)[**SAVE** (لتنفيذ عملية احلفظ.

إنذار

سوف يتم فقدان بيانات الأغنية المسجلة إذا اخترت أغنية أخرى أو قمت بإيقاف قدرة الآلة الموسيقية من دون تنفيذ عملية الحفظ.

ً عند إعادة تسجيل قسم حمدد من أغنية مسجلة فعال، استعمل وظيفة نقطة البداية والنهاية البداية/النهاية. هبذه الطريقة، يتم تدوين البيانات المسجلة حديثا فوق البيانات التي تقع بين نقطة البداية والنهاية. يجب أن تضع في حساباتك عدم تسجيل النوتات الموسيقية املوجودة قبل وبعد نقطة البداية والنهاية، رغم انك تسمع هذه النغامت بشكل عادي فهي من اجل إرشادك اىل توقيت نقطة البداية والنهاية.

#### 1 استدع شاشة التشغيل.

 $TABLE \blacksquare$ [ $\blacksquare$ ] REC MODE  $\leftarrow$  [A] SONG CREATOR  $\leftarrow$  [F] DIGITAL REC MENU  $\leftarrow$  [FUNCTION]

# 2 حيدد التهيئات للتسجيل.

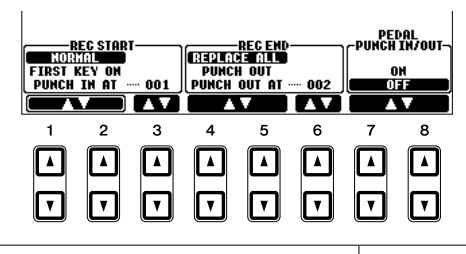

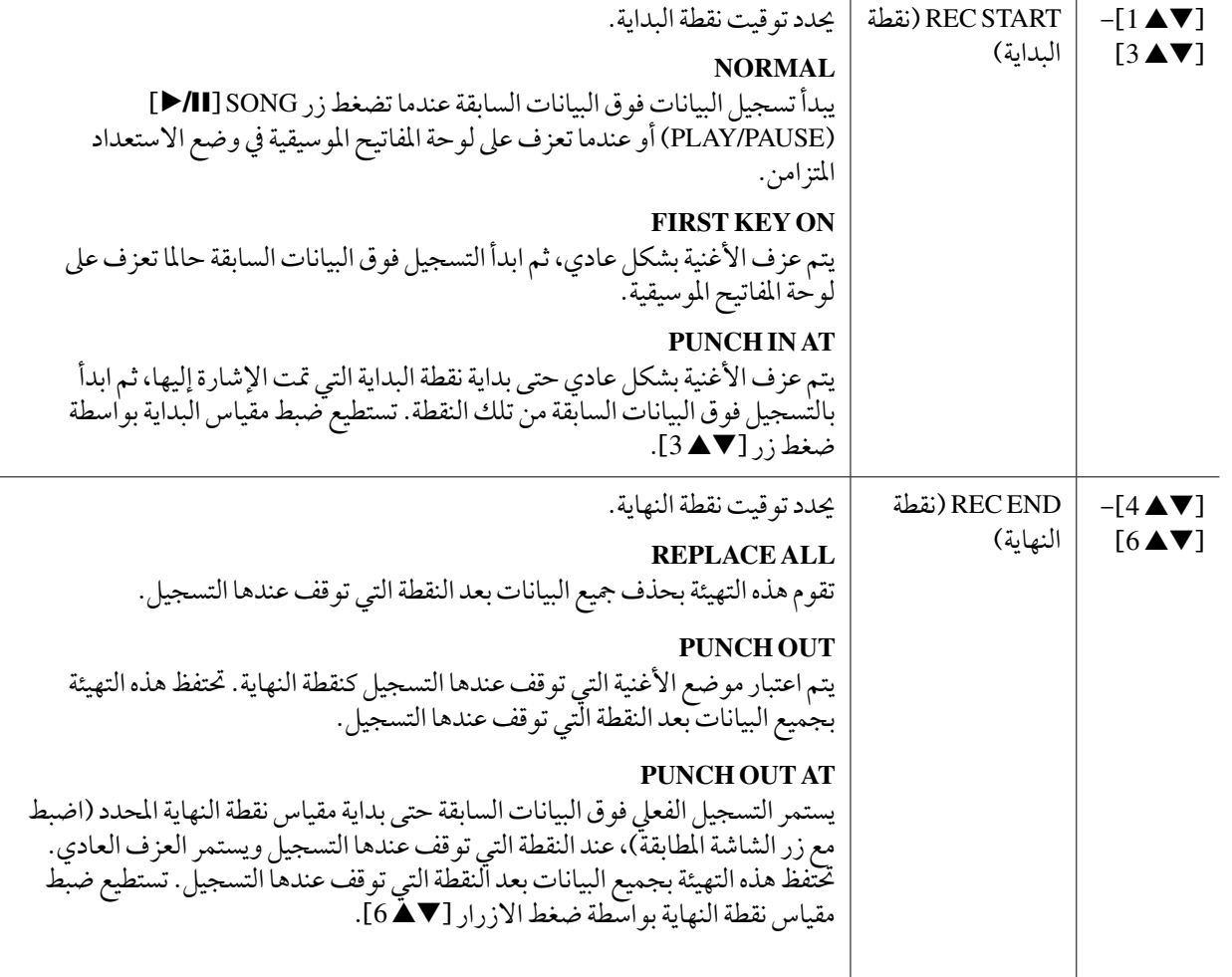

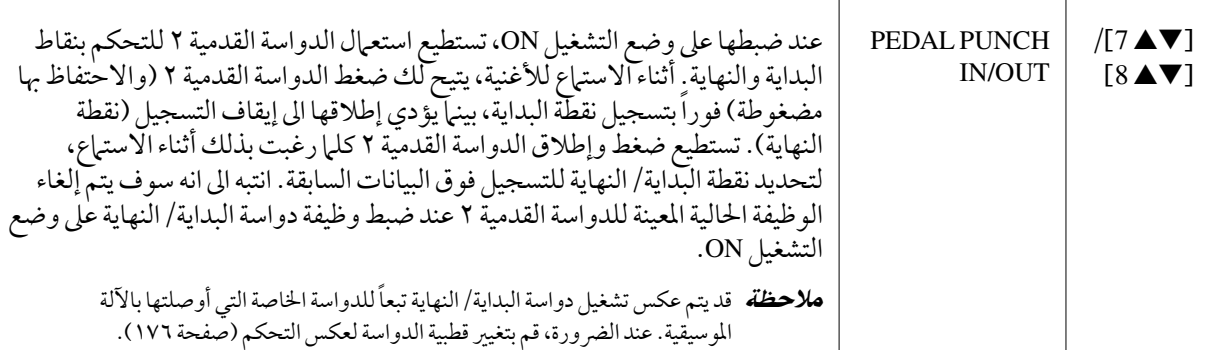

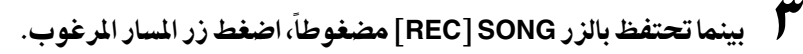

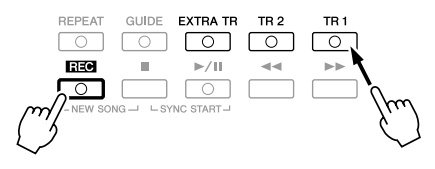

# 4 اضغط الزر **SONG**]yy**/**F)[**PAUSE/PLAY** (لبدء تسجيل نقطة البداية/النهاية. اعزف عىل لوحة املفاتيح املوسيقية عند نقطة البداية وأوقف التسجيل عند نقطة النهاية.

5 اضغط الزر [**I**)[**SAVE** (لتنفيذ عملية احلفظ.

إنذار

سوف يتم فقدان بيانات الأغنية المسجلة إذا اخترت أغنية أخرى أو قمت بإيقاف قدرة الآلة الموسيقية من دون تنفيذ عملية الحفظ.

n **أمثلة عىل إعادة التسجيل مع هتيئات متعددة للبداية/النهاية**

تتميز هذه الالة الموسيقية بعدة طرق مختلفة تستطيع استعمالها لوظيفة نقطة البداية/ النهاية. تشير الرسوم أدناه الى إعادة تسجيل حالات متنوعة حسب املوازين املختارة بطور امليزان الثامن.

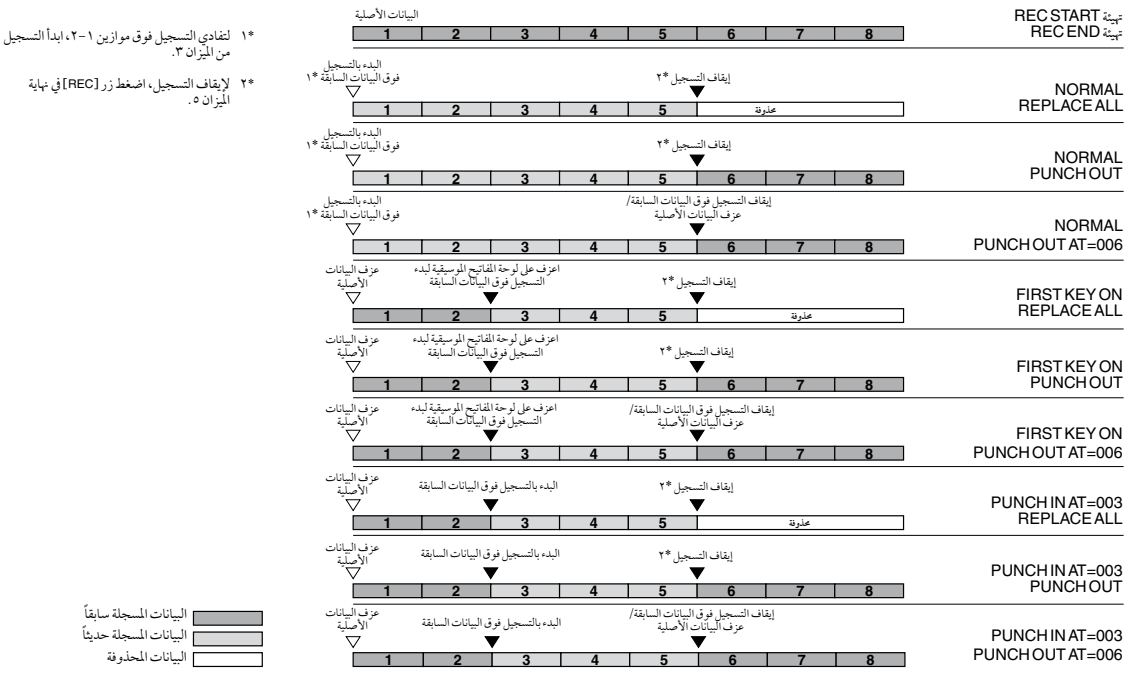

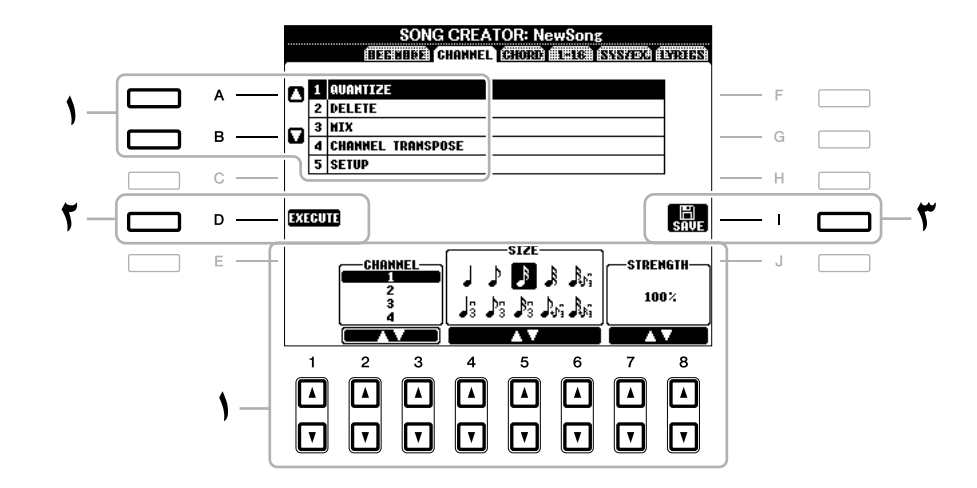

1 استعمل صفحة **CHANNEL** واالزرار]**A**[**/**]**B** ]الختيار قائمة التحرير ثم قم بتحرير البيانات باستعامل االزرار  $\cdot [8 \blacktriangle \blacktriangledown]$ – $[1 \blacktriangle \blacktriangledown]$ 

للتفاصيل حول قائمة التحرير والتهيئات المتوفرة، راجع صفحة ١٥١.

2 اضغط الزر [**D**)[**EXECUTE** (ً إلدخال التحريرات فعليا لكل شاشة عرض.

بعد الانتهاء من العملية (مع استثناء قائمة SETUP)، يتغير هذا الزر الى "UNDO"، بحيث يتيح لك استعادة البيانات الأصلية في حالة عدم اقتناعك بنتائج العملية. وظيفة الرتاجع عن اخلطوة متتلك فقط مستوى واحد؛ يمكن الرتاجع فقط عن خطوة العملية السابقة.

3 اضغط الزر [**I**)[**SAVE** (لتنفيذ عملية احلفظ.

#### إنذار

سوف يتم فقدان بيانات الأغنية المسجلة إذا اخترت أغنية أخرى أو قمت بإيقاف قدرة الآلة الموسيقية من دون تنفيذ عملية الحفظ.

5

#### **1 QUANTIZE**

تتيح لك وظيفة الحساب بتنظيم توقيت جميع النوتات الموسيقية الموجودة في القناة. على سبيل المثال، إذا قمت بتسجيل الطور الموسيقي المعروض على الجانب الأيسر، قد لا تستطيع عزفه بالدقة المضبوطة، وقد يكون أداءك الشخصي متقدما قليلاً أو متخلفا عن التوقيت املضبوط. إن طريقة احلساب هي عملية مرحية لتصحيح ذلك.

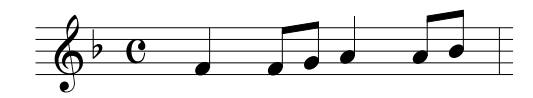

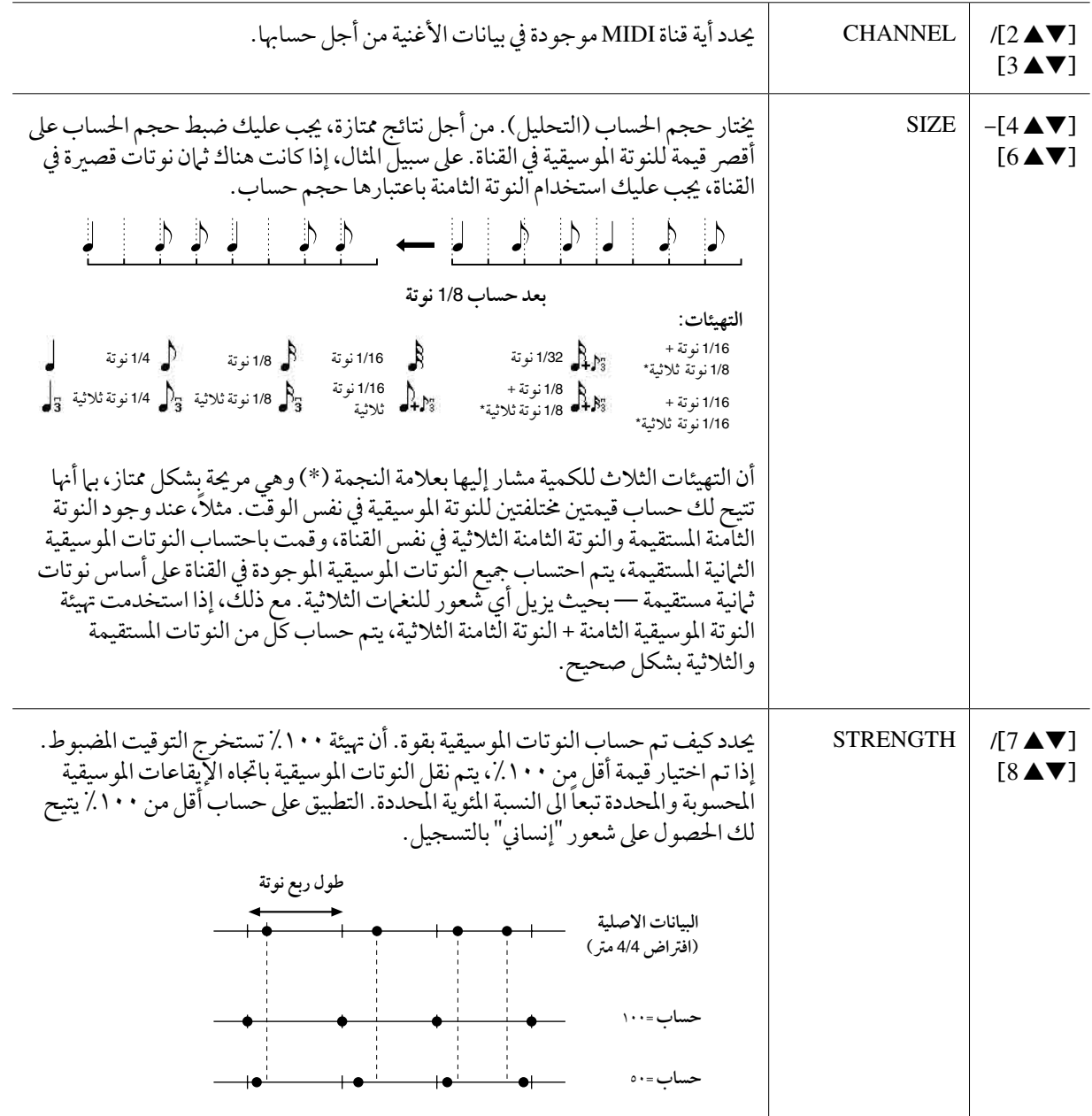

#### **DELETE 2**

تستطيع حذف البيانات لقناة معينة في الأغنية. اختر القناة التي تود حذف بياناتها باستعمال الأزرار [▼▲ 1]–[×▲ 8]، ثم اضغط زر [D) [EXECUTE (لتنفيذ العملية.

#### **MIX3**

ً تتيح لك هذه الوظيفة مزج بيانات قناتني ووضع النتائج يف قناة خمتلفة. وتتيح لك أيضا استنساخ البيانات من قناة واحدة اىل أخرى.

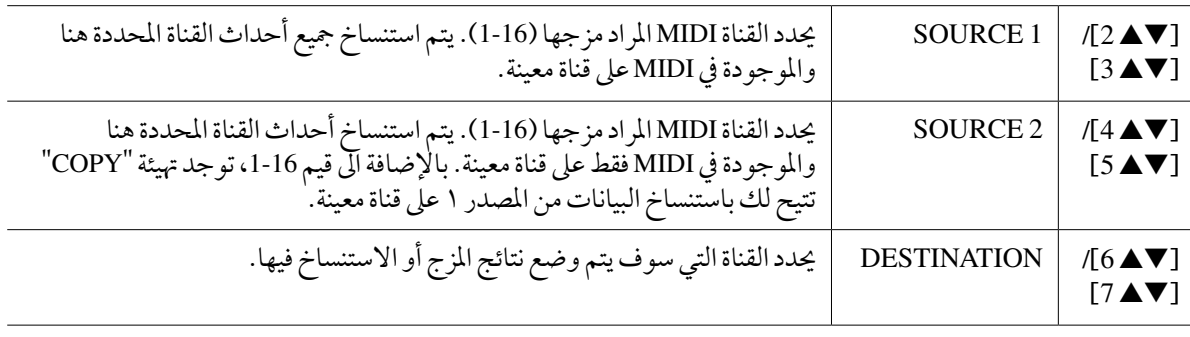

#### **CHANNELTRANSPOSE 4**

تتيح لك هذه القائمة نقل البيانات المسجلة لقنوات مستقلة نحو الأعلى أو الأسفل بواسطة اثنتين من الوحدات الثمانية كحد أقصى بفواصل مقدارها نصف نغمة.

**ملاحظة** تأكد من عدم تحويل القنوات ۹ و ۱۰ ـ عموما، أدوات الطبول معينة لهذه القنوات. إذا حولت قنوات أدوات الطبل، سيتم تغيير الآلات الموسيقية لكل مفتاح.

| التبديلات بين القناتين تعرض: القنوات ١ –٨، والقنوات ٩ –١٦.                                                  | CH 9-16/CH 1-8 | [F] |
|----------------------------------------------------------------------------------------------------|----------------|-----|
| لضبط كل القنوات في نفس الوقت على نفس القيمة، عدل تحويل القناة لإحدى القنوات<br>اثناءالاحتفاظ بالزر مضغوطاً. | ALL CH         | [G] |

أغاين –

#### **SETUP 5**

يتم عرض التهيئات احلالية للوحة التحكم بمزج األصوات ويمكن تسجيل التهيئات األخرى للوحة عىل أعىل موضع من األغنية باعتبارها بيانات الإعداد. يتم استدعاء تهيئات لوحة التحكم بمزج الأصوات واللوحة المسجلة هنا عند بدء الأغنية.

**ملاحظة** قبل تنفيذ عملية التهيئة، حول موقع الأغنية الى أعلى الأغنية بالضغط على الزر STOP) [■] (STOP).

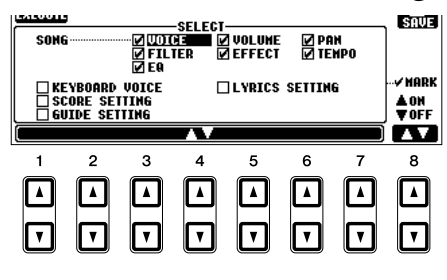

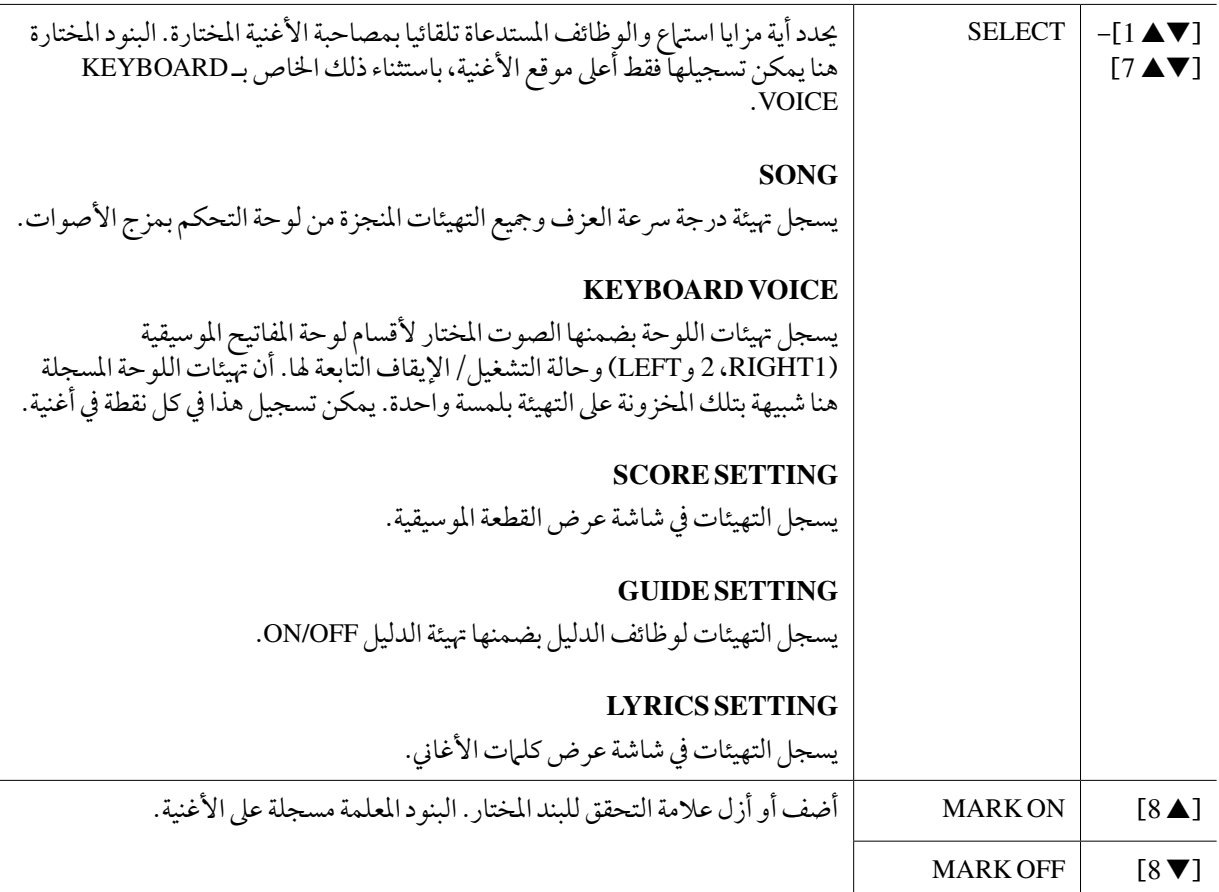

يمكنك حترير أحداث النغمة، أحداث النوتة واألحداث االستثنائية للنظام وكلامت األغنية بنفس طريقة العرض التالية: CHORD و1-16 وSYS/EX وLYRICS. هذه الشاشات تسمى "شاشة قائمة الأحداث" لأن بعض الأحداث معروضة في عرض القائمة.

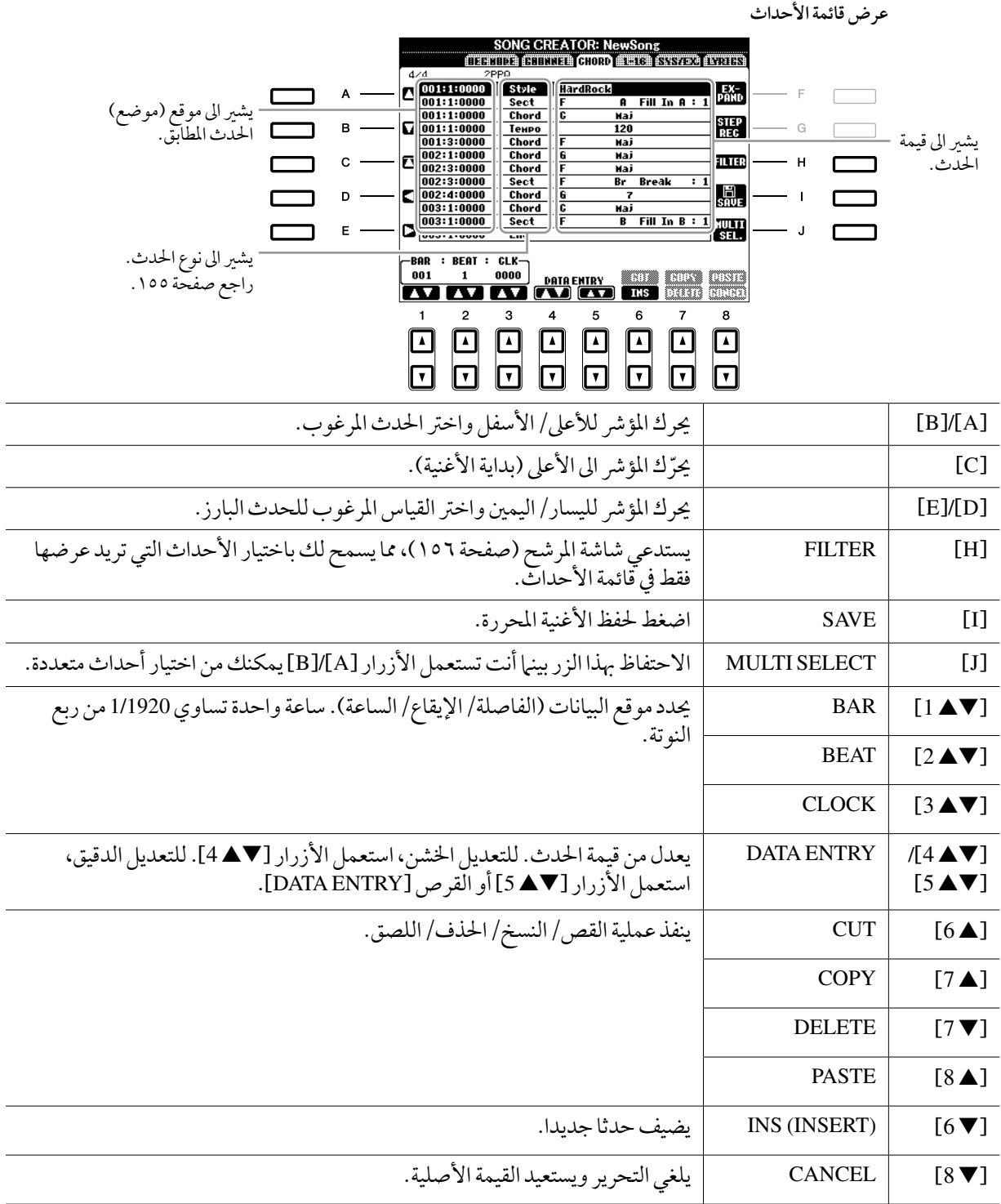

مالحظة بعد حترير األحداث يف شاشة بطاقة CHORD، اضغط الزر [F) [EXPAND (لتحويل البيانات اىل بيانات أغنية. **ملاحظة** الايمكن تأشير أو تحرير بيانات قسم النغمات المتآلفة المسجلة بالتسجيل بالوقت الفعلي على هذه الشاشة. أغاين –

#### n **أحداث النغمة املتآلفة )صفحة CHORD)**

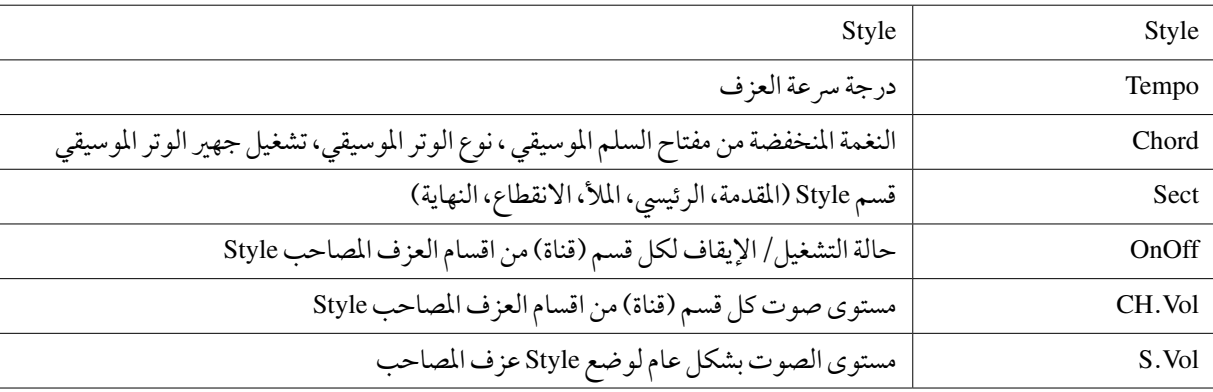

#### n **أحداث النوتة )صفحة 1-16(**

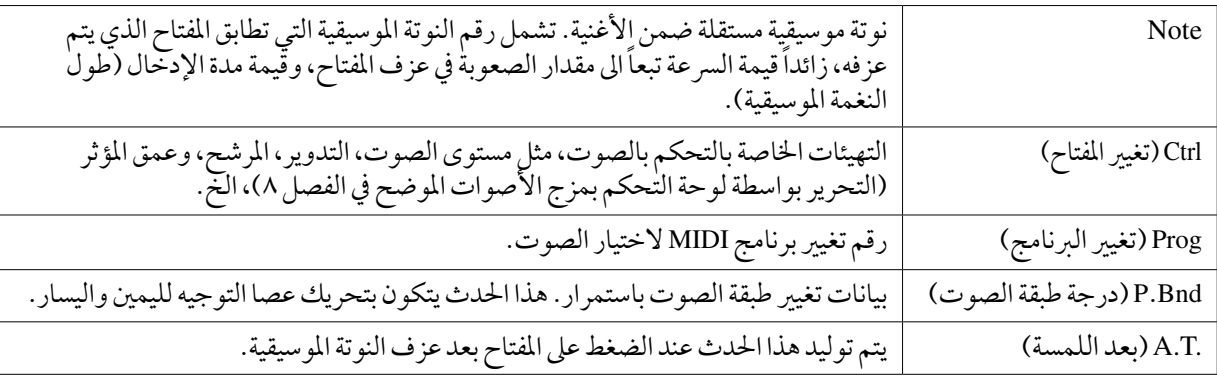

#### n **أحداث االستثنائية للنظام )صفحة .EX/SYS)**

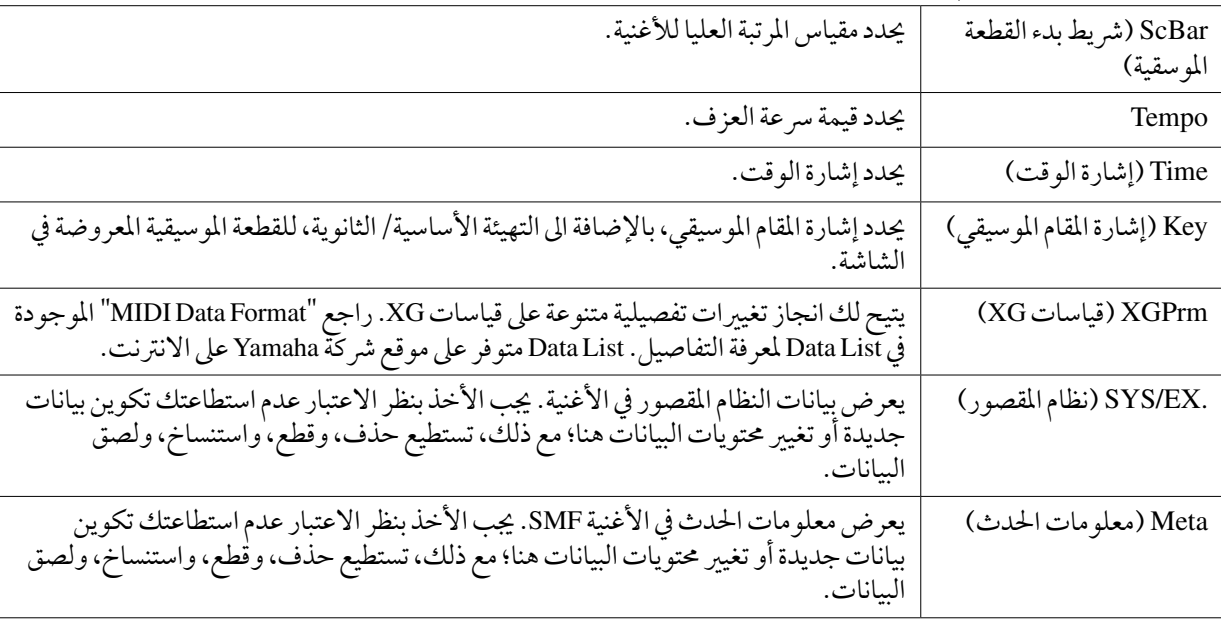

#### n **أحداث كلامت األغنية )صفحة LYRICS)**

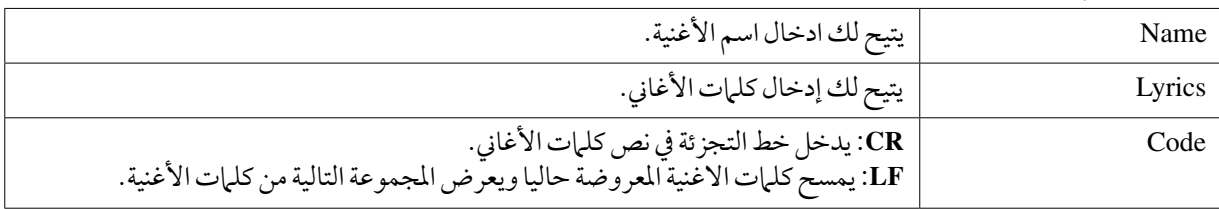

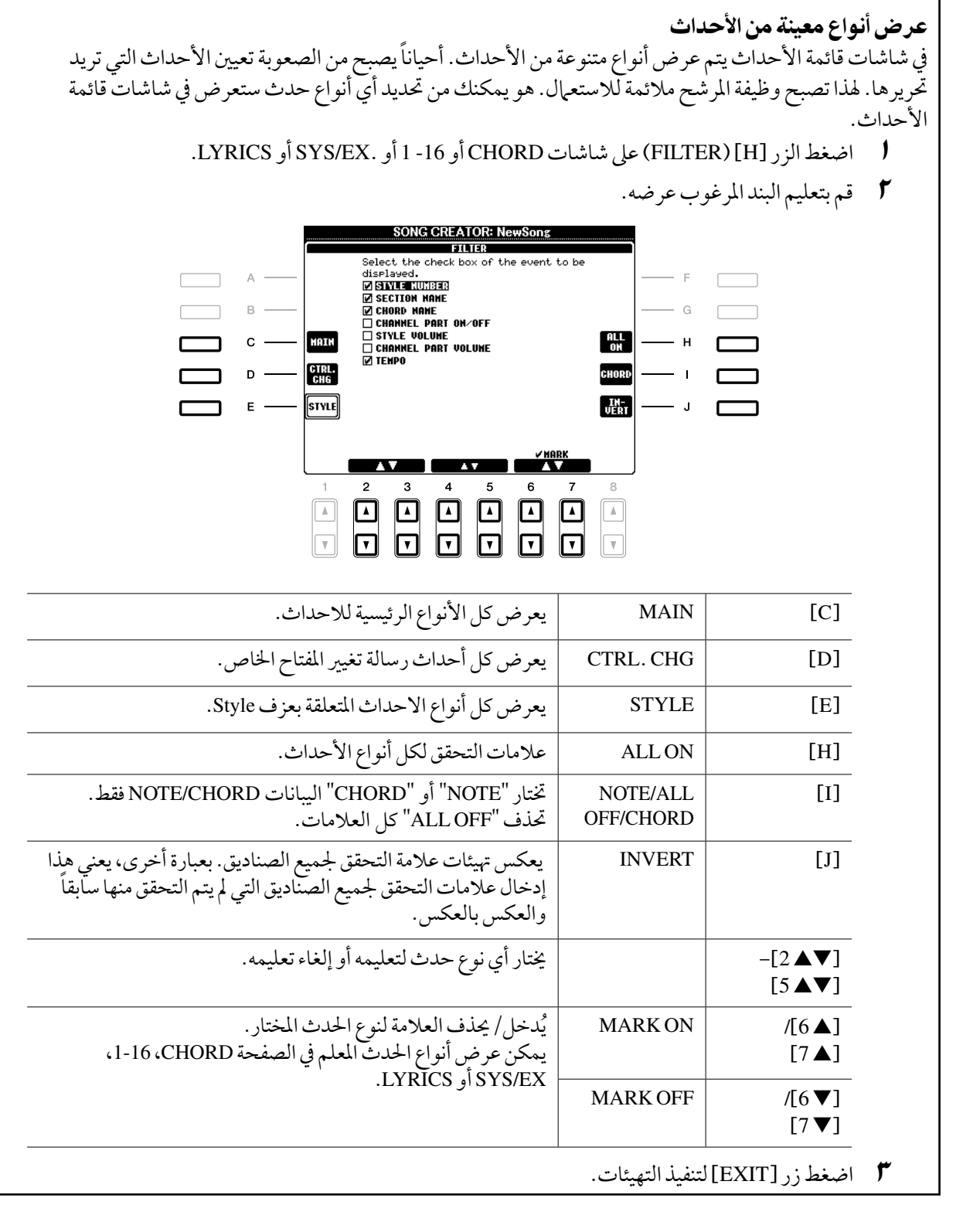

الازرار المتعددة

– إضافة جمل موسيقية لأدائك –

# تكوين الزر المتعدد (مكون الزر المتعدد)

ً متكنك هذه امليزة من تكوين مقطوعاتك املوسيقية األصلية عىل الزر املتعدد، وأيضا تسمح لك بتحرير املقاطع املوسيقية املوجودة عىل الزر املتعدد لتكوين مقطوعاتك املوسيقية اخلاصة.

التسجيل بالوقت الفعلى للزر المتعدد

- اختر مجموعة الزر التعدد للتحرير أو الانشاء من الشاشة الممتدعاة عندما تضغط الزر MULTI PAD CONTROL<br>[SELECT].
	- 2 استدع شاشة التشغيل.

 $[C]$ MULTI PAD CREATOR ← [F] DIGITAL REC MENU ← [FUNCTION]

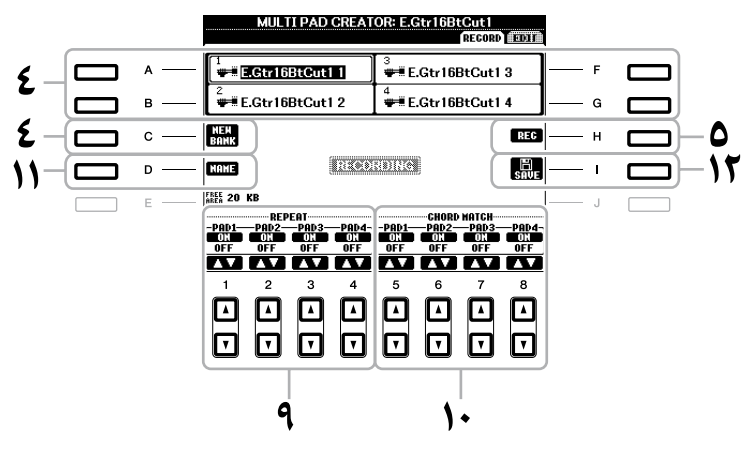

- إذا كان ذلك ضروريا، اختر الصوت المرغوب من أزرار اختيار فئة الصوت VOICE. بعد االختيار، اضغط الزر ]EXIT ]للرجوع اىل شاشة العرض السابقة.
- 4 اخرت زرا متعددا خاصا للتسجيل بالضغط عىل أي من االزرار **[A[**،**] B[**،**] F [**و ]**G** ]إذا أردت تكوين بيانات الزر املتعدد من البداية، اضغط الزر **[C) [BANK NEW (**الستدعاء جمموعة فارغة.

5 اضغط الزر **[H) [REC (**للدخول اىل حالة االستعداد للتسجيل للزر املتعدد املختار يف اخلطوة .4

6 ابدأ التسجيل.

ً يبدأ التسجيل اوتوماتيكيا حاملا تبدأ العزف عىل لوحة املفاتيح املوسيقية. ً يمكنك أيضا أن تبدأ التسجيل بواسطة ضغط الزر STYLECONTROL] STOP/START [ّ . هذا جيعلك تسجل مسافة فارغة بالقدر الذي تريده قبل بدء املقطع املوسيقي للزر املتعدد. إذا تم ضبط وظيفة مالئمة النغامت املتآلفة عىل وضع التشغيل للزر املتعدد املطلوب تسجيله، جيب عليك التسجيل باستعامل نوتات السلم C السابع الرئييس )C وD وE وG وA وB).

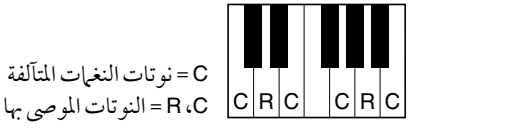

مالحظة ال يمكن تسجيل أصوات األرغن الفلوت. إذا تم ضبط أحد األصوات عىل قسم 1RIGHT، سيتم تعويضه بصوت بيانو.

# 7 أوقف التسجيل.

اضغط الزر [H) [STOP (أو زر اللوحة CONTROL PAD MULTI] STOP [أو الزر STYLECONTROL [STOP/START [إليقاف التسجيل عندما تنتهي من عزف املقطع املوسيقي.

املقطع املوسيقي، كرر اخلطوات .7-5 <sup>8</sup> ً استمع اىل املقطع املوسيقي املسجل حديثا، بواسطة ضغط الزر **MULTIPAD** املناسب، **[1]–[4]**. إلعادة تسجيل

# 9 ّشغل أو أوقف تشغيل التكرار لكل زر باستعامل األزرار ]st **<sup>1</sup>**]–[st **<sup>4</sup>**].

إذا كان قياس التكرار يف وضع تشغيل للزر املختار، سوف يستمر عزف الزر املطابق إىل أن يتم ضغط الزر PAD MULTI [STOP[. عندما تضغط األزرار املتعددة التي تم تشغيل التكرار هلا أثناء عزف األغنية أو Style، سوف يبدأ العزف ويتكرر بالتزامن مع الإيقاع. ً إذا كان قياس التكرار يف وضع إيقاف للزر املختار، سوف ينتهي العزف اوتوماتيكيا حاملا يصل اىل هناية املقطع املوسيقي.

## 10 ّشغل أو أوقف تشغيل وظيفة مالئمة النغامت املتآلفة لكل زر باستعامل األزرار ]st **<sup>5</sup>**]–[st **<sup>8</sup>**].

إذا كان قياس ملائمة النغمات المتآلفة في وضع تشغيل للزر المختار، سوف يتم عزف الزر المطابق حسب النغمات المتآلفة المحددة داخل قسم النغمة للوحة املفاتيح املوسيقية الذي تم توليده بواسطة تشغيل ]ACMP]، أو املحدد داخل قسم الصوت LEFT للوحة املفاتيح املوسيقية الذي تم توليده بواسطة تشغيل ]LEFT( ]عند إيقاف تشغيل ]ACMP)].

ملاحظة تم تكوين الأزرار المتعددة مع الإيقونات التالية المبيّنة (اليد على لوحة الأصابع) بواسطة Guitar NTT (صفحة ١٣٠) لإنتاج صوت نغمات متآلفة طبيعية للقيثارة. بسبب ذلك، إذا تم ضبط وظيفة مالئمة النغامت املتآلفة عىل وضع اإليقاف، يمكن أن ال تعزف األزرار املتعددة بشكل مناسب.

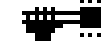

- 11اضغط الزر **[D) [NAME(**، بعد ذلك ادخل اسام لكل زر متعدد، كام هو مرغوب.
- 12اضغط الزر **[I) [SAVE(**، ثم احفظ بيانات الزر املتعدد كمجموعة حتتوي عىل أربع أزرار.

## التسجيل عىل مراحل للزر املتعدد )**EDIT**)

يمكن تنفيذ التسجيل عىل مراحل داخل صفحة EDIT. بعد اختيار الزر املتعدد يف اخلطوة 4 صفحة ،157 اضغط الزر TAB] F[ الختيار الصفحة EDIT.

تبيّن صفحة EDIT قائمة الأحداث التي تجعلك تسجّل النوتات بوقت دقيق مئة بالمئة. إجراء التسجيل على مراحل هذا هو أساساً نفس الإجراء لتسجيل الأغنية (صفحة ١٤١–١٤٤)، باستثناء النقاط المدرجة بالأسفل:

- •ال يوجد زر LCD لتحويل القنوات، الن األزرار املتعددة حتتوي عىل بيانات فقط لقناة مستقلة.
- •داخل مكون الزر املتعدد، يمكن فقط إدخال نتائج القناة والرسائل اخلاصة بالنظام. ال تتوفر نتائج النغامت املتآلفة وكلامت الأغاني. يمكنك التحويل بين نوعي قوائم الأحداث بواسطة ضغط الزر [F].

تحرير الأزرار المتعددة

- من الشاشة EDIT PAD MULTI يمكنك اعادة تسمية أو نسخ أو حذف زر متعدد.
- 1 اضغط الزر **CONTROL PAD MULTI] SELECT [**الستدعاء شاشة اختيار جمموعة الزر املتعدد، بعد ذلك اخرت املجموعة املرغوب حتريرها.
	- 2 اضغط الزر **[**<sup>t</sup> **8) [EDIT (**الستدعاء الشاشة **EDIT MULTIPAD**.
	- 3 اخرت زرا متعددا خاصا للتحرير بالضغط عىل أي من االزرار **[A[**،**] B[**،**] F [**و ]**G**].
		- قم بتحرير الزر المختار كذلك المرغوب.  $\bm{\zeta}$

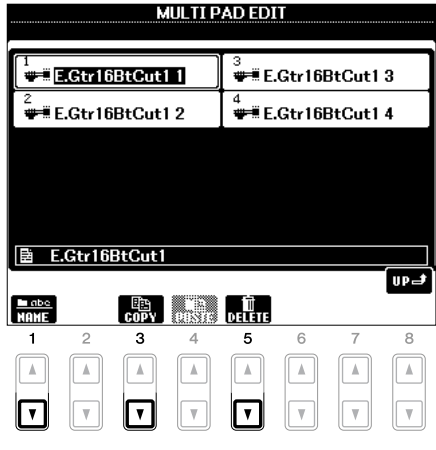

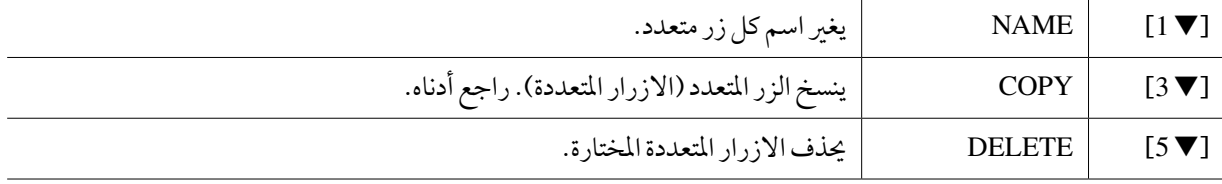

للتفاصيل حول أساليب التسمية والحذف، راجع قسم عمليات التشغيل الأساسية (صفحات ٢٨-٢٩).

#### نسخ الازرار المتعددة

- <sup>1</sup> اضغط الزر ]<sup>t</sup> <sup>3</sup> ]يف اخلطوة 4 أعاله.
- <sup>2</sup> اخرت االزرار املتعددة املراد نسخها باستعامل االزرار ]A ]و]B ]و]F ]و ]G]، ثم اضغط الزر [t 7) [OK(. الزر المتعدد (الازرار المتعددة) نُسخ في الحافظة.
- <sup>3</sup> اخرت مكان الوجهة باستعامل األزرار ]A ]و]B ]و]F ]و]G]. اذا أردت نسخ الزر املختار )االزرار املختارة( اىل جمموعة أخرى، اضغط الزر [s 8) [UP (الستدعاء شاشة اختيار جمموعة الزر املتعدد، اخرت املجموعة املرغوبة، اضغط الزر [t 8) [EDIT (ثم اخرت الوجهة.
	- <sup>4</sup> اضغط الزر [<sup>t</sup> <sup>4</sup>) [PASTE (لتنفيذ عملية النسخ.

**الباحث عن الموسيقى**<br>- استدعاء تهيئات مثالية (صوت، Style، الخ.) لكل أغنية -

# تكوين جمموعة تسجيالت مفضلة

كلما كانت وظيفة البحث ملائمة في عملية كشف أصوات سجلات الباحث عن الموسيقى، يمكن أن ترغب في تكوين "مجلد" خاص للتسجيلات المفضلة — بحيث يمكنك بسر عة استدعاء تهيئات اللوحة وبيانات الأغنية التي تستعملها كثيراً في أداءك.

- 1 اخرت التسجيل املطلوب من شاشة عرض معينّ املوسيقى **FINDER MUSIC**.
- 2 اضغط الزر **[H) [FAVORITE TO ADD (**الضافة السجل املختار اىل شاشة **FAVORITE**، ثم اضغط الزر **[G) [YES(** لاضافة السجل بالفعل.

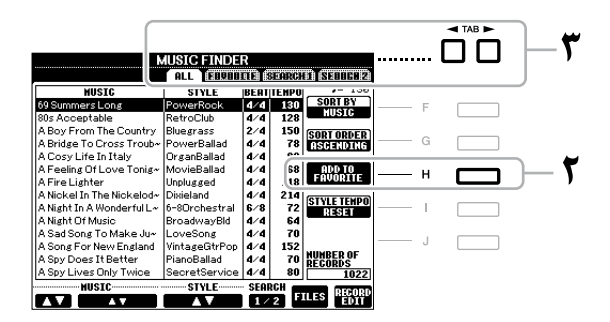

3 استدع شاشة عرض **FAVORITE** بواسطة استعامل األزرار **TAB]** F**][**E**[**، وافحص لتشاهد إذا تم إضافة التسجيل.

#### حذف التسجيالت من شاشة عرض **FAVORITE**

- <sup>1</sup> اخرت التسجيل الذي تريد حذفه من شاشة عرض FAVORITE.
- <sup>2</sup> اضغط الزر [H) [FAVORITE FROM DELETE(، ثم اضغط الزر [G) [YES (حلذف السجل بالفعل.

# حترير التسجيالت

يمكنك تكوين تسجيل جديد بواسطة تحرير التسجيل المختار حالياً. يتم حفظ التسجيلات الجديدة المكوّنة اوتوماتيكياً في الذاكرة الداخلية.

- 1 اخرت التسجيل املطلوب ليتم حتريره عىل شاشة عرض معينّ املوسيقى **FINDER MUSIC**.
	- 2 اضغط الزر **[**st **8) [EDIT RECORD (**الستدعاء الشاشة **EDIT**.

# 3 حرر التسجيل كام هو مطلوب.

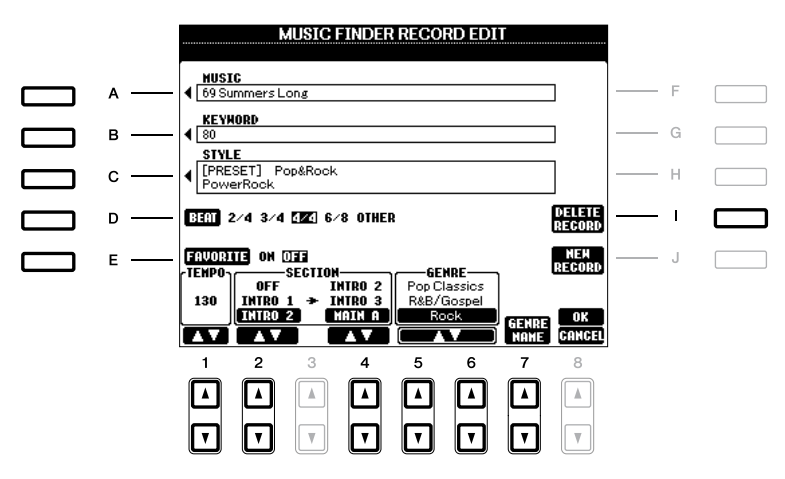

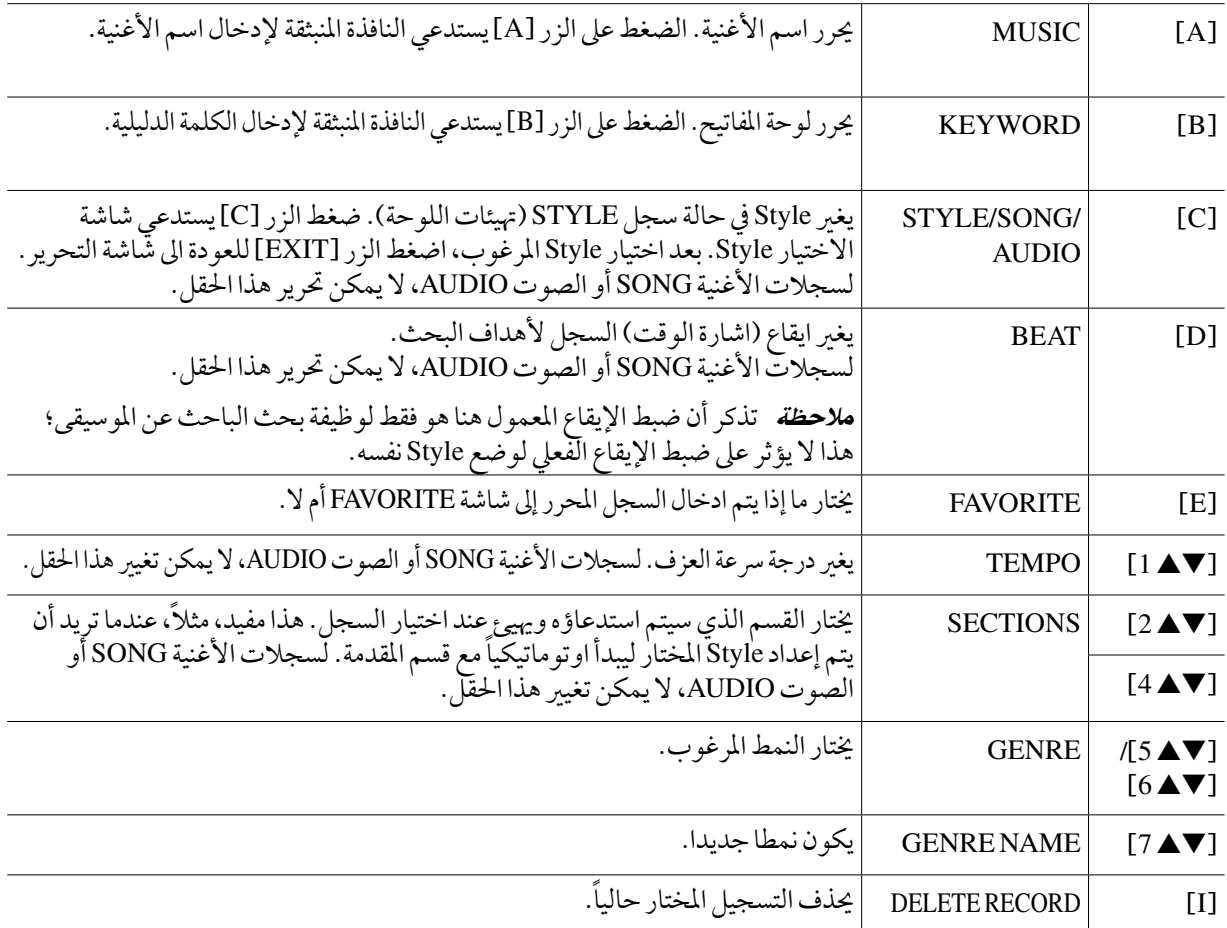

ادخل التحريرات التي عملتها على التسجيل كما هو مشروح بالأسفل.  $\bm{\zeta}$ 

**تكوين تسجيل جديد** اضغط الزر [J) [NEWRECORD(. يتم إضافة التسجيل اىل شاشة عرض ALL. إذا أدخلت التسجيل اىل شاشة عرض FAVORITE يف اخلطوة 3 ً ، يتم إضافة التسجيل اىل كال من شاشة عرض ALL وشاشة عرض FAVORITE.

**مسح التسجيل املوجود** اضغط الزر [& 8] (OK). إذا ضبطت التسجيل على شكل مفضل في الخطوة ٣، يتم إضافة التسجيل الى شاشة عرض FAVORITE. عندما حترر التسجيل عىل شاشة عرض FAVORITE، يتم مسح التسجيل.

إللغاء واخلروج من عملية التحرير، اضغط الزر [t 8) [CANCEL(.

# حفظ السجل كملف مفرد

تتعامل ميزة الباحث عن الموسيقى مع جميع التسجيلات التي تحتوي التهيئات المصبوطة مسبقاً والتسجيلات الكوّنة إضافيا على شكل ملف مستقل. تذكر أن التسجيلات الخاصة (إعدادات اللوحة وبيانات الأغنية) لا يمكن التعامل معها على شكل ملفات منفصلة.

- 1 استدع شاشة احلفظ.  $[7 \blacktriangle \blacktriangledown]$  FILES  $\leftarrow$  [MUSIC FINDER]
- 2 اضغط األزرار **TAB]** F**][**<sup>E</sup> **[**الختيار مكان حفظ )**USB/USER**).
	- 3 اضغط الزر **[**<sup>t</sup> **6) [SAVE (**حلفظ امللف. ً مجيع التسجيالت حمفوظة معا عىل شكل ملف مستقل.

استدعاء سجالت الباحث عن املوسيقى املحفوظة عىل **USB/USER**

- 1 استدع شاشة اختيار امللف.  $[7 \blacktriangle \blacktriangledown]$  FILES  $\leftarrow$  [MUSIC FINDER]
- 2 استعمل االزرار **TAB]** F**][**<sup>E</sup> **[**الختيار **USB/USER**.
- 3 اضغط األزرار **[A]–[J [**الختيار ملف الباحث عن املوسيقى املطلوب.

عند اختيار امللف، يتم عرض رسالة حسب حمتوى امللف. اضغط الزر املطلوب.

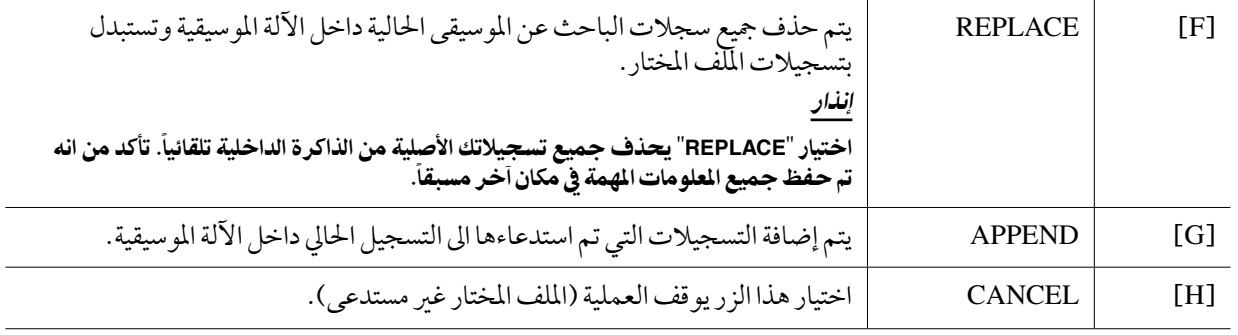

– تسجيل واستدعاء إعدادات اللوحة حسب طلبك – ذاكرة التسجيل

# إيقاف تشغيل استدعاء بنود حمددة )التثبيت(

متكنك ذاكر ة التسجيل من استدعاء مجيع إعدادات اللوحة التي عملتها بواسطة ضغط زر واحد. مع ذلك، يمكن أن يكون هناك أوقات تريد هبا أن تبقى بنود حمدد هي نفسها حتى عند حتويل إعدادات ذاكرة التسجيل. عىل سبيل املثال، يمكن أن تريد حتويل هتيئات الريت بسبب بين بينام حتوين.<br>الأصوات أو التأثير بينا تحتفظ بنفس Style العزف المرافق. هنا تصبح وظيفة التثبيت في متناول اليد. فهي تمكنك من الاحتفاظ بتهيئات بنود معيّنة وتركها بدون تغيير، حتى عند اختيار أزرار ذاكرة تسجيل أخرى.

1 استدع شاشة التشغيل.

 $\texttt{TAB}[\blacktriangleleft][\blacktriangleright] \texttt{FREEZE} \leftarrow \texttt{[E]} \texttt{REGIST SEQUENCE/FREEZE/VOICE SET} \leftarrow \texttt{[FUNCTION]}$ 

2 حيدد البنود املراد "جتميدها".

اختر البند المرغوب باستعمال الأزرار [▼▲5]–[▼▲7]، ثم أدخل أو أزل علامة التحقق باستعمال  $(MARK$  OFF  $[8 \blacktriangleright [W]$  (MARK ON)  $[8 \blacktriangle]$ 

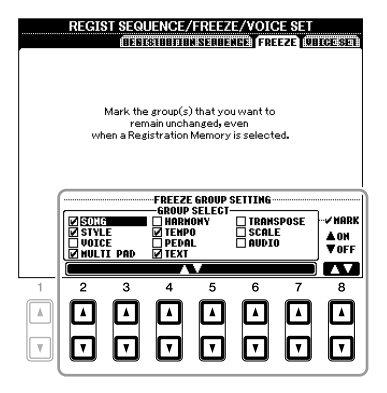

3 اضغط الزر ]**EXIT** ]للخروج من شاشة التشغيل.

#### إنذار

ً يتم اوتوماتيكيا حفظ التهيئات املوجودة داخل شاشة عرض **FREEZE REGISTRATION** عىل اآللة املوسيقية عندما خترج من شاشة العرض هذه. مع ذلك، إذا فصلت الطاقة الكهربائية دون اخلروج من شاشة العرض هذه، سوف يتم فقدان التهيئات.

4 اضغط الزر ]**FREEZE** ]املوجود عىل اللوحة لتشغيل وظيفة التثبيت.

# استدعاء أرقام ذاكرة التسجيل بالرتتيب )تسلسل التسجيل(

كلها كانت أزرار ذاكرة التسجيل ملائمة، يمكن أن يكون هناك أوقات أثناء الأداء عندما تريد التحويل بسرعة بين التهيئات — دون الحاجة الى رفع يديك عن لوحة المفاتيح الموسيقية. تمكنك وظيفة تسلسل التسجيل من استدعاء الإعدادات الثانية بأي ترتيب تحدده، بواسطة ببساطة استعامل األزرار TAB] F][E [أو عىل الدواسة القدمية وأنت تعزف.

1 اخرت جمموعة ذاكرة التسجيل املطلوبة لربجمة تسلسل.

#### 2 استدع شاشة التشغيل.

 $TAB$ [ $\blacktriangleleft$ ][ $\blacktriangleright$ ]REGISTRATION SEQUENCE $\leftarrow$ [E]REGIST SEQUENCE/FREEZE/VOICE SET $\leftarrow$ [FUNCTION]

#### 3 إذا أردت أن تستعمل الدواسة القدمية لتحويل هتيئات ذاكرة التسجيل، حدد هنا كيف سوف يتم استعامل الدواسة القدمية — للتقديم أو للرتجيع خالل التسلسل.

استعمل الزر [C) [PEDAL +REGIST (الختيار الدواسة القدمية للتقديم خالل التسلسل. استعمل الزر [D) [PEDAL -REGIST (الختيار الدواسة القدمية للرتجيع خالل التسلسل.

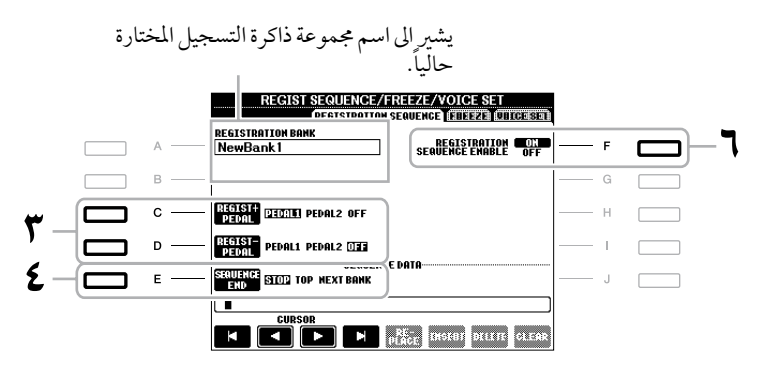

ملاحظة اذا حددت الوظيفة لدواسة قدمية هنا، تصبح الوظيفة الاخرى المضبوطة في شاشة الدواسة القدمية (صفحة ١٧٥) غير فعالة.

# **STOP** ضغط الزر TAB] F [أو دواسة "التقديم" القدمية ليس له أي تأثري. التسلسل "متوقف". <sup>4</sup> استعمل الزر **[E) [END SEQUENCE (**لتحديد كيف يترصف تسلسل التسجيل عندما يصل لنهاية التسلسل.

**TOP** يبدأ التسلسل مرة أخرى عند البداية.

**BANK NEXT** ً ينتقل التسلسل اوتوماتيكيا اىل بداية جمموعة ذاكرة التسجيل التالية داخل نفس املجلد.

#### 5 برمج ترتيب التسلسل من اليسار اىل اليمني.

اضغط احد األزرار MEMORY REGISTRATION] 1[-]8 [املوجودة عىل اللوحة، بعد ذلك اضغط الزر [st 6) [INSERT( لإدخال الرقم.

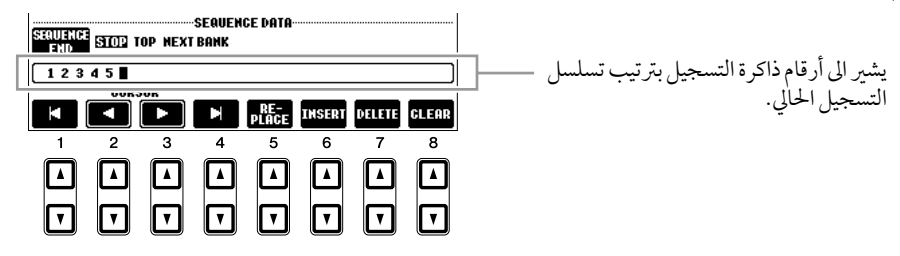

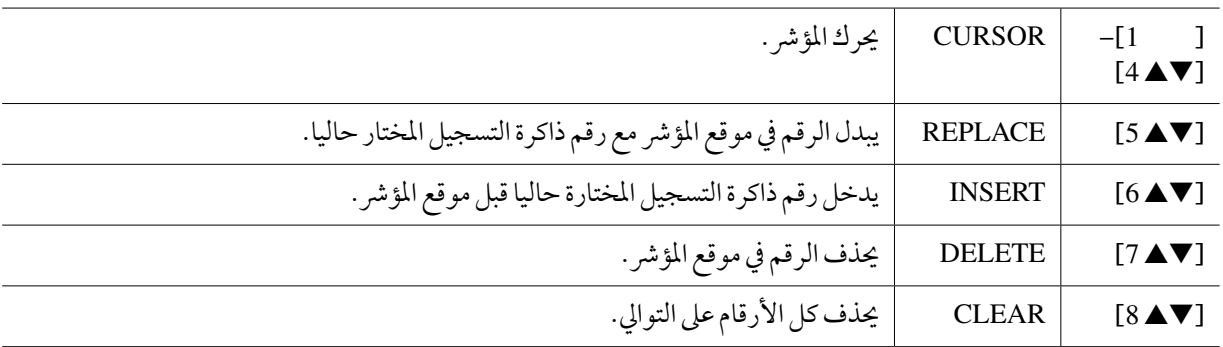

6 اضغط الزر ]**F** ]لتشغيل وظيفة تسلسل التسجيل.

7 اضغط الزر ]**EXIT** ]للخروج من شاشة التشغيل.

إنذار

ً يتم اوتوماتيكيا حفظ التهيئات املوجودة داخل شاشة عرض **SEQUENCE REGISTRATION** عىل اآللة املوسيقية عندما خترج من شاشة العرض هذه. مع ذلك، إذا فصلت الطاقة الكهربائية دون اخلروج من شاشة العرض هذه، سوف يتم فقدان التهيئات.

## تأكيد تهيئة تسلسل التسجيل في الشاشة الرئيسية

يف الشاشة الرئيسية، يمكنك تأكيد ما إذا يتم استدعاء أرقام ذاكرة التسجيل وفقا للسلسلة املربجمة أعاله أم ال.

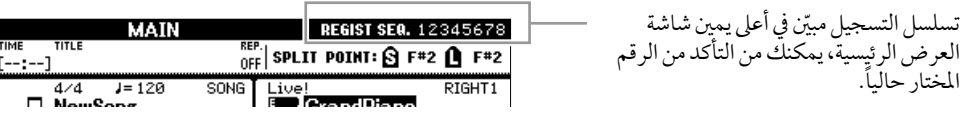

لتغير أرقام ذاكرة التسجيل، استعمل الأزرار TAB [■][■] عند عرض الشاشة الرئيسية. عندما يتم ضبط تشغيل الدواسة القدمية في الخطوة ٣ في الصفحة ١٦٤، يمكنك أيضا استعمال دواسة قدمية لاختيار أرقام ذاكرة التسجيل بالترتيب. للعودة للسلسلة الأولى، استعمل الأزرار TAB [■] و[■] في نفس الوقت عند عرض الشاشة الرئيسية. هذا يلغي رقم التسلسل المختار حالياً (يختفي مؤشر الصندوق من أعلى اليمين). سوف يتم اختيار أول تسلسل بواسطة ضغط احد الأزرار TAB] أو بواسطة ضغط الدواسة القدمية.

> ملاحظة يمكن استعمال الدواسة القدمية لتسلسل التسجيل مهاكانت الشاشة التي تم استدعاءها (باستثناء شاشة العرض في الخطوة ٣ في الصفحة 164(.

#### حفظ هتيئات تسلسل التسجيل

تهيئات ترتيب التسلسل وكيف يتصرف تسلسل التسجيل عندما يصل لنهاية التسلسل (SEQUENCE END) هي محتواة على شكل جزء من ملف مجموعة ذاكرة التسجيل. لتخزين تسلسل التسجيل المبرمج الجديد، احفظ ملف مجموعة ذاكرة التسجيل الحالي.

#### إنذار

تذكر بأنه يتم فقدان مجيع بيانات تسلسل التسجيل عند تغيري جمموعة ذاكرة التسجيل، إال إذا حفظتها مع ملف جمموعة ذاكرة التسجيل.

- 1 اضغط األزرار **BANK REGIST] <sup>+</sup> [**و ]**–** ً [ معا بنفس الوقت الستدعاء شاشة اختيار **BANK REGISTRATION**.
	- 2 اضغط الزر **[**<sup>t</sup> **6) [SAVE (**حلفظ ملف املجموعة.

# – االستامع إىل وتسجيل امللفات الصوتية – صوت **USB**

هذه الوظيفة مشر وحة بالكامل في قسم العمليات الأساسية. راجع صفحة ٧٩.

**لوحة التحكم بمزج الأصوات**<br>- تحرير مستوى الصوت والتوازن النغمي-

# حترير مقاييس **VOICE /VOL**

إعادة انتقاء صوت الأغنية تلقائياً

تجعلك هذه الميزة تستعمل أصوات الآلة الموسيقية ذات الجودة العالية بأقصى فائدة مع بيانات الأغنية XG - المتوافقة. عندما تعزف أية بيانات أغنية متوفرة جتاريا XG أو تلك املكونة باآلالت املوسيقية األخرى، يمكنك استعامل وظيفة إعادة انتقاء الصوت التلقائي للتحديد التلقائي لأصوات الآلة الموسيقية المشأة خصيصا (Live!) ،Cool! الخ) عوضا عن الأصوات XG المتوافق عليها لنفس النوع.

ملاحظة ً وفقاً لبيانات أغنية خاصة، وظيفة إعادة انتقاء الصوت التلقائي ليس لها تأثير في بعض الحالات.

#### 1 اضغط الزر **[G) [SETUP (**يف صفحة **VOICE/VOL** لشاشة لوحة التحكم بمزج األصوات.

**ALL**<br>REUDICE ▏<br>ᅊ<del>ᇒ</del>  $rac{1}{10}$ - 1 G  $\Box$  $\mathbf{H}$   $\mathbf{F}$   $\mathbf{H}$ **BOSIC**<br>REVOLCE  $\mathfrak{O} \mid \mathfrak{O} \mid \mathfrak{O}$  $\mathcal{O} \, | \, \mathcal{O} \, | \, \mathcal{O}$ **ALL NO**<br>DRUGICE REVOICE TO<br>ELIVEL GRAND PNO  $0k$  $\blacktriangledown$ 888888 回

يتم استدعاء شاشة هتيئة إعادة انتقاء الصوت التلقائي. عىل هذه الشاشة، يمكنك حتديد الصوت الذي تريد استبداله بالصوت .PSR-A2000

 $\vee$ 

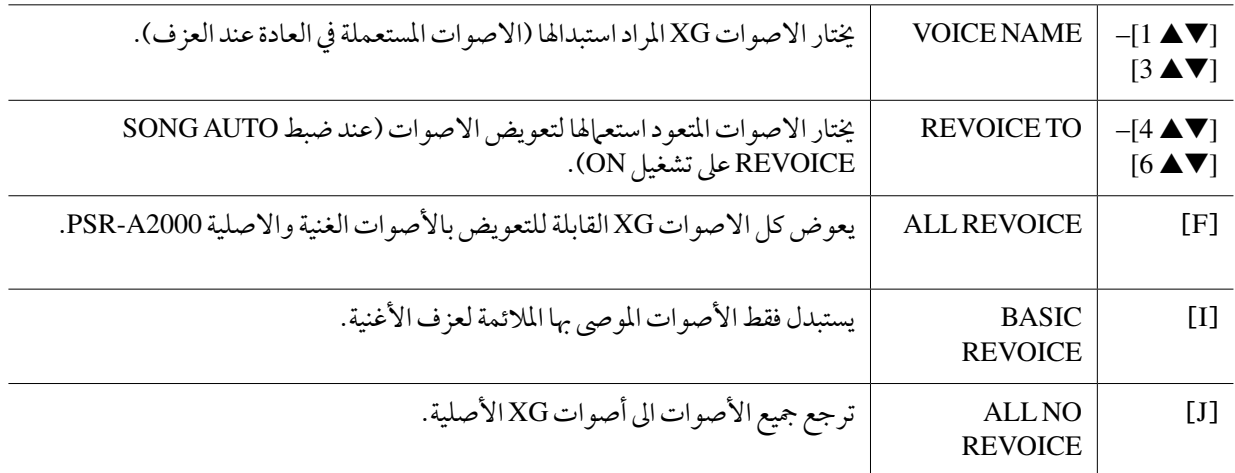

مالحظة إللغاء عملية إعادة الصوت، اضغط الزر [<sup>t</sup> <sup>8</sup>) [CANCEL(. <sup>2</sup> اضغط الزر **[**<sup>s</sup> **8) [OK (**لتطبيق هتيئات إعادة الصوت.

- 3 يف صفحة **VOICE/VOL**، اضغط الزر ]**F** ]لضبط وظيفة **REVOICE AUTO SONG** عىل وضع التشغيل **ON**.
	- حترير مقاييس **FILTER**

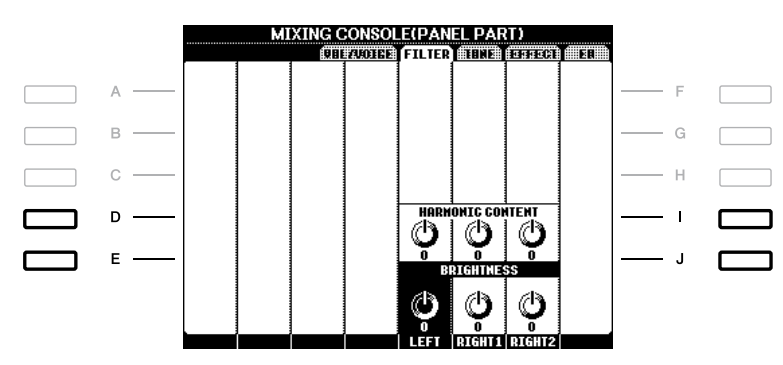

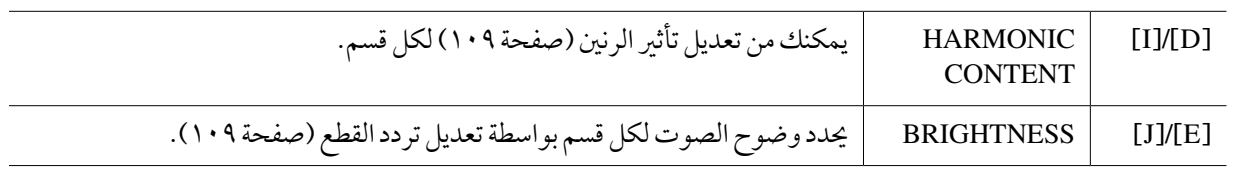

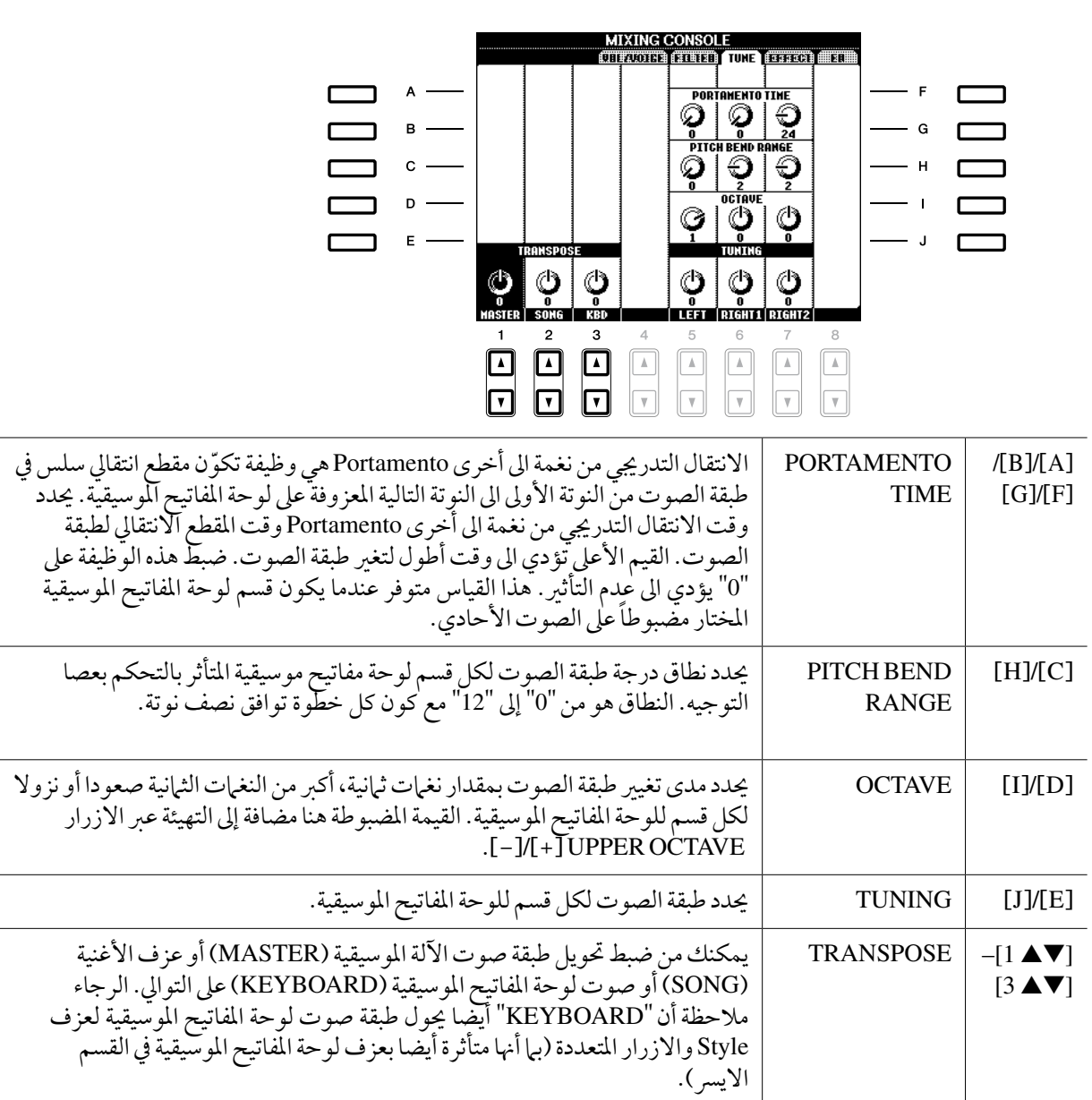

حترير قياسات **TUNE**

حترير مقاييس **EFFECT**

# اختيار نوع التأثري

- 1 اضغط الزر **[F) [TYPE (**يف صفحة **EFFECT** لشاشة لوحة التحكم بمزج األصوات.
	- يتم استدعاء شاشة اختيار نوع التأثري.

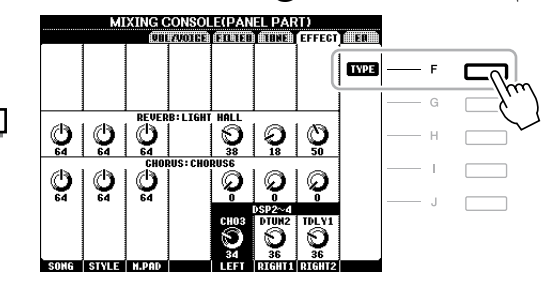

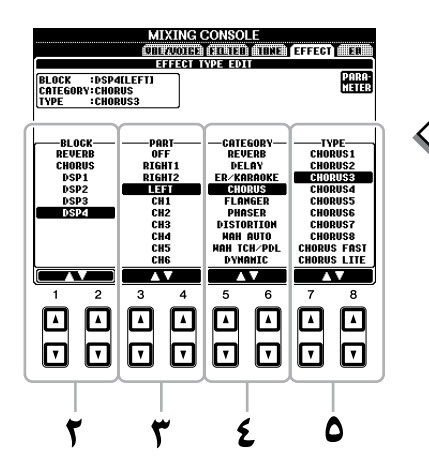

2 استعمل االزرار ]st **<sup>1</sup>**[**/**]st **<sup>2</sup>** ]الختيار نوع **BLOCK**.

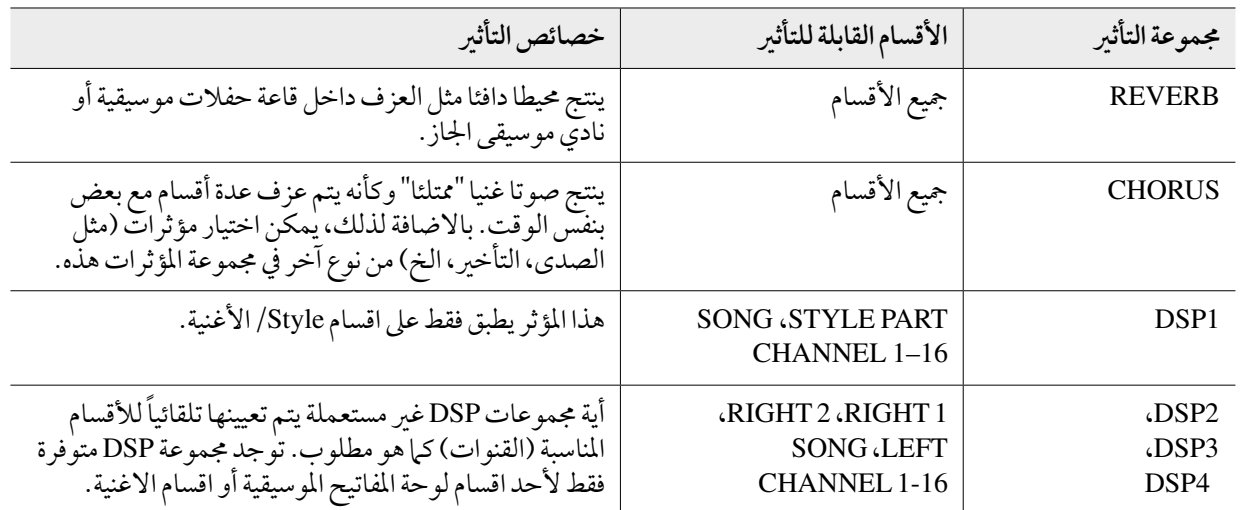

مالحظة عند ضبط قياس "Connection "لـ 1DSP( خمتار يف اخلطوة 3 لـقسم "حترير وحفظ املؤثر" يف الصفحة 171( عىل "System"، سيطبق املؤثر 1DSP عموما عىل Style واالغنية. عند ضبطه عىل "Insertion"، سيكون املؤثر 1DSP مثله مثل املجموعات DSP االخرى وسيطبق فقط عىل القسم (الاقسام) المختارة في الخطوة ٣.

<sup>9</sup> استعمل الأزرار [3▲9]/[3 ±4 ] لاختيار القسم الذي تريد أن تطبق عليه التأثير.<br>الرجاء ملاحظة ان جزءا لا يمكن اختياره اذا كانت المجموعة المختارة هي REVERB أو CHORUS أو DSP1.

- 4 استعمل االزرار ]st **<sup>5</sup>**[**/**]st **<sup>6</sup>** ]الختيار نوع **CATEGORY**.
	- 5 استعمل االزرار ]st **7**[**/**]st **8** ]الختيار املؤثر **TYPE**. إذا أردت أن حترر قياسات التأثري، اذهب اىل العملية التالية.

1 اضغط الزر ]**F** ]الستدعاء شاشة العرض لتحرير قياسات التأثري.

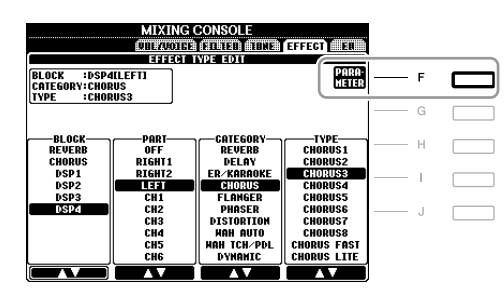

ون اكنت قد اخترت احدى مجموعات المؤثر 4–DSP2 في "اختيار نوع تأثير "، الخطوة ٢:<br>يمكنك تحرير قياساتها القياسية وكذلك قياسها المتغيّر . الختيار النوع القيايس للقياسات، اضغط الزر ]B]. الختيار قياسها املتغير،ّ اضغط الزر ]E].

مالحظة "مقياس التغري" هو القياس الذي يمكنه تشغيله أو ايقافه بالضغط عىل الزر ]VARIATION ]عىل اللوحة.

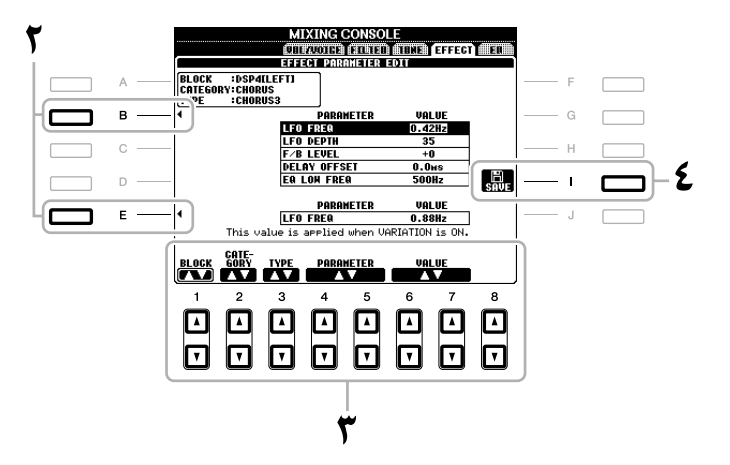

 $\bm{\mathcal{T}}$  اختر أحد القياسات التي تريد تحريرها باستعمال الازرار [▼▲7]/[����]، ثم قم بتعديل القيمة باستعمال االزرار ]st **6**[**/**]st **7**].

اذا كنت قد اخترت مجموعة التأثير REVERB أو CHORUS أو DSP1 في الخطوة ٢، يمكنك تعديل مستوى عودة المؤثر بالضغط على الزر [▼▲8].

لاعادة اختيار مجموعة المؤثر ، الفئة والنوع، استعمل الازرار [■1]]–[▼13]. يتم عرض ترتيب التأثير المعاد اختياره في أعىل صندوق اجلانب اليسار عىل شاشة العرض.

ملاحظة تذكر أنه في بعض الحالات يمكن أن ينتج ضجيج عند تعديل قياسات المؤثر اثناء العزف على الآلة الموسيقية.

4 اضغط الزر **[I) [SAVE (**الستدعاء شاشة العرض حلفظ تأثريك األصيل.

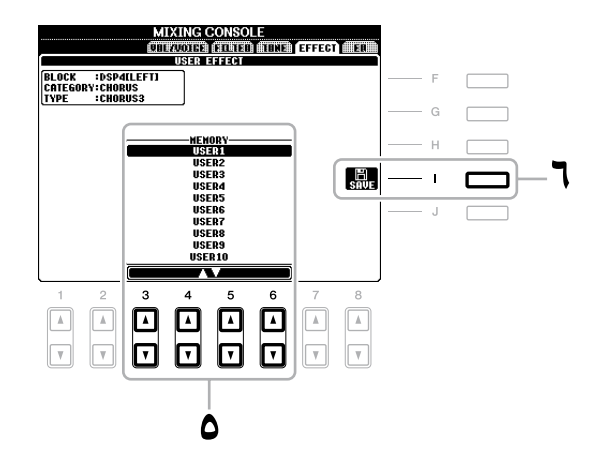

- 5 استعمل االزرار ]st **3**]–[st **6** ]الختيار الوجهة حلفظ املؤثر. يختلف الحد الأقصى لعدد المؤثرات التي يمكن حفظها حسب مجموعة التأثير.
	-

عند استدعاء املؤثر املحفوظ، استعمل نفس االسلوب كام يف اخلطوات 4–5 لـ "اختيار نوع التأثري". <sup>6</sup> اضغط الزر **[I) [SAVE (**حلفظ املؤثر.

حترير قیاسات **EQ**

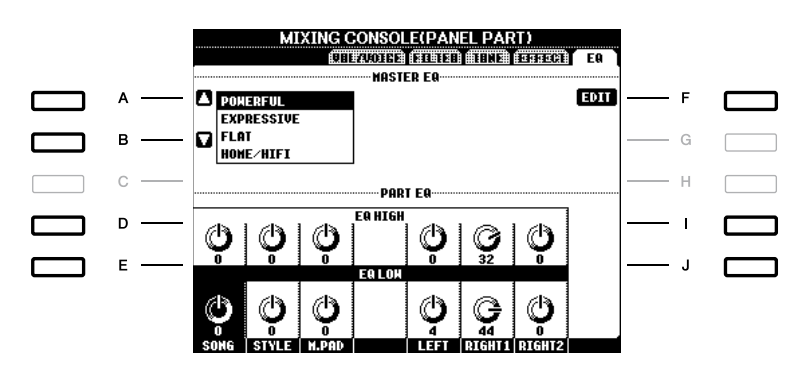

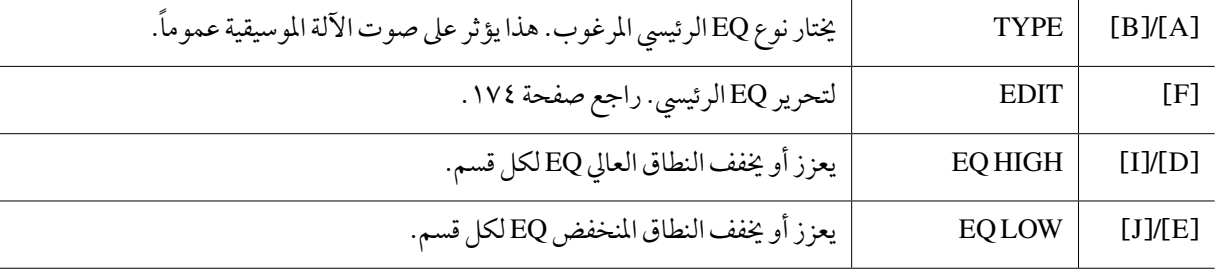

ً املعادل )يسمى أيضا"EQ )"هو معالج صوت يقوم بتقسيم طيف الرتدد اىل نطاقات متعددة يمكن تعزيزها أو قطعها حسب احلاجة ً لتكييف استجابة الرتدد عموما. عادة يستعمل املعادل لتصحيح الصوت الصادر من السامعات ليتالءم مع الطبيعة اخلاصة للغرفة. مثال، يمكنك قطع بعض ترددات المدى المنخفض عند العزف في أماكن كبيرة يكون فيها الصوت عالي "الهدير"، أو تعزيز الترددات العالية في ً الغرف واألماكن املغلقة التي يكون فيها الصوت نسبيا"غري حيوي" وخاليا من الصدى.

اآللة املوسيقية جمهزة بمعادل EQ رقمي مخايس-النطاق عايل الدرجة. بواسطة هذه الوظيفة، —يمكن إضافة ضبط نغمة—تأثري هنائية اىل خرج آلتك املوسيقية. يمكنك اختيار إحدى التهيئات EQ ً اخلمس املضبوطة مسبقا عىل شاشة عرض EQ. يمكنك حتى تكوين هتيئات EQ حسب طلبك بواسطة تعديل نطاقات الرتدد، وحفظ التهيئات عىل احد نوعي معادل املستخدم الرئييس EQ.

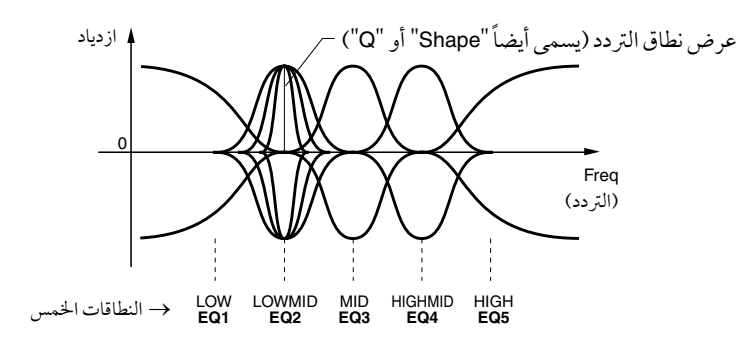

ا**ضغط الزر [F] (EDIT) في صفحة EQ لشاشة لوحة التحكم بمزج الأصوات.<br>يتم استدعاء شاشة MASTER EQ EDIT.** 

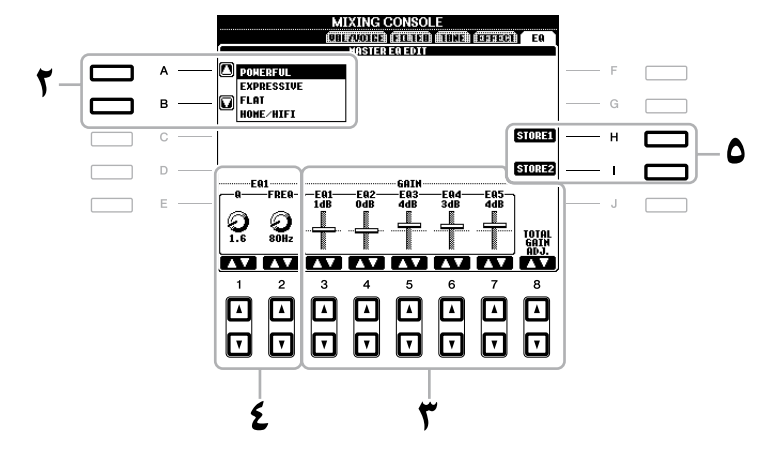

- 2 استعمل األزرار **[A[/]B [**الختيار نوع **EQ** ً مضبوط مسبقا. قياسات املجموعة اخلاصة بنوع EQ املختار تظهر تلقائيا اسفل الشاشة.
- 3 استعمل األزرار ]st **<sup>3</sup>**]–[st **<sup>7</sup>** ]لتعزيز أو قطع كل نطاق من النطاقات اخلمس. استعمل الزر ]st **8** ]ً لتعزيز أو قطع مجيع النطاقات اخلمس معا بنفس الوقت.
- 4 اضبط **Q**( عرض نطاق الرتدد( و **FREQ**( تردد املركز( للنطاق املختار يف اخلطوة .3 لتعديل عرض نطاق التردد (يسمى ايضا "شكل" أو "Q")، استعمل الازرار [▼▲ 1]. كلما كانت قيمة Q أعلى، يكون عرض نطاق التردد أضيق. لتعديل FREQ(تردد مركزي)، استعمل الازرار [▼▲2]. يختلف مدى FREQ المتوفر لكل نطاق.
- يمكن تكوين وحفظ لغاية نوعني من EQ. يمكن استدعاء EQ املحفوظ من شاشة اجلدول EQ باستعامل االزرار ]A[/]B]. <sup>5</sup> اضغط الزر ]**H** ]أو ]**I**( ]**1STORE** أو **2**( حلفظ نوع **EQ** املحرر.

السلالم الشرقية – ضبط السلالم الأصلية –

هذه الوظيفة مشروحة بالكامل في قسم عمليات التشغيل الأساسية. راجع صفحة ٨٨.

**الننو صبيلات**<br>– استخدام آلتك الموسيقية مع الأجهزة الأخرى –

هتيئات موجه التحكم القدمي/آمر التحكم القدمي

تعيني وظائف حمددة لكل دواسة قدمیة

يمكن تغيري الوظائف املتاحة ملوجه التحكم القدمي أو آمر التحكم القدمي املوصول بواسطة التهيئة املبدئية — عىل سبيل املثال، تتيح لك استخدام موجه التحكم القدمي لبدء/ايقاف عزف Style، أو استخدام آمر التحكم القدمي الستخراج درجات طبقة الصوت.

**ملاحظة** للمعلومات حول كيفية توصيل دواسة قدمية أو أية أنواع من الدواسات التي يمكن وصلها، راجع قسم عمليات التشغيل الأساسية (صفحة ۹۲).

1 استدع شاشة التشغيل.

 $TAB[\blacktriangle]$ [ $\blacktriangleright$ ] FOOT PEDAL  $\leftarrow$  [D] CONTROLLER  $\leftarrow$  [FUNCTION]

2 استخدم األزرار **[A[/]B [**الختيار دواسة واحدة من دواستني قدميتني التي سوف يتم تعيني الوظيفة عليها.

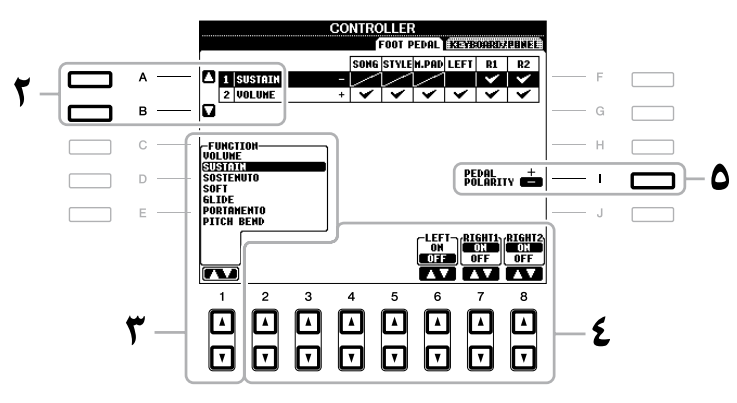

# للتفاح الازرار [V هـ 1] لاختيار الوظي**فة المراد تعيينها على الدواسة المحددة في الخطوة ٢.**<br>للتفاصيل حول القياسات القابلة للتحرير ، راجع الصفحات ١٧٦ –١٧٨.

**ملاحظة** يمكنك أيضا تحديد الوظائف الاخرى للدواسة—نقطة البداية/النهاية للأغنية (صفحة ١٤٨) وتسلسل التسجيل (صفحة ١٦٤). اذا قمت بتحديد وظائف متعددة للدواسة، الأولوية هي: نقطة البداية/ النهاية للأغنية ← تسلسل تسجيل ← الوظائف محددة هنا.

# **ك**ـ ا**ستعمل الازرار [حمـ 2]–[حمـ 8] لضبط تفاصيل الوظائف المختارة (الجزء الذي يطبق فيه الوظيفة، الخ).<br>تختلف القياسات المتوفرة على الوظيفة المختارة في الخطوة ٣.**

#### 5 اذا كان ذلك رضوريا، اضبط قطبية الدواسة باستعامل الزر ]**I**].

ً قد خيتلف تشغيل/إيقاف الدواسة تبعا للدواسة التي اوصلتها باآللة املوسيقية. عىل سبيل املثال، الضغط عىل دواسة واحدة يؤدي الى تشغيل الوظيفة المختارة، بينما يؤدي ضغط دواسة ختلفة الصنع/ الماركة الى إيقاف نفس الوظيفة. عند الضرورة، استخدم هذه التهيئة لعكس العملية.

#### n **وظائف الدواسة القابلة للتعيني**

بالنسبة للوظائف املشري إليها بالعالمة "\*"، استخدم فقط آمر التحكم القدمي؛ ال يمكن انجاز التشغيل الصحيح مع موجه التحكم القدمي.

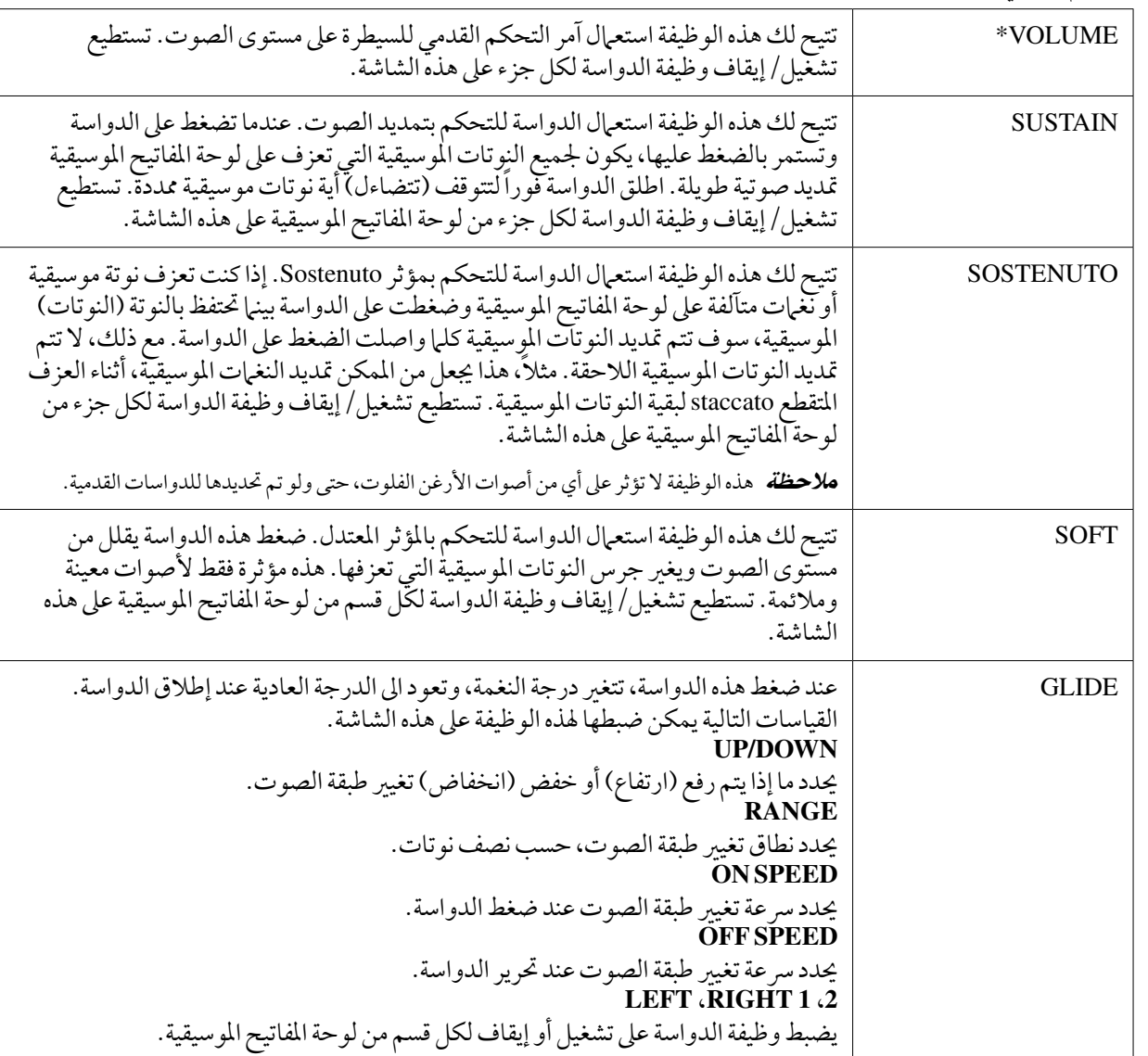

 $\sqrt{100}$ 

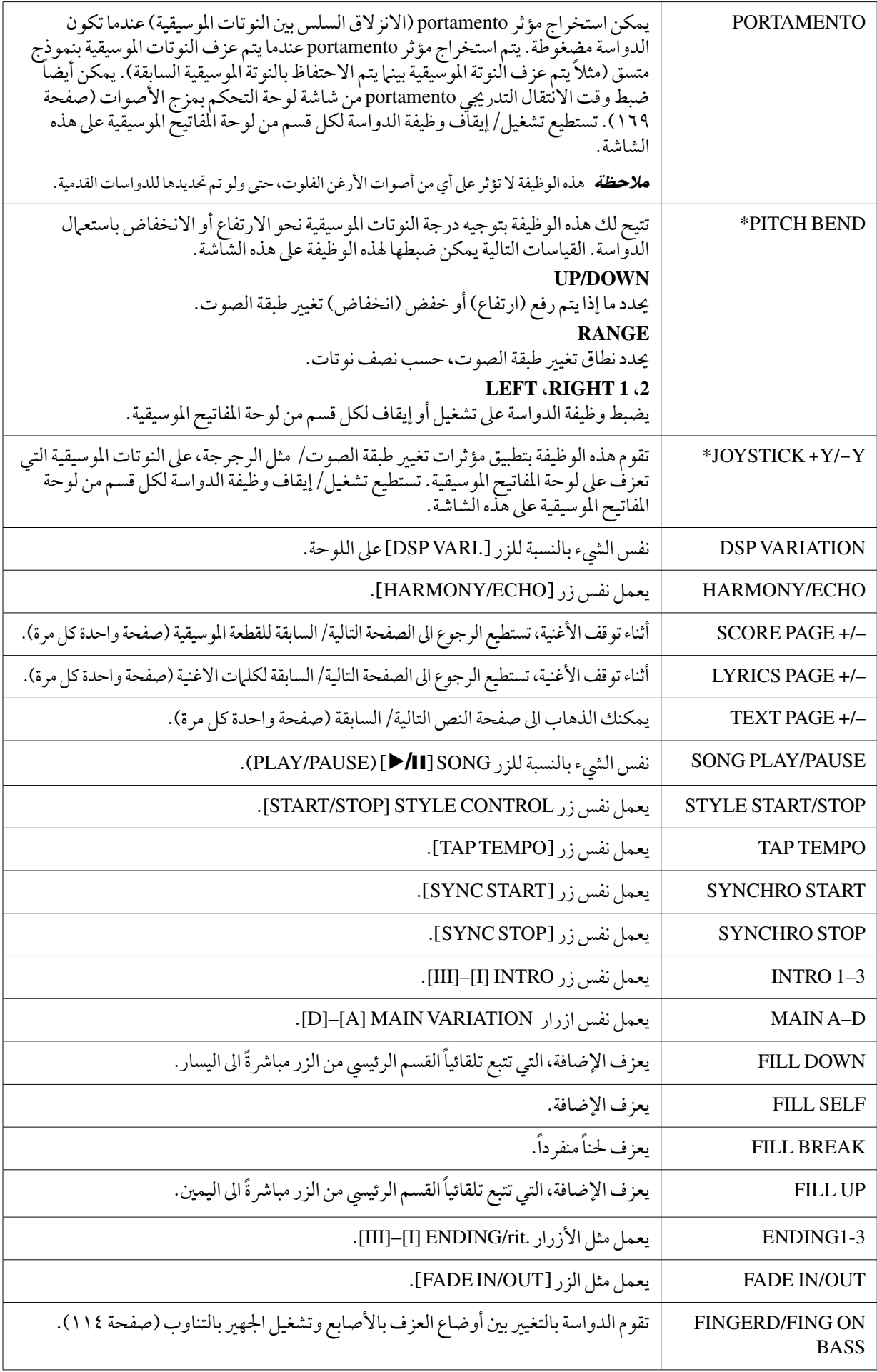

 $\sqrt{100}$ 

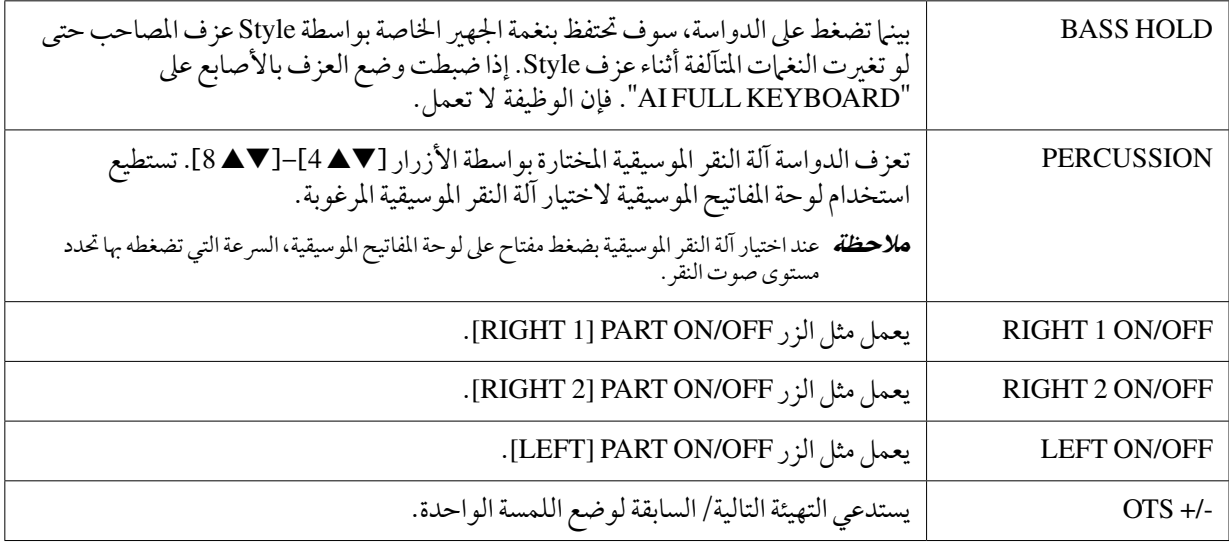

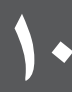

# هتيئات **MIDI**

في هذا القسم، يمكنك انجاز التهيئات المتعلقة بـ MIDI للآلة الموسيقية. إن PSR-A2000 توفر لك مجموعة تتكون من عشرة روافد مربجمة بشكل مسبق والتي تتيح لك إعادة ترتيب اآللة املوسيقية بشكل فوري وسهل بحيث تطابق الربنامج التطبيقي MIDI اخلاص أو الأداة الخارجية. يمكنك أيضاً، تحرير الروافد المبرمجة مسبقا وحفظها لغاية عشرة من الروافد الأصلية على صفحة USER.

- ملاحظة يمكنك حفظ نهاذجك الاصلية كملف واحد على جهاز تخزين USB:] ← TAB[◀][▶]SYSTEM RESET ← [I]UTILITY FILES SETUP MIDI] G[. راجع صفحة .190
	- 1 استدع شاشة التشغيل.

 $[H]$ MIDI ←  $[FUNCTION]$ 

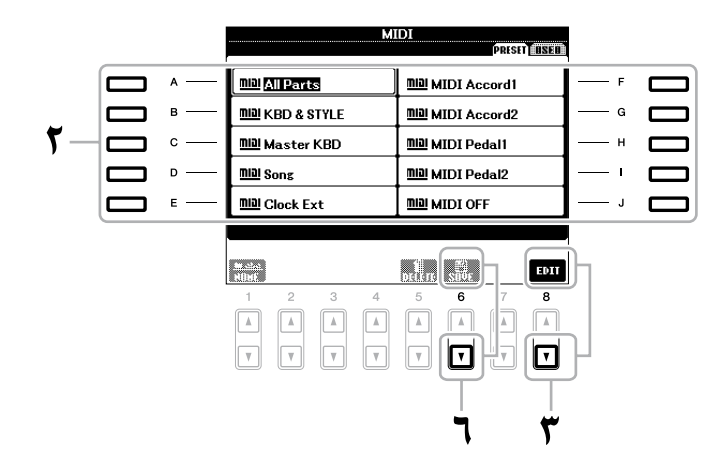

اذا كنت قد كونت نموذجك االصيل وحفظته عىل صفحة USER، يمكنك أيضا اختيار النموذج من صفحة USER. <sup>2</sup> اخرت نموذجا مربجما مسبقا من الصفحة **PRESET**( صفحة 180(.

3 اضغط الزر **[**<sup>t</sup> **8) [EDIT (**الستدعاء الشاشة **MIDI** لتحرير النموذج املختار.

4 استعمل االزرار **TAB]** F**][**<sup>E</sup> **[**الستدعاء شاشة التهيئة ذات الصلة.

- **SYSTEM** هتيئات نظام MIDI( صفحة 181(
- **TRANSMIT** هتيئات إرسال MIDI( صفحة 182(
- **RECEIVE** هتيئات استقبال MIDI( صفحة 183(
- **BASS** هتيئات نغمة اجلهري املوسيقية للنغامت املتآلفة لعزف Style بواسطة البيانات التي تم استقباهلا عرب MIDI )صفحة 184(
	- **DETECT CHORD** هتيئات نوع النغامت املتآلفة لعزف Style بواسطة التي تم استقباهلا عرب MIDI( صفحة 184(
		- 5 عندما تنتهي من التحرير، اضغط زر ]**EXIT** ]للعودة اىل شاشة اختيار رافد **MIDI**.

6 اخرت شاشة جدول **USER** باستعامل االزرار **TAB]** F**][**E**[**، ثم اضغط الزر **[**<sup>t</sup> **6) [SAVE (**حلفظ النموذج املحرر.

n **روافد MIDI ً املربجمة مسبقا**

| ALL Parts (جميع الأقسام)       | ينقل جميع الأقسام بضمنها أقسام لوحة المفاتيح الموسيقية (RIGHT 1، 2 وLEFT)، باستثناء<br>أقسام الآغنية.                                                                                                    |
|--------------------------------|----------------------------------------------------------------------------------------------------|
| KBD & STYLE                    | بشكل رئيسي نفس طريقة "ALL PARTS" باستثناء كيفية إدارة أقسام لوحة المفاتيح الموسيقية.<br>يتم معالجة أقسام اليد اليمني باعتبارها "UPPER" بدلاً من RIGHT 1، 2 ويتم معالجة قسم اليد<br>اليسرى باعتبارها "LOWER".                                   |
| العازف) Master KBD<br>الرئيسي) | في هذه التهيئة، تعمل الألة الموسيقية باعتبارها "العازف الرئيسي" على لوحة المفاتيح الموسيقية، الذي<br>يعزف ويتحكم في واحد أو أكثر من مولدات النغمات الموسيقية أو الأدوات الأخرى (مثل<br>الكمبيوتر/ضابطة التعاقب).                               |
| Song (أغنية)                   | يتم ضبط جميع قنوات الإرسال لكي تطابق قنوات الأغنية 16-1 . يستعمل هذا لعزف بيانات الاغنية<br>مع مولد نغمات خارجي ولتسجيل بيانات الاغنية على ضابطة التعاقب الخارجية.                                                                             |
| Clock Ext (الساعة<br>الخارجية) | الاستماع أو التسجيل (الأغنية أو Style أو الازرار المتعددة، الخ) يتزامن مع ساعة MIDI الخارجية<br>بدلاً من الساعة المركبة في الألة الموسيقية. يجب استخدام هذا الرافد عندما تود ضبط درجة سرعة<br>العزف على أداة MIDI الموصولة بالألة ا            |
| MIDI Accord 1                  | يتيح لك أكورديون MIDI بنقل بيانات MIDI وعزف مولدات النغمة الموسيقية من لوحة المفاتيح<br>الموسيقية وأزرار الجهير/ النغمات المتآلفة للأكورديون. كما يتيح لك هذا الرافد عزف الألحان<br>الموسيقية على لوحة المفاتيح الموسيقية والتحكم ب<br>اليسرى. |
| MIDI Accord 2                  | بشكل رئيسي نفس طريقة "MIDI Accord 1" المذكورة أعلاه، باستثناء النغمات الموسيقية للنغمات<br>المتآلفة/ الجهير التي عزفتها باستعمال يدك اليسري على أكورديون MIDI والمعروفة أيضاً بأحداث<br>النغمة الموسيقية MIDI.                                 |
| MIDI Pedal 1                   | تتيح لك وحدات دواسة MIDI عزف مولدات النغمة الموسيقية الموصولة بقدمك (وهي مريحة على<br>وجه الخصوص لعزف مقاطع النغمة الموسيقية المفردة للجهير). يتيح لك هذا الرافد عزف/ التحكم<br>بأول نغمة متآلفة في عزف Style بواسطة وحدة الدواسة M            |
| <b>MIDI</b> Pedal 2            | يتيح لك هذا الرافد عزف مقطع الجهير لعزف Style باستعمال وحدة دواسة MIDI.                                                                                                    |
| <b>MIDI OFF</b>                | لا توجد إشارات MIDI مرسلة أو إشارات يتم استلامها.                                                                                                    |
الرشوحات هنا تطبق عىل صفحة SYSTEM يف اخلطوة 4 صفحة .179 استعمل الازرار [A]/B] لاختيار القياسات (بالاسفل)، ثم اضبط الوضع OFF/ON باستعمال الازرار [▼▲ 1]–[��� 8].

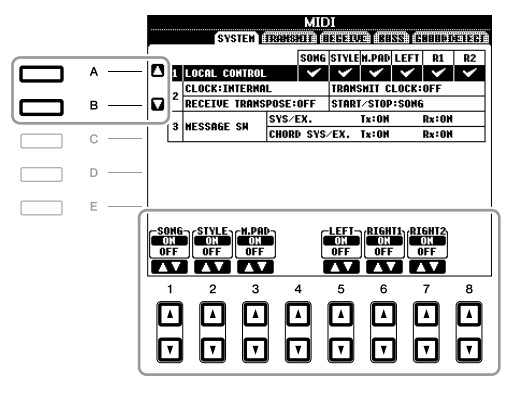

## **1 Local Control**

تشغيل أو إيقاف مفتاح التحكم املحيل بكل جزء. عند ضبط مفتاح التحكم املحيل عىل وضع التشغيل "ON"، تتحكم لوحة المفاتيح الموسيقية التابعة للآلة الموسيقية بمولد النغمة الداخلية له (محلي)، لإتاحة عزف الأصوات الداخلية بشكل مباشر من لوحة المفاتيح الموسيقية. إذا قمت بضبط مفتاح التحكم المحلي على وضع الإيقاف "OFF"، يتم فصل لوحة المفاتيح الموسيقية ومفاتيح التحكم من الداخل، عن قسم مولد النغمة املوسيقية لآللة املوسيقية بحيث ال خيرج أي صوت عندما تعزف عىل لوحة املفاتيح املوسيقية أو تستخدم مفاتيح التحكم. عىل سبيل املثال، تتيح لك هذه التهيئة استعامل ضابطة التعاقب MIDI الخارجية لعزف الأصوات الداخلية للآلة الموسيقية، واستخدام لوحة المفاتيح للآلة الموسيقية في تسجيل النغمات الموسيقية على ضابطة التعاقب اخلارجية و/أو عزف مولد النغمة املوسيقية اخلارجية.

## **2 هتيئة الساعة، الخ.**

## CLOCK ■

حتدد فيام إذا تم التحكم باآللة املوسيقية بواسطة الساعة الداخلية هلا أو ساعة MIDI املفردة التي يتم استالمها من أداة خارجية. إن INTERNAL هي التهيئة العادية للساعة عند العزف عىل اآللة املوسيقية بمفردها أو كلوحة مفاتيح موسيقية رئيسية للتحكم باألدوات اخلارجية. إذا كنت تستخدم اآللة املوسيقية مع ضابطة تعاقب خارجية، مثل كمبيوتر MIDI، أو أداة MIDI أخرى، وتود بتزامنها مع تلك األداة، اضبط هذا القياس عىل التهيئة املالئمة: MIDI، 1USB أو 2 USB.يف هذه الحالة، تأكد من أن الأداة الخارجية موصولة بشكل صحيح (مثلاً بطرف الألة الموسيقية MIDI IN)، والذي ينقل إشارة ساعة MIDI بشكل صحيح.

مالحظة اذا كانت الساعة مضبوطة عىل غري INTERNAL أو Style أو االغنية أو االزرار املتعددة ال يمكن عزفها من أزرار اللوحة.

## **TRANSMIT CLOCK**

تضبط ساعة (8F (MIDI عىل وضع التشغيل أو اإليقاف. عند الضبط عىل وضع اإليقاف OFF، ال يتم نقل بيانات ساعة MIDI أو البدء/ الإيقاف حتى لو تمّ الاستهاع الى الأغنية أو Style.

## **RECEIVE TRANSPOSE**

يحدد فيها إذا تم تغيير تهيئة الآلة الموسيقية أو لا التي تطبق على أحداث النوتة الموسيقية التي يتم استلامها بواسطة الآلة املوسيقية عرب MIDI.

## **START/STOP**

يحدد فيها إذا الرسائل القادمة FA (البدء) و FC (الإيقاف) تؤثر على عزف Style أو الأغنية.

## **SW MESSAGE 3( تغيري الرسالة(**

## $SYS/EX.$

تؤدي هتيئة "Tx "اىل تشغيل أو إيقاف إرسال MIDI اخلاص بالرسائل املقصورة لنظام MIDI. كام تؤدي هتيئة "Rx "اىل تشغيل أو إيقاف استقبال MIDI ومتييز الرسائل املقصورة لنظام MIDI التي تم توليدها بواسطة أجهزة خارجية.

## **CHORD SYS/EX.** ■

تعمل تهيئة "Tx" على تشغيل أو إيقاف نظام الإرسال MIDI الخاص بالبيانات MIDI المقصورة على النغمات المتآلفة (تحديد النغامت املتآلفة، اجلذر والنوع(. تقوم هتيئة "Rx "بتشغيل أو إيقاف استقبال MIDI ومتييز النغامت املتآلفة MIDI للبيانات املقصورة التي تم توليدها بواسطة جهاز خارجي. الشروحات هنا تطبق على الصفحة TRANSMIT في الخطوة ٤ صفحة ١٧٩. يحدد هذا أية أقسام سيتم ارسالها كبيانات MIDI التي من خالهلا سيتم ارسال بيانات MIDI.

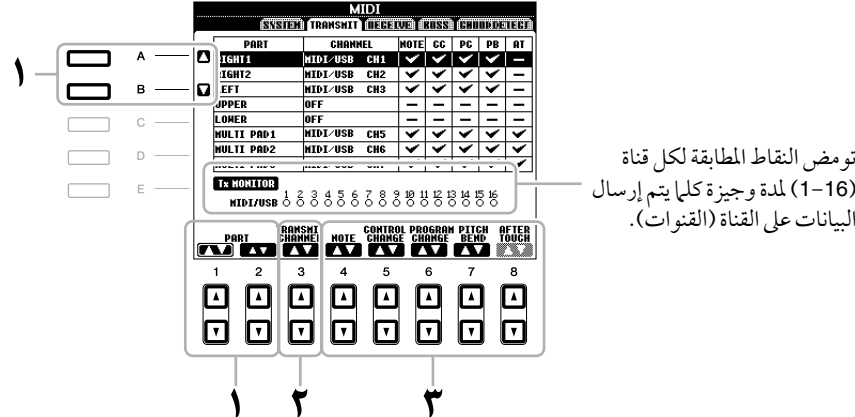

# 1 استعمل األزرار ]**A**[**/**]**B** ]أو ]st **<sup>1</sup>**[**/**]st **<sup>2</sup>** ]الختيار قسم تغيري هتيئات االرسال.

باستثناء الجزءين التاليين، أن المظهر النسبي للأجزاء هو نفسه لتلك التي تم شرحها في مكان ما من قسم عمليات التشغيل الأساسية.

## **UPPER**

يتم العزف على الجانب الأيمن للوحة المفاتيح الموسيقية من نقطة الفصل للأصوات (1 RIGHT و/ أو 2).

# **LOWER**

يتم العزف على الجانب الأيسر للوحة المفاتيح الموسيقية من نقطة الفصل للأصوات. ولا يتأثر هذا بحالة التشغيل/إيقاف زر ]ACMP].

# 2 استعمل االزرار ]st **<sup>3</sup>** ]الختيار قناة التي عربها سيتم ارسال القسم املختار.

**ملاحظة** إذا تم تعيين أجزاء عديدة ومختلفة على نفس قناة الإرسال، سوف يتم دمج رسائل MIDI المنقولة على قناة مفردة – ينتج عن ذلك أصوات غير متوقعة ووقوع خلل يف أداة MIDI املوصولة. **ملاحظة** لا يمكّن نقل الأغاني المحمية حتى لو كانت قنوات الأغنية 16–1 المناسبة مختارة للإرسال.

# يمكن ضبط رسائل MIDI التالية عىل شاشة RECEIVE/TRANSMIT. <sup>3</sup> استعمل االزرار ]st **<sup>4</sup>**]–[st **<sup>8</sup>** ]لتحديد انواع البيانات التي سرُتسل.

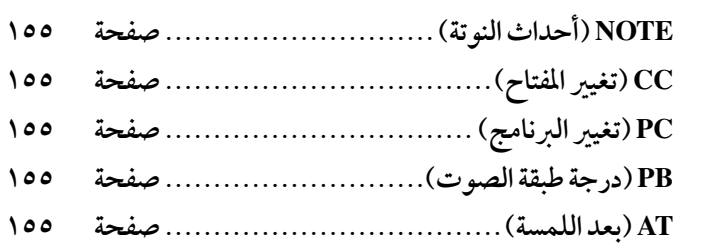

 $\sqrt{100}$ 

الشروحات هنا تطبق على الصفحة RECEIVE في الخطوة ٤ صفحة ١٧٩. يحدد هذا أية أقسام سيتم استقبالها كبيانات MIDI التي من خالهلا سيتم ارسال بيانات MIDI.

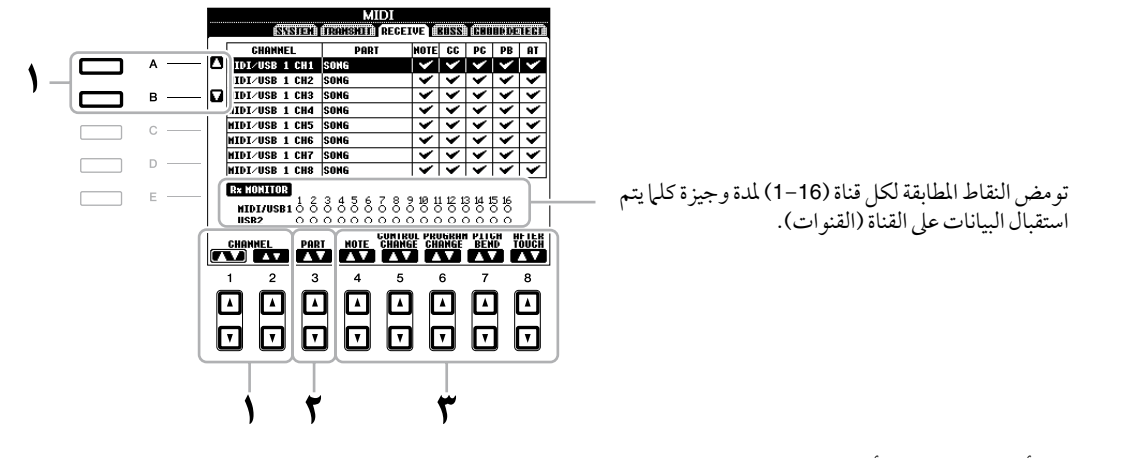

قستعمل الأزرار [A]/B] أو [▼1 ]/[×2 2] لاختيار القناة المراد استقبالها.<br>تستطيع الآلة PSR-A2000 استقبال رسائل MIDI عبر ٣٢ قناة (١٦ قناة x منفذين) بواسطة توصيلة USB .

# 2 استعمل االزرار ]st **<sup>3</sup>** ]الختيارالقسم الذي عربه سيتم ارسال القناة املختارة.

باستثناء الجزءين التاليين، أن المظهر النسبي للأجزاء هو نفسه لتلك التي تم شرحها في مكان ما من قسم عمليات التشغيل .<br>الأساسية.

## **KEYBOARD**

تتحكم رسائل النغمة املوسيقية التي تم استالمها بأداء لوحة مفاتيح اآللة املوسيقية.

# **EXTRA PART 1-5**

تم الاحتفاظ بخمسة أجزاء مخصصة لاستقبال ولعزف بيانات MIDI. عادةً، لا تستعمل هذه الأجزاء من قبل الآلة الموسيقية نفسها. يمكن 2000A-PSR من استعامل 32 قناة ملولد النغمة املتعدد باستعامل هذه األقسام اخلمسة باإلضافة اىل األقسام.

3 استعمل االزرار ]st **<sup>4</sup>**]–[st **<sup>8</sup>** ُ ] لتحديد انواع البيانات التي ستستقبل.

إرسال/استقبال **MIDI** بواسطة طرف **USB** وأطراف **MIDI** إن العالقة بني أطراف ]MIDI ]وطرف ]USB ]الذي يمكن استخدامه إلرسال/استقبال 32 قناة )16 قناة x منفذين( لرسائل  $:$ يل: MIDI

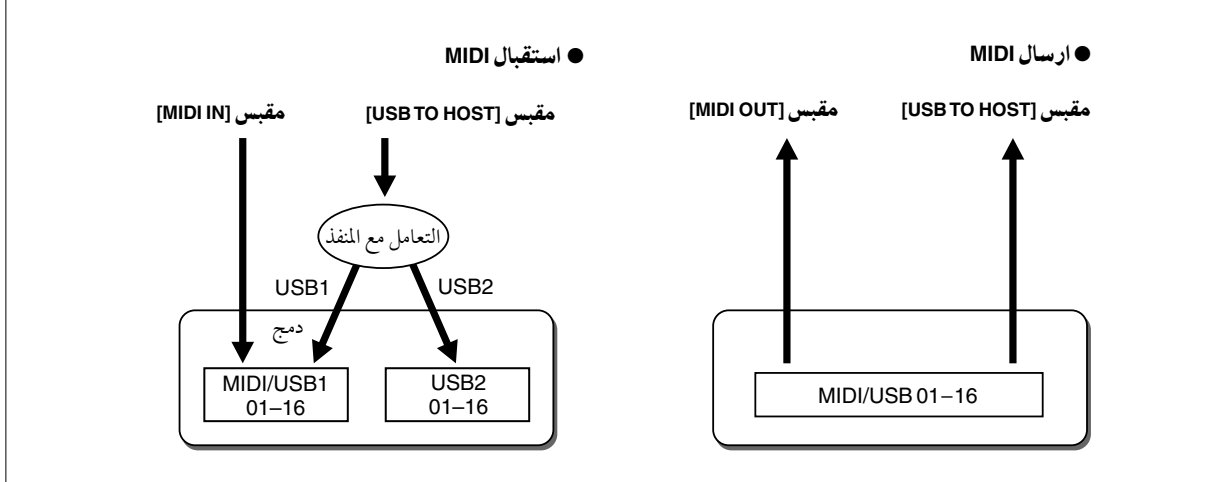

 $\sqrt{100}$ 

الشر وحات هنا تطبق على الصفحة BASS في الخطوة ٤ صفحة ١٧٩ . هذه التهيئات تمكنك من تحديد نو تة الباص لعز ف Style، المعتمد على رسائل النوتة المستقبلة عبر MIDI. تم تمييز الرسائل المتعلقة بتشغيل/إيقاف النغمة الموسيقية على القناة (القنوات) المضبوطة على وضع التشغيل "ON" على أساس نغمة الجهر الموسيقية الخاصة بعزف Style النغمات المتآلفة. سوف يتم تعيين النغمة الموسيقية للجهر بغض النظر عن ]ACMP ]أو هتيئات نقطة الفصل. عندما تكون عدة قنوات بالتزامن مضبوطة عىل وضع التشغيل "ON"، يتم حتديد النغمة الموسيقية للجهر من بيانات MIDI المدمجة والمستلمة عبر القنوات.

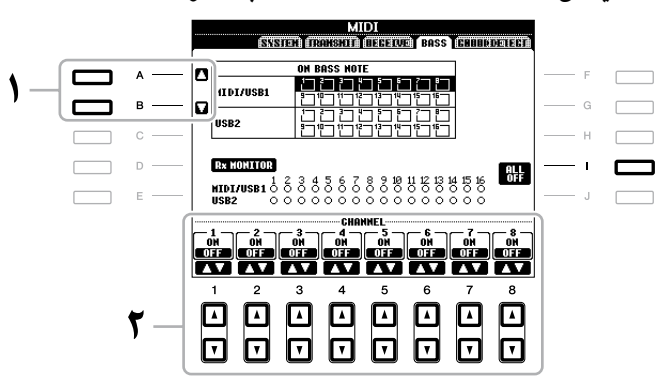

- 1 استعمل األزرار **[A[/]B [**الختيار القناة.
- يمكنك أيضا ضبط كل القنوات عىل OFF بالضغط عىل الزر [I) [OFF ALL(. <sup>2</sup> استعمل الزر ]st **<sup>1</sup>**]–[st **<sup>8</sup>** ]لضبط القناة املرغوبة عىل تشغيل **ON** أو إيقاف **OFF**.

# هتيئة نوع النغامت املتآلفة لعزف **Style** بواسطة استقبال **MIDI**

الشر وحات هنا تطبق على الصفحة CHORD DETECT في الخطوة ٤ صفحة ١٧٩. هذه التهيئات تمكنك من تحديد نوع النغمة لعز ف Style، املعتمد عل رسائل النوتة املستقبلة عرب MIDI. تم متييز الرسائل املتعلقة بتشغيل/إيقاف النغمة املوسيقية عىل القناة )القنوات( المضبوطة على وضع التشغيل "ON" باعتبارها نغمات موسيقية للنغمات المتآلفة المحددة في عزف Style. تعتمد طريقة تحديد النغمات املتآلفة عىل نوعية العزف باألصابع. سوف يتم حتديد نوعيات النغامت املتآلفة بغض النظر عن ]ACMP ]أو هتيئات نقطة الفصل. عندما تكون عدة قنوات بالتزامن مضبوطة عىل وضع التشغيل "ON"، يتم حتديد نوعية النغامت املتآلفة من بني بيانات MIDI املدجمة والمستلمة عبر القنوات.

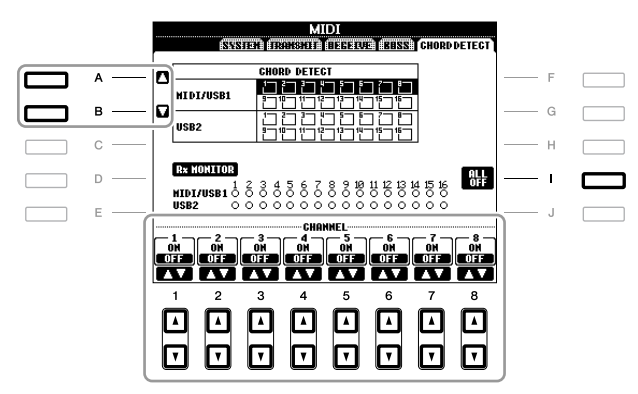

تقدم عملية التشغيل بشكل أسايس ومشابه للشاشة BASS أعاله.

 $\sqrt{100}$ 

**الحضل صلّة**<br>– القيام بتهيئات شاملة –

# **1CONFIG**

## استدع شاشة التشغيل.

 $TABLE \blacksquare$ [ $\blacksquare$ ] CONFIG  $1 \leftarrow [I]$  UTILITY  $\leftarrow$  [FUNCTION]

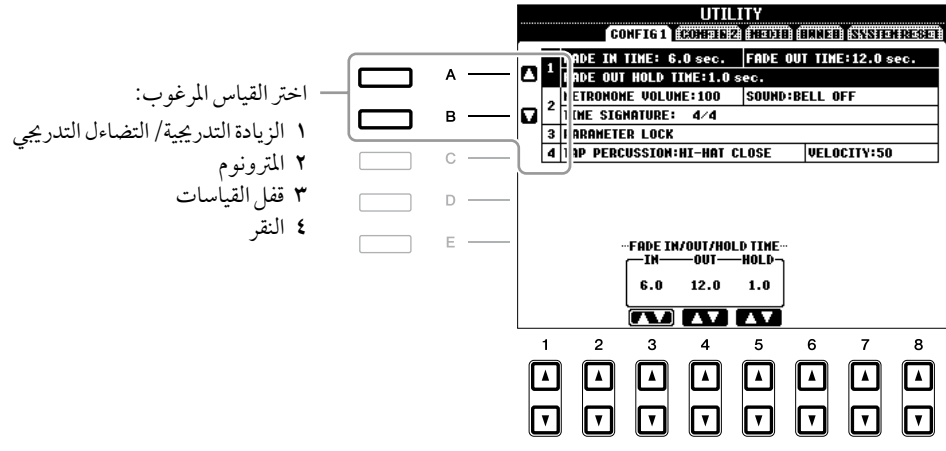

## **Out/In Fade 1( الزيادة التدرجيية/التضاءل التدرجيي(**

هذه املقاييس حتدد السلوك عند إظهار/تاليش Style أو االغنية بواسطة الزر ]OUT/IN FADE].

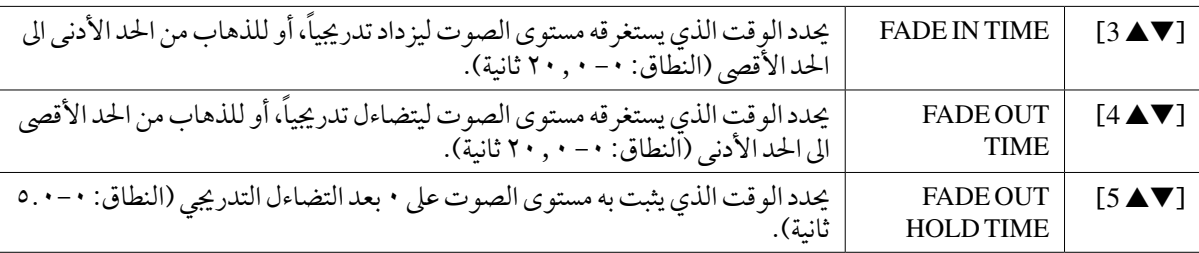

## **Metronome 2( املرتونوم(**

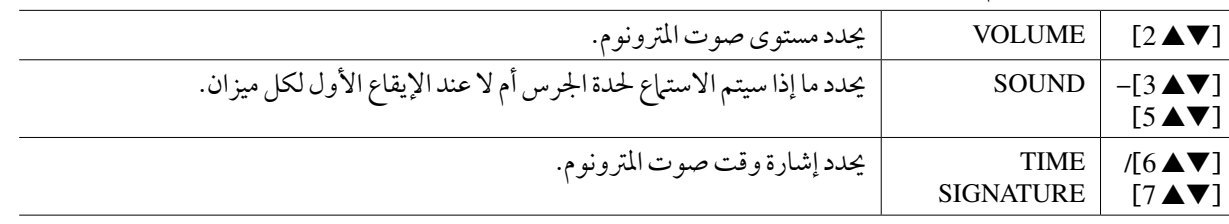

## **Lock Parameter 3( قفل القياسات(**

يتم استعمال هذه الوظيفة لعمل "قفل" لقياسات معينة (مثال، مؤثر، نقطة فصل، الخ.) لتجعلها قابلة للاختيار فقط بواسطة ضابط اللوحة —<br>— بمعنى آخر، بدلا من التغيير بواسطة ذاكرة التسجيل أو الضبط بلمسة واحدة أو الباحث عن الموسيقى أو بيانات الأغنية والتسلسل. استعمال الأزرار [■▲ 1]–[¶ي 7] لاختيار القياس المرغوب، وبعد ذلك قم بتأمينه بالزر [& 8] (MARK ON). اضغط الزر [t 8) [OFF MARK (لفك التأمني.

**Tap 4( النقر(** 

يمكنك هذا من ضبط صوت الطبل ورسعة الصوت التي ستسمع عند استعامل وظيفة النقر.

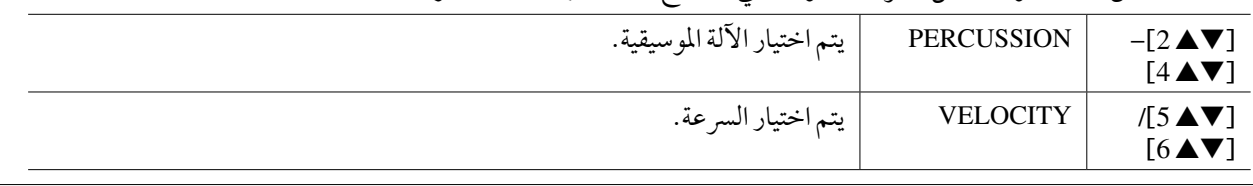

# **2CONFIG**

استدع شاشة التشغيل.

 $TAB [\blacktriangle] [\blacktriangleright]$  CONFIG 2  $\leftarrow$  [I] UTILITY  $\leftarrow$  [FUNCTION]

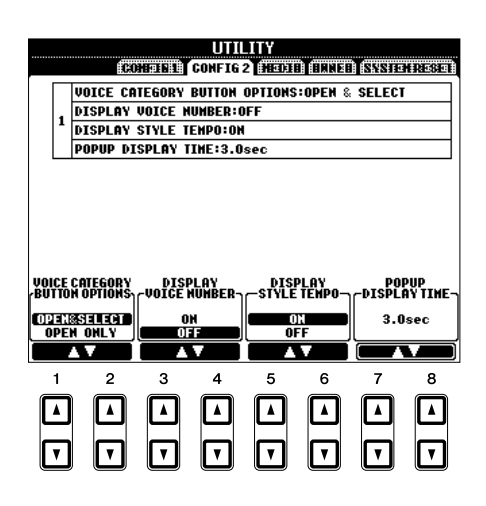

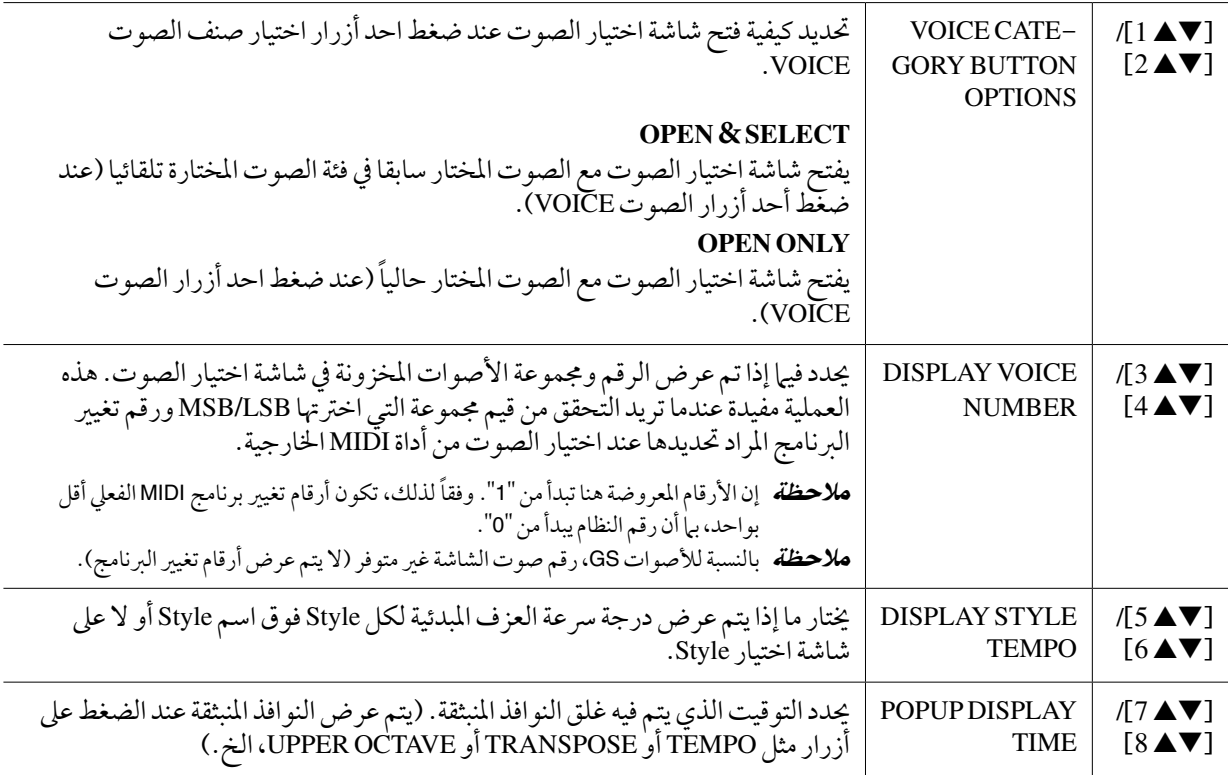

# **MEDIA**

يمكنك ضبط أو تنفيذ عمليات مهمة متعلقة بالوسط لآللة املوسيقية. الكلمة "وسط" تشري إىل جهاز التخزينUSB املوصول.

استدع شاشة التشغيل.

 $\text{TABLE}[\blacktriangleleft][\blacktriangleright] \text{MEDIA} \leftarrow [ \text{I}]\text{UTILITY} \leftarrow [\text{FUNCTION}]$ 

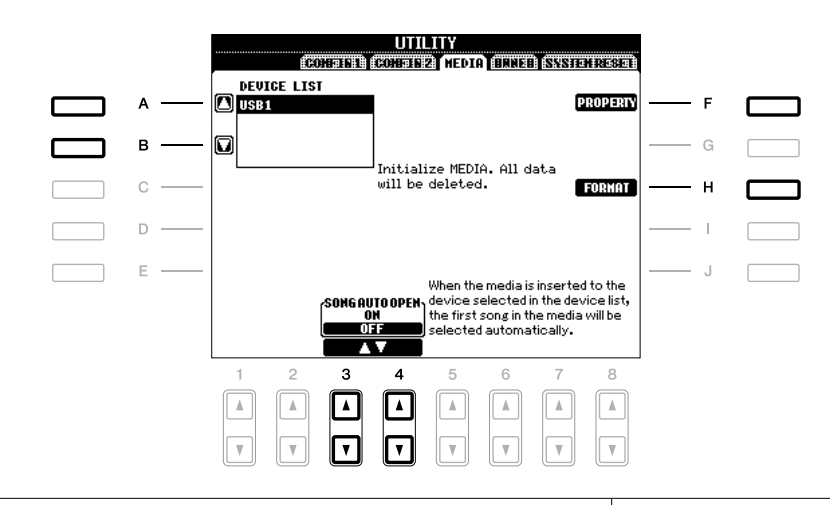

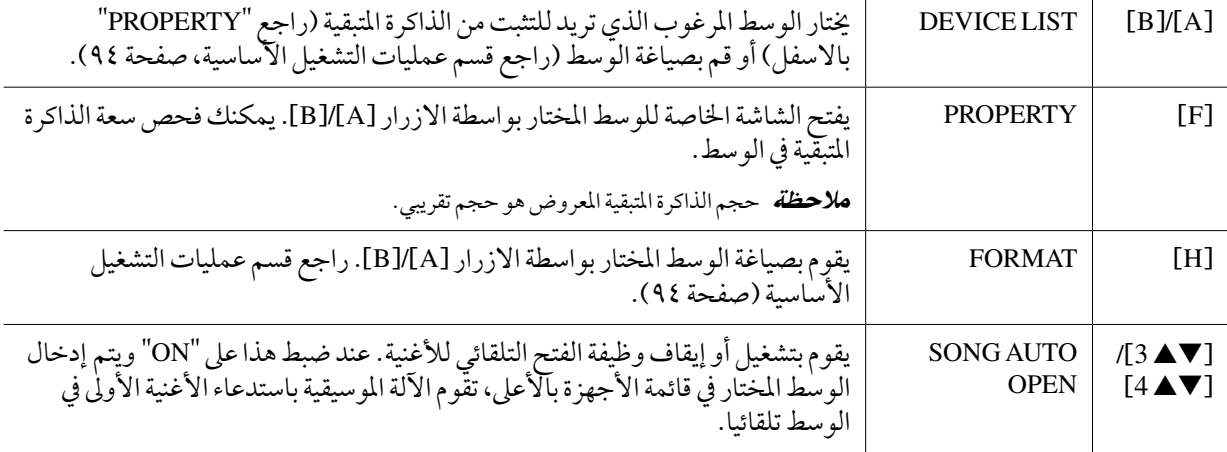

# **OWNER**

استدع شاشة التشغيل.

 $TABLE \left[ \blacksquare \right]$  DWNER  $\leftarrow$  [I] UTILITY  $\leftarrow$  [FUNCTION]

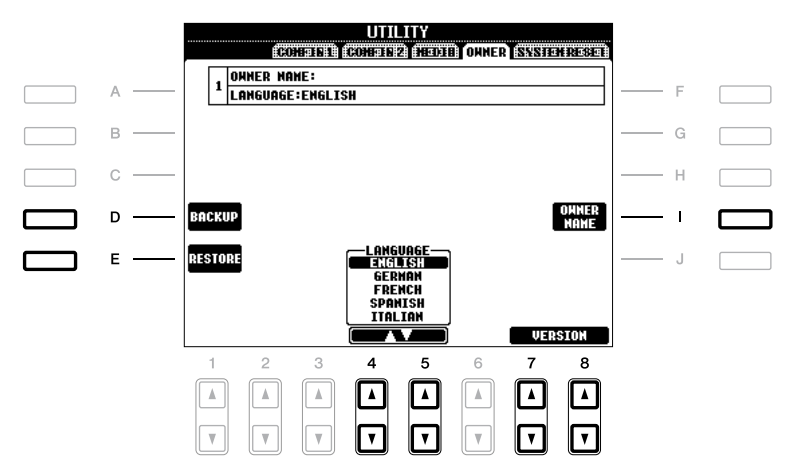

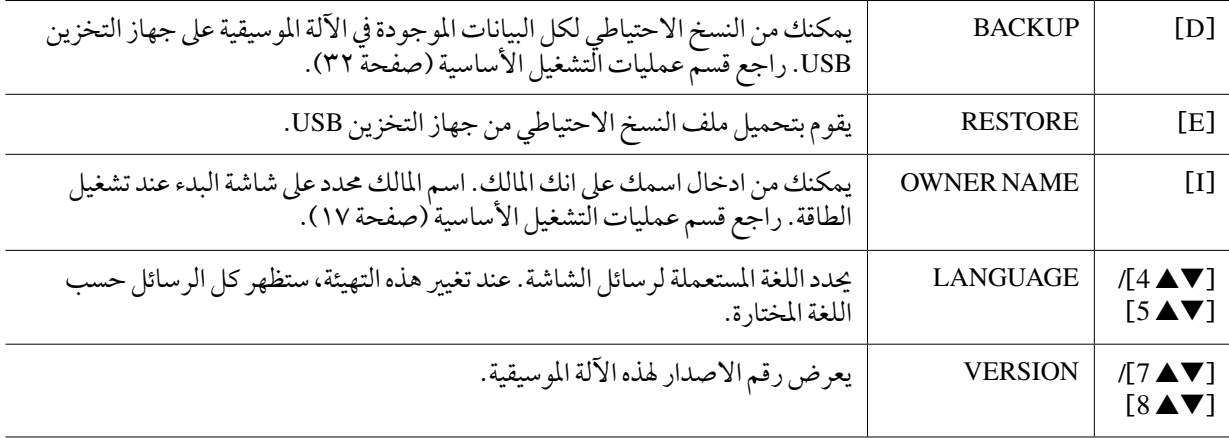

# **SYSTEM RESET**

استدع شاشة التشغيل.

هناك طريقتني إلعادة التهيئة يف الشاشة RESET SYSTEM: إعادة الضبط عىل التهيئة املربجمة يف املصنع واعادة الضبط حسب الطلب.

 $TAB[\blacktriangleleft][\blacktriangleright]$  SYSTEM RESET  $\leftarrow$  [I] UTILITY  $\leftarrow$  [FUNCTION] .<br>ECEPERI (CORPERI) (CERTI) (SYSTEM RESET) SYSTEM SETUP<br>FILES  $-F$  $A^{-1}$ The Factory Reset operation does not<br>reset certain parameters, such as the<br>Language setting and Owner Name. To<br>reset those, load the preset System<br>Setup file. MIDI SETUP  $B^{-1}$  ${\bf G}$  $\Gamma$ اعادة الضبط حسب الطلب USER EFFECT )راجع صفحة 190(  $C -$ – H FREIDRY RESET<br>
FREIDRY RESET<br>
FREIDRY RESET<br>
MIDT SETUP<br>
MIDT SETUP<br>
MIDT SETUP<br>
MISTE FREIST<br>
DIESSFOLDERS<br>
FREIST<br>
FREIST<br>
REGIST **HUSIC FINDER**<br>FILES D  $\blacksquare$ All User files and folders<br>are lost when<br>'FILES&FOLDERS' is<br>selected and Factory Reset<br>is executed.  $\mathbb{P}$ **V HARK**  $\frac{\blacktriangle}{\blacktriangledown_{0FF}}$  $\mathbf{m}$  $\overline{a}$  $\Box$  $\boxed{\blacktriangle}$ ⊓  $\boxed{\phantom{1}}$  $\mathbb{A}$ إعادة الضبط عىل  $\overline{r}$  $\overline{\mathsf{L}}$  $\sqrt{ }$ التهيئة المبرجة في المصنع (راجع أدناه)

إعادة الضبط على التهيئة المبر مجة في المصنع—استعادة التهيئات المبر مجة في المصنع

متكنك هذه الوظيفة من إسرتجاع حالة اآللة املوسيقية لتهيئات املصنع األصلية.

**[**s **4) [ON MARK(**. <sup>1</sup> اخرت البند املرغوب املراد اسرتجاعه باستخدام االزرار **[**st**1]–[**st**<sup>3</sup> [**واضافة عالمة له بالضغط عىل الزر

حلذف العالمة، اضغط الزر [t 4) [OFF MARK(.

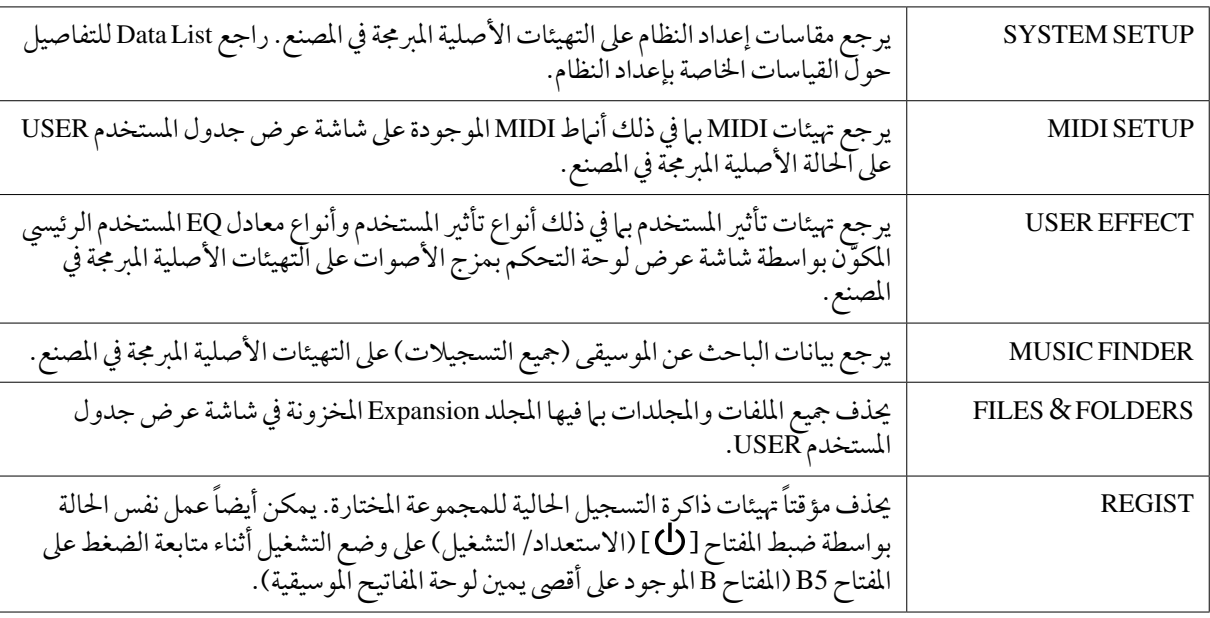

2 اضغط الزر **[D) [RESET FACTORY (**لتنفيذ عملية إعادة الضبط عىل التهيئة املربجمة يف املصنع جلميع البنود المؤشرة.

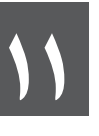

# اعادة الضبط حسب الطلب—حفظ واستدعاء تهيئاتك الأصلية كملف مفرد

للبنو د في الأسفل، يمكنك حفظ تهيئاتك الأصلية على شكل ملف مستقل لاستدعائها في المستقبل.

1 اعمل مجيع التهيئات املطلوبة عىل اآللة املوسيقية.

# 2 استدع شاشة التشغيل.

 $TABLE \left[ \bigstar \right]$ [ $\bigstar$ ] SYSTEM RESET  $\leftarrow$  [I] UTILITY  $\leftarrow$  [FUNCTION]

3 اضغط احد األزرار **[F[-]I [**الستدعاء شاشة العرض املتعلقة حلفظ بياناتك.

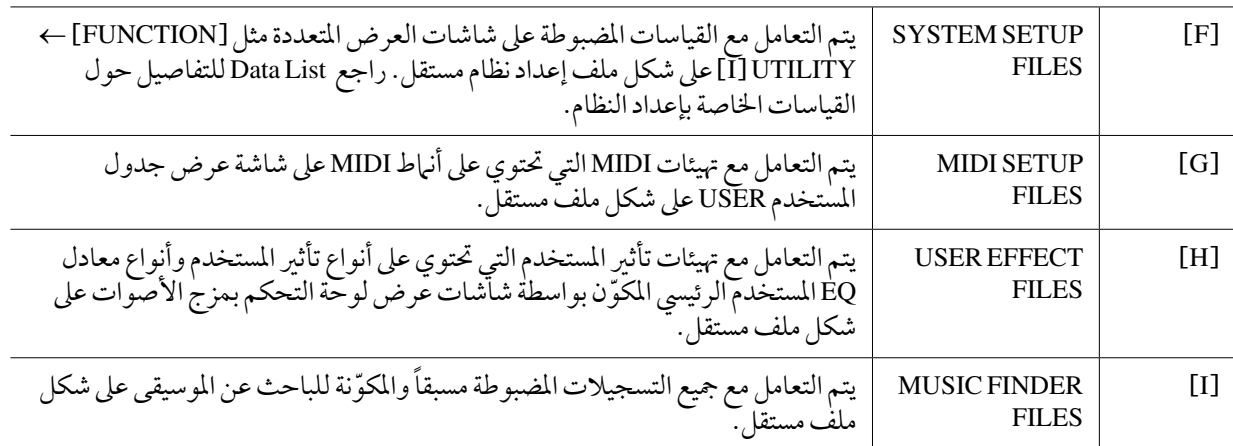

- 4 استعمل األزرار **TAB]** F**][**<sup>E</sup> **[**الختيار أحد اجلداول )غري اجلدول **PRESET** )الذي سيتم فيه حفظ هتيئاتك.
	- 5 اضغط الزر **[**t **6) [SAVE (**حلفظ ملفك.
- 6 الستدعاء ملفك، اضغط األزرار **[F]–[I [**املرغوبة عىل شاشة **RESET SYSTEM**، ومن ثم اخرت امللف املرغوب.

11

دليل التحري عن اخللل وإصالحه

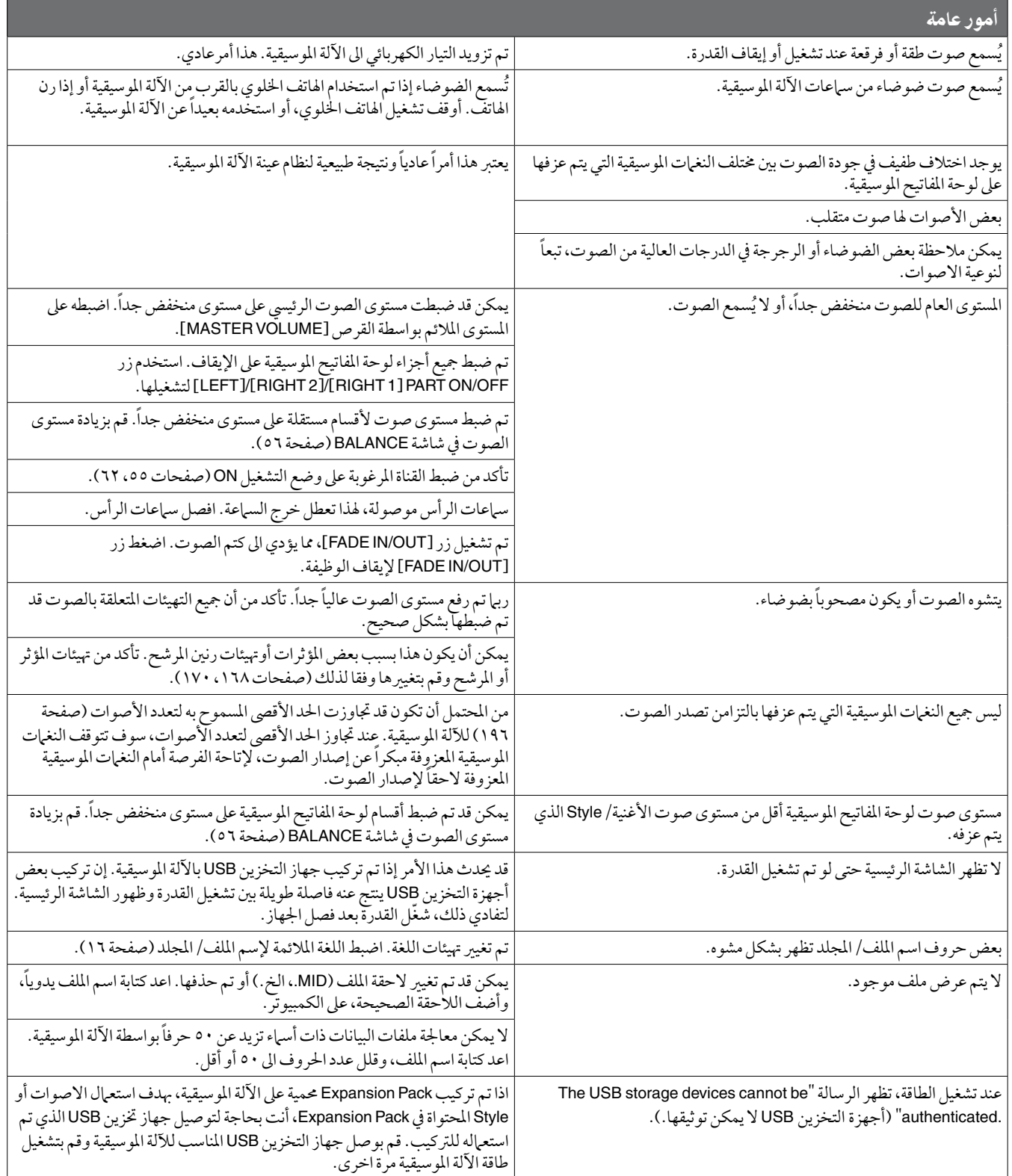

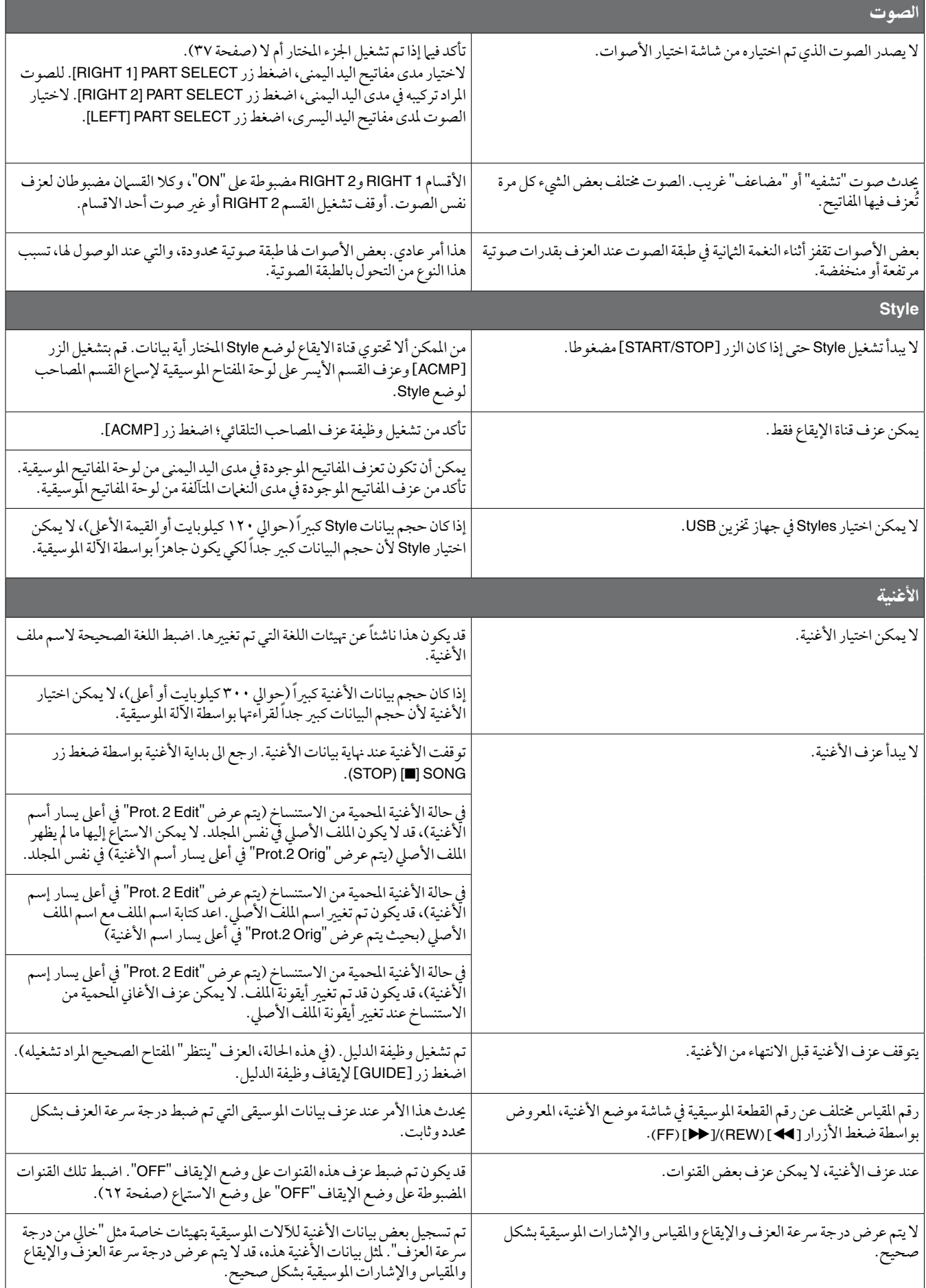

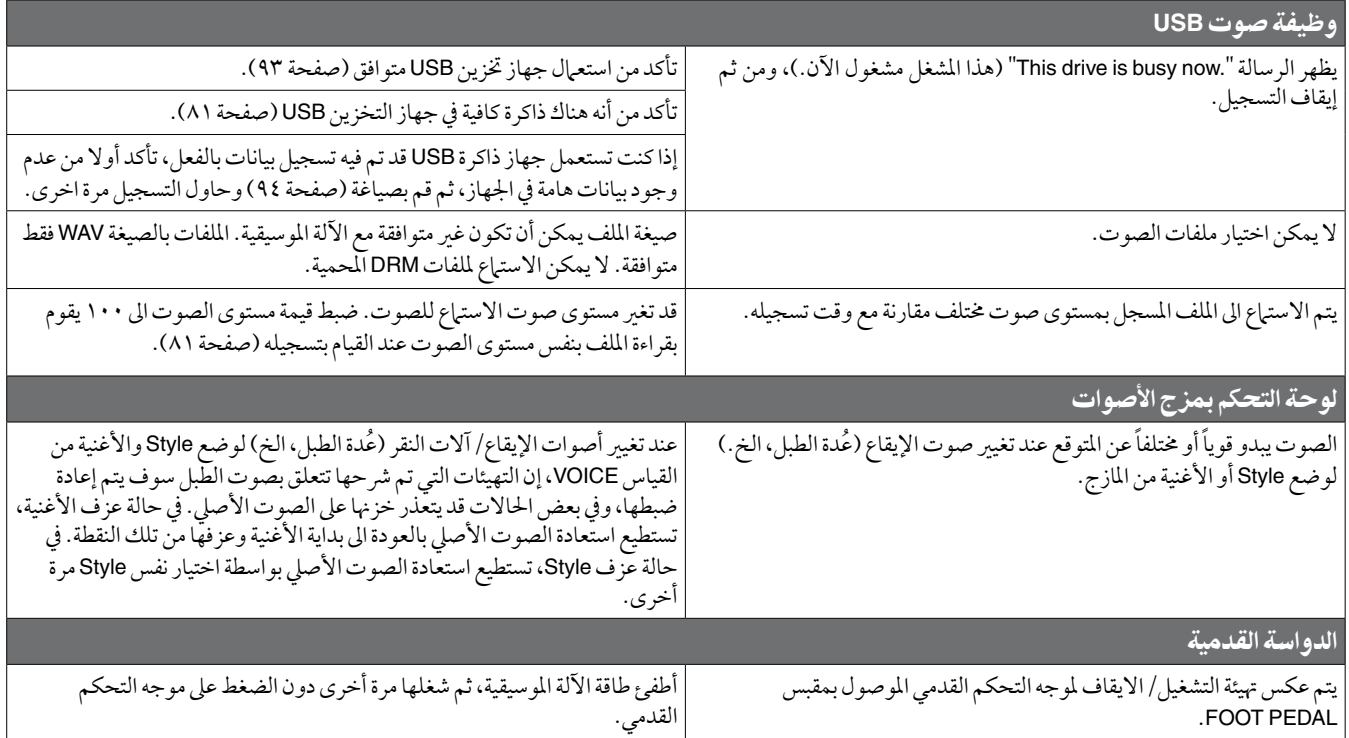

جدول أزرار اللوحة

**رقم** ................. يوافق رقم "مفاتيح اللوحة" في الصفحة ١٢.

زر /ضابط . . . . . . . . . . . . يحدد الزر/ جهاز آلتحكم الذي يجب استعماله أولا لإدخال الوظيفة الموافقة.

**شاشة** .............. يحدد عنوان الشاشة (وعنوان الجدول) المستدعى بتشغيل الزر/ جهاز التحكم.

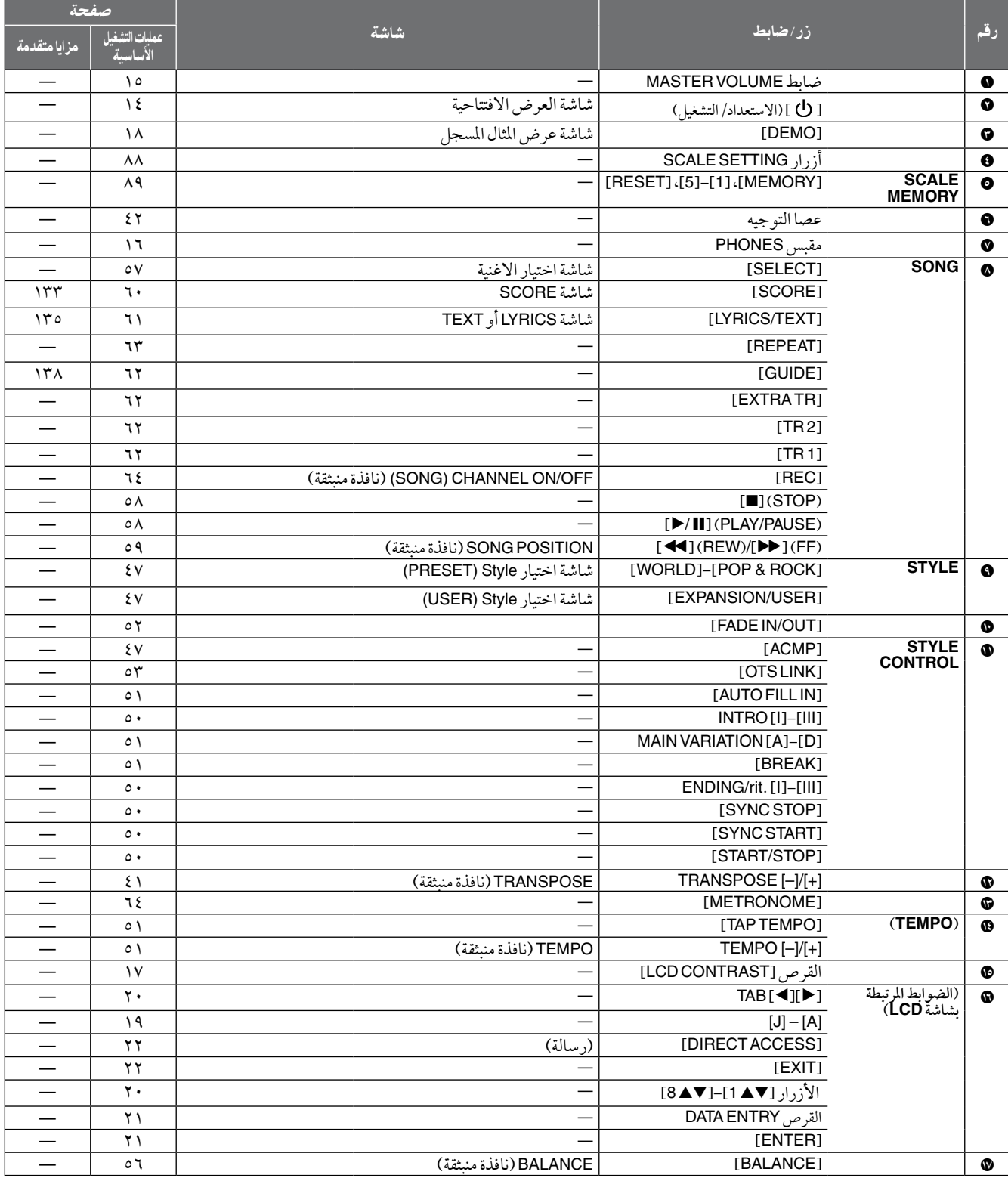

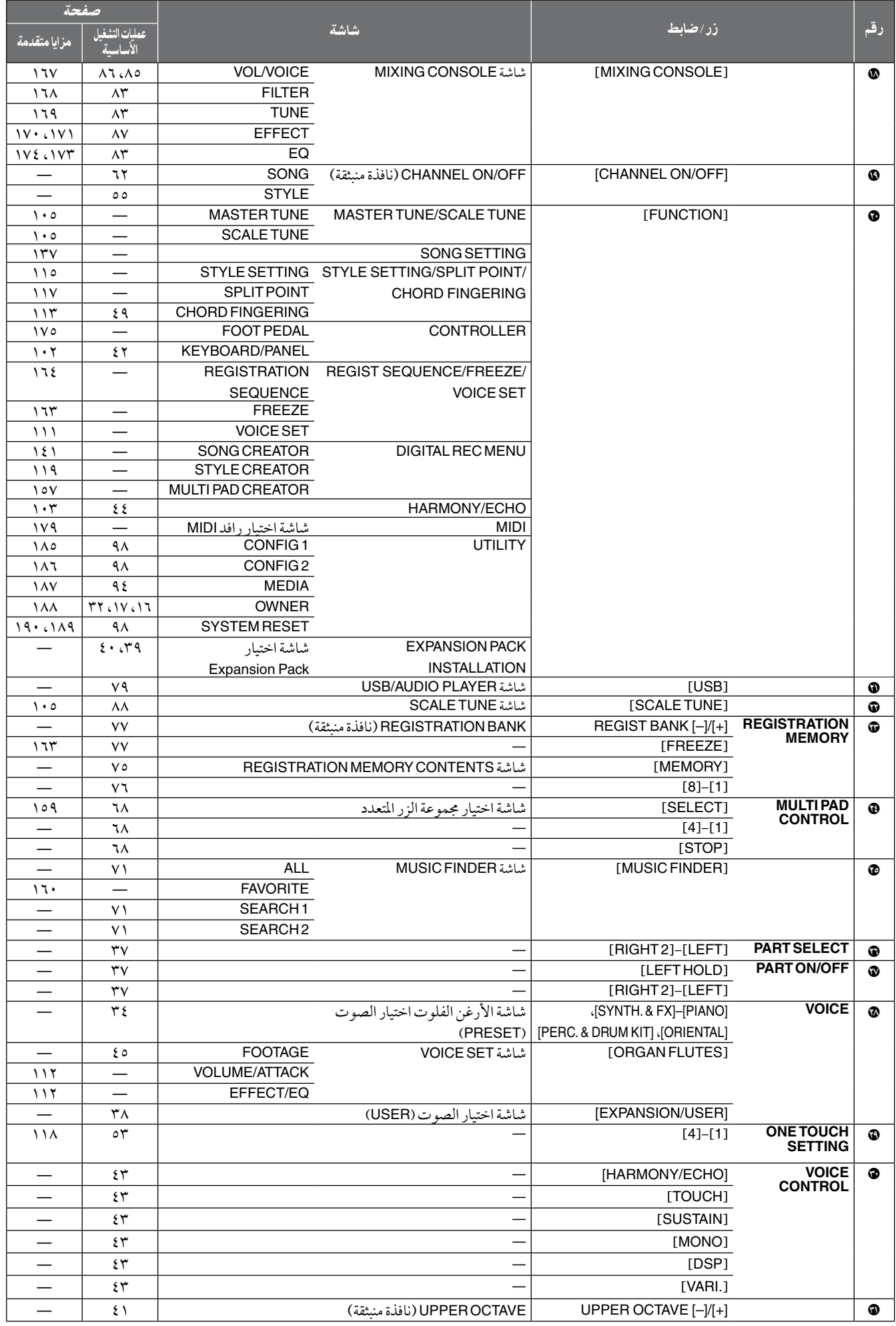

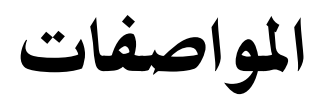

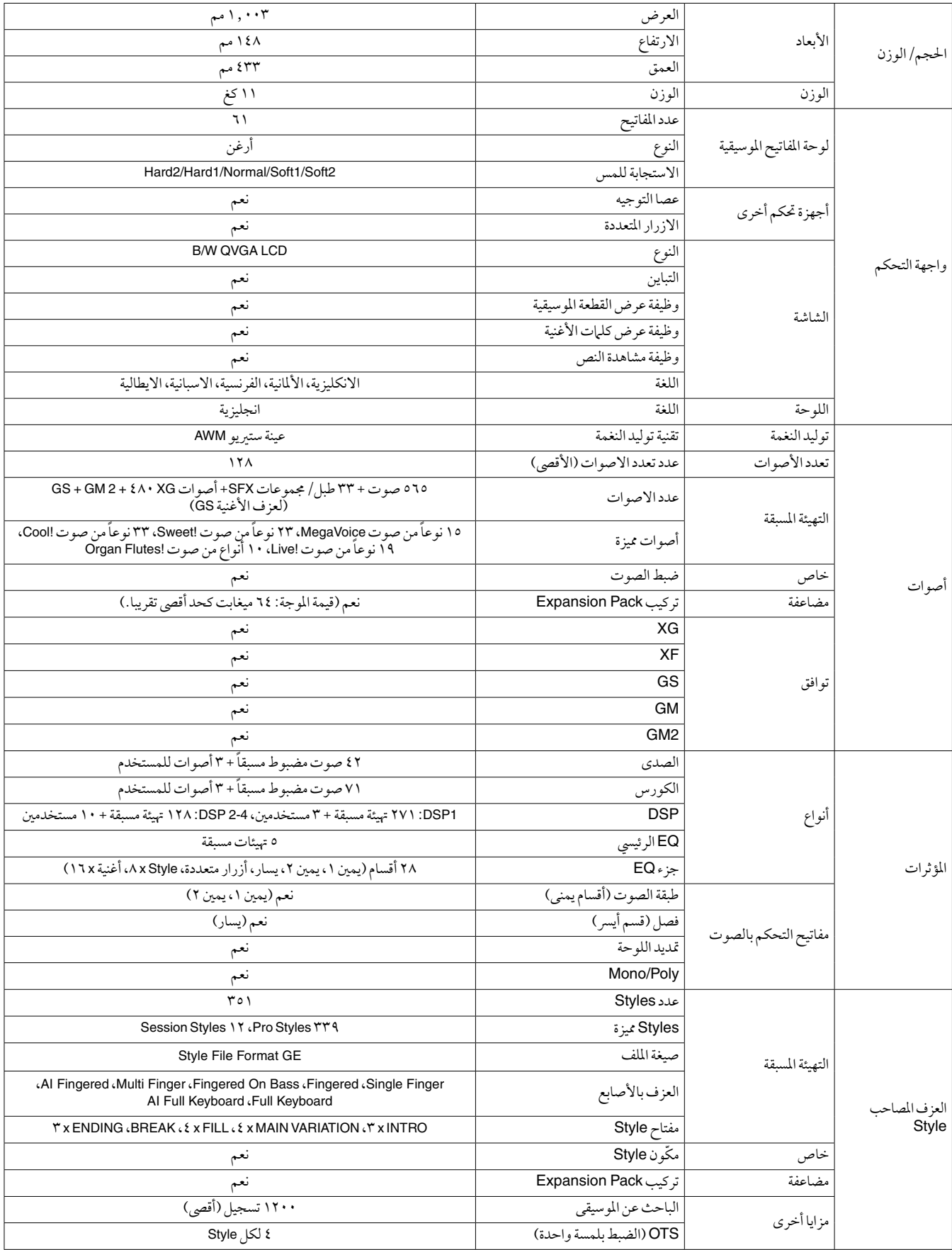

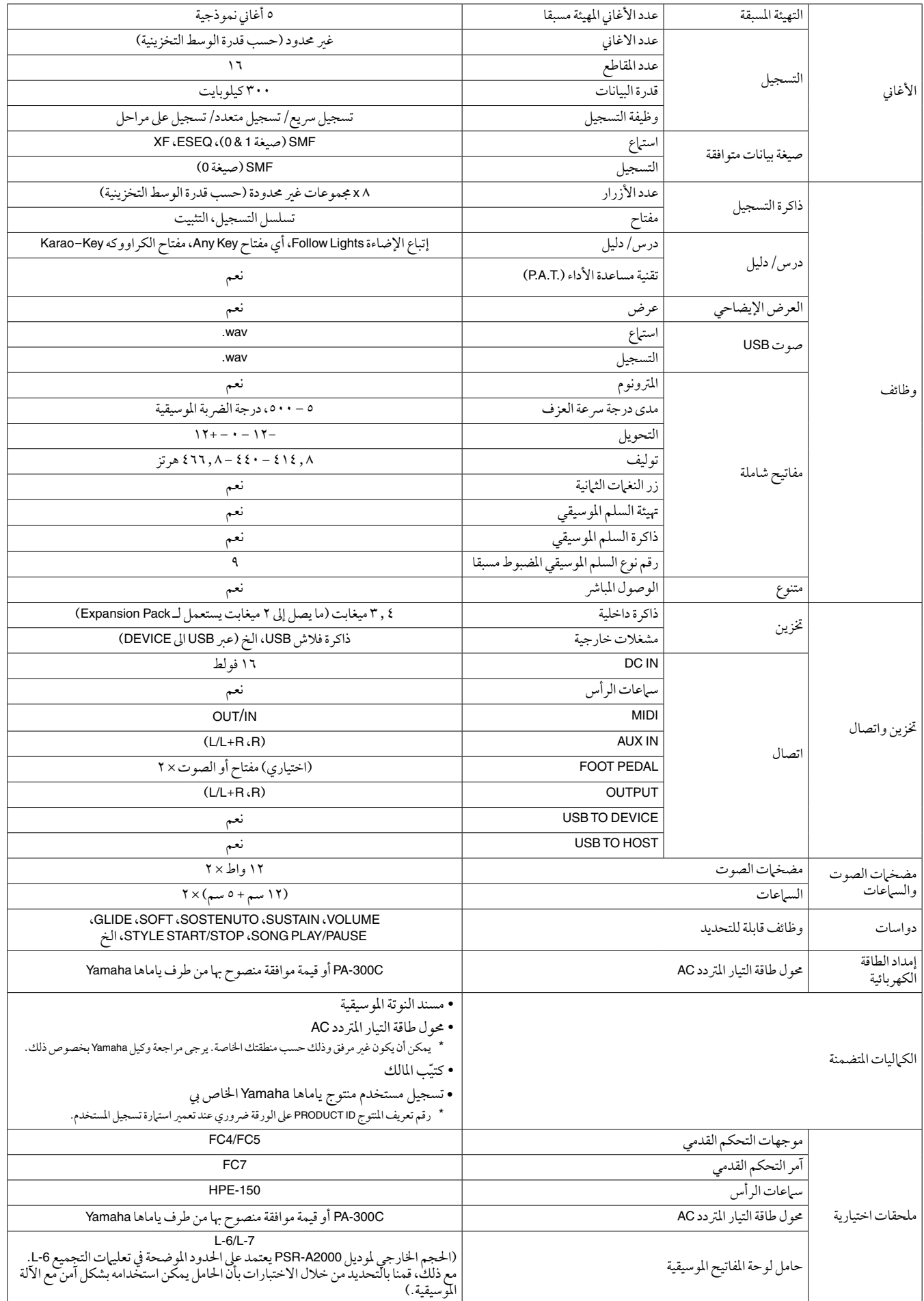

\* إن المواصفات والشروحات في كتبّ المالك هذا هي لأغراض المعلومات فقط. تحتفظ شركة Yamaha بحقها في تغيير أو تعديل المنتجات أو المواصفات في أي وقت من دون إشعار مسبق.<br>\* إن المواصفات والشروحات في كتب المالك هذا هي لأغراض المعلو بها أن المواصفات أو الأجهزة أو الخيارات قد لا تكون هي نفسها في كل منطقة، يرجى التحقق من ذلك مع وكيل Yamaha.

الفهرس

## الرموز ]H] )FF)................................. ]**II** /F] )PAUSE/PLAY )................. ]G] )REW).............................. ]n] )STOP)................................ ] [ )االستعداد/التشغيل( .................

# ارقام

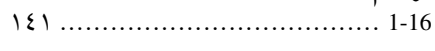

# **A**

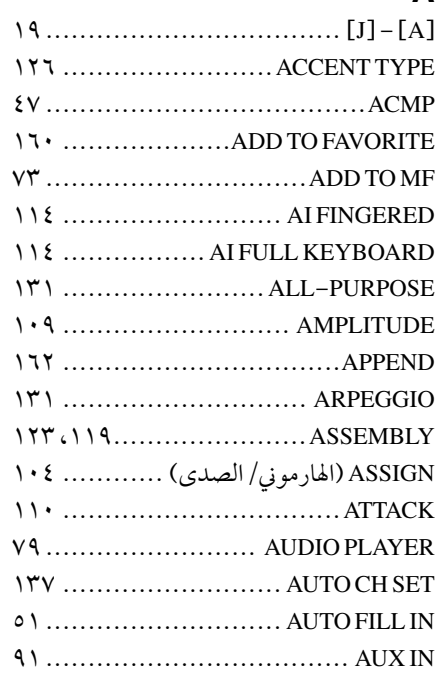

# **B**

الفهرس

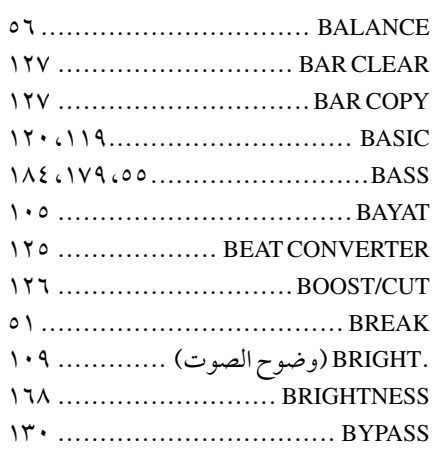

# **C**

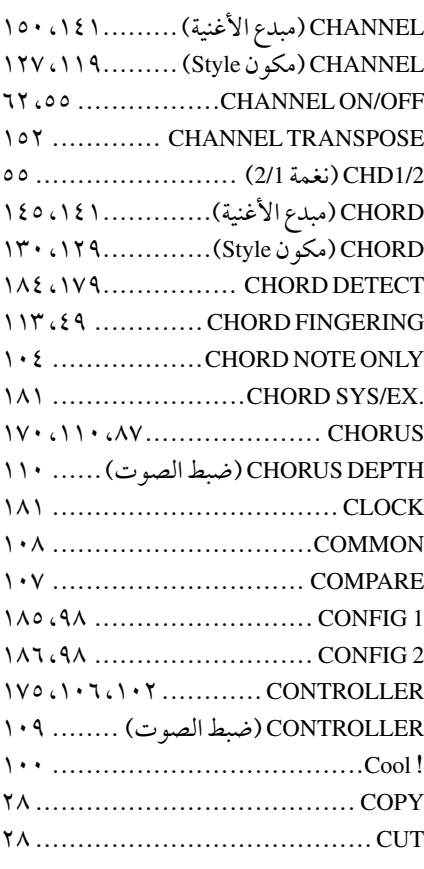

# **D**

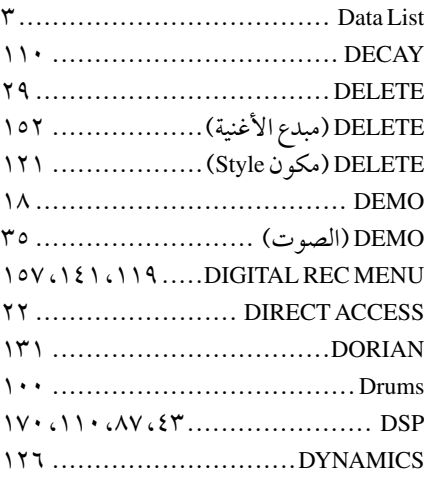

# **E**

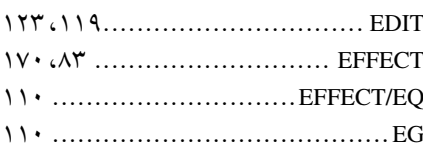

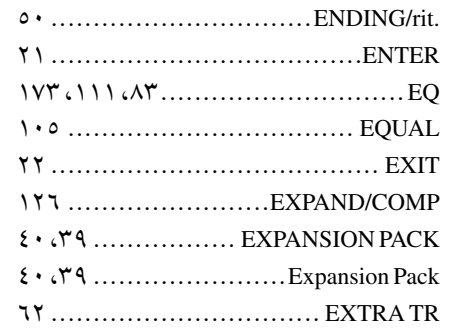

# **F**

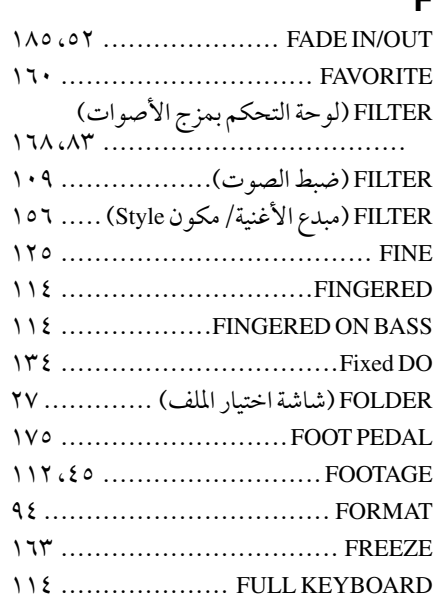

# **G**

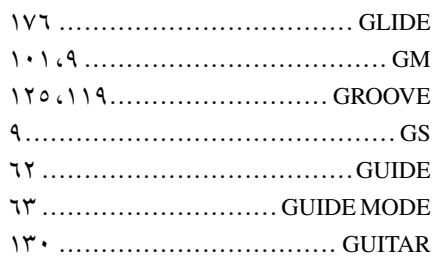

# **H**

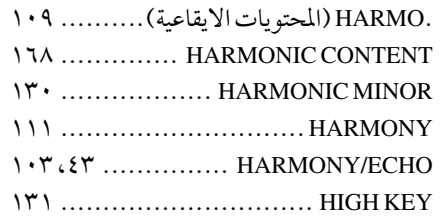

## **I**

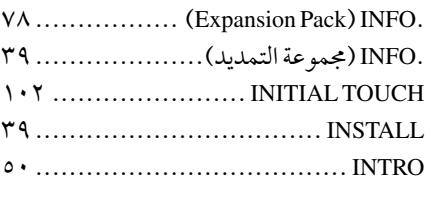

# **J**

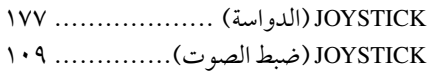

# **K**

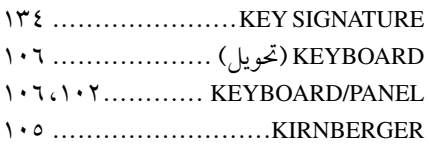

# **L**

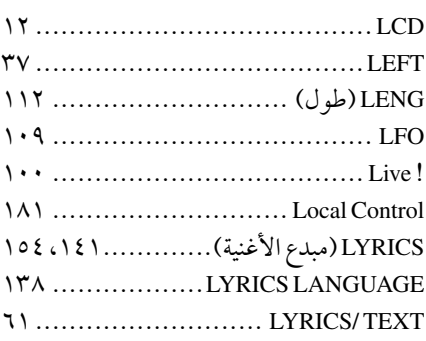

# **M**

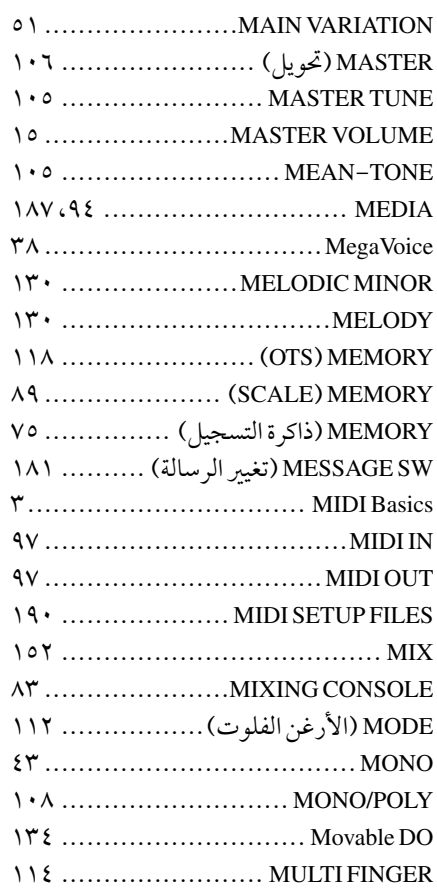

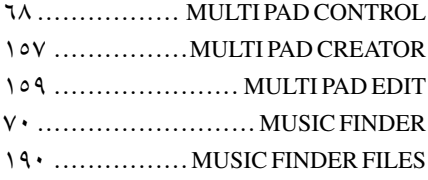

# **N**

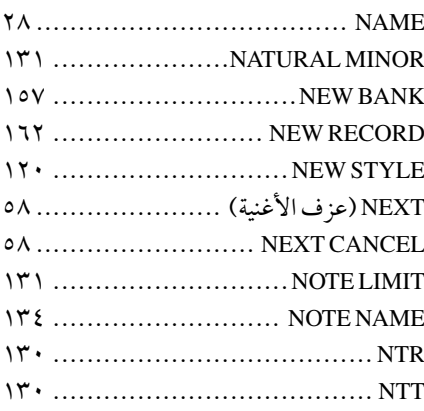

# **O**

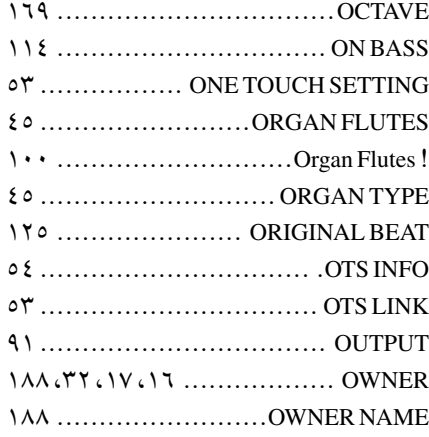

# **P**

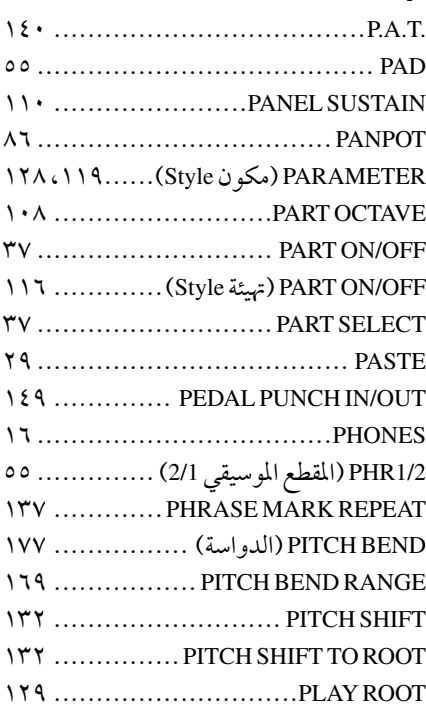

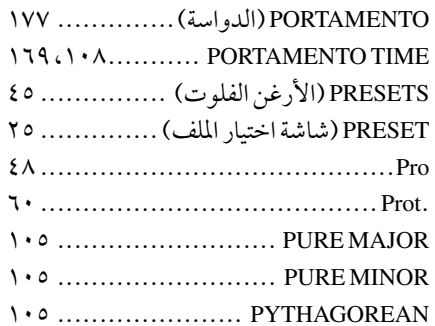

# **Q**

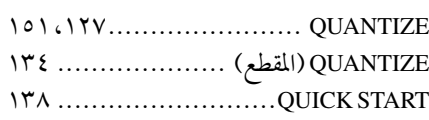

# **R**

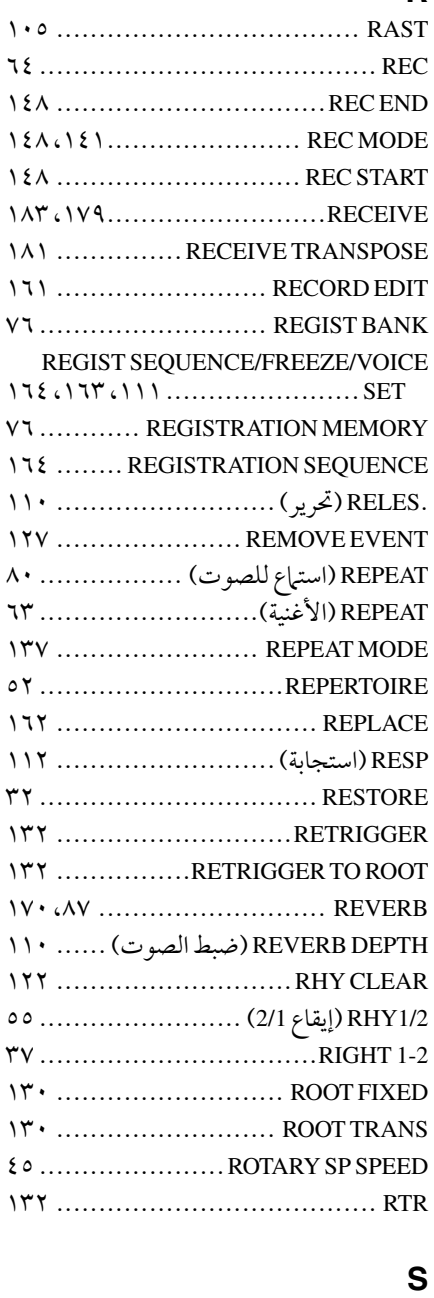

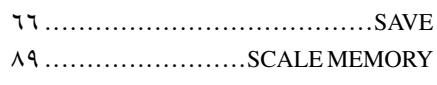

الفهرس

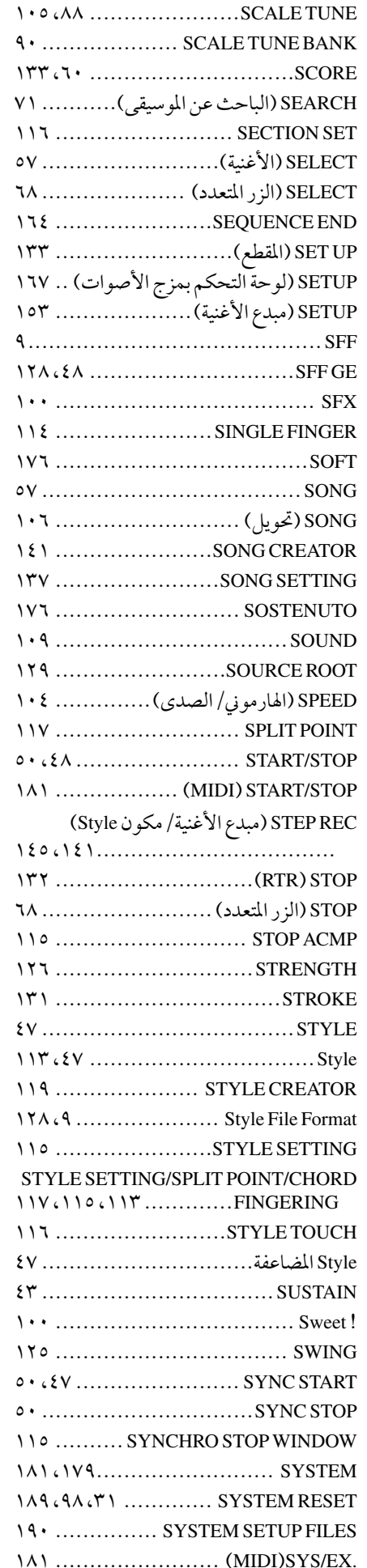

## **T**

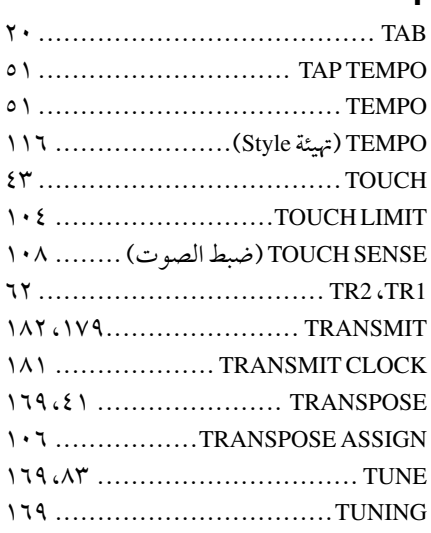

# **U**

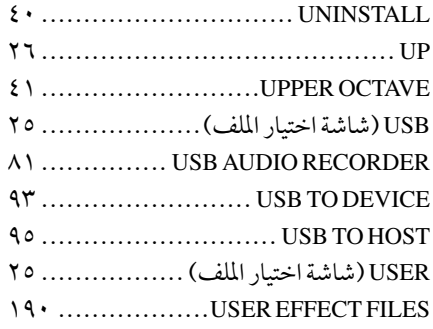

# **V**

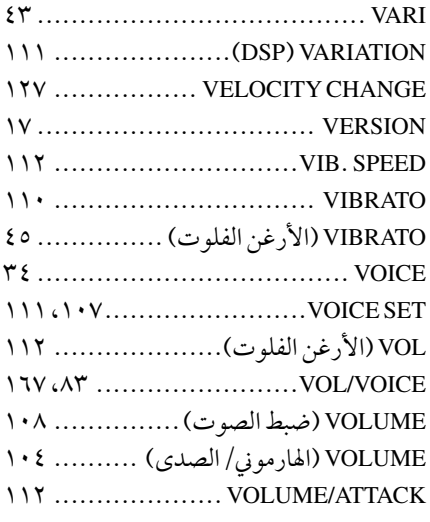

# **W**

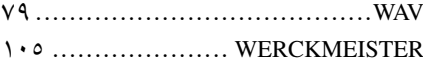

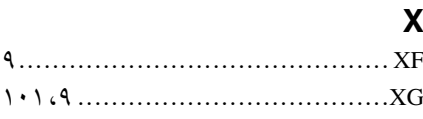

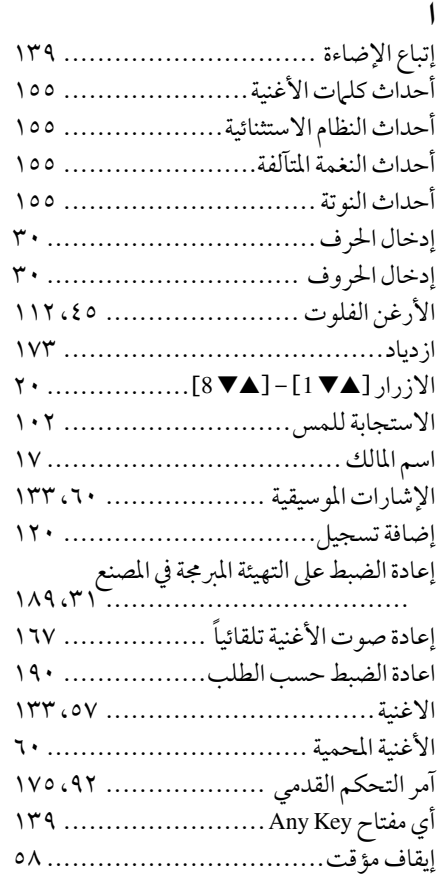

## ب

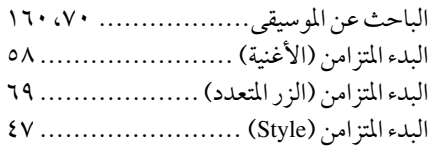

## ت

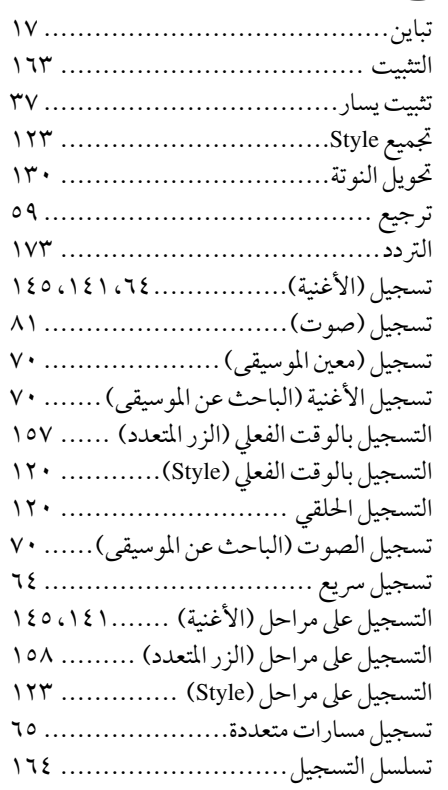

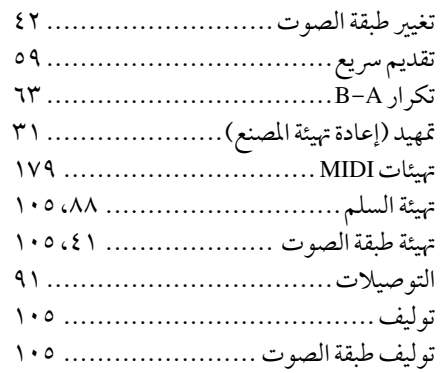

# ج

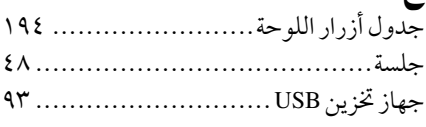

# ح

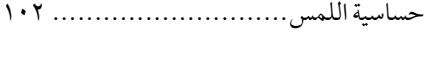

## خ اخلدمة................................ ،98 185

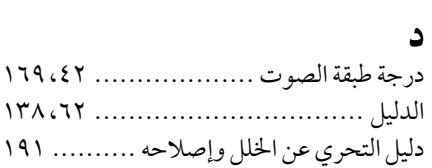

# ذ

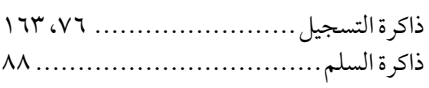

# ر

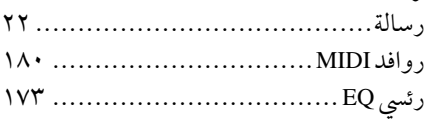

# ز

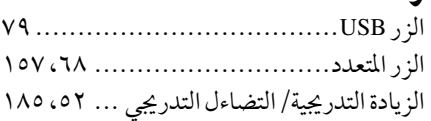

# س

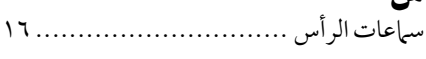

# ش

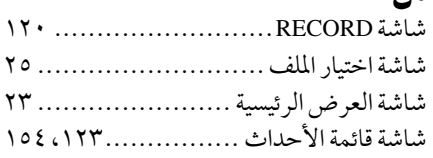

# ص

الصوت............................... ،34 100

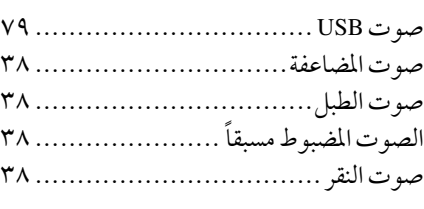

## ض الضبط بلمسة واحدة ....................... ١١٨،٥٣ ضبط الصوت،107........................ 111

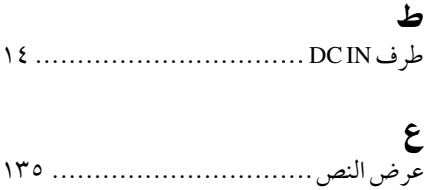

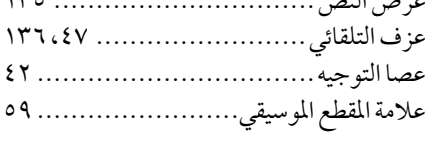

# ق

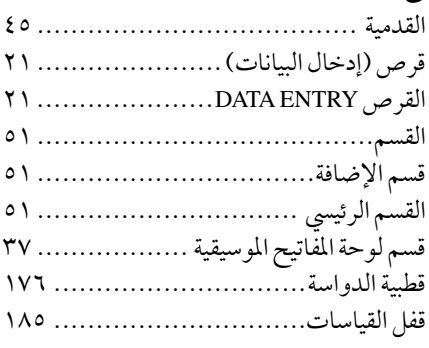

# ك

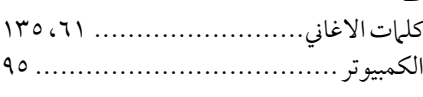

# ل

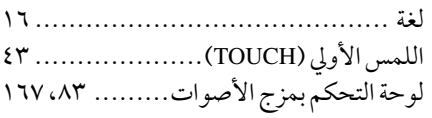

# م

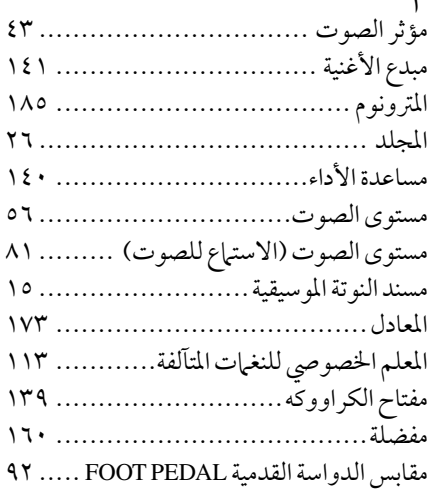

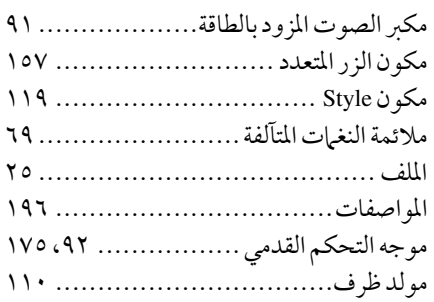

# ن

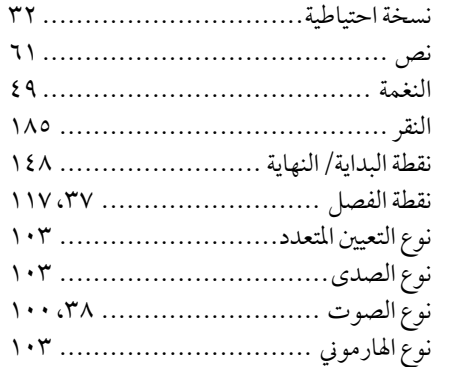

للتفاصيل عن المنتجات، يرجى الاتصال باقرب وكيل أو موزع ياماها Yamaha معتمد مدرج في القائمة التالية.

ً برای جزئیات درباره حمصول خود، لطفا با نزدیکرتین نامیندگی Yamaha یا توزیع کننده جماز موجود در فهرست پاینی متاس بگریید.

## **NORTH AMERICA**

## **CANADA**

Yamaha Canada Music Ltd. 135 Milner Avenue, Scarborough, Ontario, M1S 3R1, Canada Tel: 416-298-1311

### $U.S.A.$

6600 Orangethorpe Ave., Buena Park, Calif. 90620, **USA** 

# **CENTRAL & SOUTH AMERICA**

## **MEXICO**

Yamaha de México S.A. de C.V. Calz. Javier Rojo Gómez #1149, Col. Guadalupe del Moral C.P. 09300, México, D.F., México Tel: 55-5804-0600

### **BRAZIL**

Yamaha Musical do Brasil Ltda. Rua Joaquim Floriano, 913 - 4' andar, Itaim Bibi, CEP 04534-013 Sao Paulo, SP. BRAZIL Tel: 011-3704-1377

## **ARGENTINA**

Yamaha Music Latin America, S.A. Sucursal de Argentina<br>Olga Cossettini 1553, Piso 4 Norte Madero Este-C1107CEK Buenos Aires, Argentina Tel: 011-4119-7000

### PANAMA AND OTHER LATIN **AMERICAN COUNTRIES/ CARIBBEAN COUNTRIES**

Yamaha Music Latin America, S.A. Torre Banco General, Piso 7, Urbanización Marbella, Calle 47 y Aquilino de la Guardia,<br>Ciudad de Panamá, Panamá<br>Tel: +507-269-5311

**EUROPE** 

### THE UNITED KINGDOM/IRELAND

Yamaha Music Europe GmbH (UK) Sherbourne Drive, Tilbrook, Milton Keynes, MK7 8BL, England Tel: 01908-366700

### **GERMANY**

Yamaha Music Europe GmbH Siemensstraße 22-34, 25462 Rellingen, Germany Tel: 04101-3030

## SWITZERLAND/LIECHTENSTEIN Yamaha Music Europe GmbH Branch Switzerland in Zürich

Seefeldstrasse 94, 8008 Zürich, Switzerland<br>Tel: 044-387-8080 **AUSTRIA** 

Yamaha Music Europe GmbH Branch Austria Schleiergasse 20, A-1100 Wien, Austria Tel: 01-60203900

### **CZECH REPUBLIC/HUNGARY/** ROMANIA/SLOVAKIA/SLOVENIA

Yamaha Music Europe GmbH Branch Austria (Central Eastern Europe Office) Schleiergasse 20, A-1100 Wien, Austria<br>Tel: 01-602039025

### POLAND/LITHUANIA/LATVIA/ESTONIA Yamaha Music Europe GmbH

Branch Sp.z o.o. Oddział w Polsce ul. 17 Stycznia 56, PL-02-146 Warszawa, Poland Tel: 022-500-2925

### **BULGARIA**

Dinacord Bulgaria LTD. Bul.Iskarsko Schose 7 Targowski Zentar Ewropa 1528 Sofia, Bulgaria Tel: 02-978-20-25

### **MARTA**

 $\overline{DM11}$ 

**Olimpus Music Ltd.** The Emporium, Level 3, St. Louis Street Msida MSD06 Tel: 02133-2144

Yamaha Corporation of America Tel: 714-522-9011

### **BELGIUM/LUXEMBOURG** Yamaha Music Europe Branch Benelux Clarissenhof 5-b, 4133 AB Vianen, The Netherlands Tel: 0347-358 040 **FRANCE**

THE NETHERLANDS/

Yamaha Music Europe 7 rue Ambroise Croizat, Zone d'activités Pariest, 7183 Croissy-Beaubourg, France<br>Tel: 01-64-61-4000

### **ITALY**

Yamaha Music Europe GmbH, Branch Italy Viale Italia 88, 20020 Lainate (Milano), Italy Tel: 02-935-771

### **SPAIN/PORTUGAL**

Yamaha Music Europe GmbH Ibérica, Sucursal en España Ctra. de la Coruna km. 17, 200, 28230

Las Rozas (Madrid), Spain Tel: 91-639-8888

## **GREECE**

Philippos Nakas S.A. The Music House 147 Skiathou Street, 112-55 Athens, Greece Tel: 01-228 2160

### **SWEDEN**

Yamaha Music Europe GmbH Germany filial Scandinavia

J. A. Wettergrens Gata 1, Box 30053 S-400 43 Göteborg, Sweden Tel: 031 89 34 00

### **DENMARK**

Yamaha Music Europe GmbH, Tyskland - filial **Denmark** 

Generatorvej 6A, DK-2730 Herlev, Denmark Tel: 44 92 49 00

**FINLAND** F-Musiikki Oy  $K$ luuvikatu 6, P.O. Box 260, SF-00101 Helsinki, Finland Tel: 09 618511

### **NORWAY**

Yamaha Music Europe GmbH Germany -Norwegian Branch

Grini Næringspark 1, N-1345 Østerås, Norway Tel: 67 16 77 70

## **ICELAND**

**Skifan HF** Skeifan 17 P.O. Box 8120, IS-128 Reykjavik, Iceland Tel: 525 5000

### **RUSSIA**

Yamaha Music (Russia) Room 37, bld. 7, Kievskaya street, Moscow,<br>121059, Russia Tel: 495 626 5005

### **OTHER EUROPEAN COUNTRIES** Yamaha Music Europe GmbH Siemensstraße 22–34, 25462 Rellingen, Germany Tel:  $+49-4101-3030$

## **AFRICA**

### Yamaha Corporation,<br>Asia-Pacific Sales & Marketing Group Nakazawa-cho 10-1, Naka-ku, Hamamatsu, Japan 430-8650 Tel: +81-53-460-2313

## **MIDDLE EAST**

## **TURKEY/CYPRUS**

Yamaha Music Europe GmbH Siemensstraße 22-34, 25462 Rellingen, Germany Tel: 04101-3030 **OTHER COUNTRIES** 

### **Yamaha Music Gulf FZE** LOB 16-513, P.O.Box 17328, Jubel Ali, Dubai, United Arab Emirates Tel:  $+971 - 4 - 881 - 5868$

## THE PEOPLE'S REPUBLIC OF CHINA

Yamaha Music & Electronics (China) Co., Ltd. 2F, Yunhedasha, 1818 Xinzha-lu, Jingan-qu, Shanghai, China Tel: 021-6247-2211

ASIA

### **HONG KONG**

### Tom Lee Music Co., Ltd.

11/F., Silvercord Tower 1, 30 Canton Road, Tsimshatsui, Kowloon, Hong Kong Tel: 2737-7688

### **INDIA**

### Yamaha Music India Pvt. Ltd.

5F Ambience Corporate Tower Ambience Mall Complex<br>Ambience Island, NH-8, Gurgaon-122001, Haryana, India Tel: 0124-466-5551

### **INDONESIA**

### PT. Yamaha Musik Indonesia (Distributor) PT. Nusantik

Gedung Yamaha Music Center, Jalan Jend. Gatot Subroto Kav. 4, Jakarta 12930, Indonesia<br>Tel: 021-520-2577

### **KOREA**

Yamaha Music Korea Ltd. 8F, 9F, Dongsung Bldg. 158-9 Samsung-Dong, Kangnam-Gu, Seoul, Korea Tel: 02-3467-3300

### **MALAYSIA**

### Yamaha Music (Malaysia) Sdn., Bhd.

Lot 8, Jalan Perbandaran, 47301 Kelana Jaya, Petaling Jaya, Selangor, Malaysia Tel: 03-78030900

### **PHILIPPINES**

**Yupangco Music Corporation** 339 Gil J. Puyat Avenue, P.O. Box 885 MCPO,<br>Makati, Metro Manila, Philippines Tel: 819-7551

### **SINGAPORE**

Yamaha Music (Asia) Pte., Ltd.

#03-11 A-Z Building

<sup>#03-11</sup> A-*Z* Bunding<br>140 Paya Lebor Road, Singapore 409015<br>Tel: 6747-4374

### **TAIWAN**

Yamaha KHS Music Co., Ltd. 3F, #6, Sec.2, Nan Jing E. Rd. Taipei. Taiwan 104, R.O.C.

Tel: 02-2511-8688

### **THAILAND**

Siam Music Yamaha Co., Ltd.<br>4, 6, 15 and 16th floor, Siam Motors Building, 891/1 Rama 1 Road, Wangmai, Pathumwan, Bangkok 10330, Thailand

## Tel: 02-215-2622

**OTHER ASIAN COUNTRIES** Yamaha Corporation,<br>Asia-Pacific Sales & Marketing Group

### Nakazawa-cho 10-1, Naka-ku, Hamamatsu, Japan 430-8650 Tel: +81-53-460-2313

## **OCEANIA**

## **AUSTRALIA** Yamaha Music Australia Pty. Ltd.<br>Level 1, 99 Queensbridge Street, Southbank, Victoria 3006, Australia

Tel: 3-9693-5111 **NEW ZEALAND Music Works LTD** P.O.BOX 6246 Wellesley, Auckland 4680, New Zealand Tel: 9-634-0099

## **COUNTRIES AND TRUST**

Japan 430-8650 Tel:  $+81-53-460-2313$ 

**TERRITORIES IN PACIFIC OCEAN** Yamaha Corporation, Asia-Pacific Sales & Marketing Group Nakazawa-cho 10-1, Naka-ku, Hamamatsu,

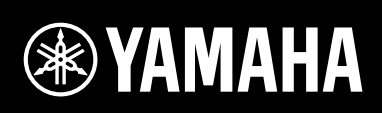

Yamaha Global Home<br>http://www.yamaha.com/

Yamaha Manual Library<br>http://www.yamaha.co.jp/manual/

U.R.G., Digital Musical Instruments Division<br>© 2011 Yamaha Corporation

105SHAP\* \*-01A0<br>Printed in Vietnam **WY01870**